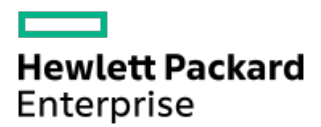

HPE ProLiant DL360 Gen11サーバーユーザーガイド

部品番号: 30-1311EFD2-001-ja-JP 発行: 2023年2月 版数: 1

# HPE ProLiant DL360 Gen11サーバーユーザーガイド

### 摘要

このガイドは、サーバーおよびストレージシステムのインストール、管理、トラブルシューティングの担当者を対象として います。Hewlett Packard Enterpriseでは、読者がコンピューター機器の保守の資格を持ち、高電圧製品の危険性について 理解していることを前提としています。

部品番号: 30-1311EFD2-001-ja-JP 発行: 2023年2月 版数: 1

© Copyright - 2023 Hewlett Packard Enterprise Development LP

### ご注意

本書の内容は、将来予告なしに変更されることがあります。Hewlett Packard Enterprise製品およびサービスに対する保証 については、当該製品およびサービスの保証規定書に記載されています。本書のいかなる内容も、新たな保証を追加するも のではありません。本書の内容につきましては万全を期しておりますが、本書中の技術的あるいは校正上の誤り、脱落に対 して、責任を負いかねますのでご了承ください。

本書で取り扱っているコンピューターソフトウェアは秘密情報であり、 その保有、使用、または複製には、Hewlett Packard Enterprise から使用許諾を得る必要があります。 FAR 12.211 および 12.212 に従って、商業用コンピューターソ フトウェア、コンピューターソフトウェアドキュメンテーション、および商業用製品の技術データ(Commercial Computer Software, Computer Software Documentation, and Technical Data for Commercial Items)は、ベンダー標準の商業用使 用許諾のもとで、米国政府に使用許諾が付与されます。

他社の Web サイトへのリンクは、Hewlett Packard Enterprise の Web サイトの外に移動します。 Hewlett Packard Enterprise は、Hewlett Packard Enterprise の Web サイト以外の情報を管理する権限を持たず、また責任を負いません。

#### 商標

Intel®、Itanium®、Optane™、Pentium®、Xeon®、Intel Inside®、およびIntel Insideロゴは、Intel Corporationまたはそ の子会社の商標です。

Microsoft®およびWindows®は、米国および/またはその他の国におけるMicrosoft Corporationの登録商標または商標です。

Linux®は、Linus Torvaldsの米国およびその他の国における登録商標です。

VMware ESXi™とVMware vSphere®は、VMware, Inc.の米国および各国での登録商標または商標です。

Red Hat® Enterprise Linuxは、米国およびその他の国におけるRed Hat, Inc.の商標または登録商標です。

microSD®はSD-3Dの米国およびその他の国における商標または登録商標です。

Kensington®はACCO Brandsの登録商標です。

すべてのサードパーティのマークは、それぞれの所有者に帰属します。

- [コンポーネントの識別](#page-6-0)
	- [フロントパネルのコンポーネント](#page-6-1)
	- [フロントパネルのLEDとボタン](#page-7-0)
		- [UIDボタンの機能](#page-8-0)
		- [フロントパネルのLED電源障害コード](#page-8-1)
		- Systems [Insight](#page-9-0) Display LED
		- Systems Insight Display [LEDの組み合わせについての説明](#page-10-0)
	- [リアパネルのコンポーネント](#page-12-0)
	- [リアパネルのLED](#page-13-0)
	- [システムボードのコンポーネント](#page-14-0)
		- [ヒートシンクおよびプロセッサーソケットのコンポーネント](#page-16-0)
		- [閉ループ液冷ヒートシンクのコンポーネント](#page-17-0)
		- [システムメンテナンススイッチの説明](#page-18-0)
		- [DIMMラベルの識別](#page-19-0)
		- [DIMMスロット位置](#page-20-0)
	- [ドライブボックスと番号](#page-21-0)
	- [ホットプラグ対応ファン](#page-22-0)
	- o [HPEのベーシックドライブのLEDの定義](#page-22-1)
	- HPE [NS204i-uブートデバイスのコンポーネント](#page-24-0)
	- HPE [NS204i-uブートデバイスのLEDの定義](#page-25-0)
- [セットアップ](#page-26-0)
	- [オプションサービス](#page-27-0)
	- [サーバーをセットアップする](#page-27-1)
	- [動作要件](#page-28-0)
		- [空間および通気要件](#page-28-1)
		- [温度要件](#page-29-0)
		- [電源要件](#page-29-1)
		- [アース要件](#page-30-0)
	- [ラックに関する警告と注意事項](#page-30-1)
	- [サーバーに関する警告と注意事項](#page-31-0)
	- [静電気対策](#page-32-0)
- [操作](#page-33-0)
	- [サーバーデータバックアップ](#page-33-1)
	- [サーバーの電源を切る](#page-34-0)
	- [ラックからサーバーを引き出す](#page-34-1)
	- [ケーブルマネジメントアームを解放する](#page-35-0)
	- [ラックからサーバーを取り外す](#page-35-1)
	- [アクセスパネルを取り外す](#page-36-0)
	- [プライマリPCIeライザーケージを取り外す](#page-37-0)
	- [プライマリPCIeライザーケージを取り付ける](#page-38-0)
	- [ホットプラグ対応SAS/SATA/NVMeドライブの取り外し](#page-39-0)
	- Systems Insight [Displayへのアクセス](#page-40-0)
	- [アクセスパネルを取り付ける](#page-41-0)
	- [サーバーの電源を入れる](#page-42-0)
- [ハードウェアオプションの取り付け](#page-42-1)
	- [はじめに](#page-43-0)
	- Hewlett Packard [Enterprise製品のQuickSpecs](#page-43-1)
	- [コントローラー](#page-43-2)
		- [タイプpストレージコントローラーを取り付ける](#page-43-3)
		- [タイプoストレージコントローラーを取り付ける](#page-44-0)
	- [冷却](#page-46-0)
		- [高性能ファンの取り付け](#page-46-1)
	- [ドライブケージ](#page-48-0)
		- 2 SFF (2.5型) ドライブケージの取り付け
	- o Energy [Packオプション](#page-50-0)
		- [最小ファームウェアバージョン](#page-51-0)
		- HPE [Smartストレージバッテリ](#page-51-1)
		- HPE [Smartストレージハイブリッドキャパシター](#page-51-2)
		- [Smartストレージバッテリ/キャパシターを取り付ける](#page-51-3)
	- [ハードディスクドライブ](#page-53-0)
		- [ドライブのガイドライン](#page-53-1)
		- [ホットプラグ対応SAS、SATA、またはNVMeドライブの取り付け](#page-53-2)
	- [管理](#page-55-0)
		- Systems Insight [Displayの取り付け](#page-55-1)
		- [シリアルポートオプションの取り付け](#page-58-0)
	- [メモリ](#page-60-0)
		- [メモリ取り付け情報](#page-60-1)
		- [DIMMプロセッサーの互換性](#page-60-2)
		- [DIMMブランクを取り付ける](#page-60-3)
		- [DIMMの取り付け](#page-61-0)
	- [ネットワーク](#page-62-0)
		- [OCPネットワークアダプターを取り付ける](#page-63-0)
		- [PCIeネットワークアダプターを取り付ける](#page-64-0)
	- [オプティカルドライブとメディアベイ](#page-66-0)
		- 8 SFF (2.5型) ディスプレイポート/USBオプションの取り付け
		- 8 SFF (2.5型) オプティカルドライブの取り付け
		- 4 LFF (3.5型) ディスプレイポート/USBオプションの取り付け
		- 4 LFF (3.5型) オプティカルドライブの取り付け
	- o [OSブートデバイス](#page-74-0)
		- [ブートデバイスドライブを取り付ける](#page-74-1)
		- HPE NS204i ブートデバイスを取り付ける
	- [電源装置オプション](#page-80-0)
		- [冗長ホットプラグ対応電源装置の取り付け](#page-80-1)
	- [プロセッサーとヒートシンクのオプション](#page-82-0)
		- [プロセッサーに関する注意事項](#page-82-1)
		- [プロセッサーを取り付ける](#page-82-2)
	- [ラックマウントオプション](#page-89-0)
		- [ラックマウントインターフェイス](#page-89-1)
		- [レール識別マーカー](#page-90-0)
		- [ラックレールの取り付け](#page-91-0)
- [サーバーをラックに取り付ける](#page-94-0)
- [ラックレールの面ファスナーストラップの取り付け](#page-96-0)
- [ケーブルマネジメントアームの取り付け](#page-97-0)
- [ライザーおよびライザーケージオプション](#page-100-0)
	- [PCIe5スロットの説明](#page-100-1)
	- [プライマリPCIライザーケージオプション](#page-101-0)
		- [スロット1への拡張ボードの取り付け](#page-101-1)
		- [スロット2への拡張ボードの取り付け](#page-102-0)
		- [プライマリライザーケージにGPUを取り付ける](#page-104-0)
	- [セカンダリPCIライザーオプション](#page-105-0)
		- [セカンダリロープロファイルライザーオプションの取り付け](#page-106-0)
		- [セカンダリフルハイトライザーオプションの取り付け](#page-107-0)
		- [セカンダリライザーケージへの拡張ボードの取り付け](#page-111-0)
- [セキュリティ](#page-113-0)
	- [ベゼルの取り付け](#page-113-1)
	- [シャーシ侵入検知スイッチオプションの取り付け](#page-114-0)
	- Trusted Platform Module [2.0のガイドライン](#page-115-0)
- [ケーブル接続](#page-116-0)
	- [ケーブル接続のガイドライン](#page-116-1)
	- [ケーブル配線図](#page-118-0)
		- 8 SFF (2.5型) ドライブバックプレーンのケーブル接続
		- 2 SFF (2.5型) ドライブバックプレーンのケーブル接続
		- 4 LFF (3.5型) ドライブバックプレーンのケーブル接続
		- [NS204i-uのケーブル接続](#page-133-0)
		- [OCPアダプター帯域幅アップグレードのケーブル接続](#page-135-0)
		- [電源ケーブルの接続](#page-137-0)
		- I0ケーブル接続
		- Systems Insight [Displayのケーブル接続](#page-142-0)
		- [侵入検知スイッチのケーブル接続](#page-143-0)
		- [シリアルポートのケーブル接続](#page-143-1)
		- [Smartストレージバッテリ/キャパシターのケーブル接続](#page-144-0)
		- $\blacksquare$ bby 086
- [構成関連情報](#page-145-0)
	- [ファームウェアまたはシステムROMのアップデート](#page-145-1)
	- [サーバーの構成](#page-146-0)
	- [ストレージコントローラーの構成](#page-147-0)
	- HPE NS204i ブートデバイスの管理
	- [オペレーティングシステムの展開](#page-148-1)
	- [セキュリティの構成](#page-149-0)
	- [サーバーの最適化](#page-149-1)
	- [サーバー管理](#page-149-2)
	- o [Linuxベースのハイパフォーマンスコンピューティングクラスターの管理](#page-150-0)
- [トラブルシューティング](#page-150-1)
	- o [NMI機能](#page-150-2)
	- [トラブルシューティングの資料](#page-150-3)
- [仕様](#page-151-0)
- [環境仕様](#page-151-1)
- [機械仕様](#page-152-0)
- [電源装置の仕様](#page-152-1)
	- HPE 800 W FS Platinum LHパワーサプライ (HPE 800 W Flex Slot Platinum Hot-plug Low Halogen Power Supply)
	- HPE 1000 W FS Titaniumパワーサプライ (HPE 1000 W Flex Slot Titanium Hot-plug Power Supply)
	- HPE 1600 W FS Platinum LHパワーサプライ (HPE 1600 W Flex Slot Platinum Hot-plug Low Halogen Power Supply)
- [ホットプラグ対応電源装置に関する計算](#page-155-0)
- [Webサイト](#page-155-1)
- [サポートと他のリソース](#page-155-2)
	- Hewlett Packard [Enterpriseサポートへのアクセス](#page-155-3)
	- [アップデートへのアクセス](#page-156-0)
	- o リモートサポート (HPE通報サービス)
	- [カスタマーセルフリペア\(CSR\)](#page-157-0)
	- [保証情報](#page-157-1)
	- [規定に関する情報](#page-157-2)
	- [ドキュメントに関するご意見、ご指摘](#page-158-0)

# <span id="page-6-0"></span>コンポーネントの識別

- サブトピック
- [フロントパネルのコンポーネント](#page-6-1)
- [フロントパネルのLEDとボタン](#page-7-0)
- [リアパネルのコンポーネント](#page-12-0)
- [リアパネルのLED](#page-13-0)
- [システムボードのコンポーネント](#page-14-0)
- [ドライブボックスと番号](#page-21-0)
- [ホットプラグ対応ファン](#page-22-0)
- [HPEのベーシックドライブのLEDの定義](#page-22-1)
- HPE [NS204i-uブートデバイスのコンポーネント](#page-24-0)
- <span id="page-6-1"></span>HPE [NS204i-uブートデバイスのLEDの定義](#page-25-0)

# フロントパネルのコンポーネント

SFF(2.5型)

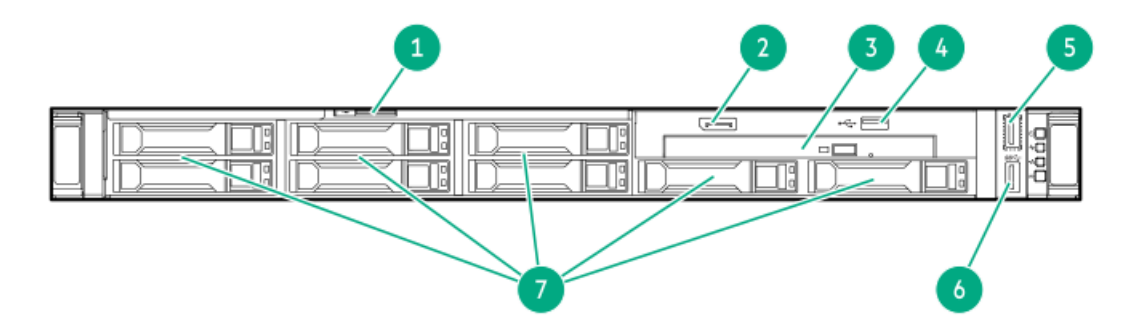

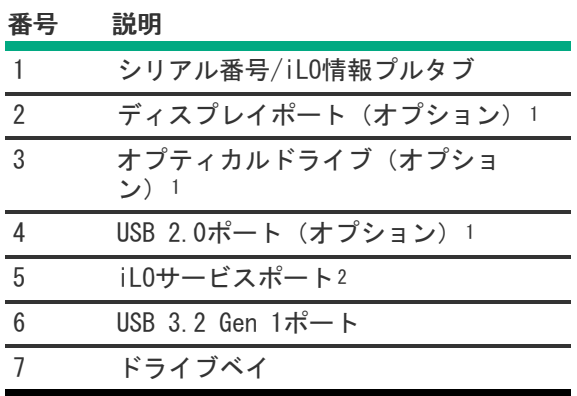

<sup>1</sup> このオプションは、2 SFF(2.5型)ドライブベイに置き換えることができます。

 $^2$  オペレーティングシステムは、このポートをUSBポートとして認識しません。

LFF(3.5型)

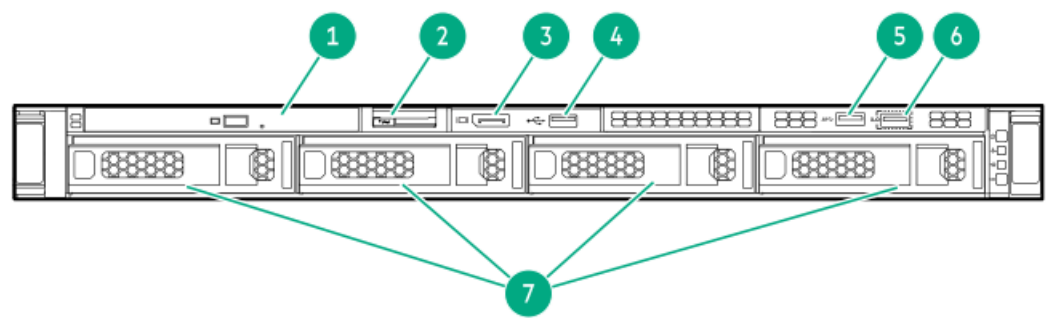

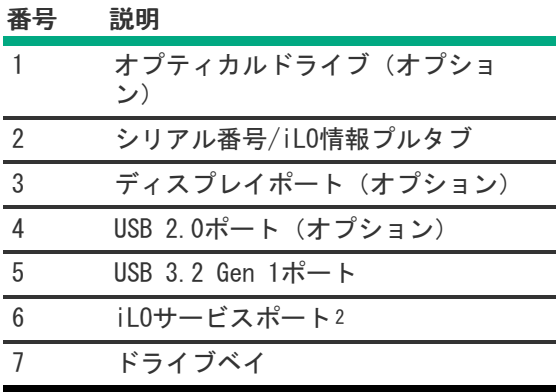

# <span id="page-7-0"></span>フロントパネルのLEDとボタン

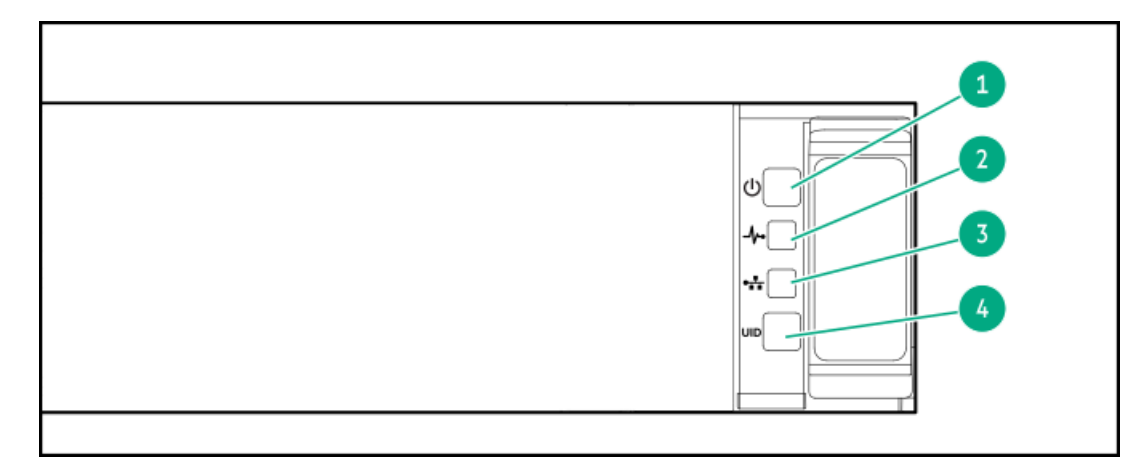

<span id="page-8-6"></span><span id="page-8-5"></span>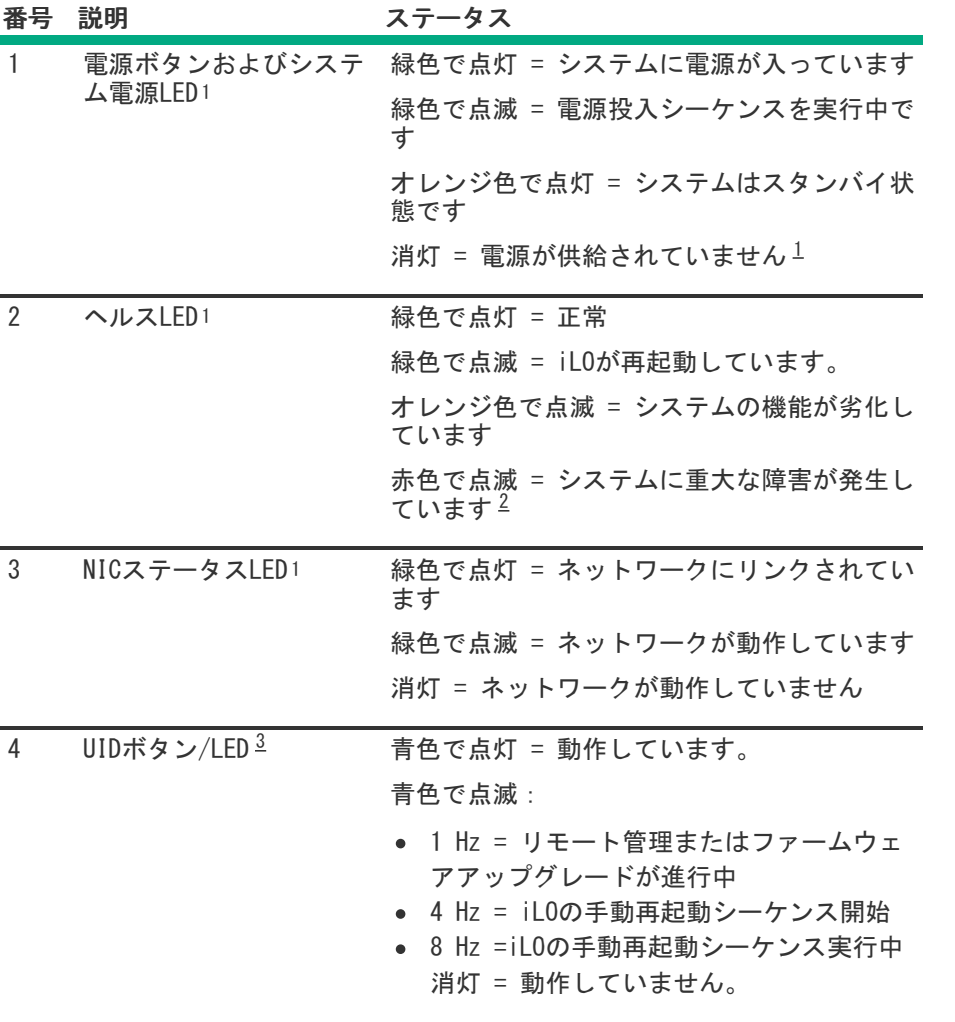

<span id="page-8-7"></span><span id="page-8-2"></span>電源が供給されていない、電源コードが接続されていない、電源装置が搭載されていない、電源装置が故障してい る、または電源ボタンケーブルが接続されていません。 [1](#page-8-5)

<span id="page-8-3"></span>ヘルスLEDが劣化状態またはクリティカル状態を示している場合は、システムIMLを確認するか、またはiLOを使用して システムヘルスステータスを確認してください。 [2](#page-8-6)

<span id="page-8-4"></span>この表で説明されている4つのLEDがすべて同時に点滅する場合は、電源障害が発生しています。 [3](#page-8-7)

サブトピック

[UIDボタンの機能](#page-8-0)

[フロントパネルのLED電源障害コード](#page-8-1)

Systems Insight [Display](#page-9-0) LED

<span id="page-8-0"></span>Systems Insight Display [LEDの組み合わせについての説明](#page-10-0)

# UIDボタンの機能

<span id="page-8-1"></span>サーバーの電源が入らないときにUIDボタンを使用すると、ラック内の特定のサーバーを識別したり、サーバーヘルスサマ リーを表示したりすることができます。詳しくは、Hewlett Packard [EnterpriseのWebサイト](https://www.hpe.com/support/ilo-docs)にある最新のHPE iLOユーザー ガイド参照してください。

#### フロントパネルのLED電源障害コード

次の表は、電源障害コードと影響を受けているサブシステムのリストを提供します。すべての電源障害がすべてのサーバー に適用されるわけではありません。

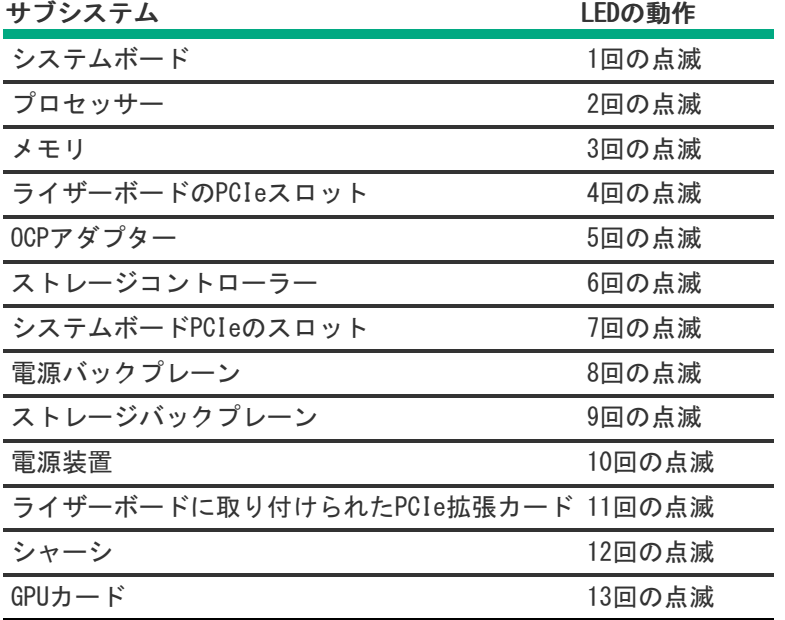

# <span id="page-9-0"></span>Systems Insight Display LED

Systems Insight Display LEDは、システムボードのレイアウトを表しています。この表示によって、取り付けられたアク セスパネルの診断が可能になります。

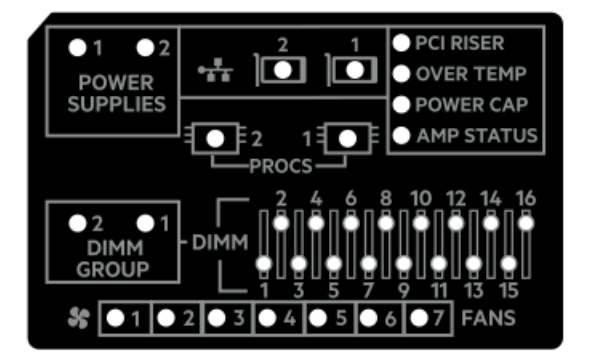

<span id="page-10-3"></span>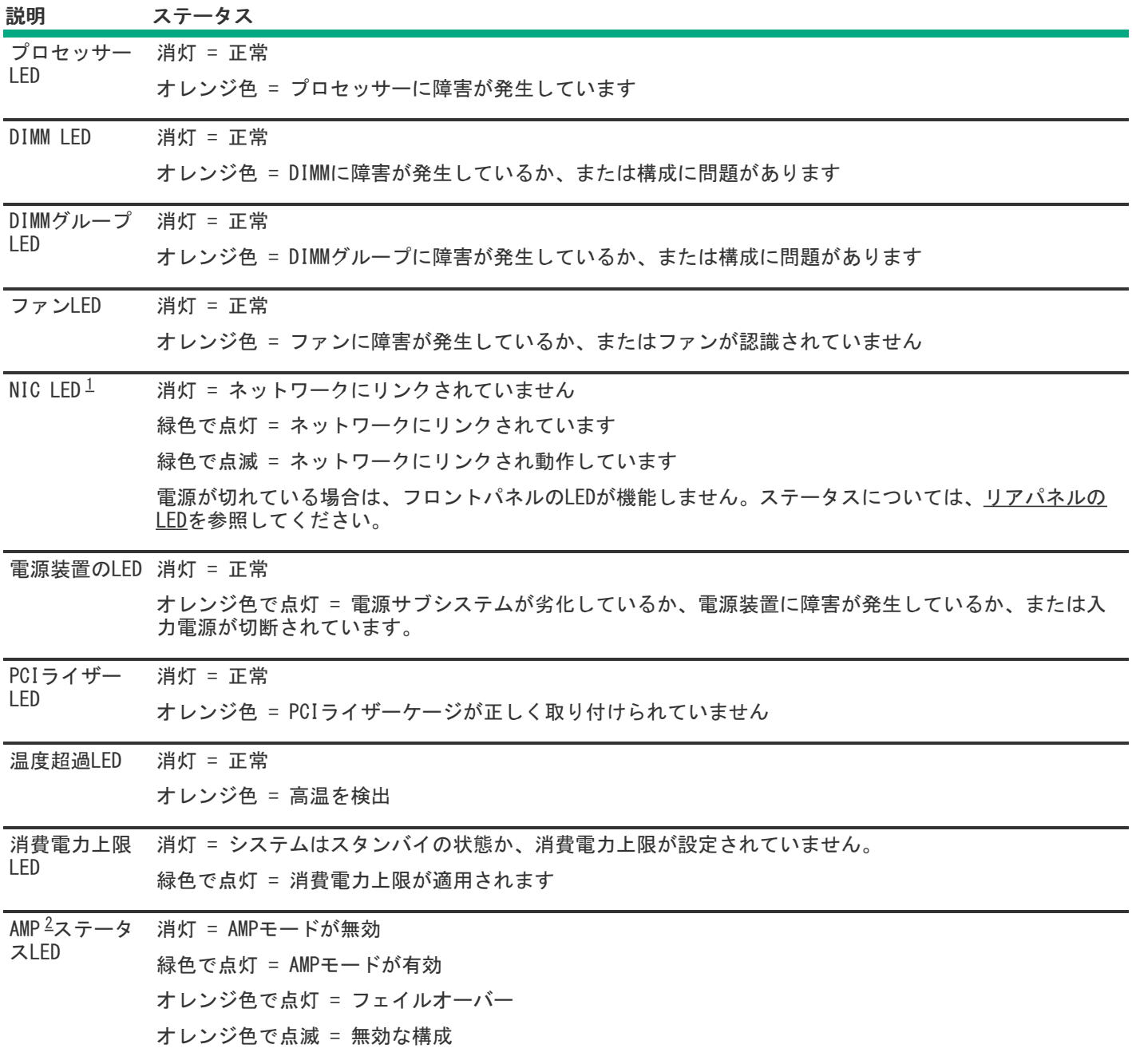

- <span id="page-10-4"></span><span id="page-10-1"></span>内蔵NICポートはサーバーに装備されていません。Systems Insight DisplayのNIC LEDは、ネットワークアダプター ポートのアクティビティに応じて点滅します。デュアルポートアダプターの場合、それぞれのネットワークポートの 動作に対応して、NIC LED 1と2だけが点灯します。 [1](#page-10-3)
- <span id="page-10-2"></span>アドバンストメモリプロテクションを構成するには、最新[のUEFIシステムユーティリティユーザーガイド](https://support.hpe.com/connect/s/search?language=en_US#q=uefi%20user%20guide)を参照して ください。 [2](#page-10-4)

フロントパネルのヘルスLEDがオレンジ色または赤色に点灯した場合は、サーバーの動作で問題が発生していることを示し ます。これらのLEDの組み合わせについて詳しくは、Systems Insight Display [LEDの組み合わせについての説明](#page-10-0)を参照して ください。

# <span id="page-10-0"></span>Systems Insight Display LEDの組み合わせについての説明

次のLED点灯の組み合わせは、システム状態を示します。

Systems Insight Display LED

- システム電源LED
- ヘルスLED

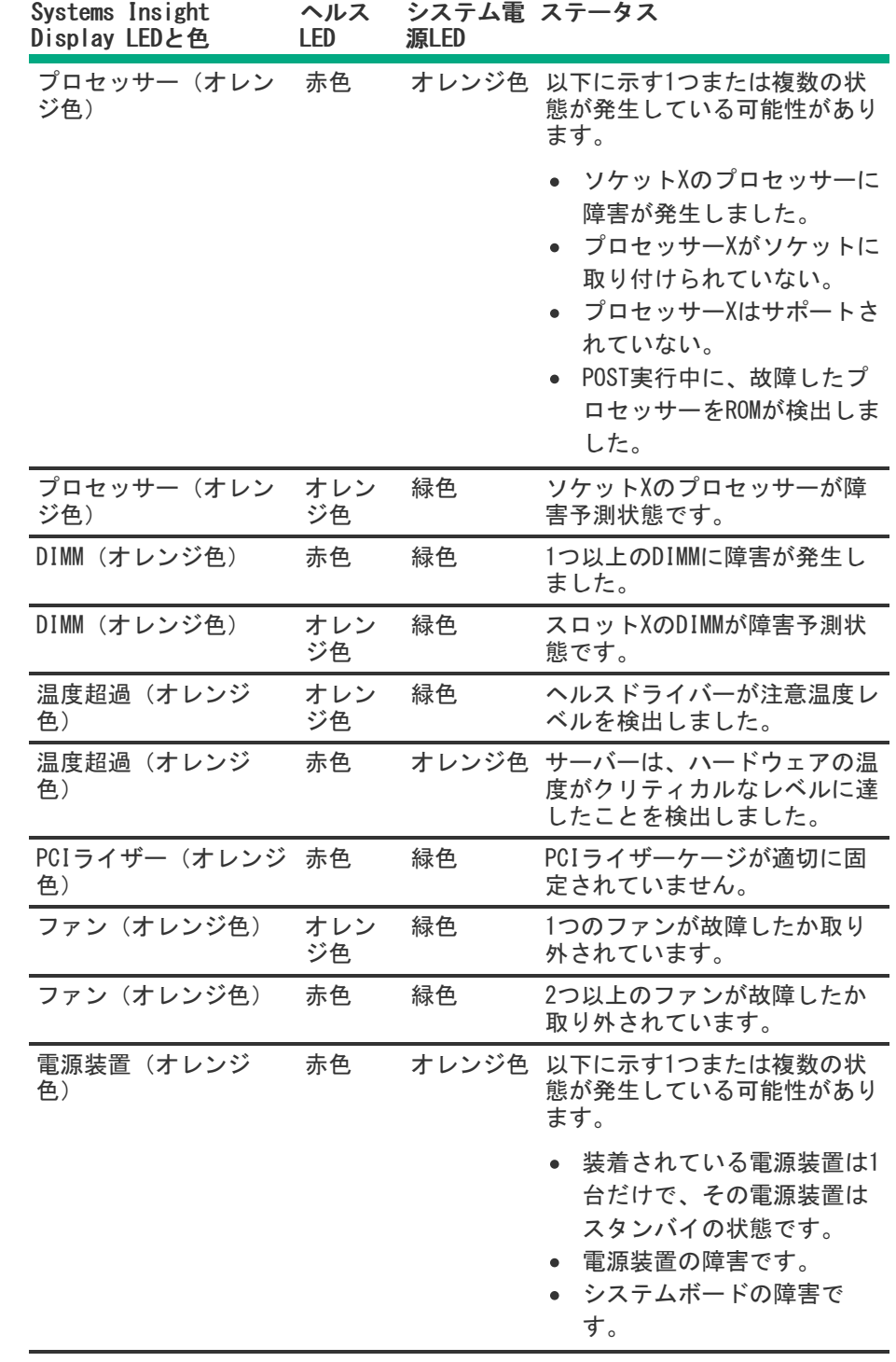

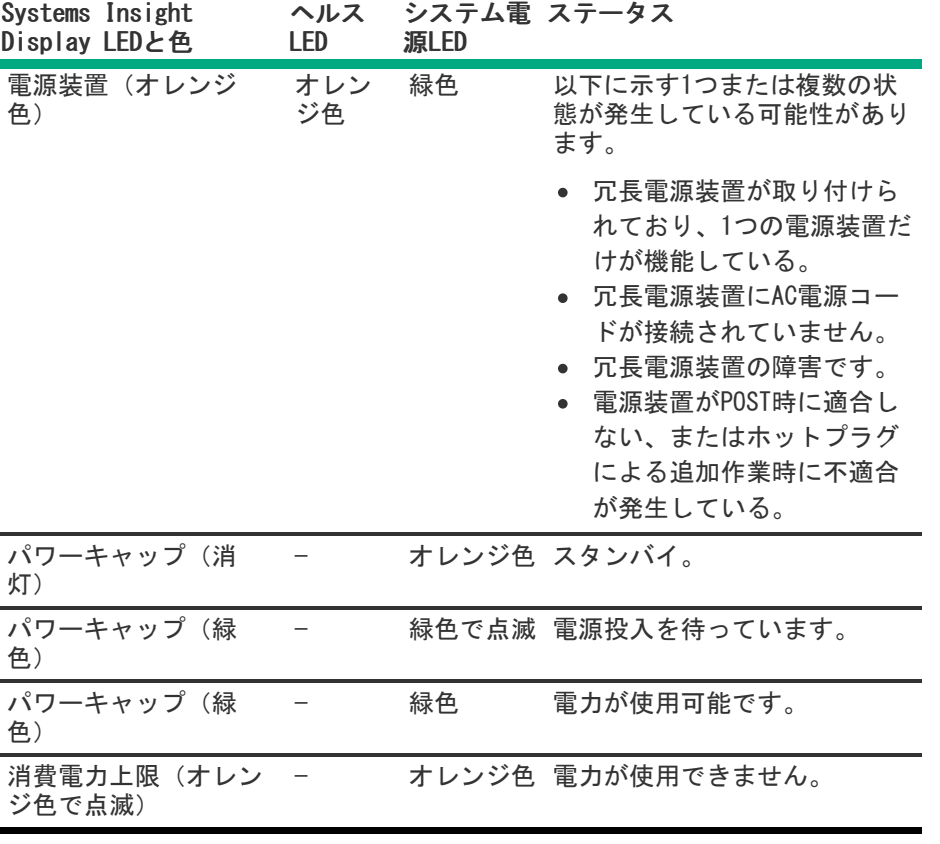

重要: 複数のDIMMスロットのLEDが点灯している場合は、さらにトラブルシューティングが必要です。他の すべてのDIMMを取り外して、DIMMの各バンクをテストしてください。バンクにある各DIMMを正常に動作して いるDIMMと交換して、障害のあるDIMMを特定してください。

# <span id="page-12-0"></span>リアパネルのコンポーネント

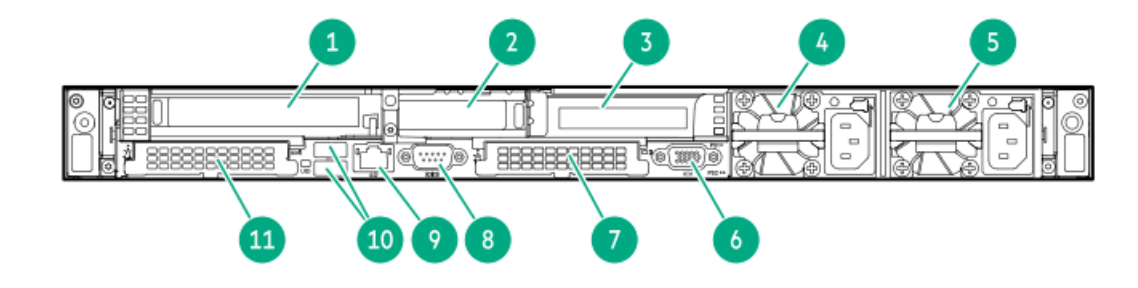

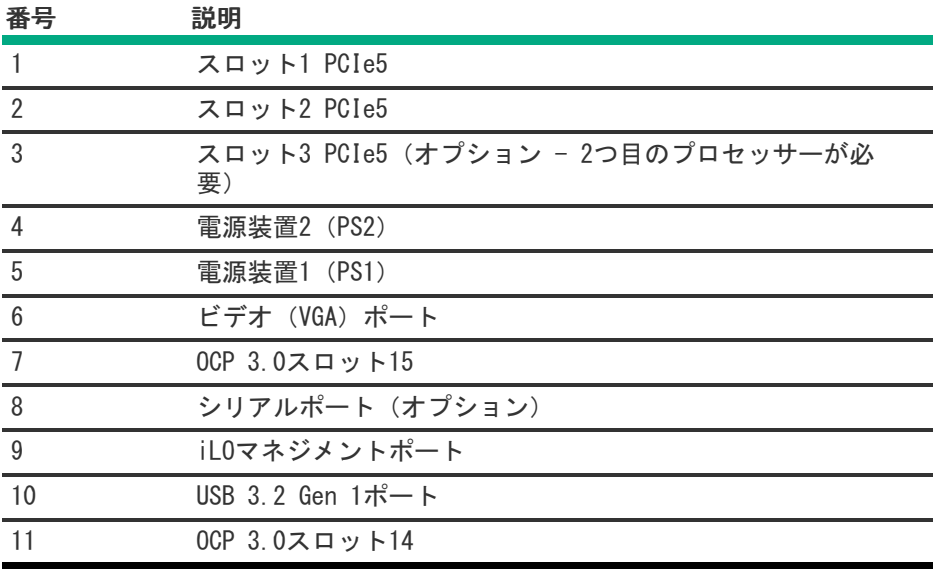

# <span id="page-13-0"></span>リアパネルのLED

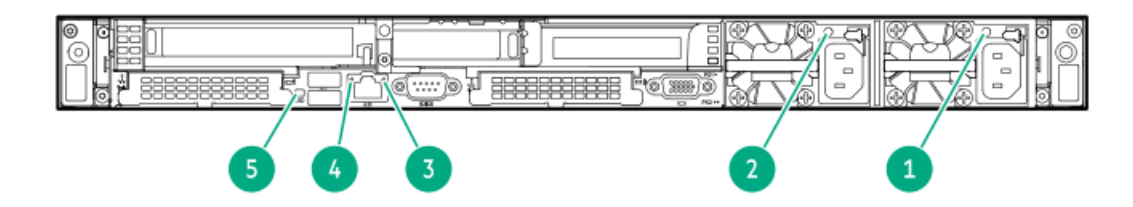

#### 番号 説明 ステータス

1 電源装置1のLED 緑色で点灯 = 正常

消灯 = 以下に示す、1つまたは 複数の状態が発生しています。

- AC電源が供給されていない
- 電源装置に障害が発生して いる
- 電源装置がスタンバイモー ドに入っている
- 電源装置が電流制限を超え た。
- 2 電源装置2のLED 緑色で点灯 = 正常

消灯 = 以下に示す、1つまたは 複数の状態が発生しています。

- AC電源が供給されていない
- 電源装置に障害が発生して いる
- 電源装置がスタンバイモー ドに入っている
- 電源装置が電流制限を超え た。

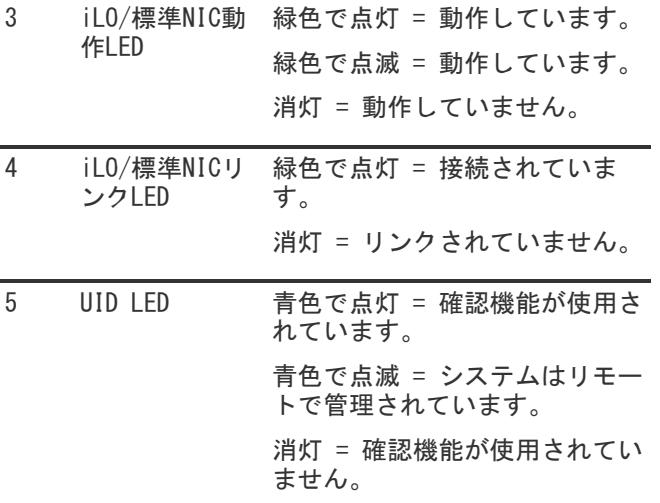

# <span id="page-14-0"></span>システムボードのコンポーネント

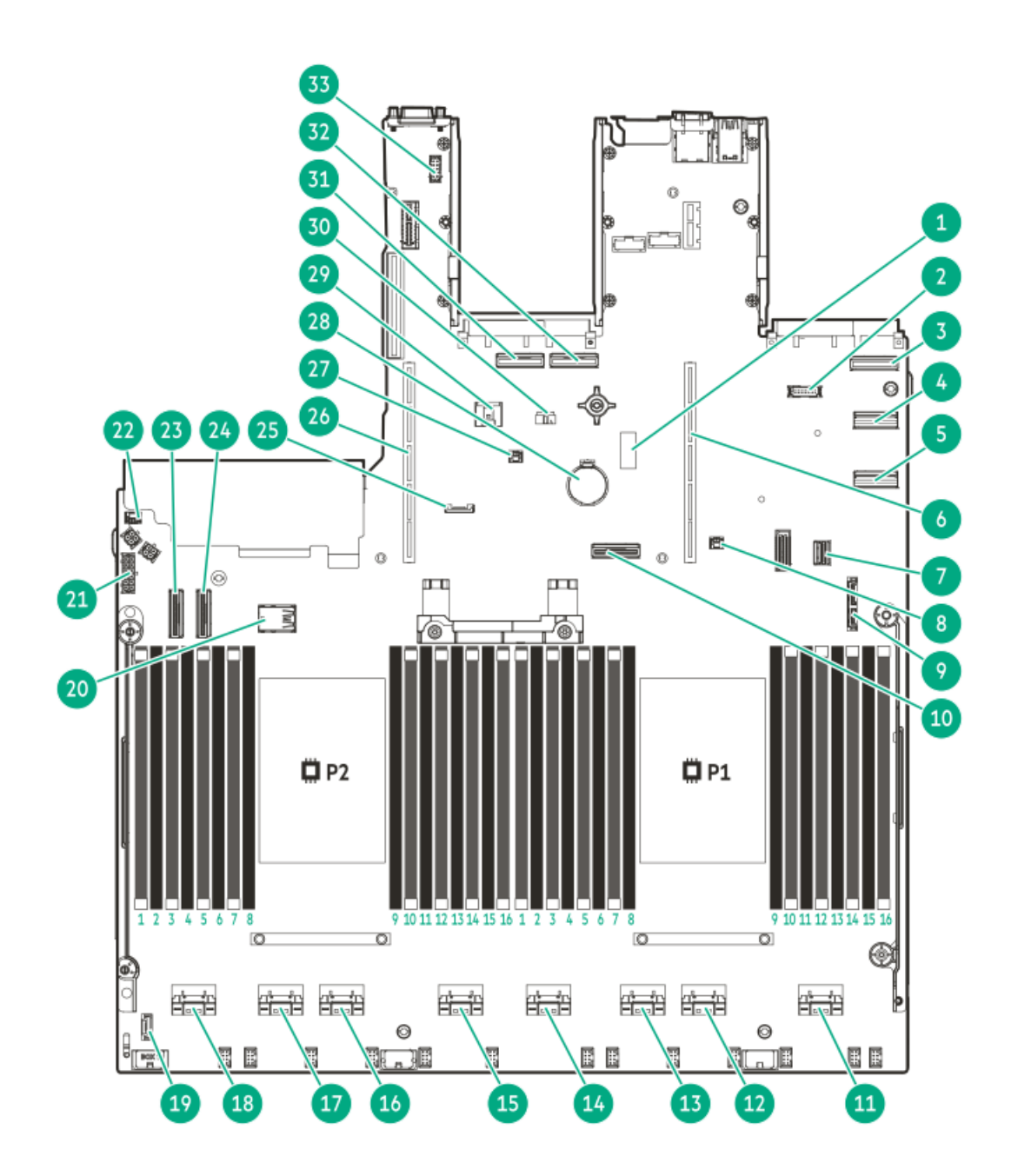

<span id="page-16-4"></span><span id="page-16-3"></span>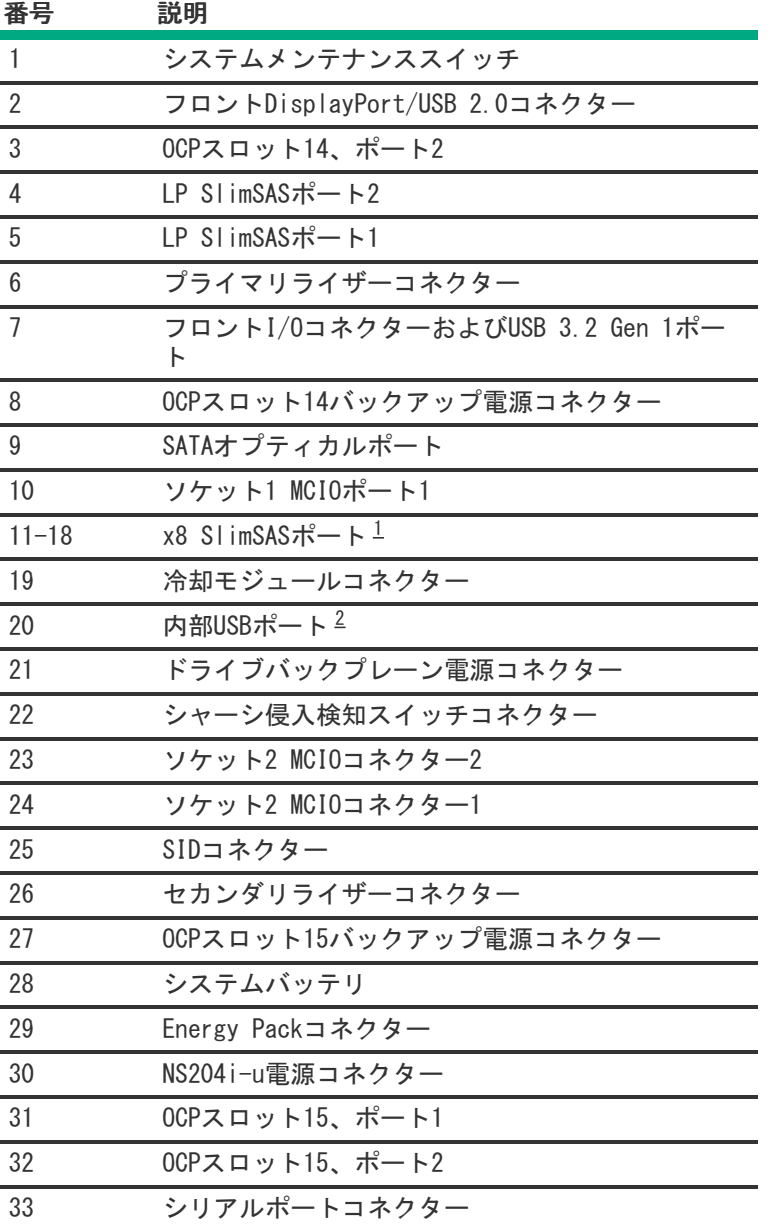

<span id="page-16-1"></span>SlimSASポートには、左から右へ1B~4B、1A~4Aの番号が付けられています。Bはプロセッサー2用で、Aはプロセッ サー1用です。 

<span id="page-16-2"></span>上 = USB 3.2 Gen 1ポート、下 = USB 2.0ポート 

サブトピック

[ヒートシンクおよびプロセッサーソケットのコンポーネント](#page-16-0)

<u> [閉ループ液冷ヒートシンクのコンポーネント](#page-17-0)</u>

[システムメンテナンススイッチの説明](#page-18-0)

[DIMMラベルの識別](#page-19-0)

<span id="page-16-0"></span>[DIMMスロット位置](#page-20-0)

ヒートシンクおよびプロセッサーソケットのコンポーネント

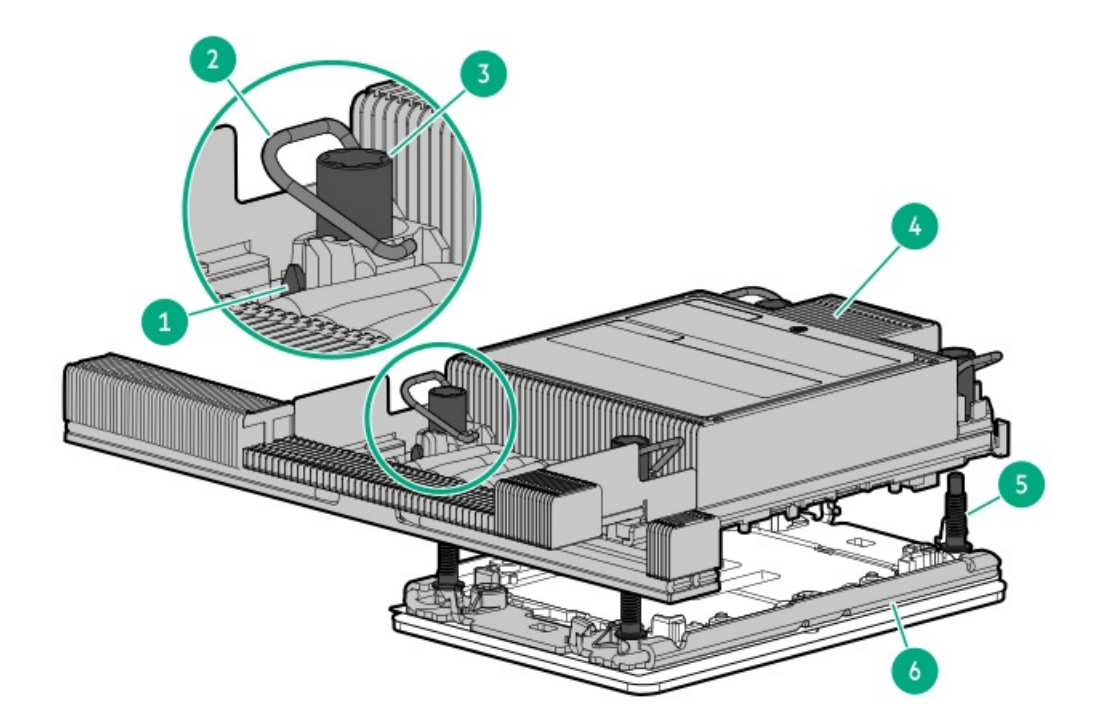

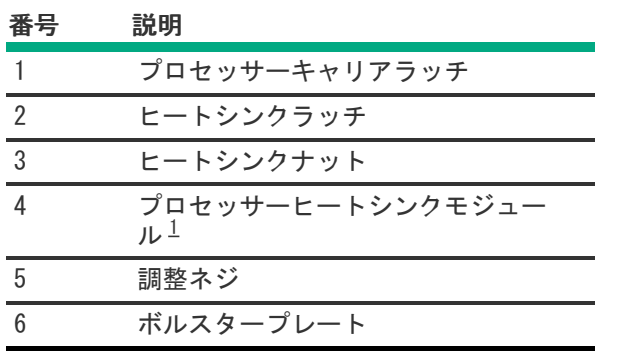

<span id="page-17-2"></span><span id="page-17-1"></span><span id="page-17-0"></span>このモジュールは、キャリアに固定済みのプロセッサーに接続されたヒートシンクで構成されています。 [1](#page-17-2)

# 閉ループ液冷ヒートシンクのコンポーネント

重要:

- 最大使用制限に関する注意事項: このサーバーで使用される閉ループ液冷ヒートシンクには、5年を超え ない運用の最大使用制限が適用されます。この5年の制限に達したら、液冷ヒートシンクを交換する必要 があります。最大使用制限に達しているまたは超えているとHewlett Packard Enterpriseが判断する部 品および製品は、保証またはサービス契約に基づいて提供、修理、または交換いたしません。詳細につ いては、最寄りのHPE営業窓口までお問い合わせください。
- 液冷ヒートシンクのチューブには、クーラントがあらかじめ充填されています。このサーバークーラン トの流出や漏れが万が一発生した場合は、サーバーメンテナンスガイドのAppendix I: Server coolant spill responseの推奨された手順に従ってください。

https://www.hpe.com/info/dl360gen11-msg

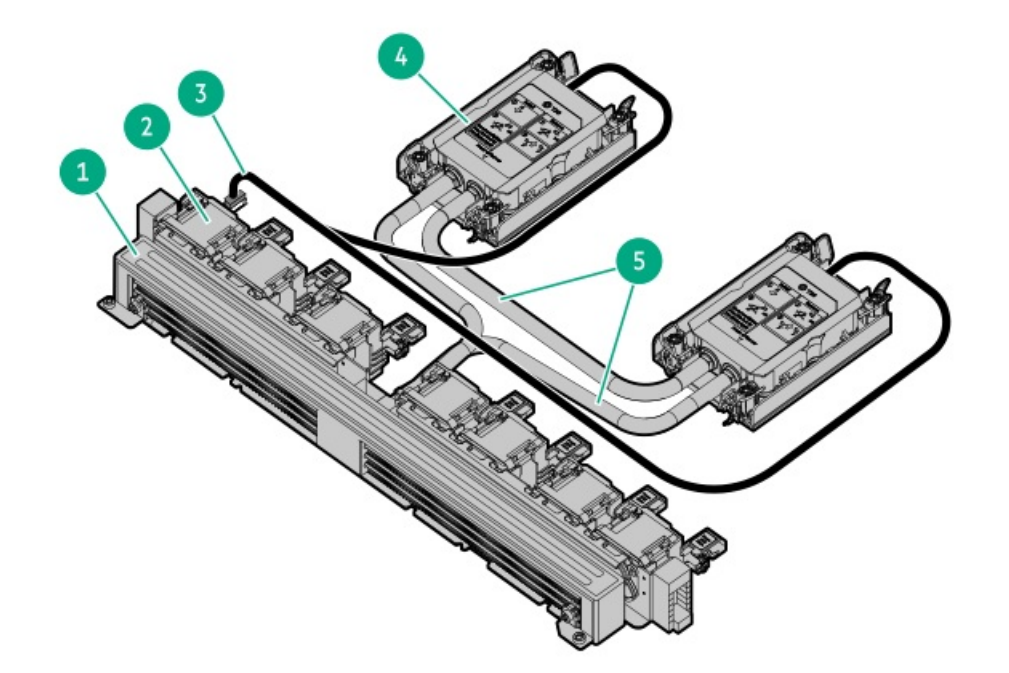

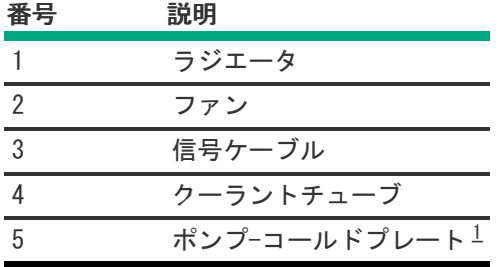

<span id="page-18-2"></span><span id="page-18-1"></span>液冷ヒートシンクには、冗長性のために2つのポンプがあります。 

<span id="page-18-0"></span>システムメンテナンススイッチの説明

<span id="page-19-6"></span><span id="page-19-5"></span><span id="page-19-4"></span>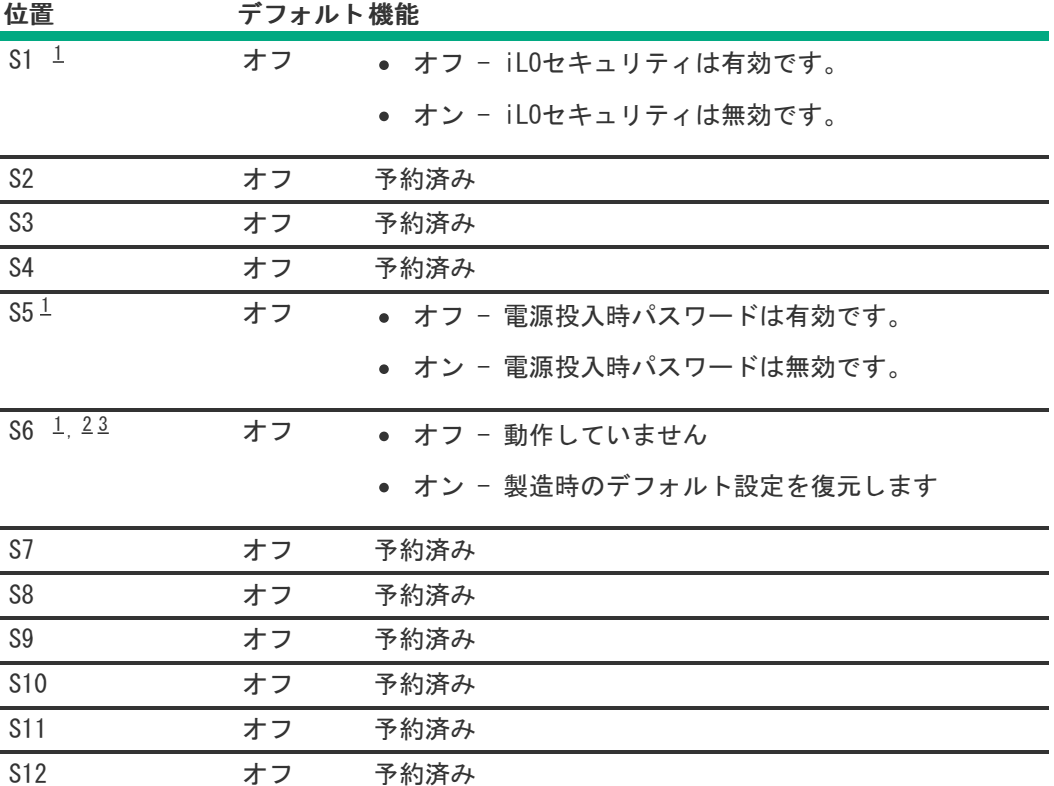

<span id="page-19-1"></span>冗長ROMにアクセスするには、S1、S5、およびS6をオンに設定します。 [1](#page-19-4)

<span id="page-19-2"></span>システムメンテナンススイッチのS6をオンの位置に設定すると、すべての構成設定を製造時のデフォルト設定に復元 できるようになります。 [2](#page-19-5)

<span id="page-19-3"></span>システムメンテナンススイッチのS6をオンの位置に設定してセキュアブートを有効にすると、一部の構成は復元でき ません。詳しくは[、サーバーの構成](#page-146-0)を参照してください。 [3](#page-19-6)

## <span id="page-19-0"></span>DIMMラベルの識別

DIMMの特長を確認するには、DIMMに貼り付けられているラベルを参照してください。このセクションの情報は、ラベルを使 用してDIMMの仕様情報を見つけるのに役立ちます。

製品の特長、仕様、オプション、構成、および互換性について詳しくは、HPE DDR5 SmartMemoryのQuickSpecsを参照してく ださい。

<https://www.hpe.com/docs/server-memory>

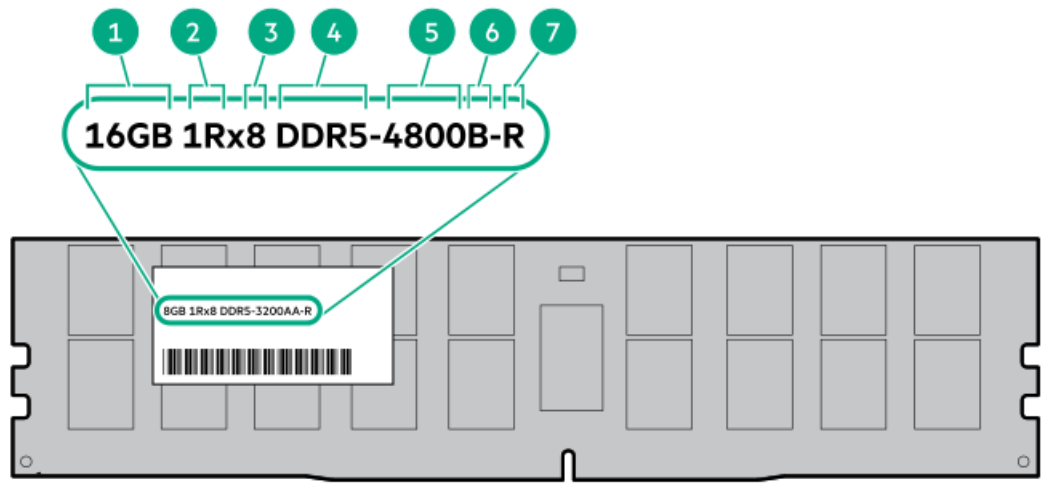

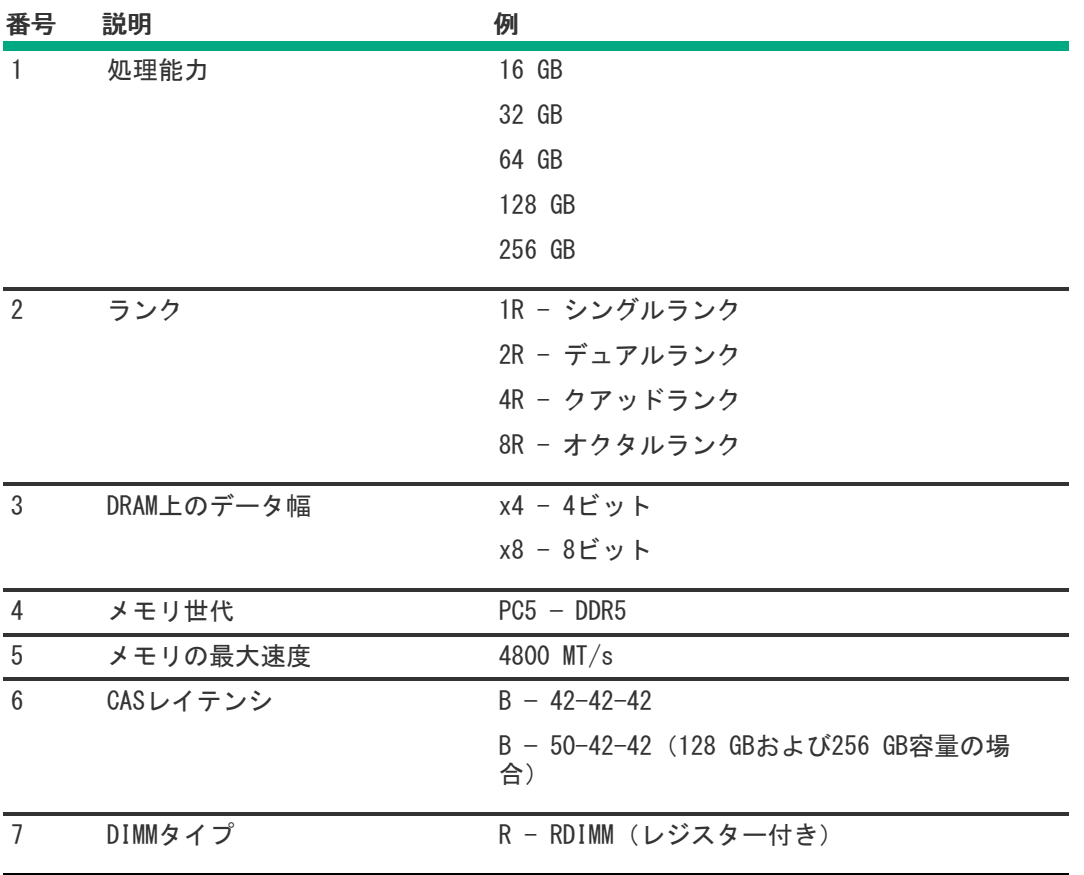

# <span id="page-20-0"></span>DIMMスロット位置

DIMMスロットは、各プロセッサーごとに順番に番号(1~16)が付けられています。

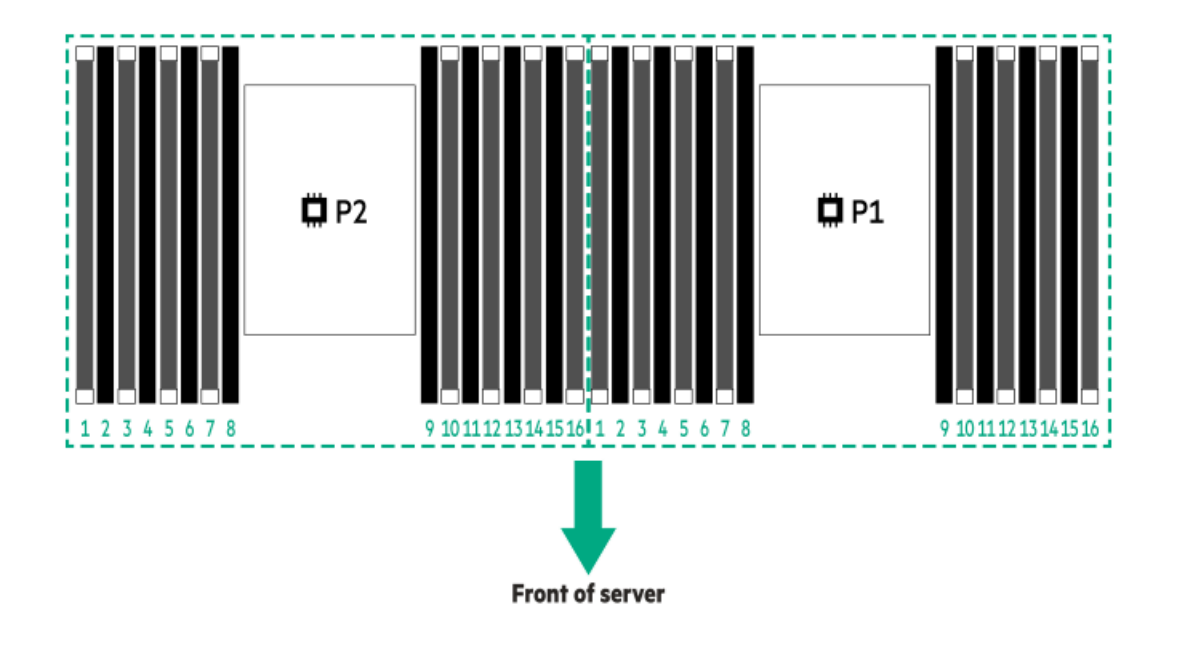

<span id="page-21-0"></span>ドライブボックスと番号

SFF(2.5型)ドライブボックス

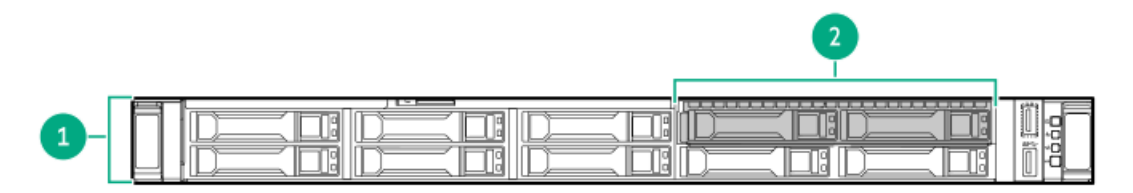

表 1.

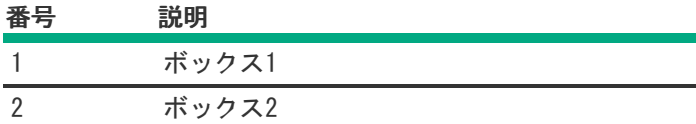

8 SFF(2.5型)ドライブベイの番号

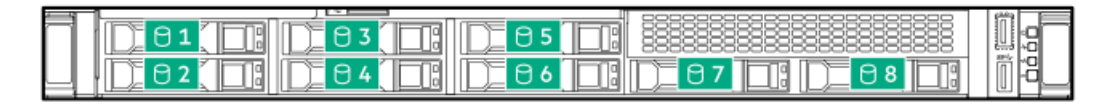

8 SFF(2.5型)+2 SFF(2.5型)ドライブベイの番号

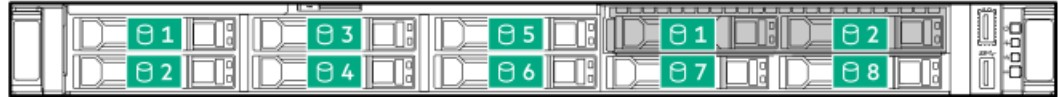

4 LFF(3.5型)ドライブボックスとベイ

すべてのLFF(3.5型)ドライブがボックス1に入っています。

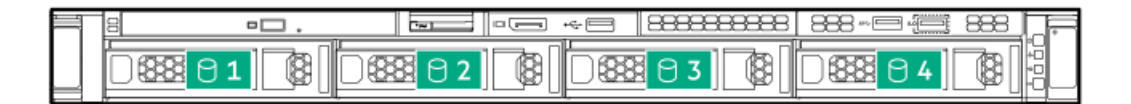

<span id="page-22-0"></span>ホットプラグ対応ファン

注意: 装置の損傷を防止するために、 最適な数のファンが取り付けられていない場合は、 サーバーを長時 間動作させないでください。 サーバーが起動する場合もありますが、必要なファンが取り付けられて稼働 していない状態で サーバーを動作させないでください。

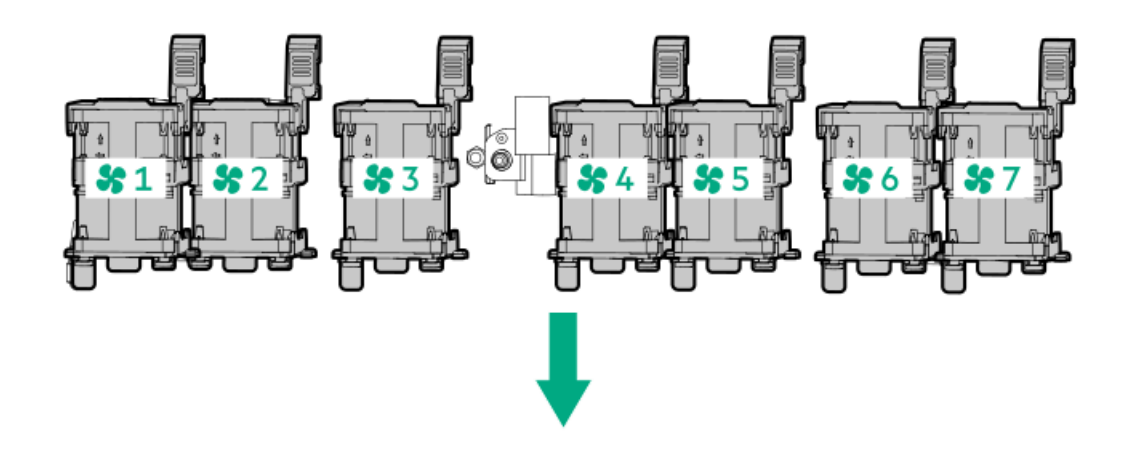

ファンベイ1ファンベイ2 ファンベイ3 ファンベイ4 ファンベイ5 ファンベイ6 ファンベイ7 ファン ファン ファン ファン ファン ファン ファン

1つのファンローター(1つの標準ファン)が失われると、冗長性が損なわれます。2つのファンローター(2つの標準ファン または1つの高性能ファン)が失われると、サーバーでシャットダウンが開始されます。

一部の構成には高性能ファンが必要です。また、ASHRAE準拠の構成にも必要です。ASHRAE準拠の構成について詳しく は、Hewlett Packard EnterpriseのWebサイト[\(https://www.hpe.com/servers/ASHRAE](https://www.hpe.com/servers/ASHRAE))を参照してください。

サーバーはファンの回転速度の変更をサポートしています。温度が上昇し、ファンの回転速度を上げてサーバーを冷却する 必要が発生するまでは、ファンは最小限の速度で回転します。サーバーは、温度に関連した以下の場合にシャットダウンし ます。

- 注意レベルの温度が検出された場合、iLOは、POST実行時およびOSで、通常の方法のシャットダウンを実行します。通常 のシャットダウンが行われる前にサーバーハードウェアが重大レベルの温度を検出した場合、サーバーが即時シャット ダウンを実行します。
- 高温シャットダウン機能がBIOS/プラットフォーム構成(RBSU)で無効に設定されている場合、注意レベルの温度が検出 されても、iLOは通常の方法のシャットダウンを実行しません。この機能が無効に設定されている場合でも、重大な温度 レベルが検出されると、サーバーハードウェアは即時シャットダウンを実行します。

 $\bigwedge$  注意: BIOS/プラットフォーム構成(RBSU)で高温シャットダウン機能が無効に設定されている場合、高 温イベントによりサーバーコンポーネントが損傷する場合があります。

# <span id="page-22-1"></span>HPEのベーシックドライブのLEDの定義

HPEのベーシックドライブキャリアには、次のLEDがあります。

- オレンジ色/青色のLED ストレージコントローラーと連動するドライブバックプレーンによって管理され、ドライブの ステータスを示すために使用されます。
- 緑色のLED ドライブ自体によって管理され、ドライブ動作中を示します。

#### LFF (3.5型) ロープロファイルドライブキャリア

LFF(3.5型)ロープロファイルドライブキャリアはホットプラグSASまたはSATAをサポートしています。

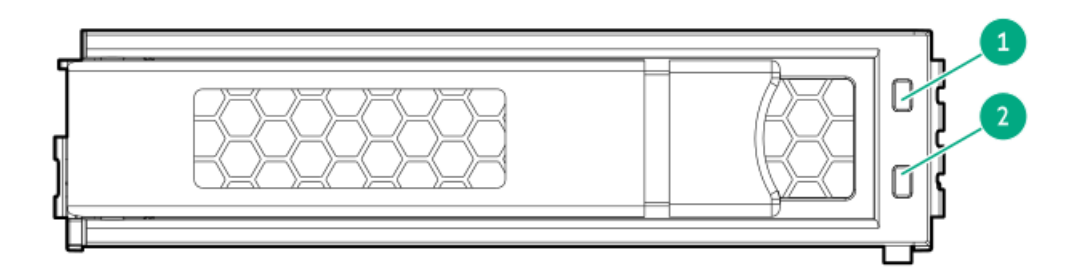

SFF(2.5型)ベーシックドライブキャリア

SFF(2.5型)ベーシックドライブキャリアはホットプラグSAS、SATA、またはU.3 NVMeをサポートしています。

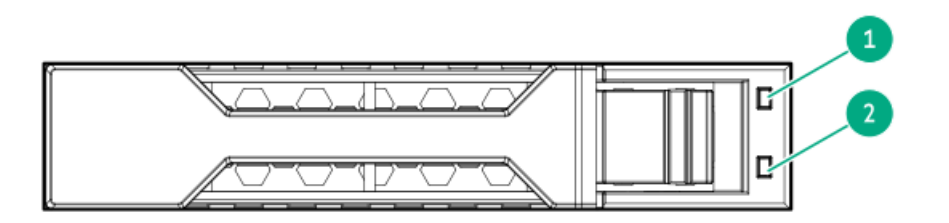

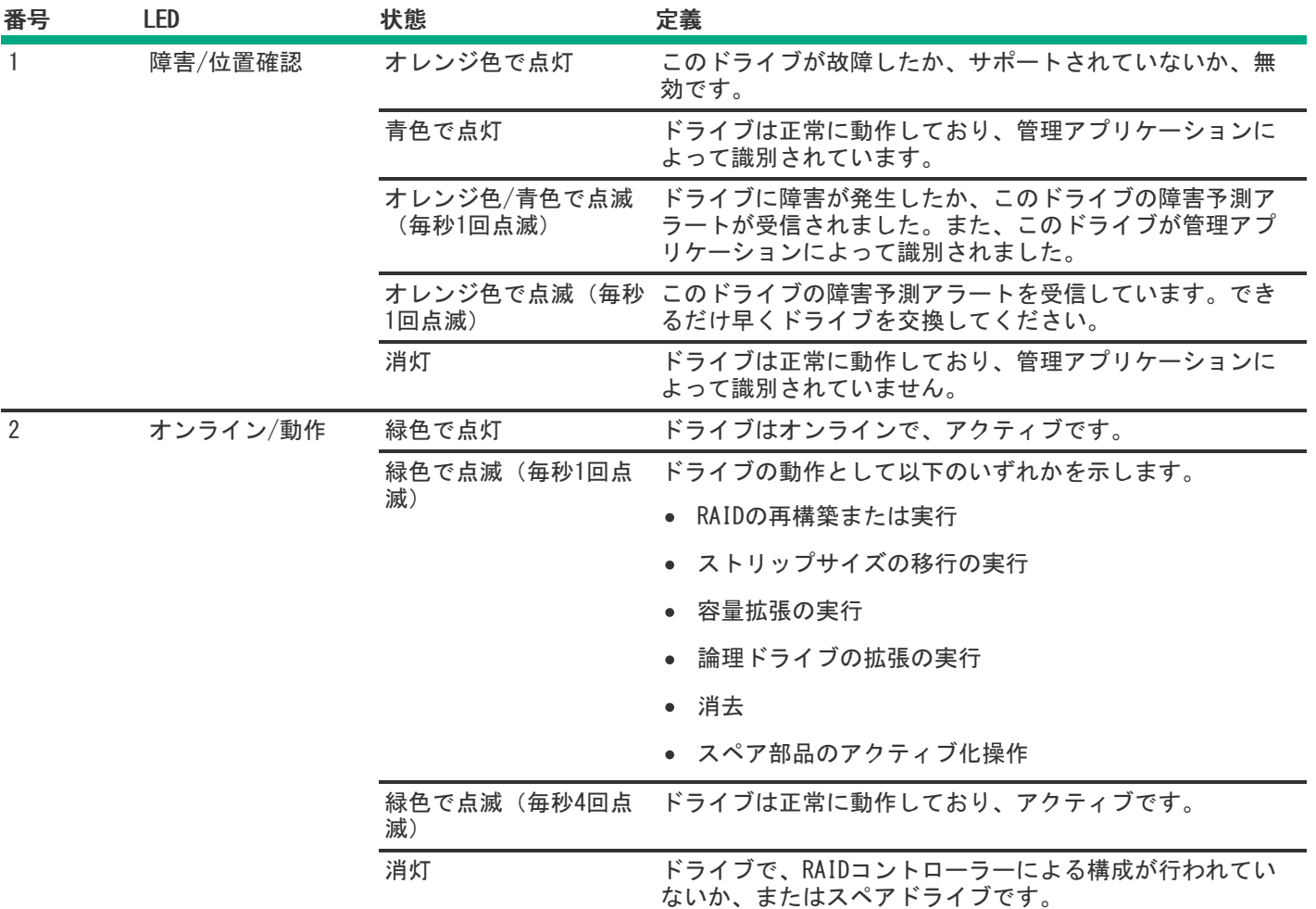

<span id="page-24-0"></span>HPE NS204i-uブートデバイスのコンポーネント

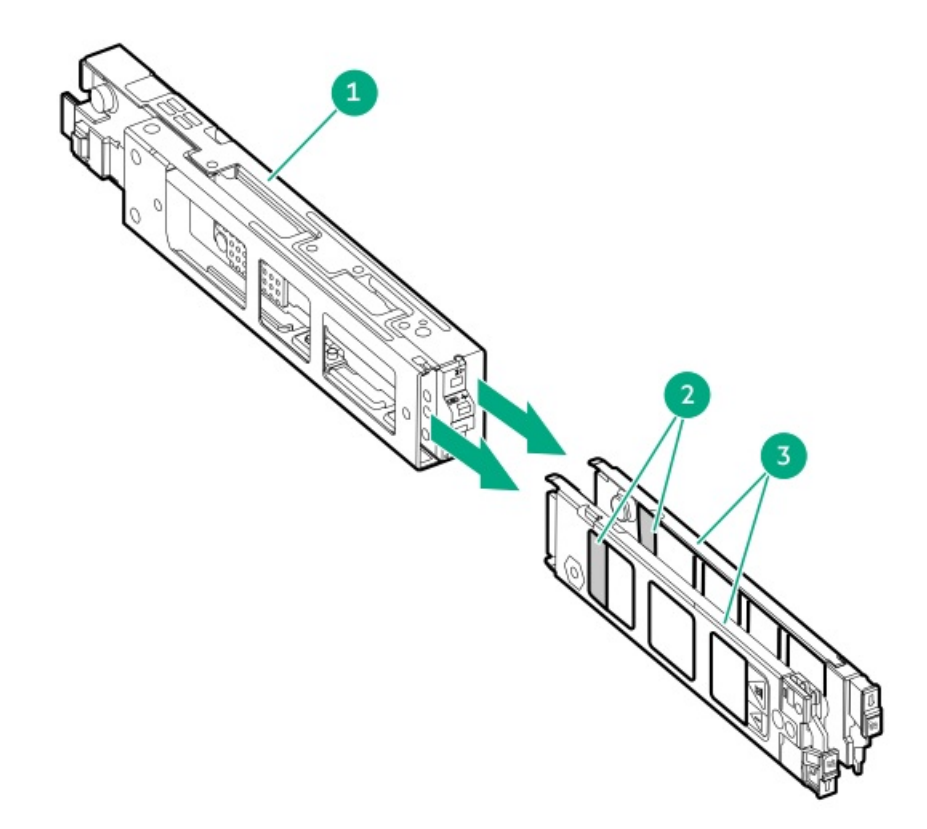

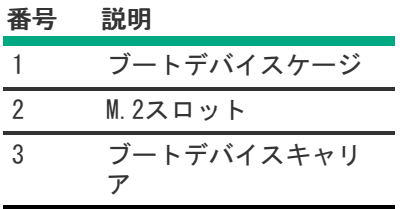

# <span id="page-25-0"></span>HPE NS204i-uブートデバイスのLEDの定義

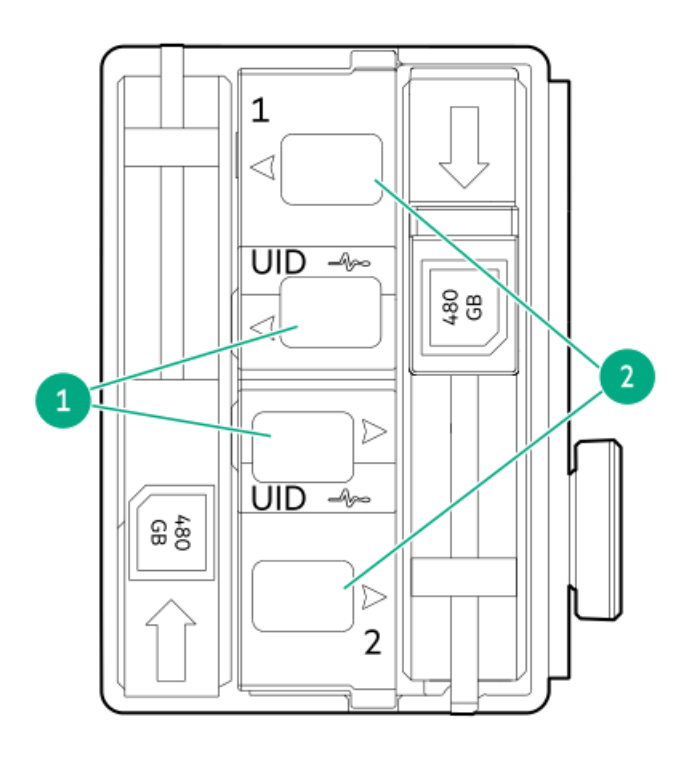

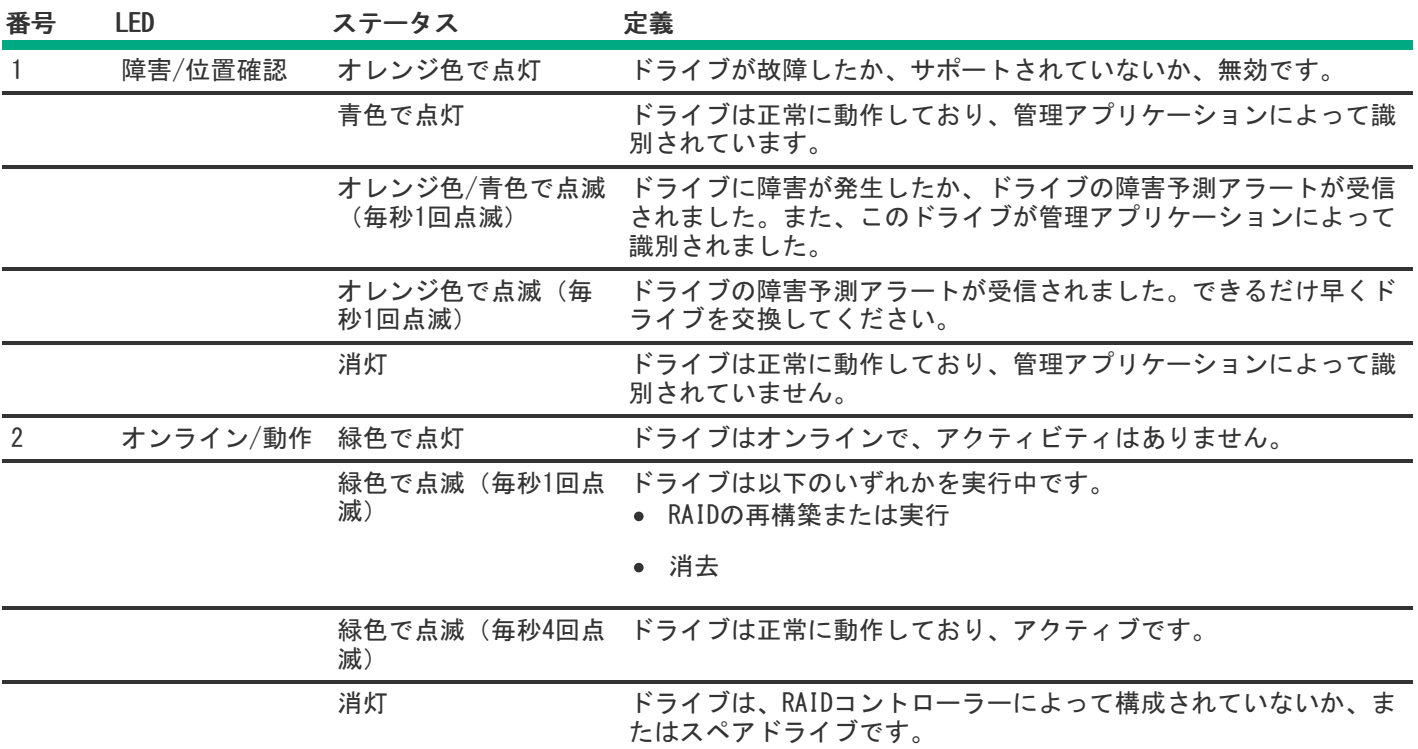

<span id="page-26-0"></span>セットアップ

サブトピック

[オプションサービス](#page-27-0)

[サーバーをセットアップする](#page-27-1)

[動作要件](#page-28-0)

 $\overline{\phantom{0}}$ 

#### [サーバーに関する警告と注意事項](#page-31-0)

<span id="page-27-0"></span>[静電気対策](#page-32-0)

# オプションサービス

経験豊富な認定を受けたエンジニアによって提供されるHPEサポートサービスでは、HPE ProLiantシステム専用に作成され たサポートパッケージを通じて、サーバーの安定稼働に貢献します。HPEサポートサービスをご利用いただくと、ハード ウェアサポートとソフトウェアサポートの両方を単一のパッケージに統合できます。お客様のビジネスおよびITニーズに合 わせて、いくつかのサービスレベルオプションが用意されています。

HPEサポートサービスの購入しやすく使い勝手のよいサポートパッケージは、標準の製品保証を拡張するアップグレードさ れたサービスレベルを提供し、サーバーへの投資を最大限に活用するお手伝いをします。ハードウェア、ソフトウェア、ま たはその両方のHPEサポートサービスの一部は次のとおりです。

● HPE Pointnext Tech Care - システムの稼働を維持します。

このサービスの時間の約束は、お客様の地域によって異なることがあります。お客様の地域で利用可能なサービスにつ いて詳しくは、最寄りの[HPEサポートセンター](https://www.hpe.com/assistance)にお問い合わせください。

- ハードウェアとソフトウェア両方の展開サービス。
- HPE教育サービス ITスタッフのトレーニングを支援します。

HPEサポートサービスについて詳しくは、HPE PointnextのWebサイトを参照してください。

<span id="page-27-1"></span><https://www.hpe.com/services>

# サーバーをセットアップする

#### 前提条件

- サーバーをセットアップする前に、次の操作を行います。
- サーバーの動作要件を確認します。 [動作要件](#page-28-0)
- HPE Webサイト上の安全性とコンプライアンス情報を確認します。 <http://www.hpe.com/support/safety-compliance-enterpriseproducts>

#### 手順

- 1. サーバーボックスの内容を確認します。
	- サーバー
	- 電源コード
	- ラックマウント用ハードウェア部品
	- ドキュメント
- 2. (オプション[\)ハードウェアオプションを取り付けます](#page-42-1)。
- 3. サーバーをラックに取り付けます。

ラックの手順書は、ラックレールに付属しています。

- a. サーバーに、デバイス、ケーブル、およびコードを接続します。
- b. ケーブルマネジメントアームを使用して、ケーブルを固定します。
- 4. サーバーの管理方法を決定します。
	- ローカル管理の場合:KVMスイッチを使用するか、キーボード、モニター、およびマウスを接続します。
	- リモート管理の場合:リモートコンソールを使用してiLO Webインターフェイスに接続します。
	- a. iLOマネジメントポートが安全なネットワークに接続されていることを確認します。
	- b. ブラウザーを使用して、iLOのWebインターフェイスに移動し、ログインします。

https://<iLOホスト名またはIPアドレス>

以下の点に注意してください。

- ホスト名はシリアルプルタブにあります。
- DHCPサーバーにIPアドレスを割り当てると、ブート画面にIPアドレスが表示されます。
- 静的IPアドレスが割り当てられている場合は、そのIPアドレスを使用します。
- デフォルトのログイン認証情報は、シリアルラベルプルタブにあります。
- c. サイドナビゲーションで、リモートコンソールおよびメディアリンクをクリックしてから、リモートコンソール を起動します。
- 5. 電源オン/スタンバイボタンを押します。

リモートで管理する場合は、iLOの仮想電源ボタンを使用します。

## <span id="page-28-0"></span>動作要件

HPE ProLiant DL360 Gen11サーバーの設置に向けた計画とサイトの準備を行う際には、次の一般的な運用要件を必ず守って ください。

- [空間および通気要件](#page-28-1)
- [温度要件](#page-29-0)
- [電源要件](#page-29-1)
- [アース要件](#page-30-0)

サーバー固有の環境要件については[、環境仕様を](#page-151-1)参照してください。

サブトピック

[空間および通気要件](#page-28-1)

[温度要件](#page-29-0)

[電源要件](#page-29-1)

<span id="page-28-1"></span>[アース要件](#page-30-0)

## 空間および通気要件

修理をしやすくし、また通気をよくするために、ラックの設置場所を決定する際には、次の空間要件に従ってください。

- ラックの正面に63.5 cm(25インチ)以上の隙間をあけてください。
- ラックの背面に76.2 cm (30インチ) 以上の隙間をあけてください。
- ラックの背面から別のラックまたはラック列の背面まで121.9 cm(48インチ)以上の隙間をあけてください。

Hewlett Packard Enterprise サーバーは、冷気をフロントドアから吸収して、内部の熱気をリアドアから排出します。し たがって、ラックの正面ドアと背面ドアで適切な通気を行い、室内の空気が十分にキャビネットに入るようにする必要があ ります。また、背面ドアで適切な通気を行い、暖気がキャビネットから出ていくようにする必要があります。

注意: 不十分な冷却や装置の損傷を防止するため、通気用開口部は塞がないようにしてください。

ラック内の縦方向のスペースにサーバーやラックコンポーネントが設置されていない場合、コンポーネント間の隙間が原因 でラック全体およびサーバー間の空気の流れが変動することがあります。ブランクパネルですべての隙間を埋め、適切な通 気を確保してください。

注意: ラック内の空の縦スペースを満たすには必ずブランクパネルを使用してください。これにより、適切 な通気が確保されます。ブランクパネルなしでラックを使用すると、冷却が不適切になり、高温による損傷 が発生する可能性があります。

9000および10000シリーズのラックは、通気のための64%の開口部を備えた正面および背面ドアの通気孔から適切なサーバー 冷却を提供します。

## △ 注意:

他社製ラックを使用する場合、適切な通気を確保し装置の損傷を防ぐため、以下の追加要件に従ってくださ い。

- 正面および背面ドア−42Uラックに正面および背面ドアがある場合、ラックの上部から下部にかけて5,350 平方cm(830平方インチ)の通気孔(通気に必要な64パーセントの開口部と同等)を均等に確保し、十分 な通気が行われるようにします。
- 側面-取り付けたラックコンポーネントとラックのサイドパネルの間は7 cm (2.75インチ)以上の隙間を あける必要があります。

#### <span id="page-29-0"></span>温度要件

装置が安全で正常に動作するように、通気がよく温度管理の行き届いた場所にシステムを取り付けまたは配置してくださ い。

ほとんどのサーバー製品で推奨している最大周囲動作温度(TMRA)は、35°C(95°F)です。ラックを設置する室内の温度 は、35°C(95°F)を超えてはなりません。

注意: 他社製オプションをインストールする場合に装置の損傷を防止するために、次の点に注意してくださ  $\triangle$ い。

- オプションの装置によって、サーバー周囲の通気が妨げられたり、内部のラック温度が許容される上限 を超えて上昇したりすることがないようにしてください。
- 製造元のTMRAを超えないでください。

### <span id="page-29-1"></span>電源要件

この装置は、資格のある電気技師が情報技術機器の取り付けについて規定したご使用の地域の電気規格に従って取り付けし なければなりません。この装置は、NFPA 70, 1999 Edition (全国的な電気規約) およびNFPA-75, 1992 (電気コンピュー ター/データ処理装置の保護に関する規約)の適用対象となる取り付けで動作するよう設計されています。オプションの電 源の定格については、製品の定格ラベルまたはそのオプションに付属のユーザードキュメントを参照してください。

警告: けが、火災、または装置の損傷を防止するために、ラックに電源を供給するAC電源分岐回路の定格負 荷を超えないようにしてください。施設の配線および取り付け要件については管轄する電力会社にお問い合 わせください。

注意: サーバーを不安定な電源および一時的な停電から保護するために、UPS(無停電電源装置)を使用し てください。UPSは、電源サージや電圧スパイクによって発生する損傷からハードウェアを保護し、停電中 でもシステムが動作を継続できるようにします。

## <span id="page-30-0"></span>アース要件

適切な動作および安全のために、このサーバーは正しくアースされている必要があります。米国では、必ず地域の建築基準 だけでなく、NFPA 70、National Electric Code第250項に従って装置を設置してください。カナダでは、Canadian Standards Association, CSA C22.1, Canadian Electrical Codeに従って装置を取り付ける必要があります。その他のすべ ての国では、International Electrotechnical Commission(IEC)Code 364の第1部から第7部など、地域または全国的な電 気配線規約に従って装置を取り付ける必要があります。さらに、取り付けに使用される分岐線、コンセントなどの配電装置 はすべて、指定または認可されたアース付き装置でなければなりません。

同じ電源に接続された複数のサーバーから発生する高圧漏れ電流を防止するために、Hewlett Packard Enterpriseでは、建 物の分岐回路に固定的に接続されているか、工業用プラグに接続される着脱不能コードを装備した、PDUを使用することを お勧めします。NEMAロック式プラグまたはIEC 60309に準拠するプラグは、この目的に適しています。サーバーに一般的な 電源延長コードを使用することは推奨されません。

## <span id="page-30-1"></span>ラックに関する警告と注意事項

警告:

すべてのコンポーネントが取り外されると、サーバーの重量は13.04 - 16.27 kg (28.74 - 35.86 lb) にな ります。すべてのコンポーネントを取り付けると、サーバーの重量は最大で13.77 - 16.78 kg (30.36 -37.00 lb)になります。

ラックソリューションを構成する前に、必ず、ラックメーカーの重量制限と仕様を確認してください。これ に従わないと、けがをしたり、装置や施設の損傷が発生する可能性があります。

警告:

サーバーはかなりの重量があります。けがや装置の損傷を防止するために、次の点に注意してください。

- 手動での装置の取り扱いに関する、地域の労働衛生および安全に関する要件およびガイドラインに従っ てください。
- サーバーの取り付けおよび取り外し作業中には、特に本体がレールに取り付けられていない場合、必ず 適切な人数で製品を持ち上げたり固定したりする作業を行ってください。サーバーの重量は13.04 -16.27 kg (28.74 - 35.86 lb) を超えているため、サーバーを持ち上げてサーバーに取り付ける際は、 必ず2人以上で作業を行ってください。サーバーを胸より高く持ち上げるときは、サーバーの位置を合わ せるためにさらに人数が必要になる場合があります。
- サーバーをラックへ取り付ける、またはサーバーをサーバーから取り外す際には、サーバーがレールに 固定されていないと、不安定になるので注意してください。
- コンポーネントをサーバーの外部に引き出す前に、サーバーを安定させてください。また、コンポーネ ントは1つずつ引き出してください。一度に複数のコンポーネントを引き出すと、サーバーが不安定にな る場合があります。
- レールマウントされたコンポーネントの上に物を積み重ねたり、ラックから引き出したときに作業台と して使用したりしないでください。

#### 警告:

けがや装置の損傷を防止するために、次の点に注意してください。

- ラックには適切な転倒防止措置が施されています。この措置には、ラックの製造元や該当する規約に よって規定されている、ボルトによる床への固定、転倒防止脚、安定器、またはそれらの組み合わせが あります。
- 水平ジャック(脚)は床まで延びています。
- ラックの全重量が水平ジャック(脚)にかかっています。
- 1つのラックだけを設置する場合は、ラックに固定脚を取り付けてください。
- 複数ラックの取り付けではラックを連結してください。

#### 警告: ⋀

けがや装置の損傷を防止するために、ラックを降ろすときには、次の点に注意してください。

- 荷台からラックを降ろす際は、2人以上で作業を行ってください。42Uラックは何も載せていない場合で も重量が115 kgで、高さは2.1 mを超えることがあるため、キャスターを使って移動させるときに不安定 になる可能性があります。
- ラックを傾斜路に沿って移動する際は、ラックの正面に立たないで、必ず、両側から支えてください。

## △ 注意:

最も重いアイテムがラックの最下部になるように、常にラックの取り付けを計画してください。最も重いア イテムを最初に取り付け、下から上へとラックへの搭載を続けてください。

# △ 注意:

サーバーにサーバーを取り付ける前に、サーバーの制限事項の範囲を適切に定めてください。また、取り付 けを続行する前に、以下の点を考慮してください。

- サーバーの静止時と変化時の積載能力を完全に理解し、サーバーの重量に対応できることを確認する必 要があります。
- サーバーのケーブル配線、取り付けと取り外し、およびラックドアの作動のための十分な隙間が存在す ることを確認します。

## <span id="page-31-0"></span>サーバーに関する警告と注意事項

#### 警告: Λ.

けが、感電、または装置の損傷を防止するために、電源コードを抜き取って、サーバーに電源が供給されな いようにしてください。電源ボタンを押してもシステムの電源を完全に切ることはできません。AC電源コー ドを抜き取るまで、電源装置の一部といくつかの内部回路はアクティブのままです。

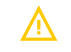

警告: 表面が熱くなっているため、やけどをしないように、ドライブやシステムの内部部品が十分に冷めて から手を触れてください。

#### 警告:

Energy Packを取り外した後に、火災や火傷のリスクを低減するために:

- Energy Packを分解したり、つぶしたり、穴を空けたりしないでください。
- 外部接点をショートさせないでください。
- Energy Packを火や水の中に投じないでください。
- 爆発または可燃性の液体やガスの漏れにつながる可能性があるため、Energy Packを低い空気圧にさらさ ないでください。
- Energy Packを60°C以上の高温にさらさないでください。

電源が切断された後でも、バッテリ電圧が1秒から160秒間は残る可能性があります。

### 注意:

サーバーを不安定な電源および一時的な停電から保護するために、UPSを使用してください。UPSは、電源 サージや電圧スパイクによって発生する損傷からハードウェアを保護し、停電中でもサーバーが動作を継続 できるようにします。

## 注意:

電子部品の損傷を防止するために、正しくアースを行ってから取り付け、取り外し、または交換手順を開始 してください。正しくアースを行わないと静電気放電を引き起こす可能性があります。

### 注意:

データ損失を防ぐために、Hewlett Packard Enterpriseではハードウェアオプションの取り付けまたは取り [外しを行う前、またはサーバーメンテナンスやトラブルシューティング手順を実行する前に、サーバーのす](#page-33-1) へてのデータをバックアップすることをお勧めします。

△ 注意: アクセスパネルを開けたまま、または取り外したまま長時間サーバーを動作させないでください。こ の状態でサーバーを動作させると、通気が正しく行われず、冷却機構が正常に動作しなくなるため、高温に よって装置が損傷する可能性があります。

## <span id="page-32-0"></span>静電気対策

システムをセットアップしたり、コンポーネントを取り扱う際に従わなければならない注意事項を必ず守ってください。人 間の指など、導電体からの静電気放電によって、システムボードなどの静電気に弱いデバイスが損傷することがあります。 その結果、システムまたはコンポーネントの耐用年数が短くなることがあります。

静電気による損傷を防止するには、次の点に注意してください。

- 運搬や保管の際は、静電気防止用のケースに入れ、手で直接触れることは避けます。
- 静電気に弱い部品は、静電気防止措置のなされている作業台に置くまでは、専用のケースに入れたままにしておきま す。
- 部品をケースから取り出す前に、まずケースごと、アースされている面に置きます。
- ピン、リード線、または回路には触れないようにします。
- 静電気に弱い部品に触れなければならないときには、常に自分の身体に対して適切なアースを行います。静電気に弱い 部品を取り扱うときには、以下のうち1つ以上の方法でアースを行ってください。
	- すでにアースされているワークステーションまたはコンピューターシャーシにアースバンドをつなぎます。アース バンドは柔軟な帯状のもので、アースコード内の抵抗は、1 MΩ±10%です。アースを正しく行うために、アースバ ンドを肌に密着させてください。
	- 立って作業する場合、かかとやつま先にアースバンドを付けます。導電性または静電気拡散性の床の場合、両足に アースバンドを付けます。
- 作業用具は導電性のものを使用します。
- 折りたたみ式の静電気防止マットなどが付いた携帯式作業用具もあります。

上記のような、適切なアースを行うための器具がないときは、製品販売店にお問い合わせください。 静電気の詳細および製品のインストールの支援については、製品販売店にお問い合わせください。

## <span id="page-33-0"></span>操作

サブトピック

[サーバーデータバックアップ](#page-33-1)

[サーバーの電源を切る](#page-34-0)

[ラックからサーバーを引き出す](#page-34-1)

[ケーブルマネジメントアームを解放する](#page-35-0)

[ラックからサーバーを取り外す](#page-35-1)

[アクセスパネルを取り外す](#page-36-0)

<u>[プライマリPCIeライザーケージを取り外す](#page-37-0)</u>

[プライマリPCIeライザーケージを取り付ける](#page-38-0)

[ホットプラグ対応SAS/SATA/NVMeドライブの取り外し](#page-39-0)

Systems Insight [Displayへのアクセス](#page-40-0)

[アクセスパネルを取り付ける](#page-41-0)

<span id="page-33-1"></span>[サーバーの電源を入れる](#page-42-0)

# サーバーデータバックアップ

データ損失を防ぐために、ハードウェアオプションの取り付けまたは取り外しを行う前、またはサーバーメンテナンスやト ラブルシューティング手順を実行する前に、サーバーのすべてのデータをバックアップしてください。

このコンテキストでのサーバーデータは、ハードウェアのメンテナンスまたはトラブルシューティング手順の完了後、シス テムを通常の動作環境に戻すために必要になる可能性がある情報を指します。これには、次のような情報が含まれる可能性 があります。

- ユーザーデータファイル
- ユーザーアカウント名とパスワード
- アプリケーションの設定とパスワード
- コンポーネントドライバーとファームウェア
- TPMリカバリキー/パスワード
- BIOS構成設定 UEFIシステムユーティリティのバックアップおよびリストア機能を使用します。詳しくは、UEFIユー ザーガイド(<https://www.hpe.com/info/UEFI-manuals>)を参照してください。
	- カスタムデフォルトシステム設定
	- 電源オンおよびBIOS管理者アクセス、不揮発性メモリ、およびサーバー構成ロック(HPE Trusted Supply

Chainサーバー用)に必要なパスワードを含むセキュリティパスワード

- サーバーシリアル番号と製品ID
- iLO関連データ iLOバックアップおよびリストア機能を使用します。詳しくは、iLOのユーザーガイド (<https://www.hpe.com/support/ilo6>) を参照してください。
	- iLOのライセンス
	- お客様のiLOユーザー名、パスワード、およびDNS名
	- iLO構成設定
- HPE GreenLake for Compute Ops Managementによって管理されるサーバーの場合は、HPE GreenLakeのアカウントIDを 持っていることを確認してください。詳しくは、HPE GreenLake for Compute Ops [Managementお使いになる前に](https://www.hpe.com/info/com-gsg)を参照 してください。

## <span id="page-34-0"></span>サーバーの電源を切る

アップグレードやメンテナンスの手順でサーバーの電源を切る前に、重要なサーバーデータとプログラムのバックアップを 実行してください。

## 重要:

サーバーがスタンバイモードになっていても、システムへの補助電源の供給は続行します。

以下のいずれかの方法で、サーバーの電源を切ります。

- 電源ボタンを押して離します。 この方法は、サーバーがスタンバイモードに入る前に、アプリケーションとOSの制御されたシャットダウンを有効にし ます。また、OS構成またはポリシーによって管理されるシャットダウン動作を有効にすることもできます。
- 電源ボタンを4秒以上押したままにして、強制的にサーバーをスタンバイモードにします。 この方法は、正しい順序でアプリケーションとOSを終了せずに、サーバーを強制的にスタンバイモードにします。アプ リケーションが応答しなくなった場合は、この方法で強制的にシャットダウンすることができます。
- iLO経由の仮想電源ボタンを使用する。 この方法は、サーバーがスタンバイモードに入る前に、アプリケーションとOSを正しい順序でリモートでシャットダウ ンします。

手順を続行する前に、サーバーがスタンバイモード(システム電源LEDがオレンジ色)になっていることを確認してくださ い。

## <span id="page-34-1"></span>ラックからサーバーを引き出す

#### 前提条件

- T-25トルクスドライバーを使用して輸送用ネジを緩めることが必要な場合があります。
- 以下を確認してください。
	- [ラックに関する警告と注意事項](#page-30-1)
	- o [サーバーに関する警告と注意事項](#page-31-0)

#### 手順

サーバーをラックから引き出します。

警告: けがや装置の損傷の危険を防止するため、何らかのコンポーネントをラックから引き出す前に、ラッ クが十分に安定していることを確認してください。

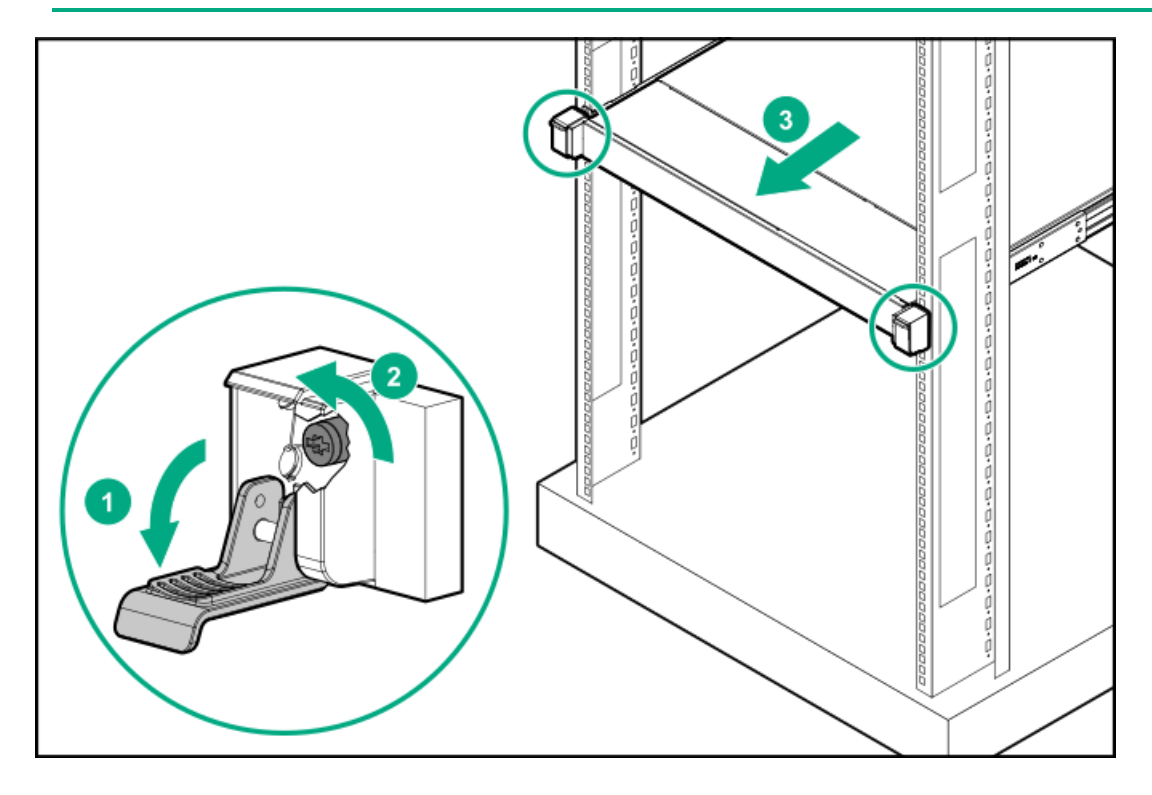

# <span id="page-35-0"></span>ケーブルマネジメントアームを解放する

#### 手順

ケーブルマネジメントアームを解放し、動かしてラックから取り外します。

<span id="page-35-1"></span>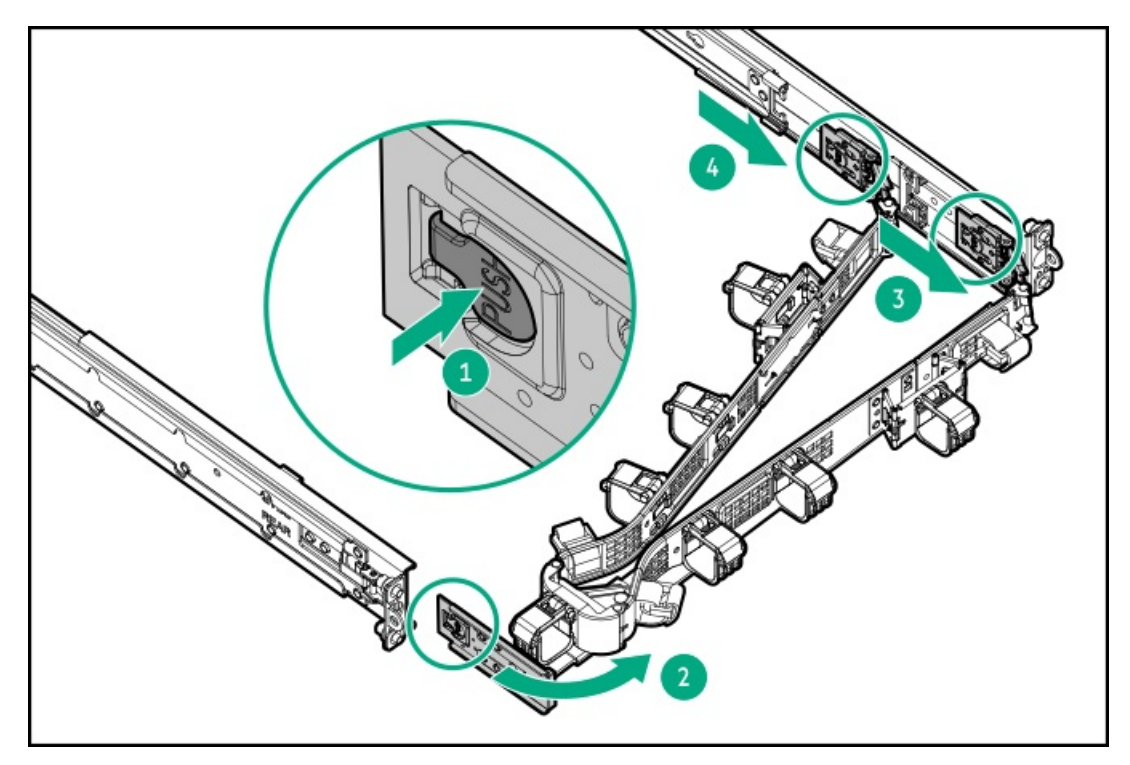
# ラックからサーバーを取り外す

### 前提条件

この手順を実行する前に、以下を参照してください。

- [ラックに関する警告と注意事項](#page-30-0)
- [サーバーに関する警告と注意事項](#page-31-0)

このタスクについて

警告: けがや装置の損傷の危険を防止するため、何らかのコンポーネントをラックから引き出す前に、ラッ クが十分に安定していることを確認してください。

手順

- 1. [サーバーの電源を切ります](#page-34-0)。
- 2. [ケーブルマネジメントアームを解放します](#page-35-0)。
- 3. リアパネルからケーブルを取り外します。
- 4. [サーバーをラックから引き出します](#page-34-1)。
- 5. ラックからサーバーを取り外します。

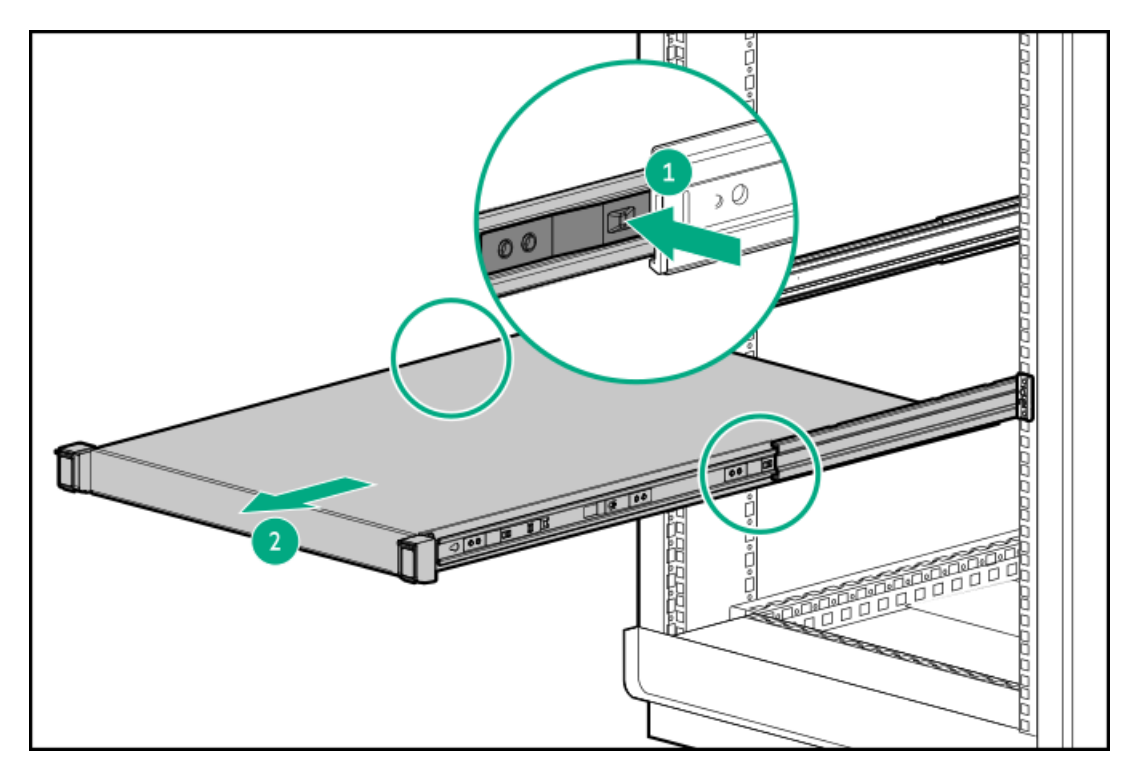

<span id="page-36-0"></span>6. サーバーを安定した水平な面に置きます。

# アクセスパネルを取り外す

このタスクについて

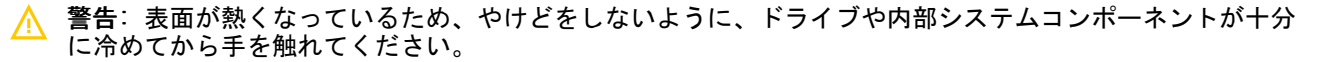

### 注意: アクセスパネルを開けたまま、または取り外したまま長時間サーバーを動作させないでください。こ のような状態でサーバーを動作させると、通気が正しく行われないために冷却機構が正常に機能しなくな り、高温によって装置が損傷する場合があります。

### 手順

- 1. [サーバーの電源を切ります](#page-34-0)。
- 2. [サーバーをラックから引き出します](#page-34-1)。
- 3. ロック用ラッチを開くかロックを解除し、アクセスパネルをシャーシの背面側にスライドさせて、アクセスパネルを取 り外します。

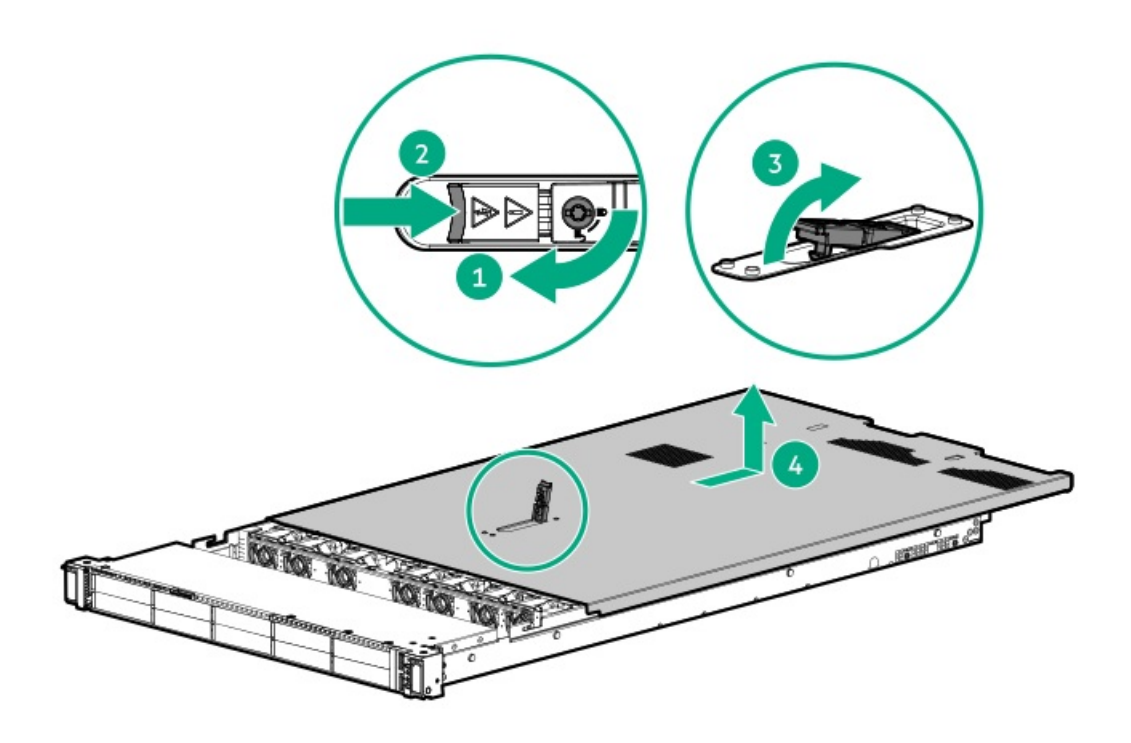

# <span id="page-37-0"></span>プライマリPCIeライザーケージを取り外す

### このタスクについて

注意: サーバーまたは拡張ボードの損傷を防ぐために、サーバーの電源を切り、すべてのAC電源コードを抜 き取ってからPCIライザーケージの取り外しまたは取り付けを行ってください。

- 1. サーバーのすべてのデータのバックアップを取ります。
- 2. [サーバーの電源を切ります](#page-34-0)。
- 3. すべての電源の取り外し:
	- a. 各電源コードを電源から抜き取ります。
	- b. 各電源コードをサーバーから抜き取ります。
- 4. 以下のいずれかを実行します。
	- a. **[サーバーをラックから引き出します](#page-34-1)**。
	- b. [サーバーをラックから取り外します](#page-35-1)。
- 5. [アクセスパネルを取り外します](#page-36-0)。
- 6. PCIライザーケージを取り外します。

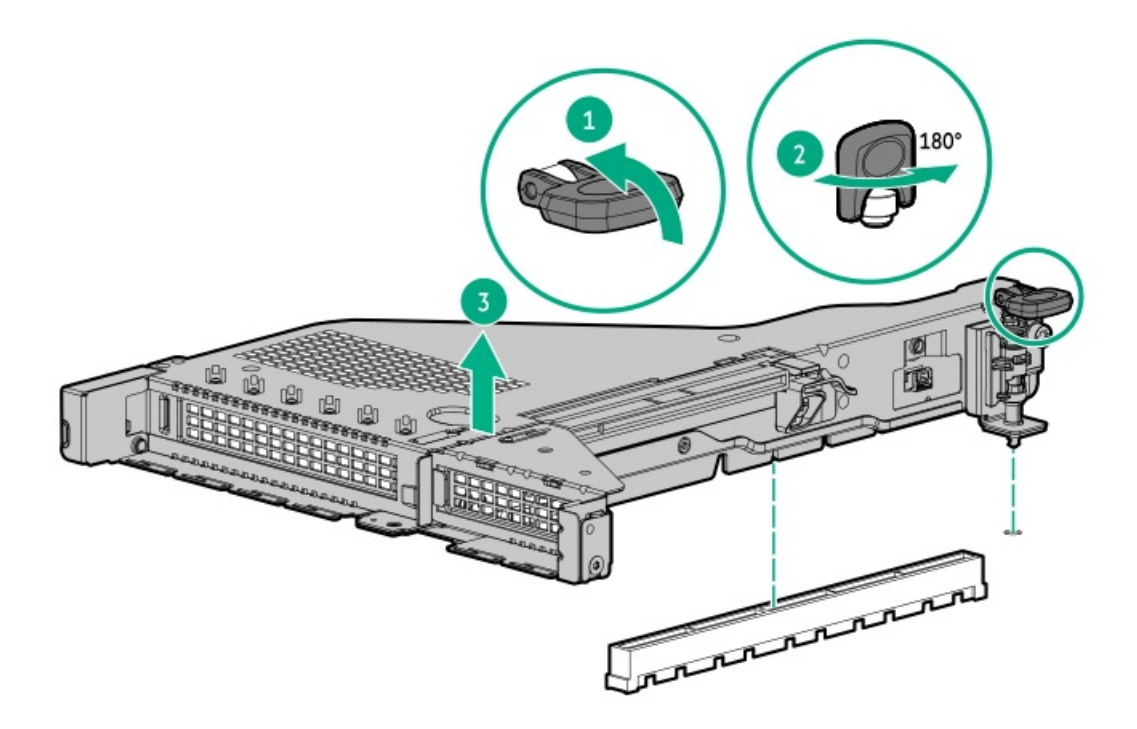

### タスクの結果

<span id="page-38-0"></span>コンポーネントを交換するには、この取り外し手順を逆に実行してください。

# プライマリPCIeライザーケージを取り付ける

手順

1. PCIライザーケージを取り付けます。

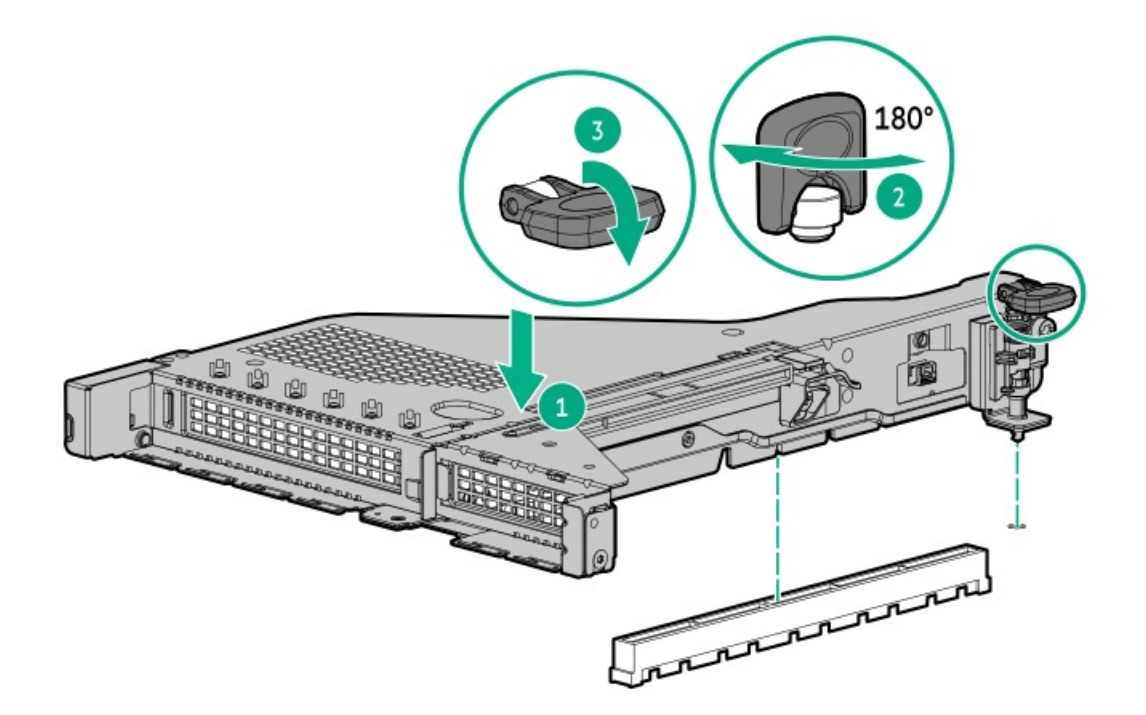

- 2. [アクセスパネルを取り付けます](#page-41-0)。
- 3. [サーバーをラックに取り付けます。](#page-94-0)
- 4. 各電源コードをサーバーに接続します。
- 5. 各電源コードを電源ソースに接続します。
- 6. [サーバーの電源を入れます](#page-42-0)。

# ホットプラグ対応SAS/SATA/NVMeドライブの取り外し

注意: 適切な冷却を確保するために、サーバーを動作させるときは、アクセスパネル、バッフル、拡張ス ロットカバー、およびブランクを必ず取り付けてください。サーバーがホットプラグ対応コンポーネントを サポートしている場合は、アクセスパネルを開ける時間を最小限に抑えてください。

- 1. [ホットプラグ対応ドライブのLEDの定義か](#page-22-0)らドライブのステータスを確認します。
- 2. ドライブ上のすべてのサーバーデータのバックアップを取ります。
- 3. ドライブを取り外します。

図 1. SFF(2.5型)ドライブ

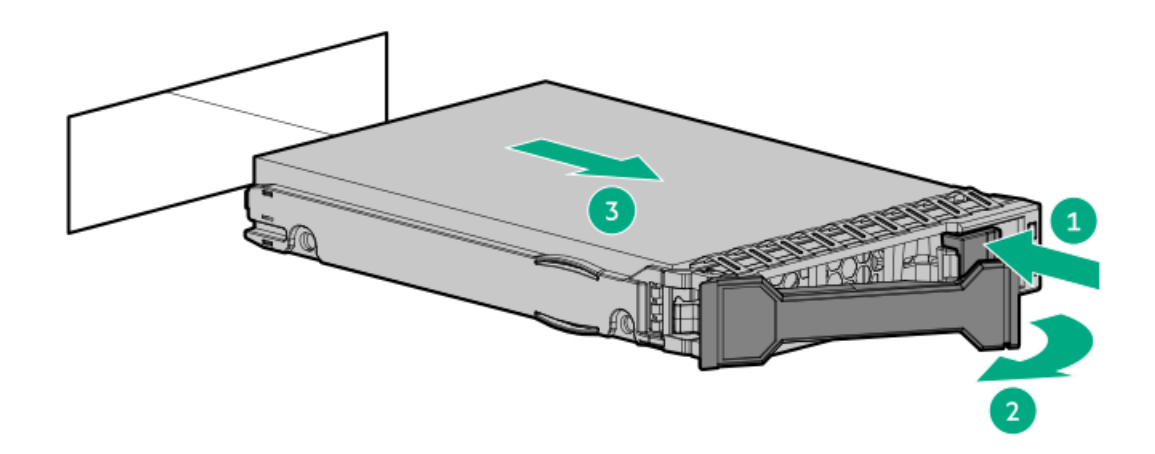

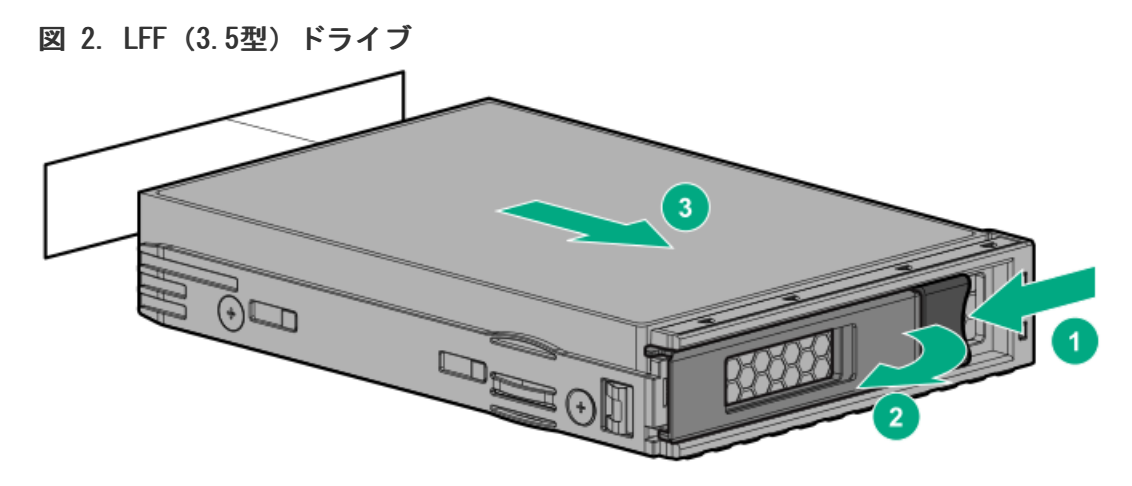

# Systems Insight Displayへのアクセス

## このタスクについて

Systems Insight Displayは、SFF(2.5型)プラットフォームでのみ使用できます。

## 手順

1. パネルを押してロックを解放します。

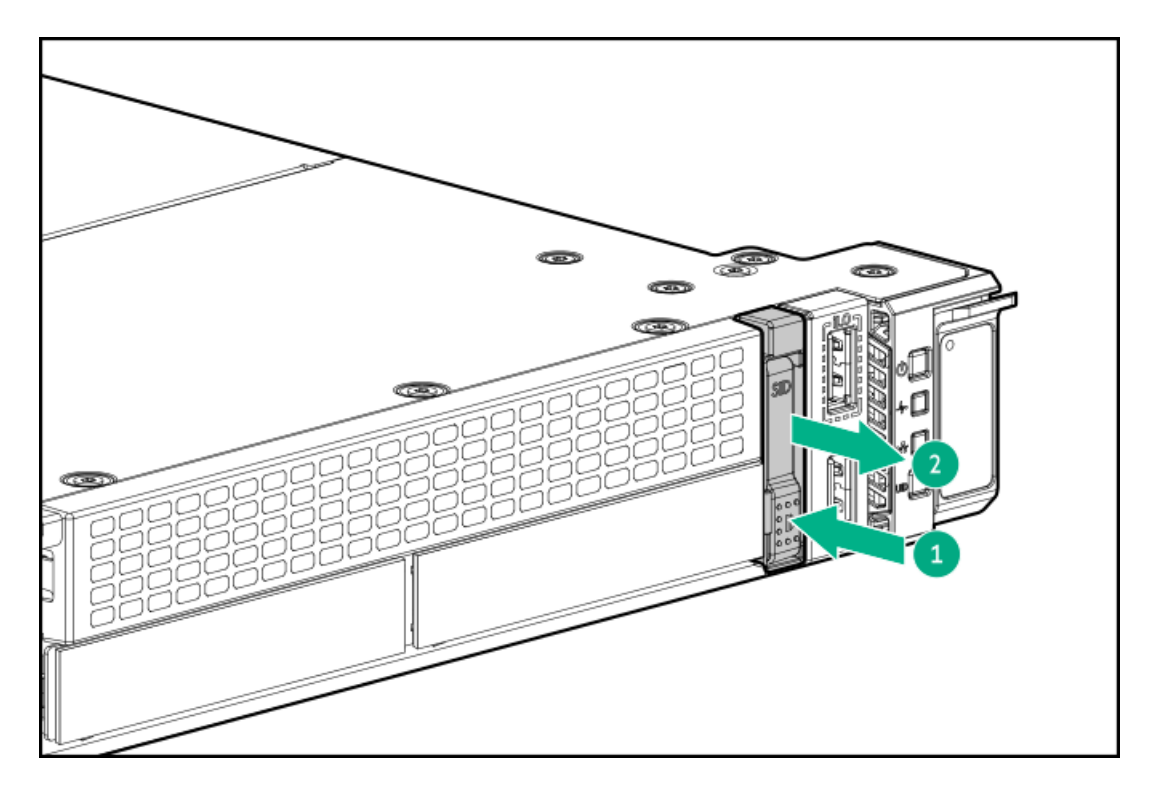

2. ディスプレイを取り出したら、ディスプレイを回転させ、LEDを表示します。

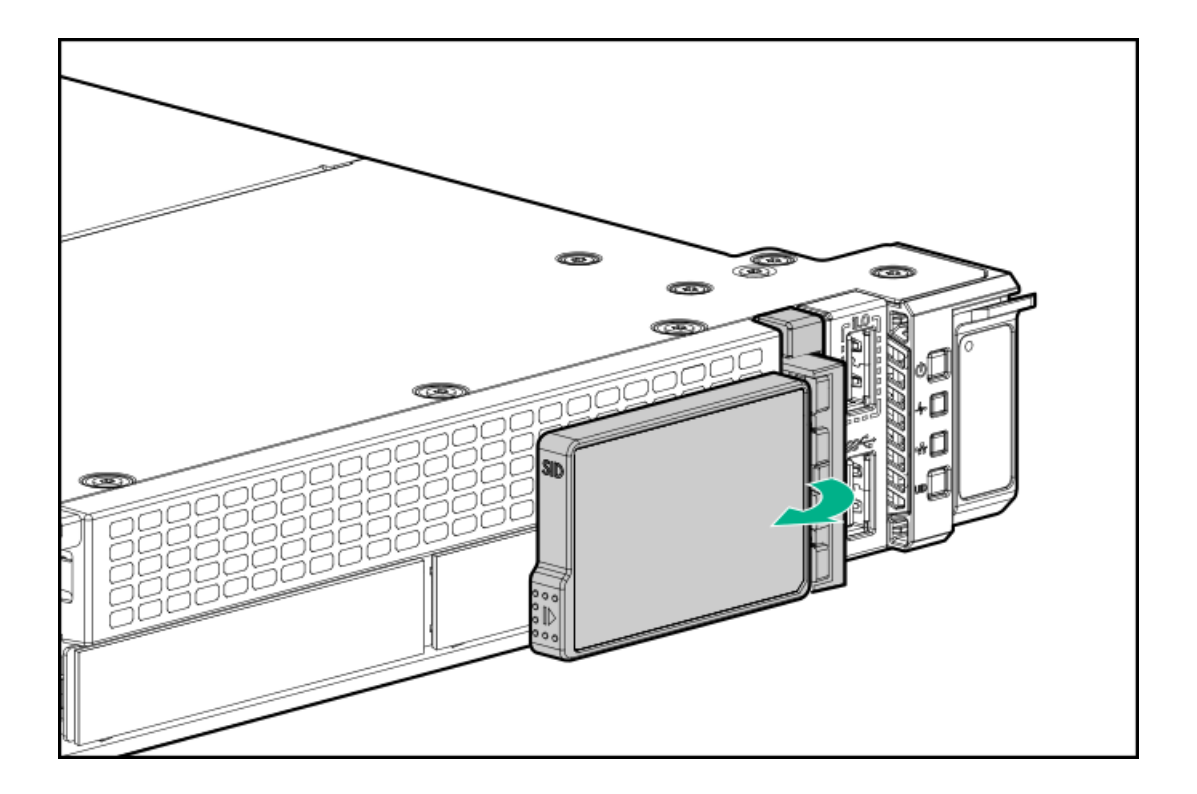

# <span id="page-41-0"></span>アクセスパネルを取り付ける

手順

1. ラッチを開いたまま、アクセスパネルをサーバーの上に置きます。

アクセスパネルの位置をずらして、サーバーの背面側から約1.25 cm (0.5インチ)出るようにしてください。

2. ラッチを押し下げます。

アクセスパネルが完全に閉じるまでスライドさせます。

3. 必要に応じて、ラッチのセキュリティネジを締めます。

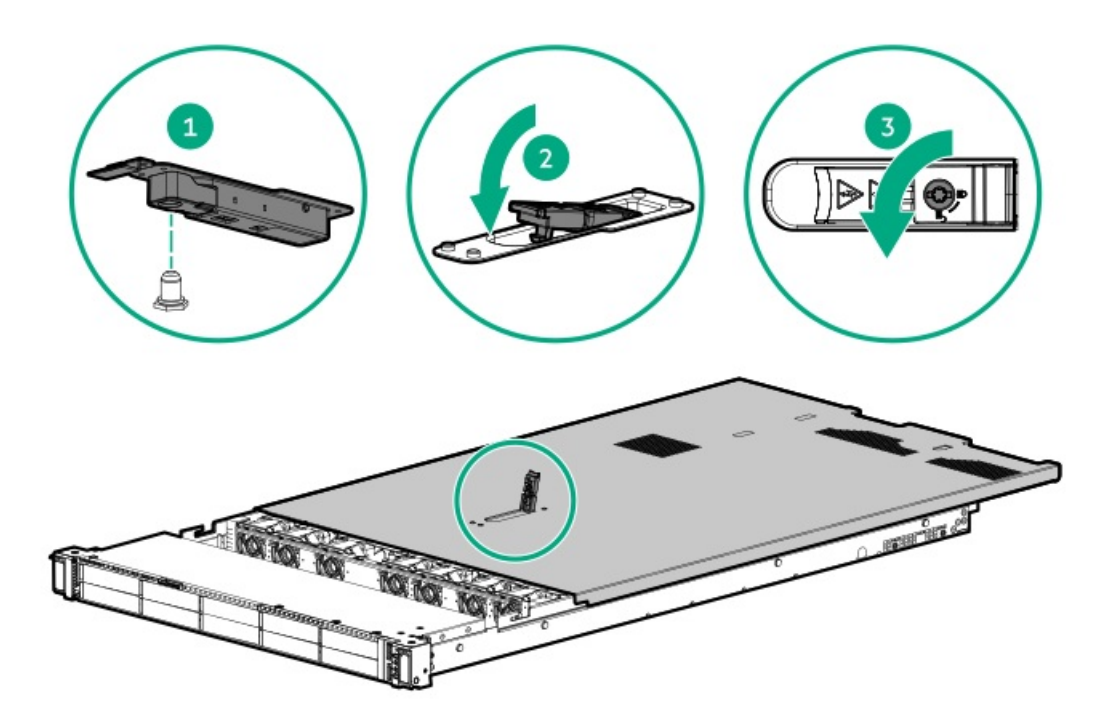

<span id="page-42-0"></span>サーバーの電源を入れる

このタスクについて

サーバーの電源を入れるには、以下のいずれかの方法を使用します。

- 電源ボタンを押します。
- iLO経由の仮想電源ボタンを使用します。

# ハードウェアオプションの取り付け

サブトピック

[はじめに](#page-43-0)

Hewlett Packard [Enterprise製品のQuickSpecs](#page-43-1)

[コントローラー](#page-43-2)

[冷却](#page-46-0)

[ドライブケージ](#page-48-0)

Energy [Packオプション](#page-50-0)

[ハードディスクドライブ](#page-53-0)

#### [管理](#page-55-0)

[メモリ](#page-60-0)

[ネットワーク](#page-62-0)

[オプティカルドライブとメディアベイ](#page-66-0)

[OSブートデバイス](#page-74-0)

[電源装置オプション](#page-80-0)

[プロセッサーとヒートシンクのオプション](#page-82-0)

[ラックマウントオプション](#page-89-0)

[ライザーおよびライザーケージオプション](#page-100-0)

<span id="page-43-0"></span>[セキュリティ](#page-113-0)

# はじめに

ハードウェアオプションを取り付けてから、サーバーを初期設定してください。複数のオプションを取り付ける場合は、す べてのハードウェアオプションの取り付け手順をよく読んで類似の手順を確認してから、効率よく取り付け作業を行うよう にしてください。

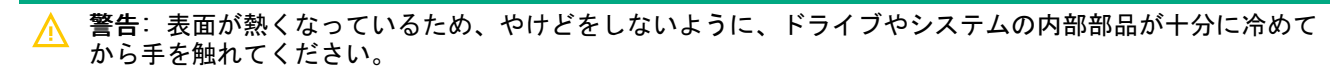

△ 注意: 電子部品の損傷を防止するために、サーバーに正しくアースを行ってから、取り付け手順を開始して ください。正しくアースを行わないと静電気放電を引き起こす可能性があります。

# <span id="page-43-1"></span>Hewlett Packard Enterprise製品のQuickSpecs

製品の特長、仕様、オプション、構成、および互換性について詳しくは、Hewlett Packard EnterpriseのWebサイト (<https://www.hpe.com/info/qs>)にある製品のQuickSpecsを参照してください。

<span id="page-43-2"></span>コントローラー

サブトピック

[タイプpストレージコントローラーを取り付ける](#page-43-3)

<span id="page-43-3"></span>[タイプoストレージコントローラーを取り付ける](#page-44-0)

# タイプpストレージコントローラーを取り付ける

#### 前提条件

このオプションを取り付ける前に、次のものがすべて揃っていることを確認してください。

ハードウェアオプションキットに含まれているコンポーネント

● T-10トルクスドライバー

#### 手順

- 1. 次のアラートに注意してください。
	- 警告: 表面が熱くなっているため、やけどをしないように、ドライブやシステムの内部部品が十分に冷め てから手を触れてください。

注意: 電子部品の損傷を防止するために、サーバーに正しくアースを行ってから、取り付け手順を開始し てください。正しくアースを行わないと静電気放電を引き起こす可能性があります。

- 2. サーバーのすべてのデータのバックアップを取ります。
- 3. **[サーバーの電源を切ります](#page-34-0)**。
- 4. すべての電源の取り外し:
	- a. 各電源コードを電源から抜き取ります。
	- b. 各電源コードをサーバーから抜き取ります。
- 5. 以下のいずれかを実行します。
	- a. [サーバーをラックから引き出します](#page-34-1)。
	- b. [サーバーをラックから取り外します](#page-35-1)。
- 6. [アクセスパネルを取り外します](#page-36-0)。
- 7. [プライマリライザーケージを取り外します](#page-37-0)。
- 8. コントローラーを取り付けます。

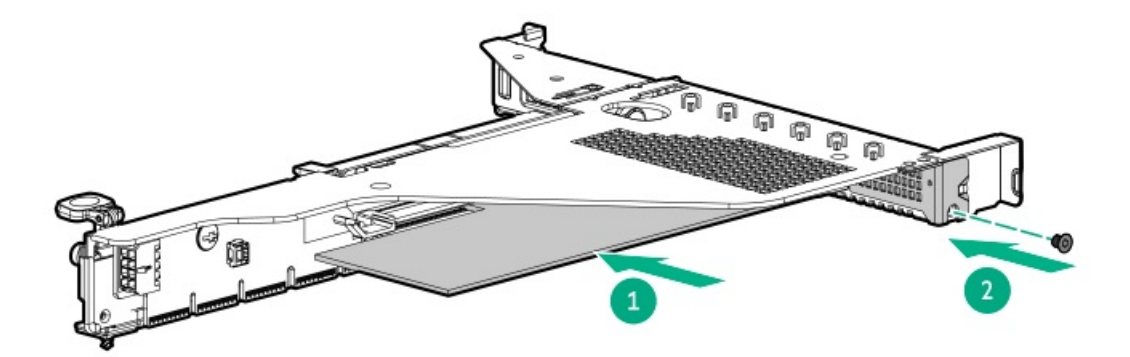

- 9. [ライザーケージを取り付けます](#page-38-0)。
- 10. [コントローラーのケーブルの配線を行います。](#page-118-0)
- 11. [アクセスパネルを取り付けます](#page-41-0)。
- 12. サーバーをラックに取り付けます。
- 13. 各電源コードをサーバーに接続します。
- 14. 各電源コードを電源ソースに接続します。
- 15. **[サーバーの電源を入れます](#page-42-0)**。

### タスクの結果

<span id="page-44-0"></span>以上で取り付けは完了です。

# タイプoストレージコントローラーを取り付ける

### 前提条件

このオプションを取り付ける前に、以下のものがあることを確認します。

- ハードウェアオプションキットに付属のコンポーネント
- T-10トルクスドライバー

### 手順

- 1. [サーバーの電源を切ります](#page-34-0)。
- 2. すべての電源の取り外し:
	- a. 各電源コードを電源から抜き取ります。
	- b. 各電源コードをサーバーから抜き取ります。
- 3. 次のいずれかを実行します。
	- [サーバーをラックから引き出します](#page-34-1)。
	- [サーバーをラックから取り外します](#page-35-1)。
- 4. [アクセスパネルを取り外します](#page-36-0)。
- 5. リアウォールブランクまたはライザーケージを取り外します。
- 6. OCPアダプターブランクを取り外します。

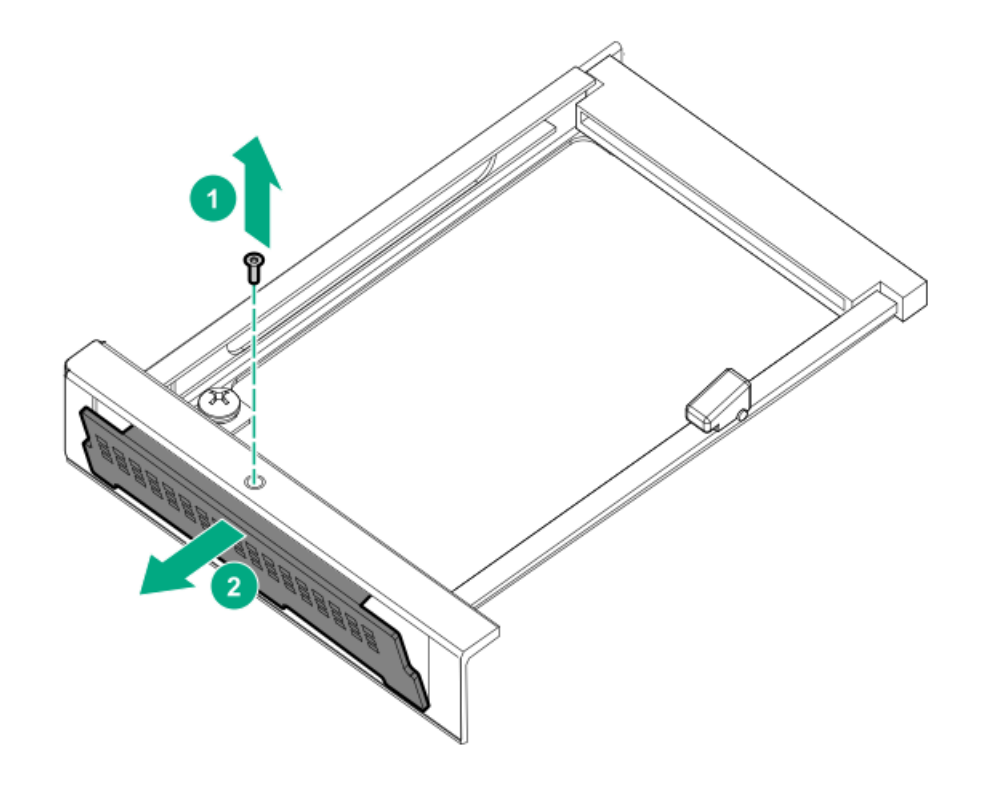

7. ストレージコントローラーを取り付けます。

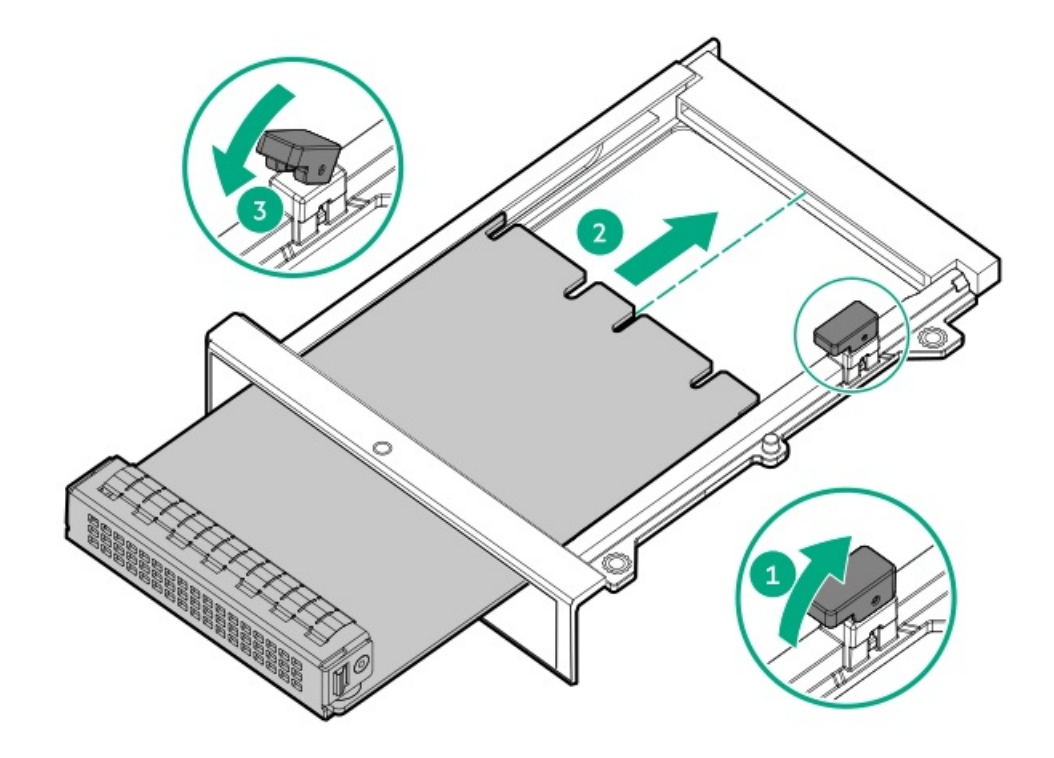

- 8. [ケーブルを接続します。](#page-118-0)
- 9. [アクセスパネルを取り付けます](#page-41-0)。
- 10. サーバーをスライドさせてラックに押し込みます。
- 11. 各電源コードをサーバーに接続します。
- 12. 各電源コードを電源に接続します。
- <span id="page-46-0"></span>13. [サーバーの電源を入れます](#page-42-0)。

## 冷却

サブトピック

<span id="page-46-1"></span>[高性能ファンの取り付け](#page-46-1)

# 高性能ファンの取り付け

このタスクについて

[特定のハードウェア構成では高性能ファンが必要です。具体的な構成を確認するには、Hewlett](https://www.hpe.com/info/qs) Packard Enterprise Webサ イトにある製品のQuickSpecsを参照してください。

[このキットは、35°Cを超える拡張された動作時の周囲温度を満たします。拡張された周囲構成について詳しくは、Hewlett](https://www.hpe.com/servers/ASHRAE) Packard EnterpriseのWebサイトを参照してください。

- 1. [サーバーの電源を切ります](#page-34-0)。
- 2. すべての電源の取り外し:
	- a. 各電源コードを電源から抜き取ります。
- b. 各電源コードをサーバーから抜き取ります。
- 3. 以下のいずれかを実行します。
	- a. **[サーバーをラックから引き出します](#page-34-1)**。
	- b. [サーバーをラックから取り外します](#page-35-1)。
- 4. [アクセスパネルを取り外します](#page-36-0)。
- 5. ファンブランクをすべて取り外します。

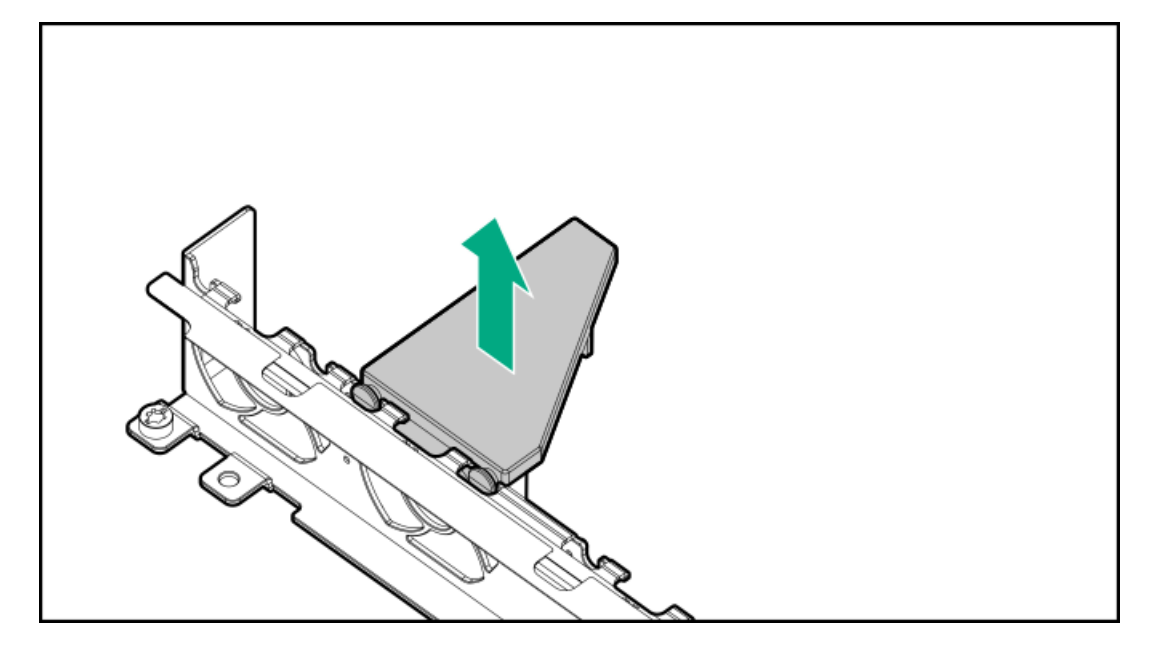

6. すべての標準ファンを取り外します。

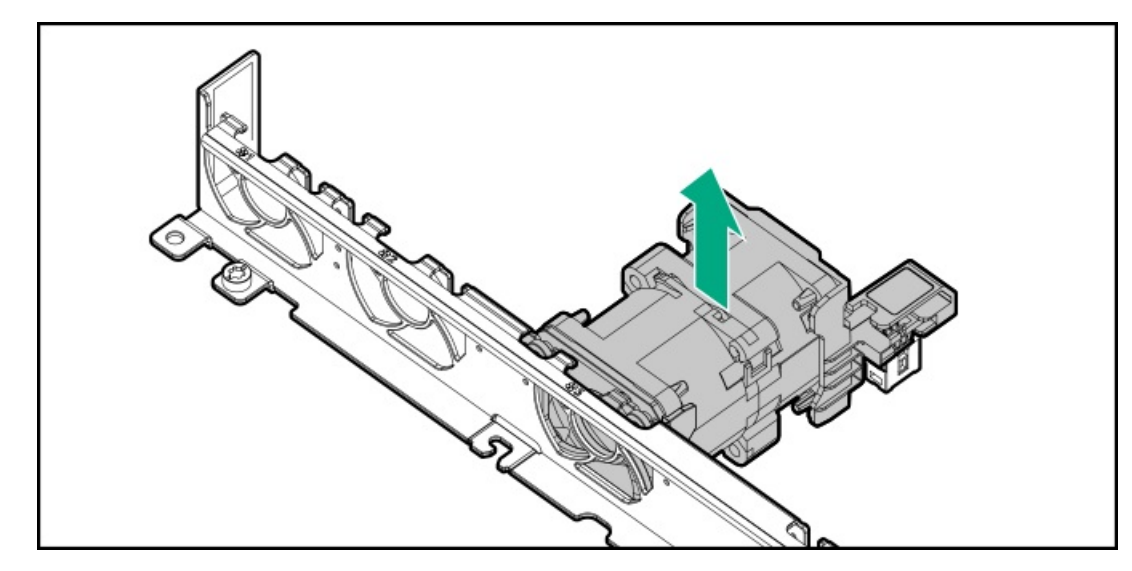

7. 高性能ファンを取り付けます。

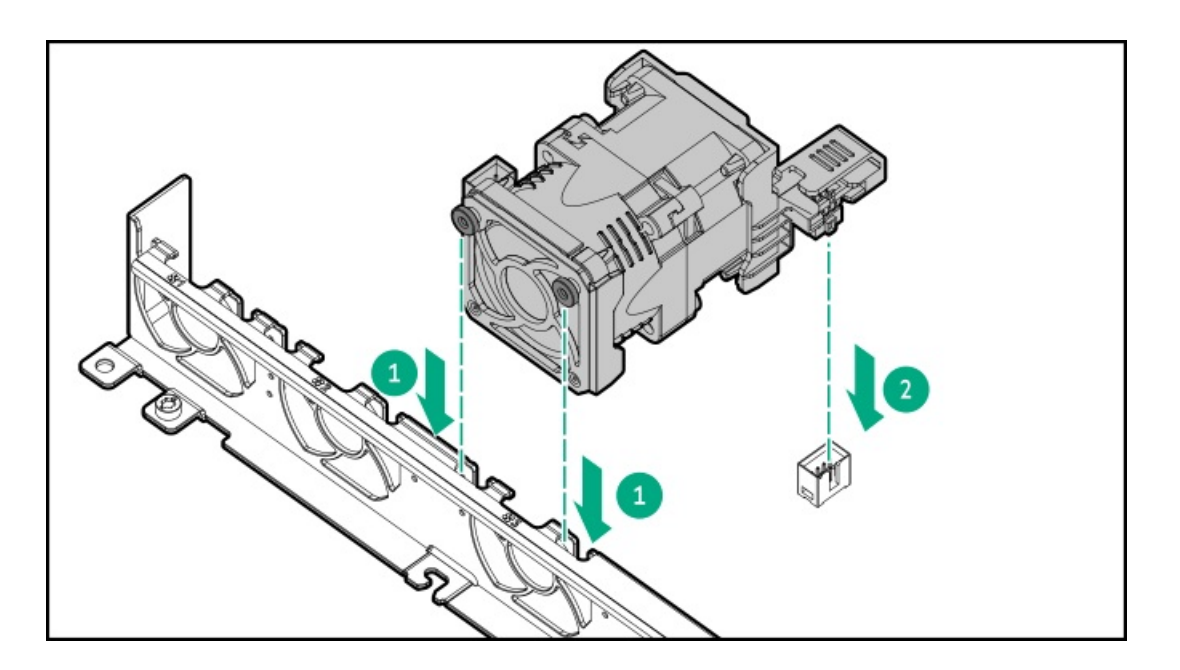

- 8. [アクセスパネルを取り付けます](#page-41-0)。
- 9. サーバーをラックに戻します。
- 10. 各電源コードをサーバーに接続します。
- 11. 各電源コードを電源ソースに接続します。
- <span id="page-48-0"></span>12. [サーバーの電源を入れます](#page-42-0)。

ドライブケージ

サブトピック

<span id="page-48-1"></span>2 SFF (2.5型) ドライブケージの取り付け

## 2 SFF(2.5型)ドライブケージの取り付け

#### 前提条件

次のものがすべて揃っていることを確認してください。 ● オプションキットに含まれているコンポーネント

- T-10トルクスドライバー
- 2 SFF (2.5型) ドライブまたはドライブブランク

- 1. サーバーのすべてのデータのバックアップを取ります。
- 2. [サーバーの電源を切る.](#page-34-0)
- 3. すべての電源の取り外し:
	- a. 各電源コードを電源から抜き取ります。
	- b. 各電源コードをサーバーから抜き取ります。
- 4. 以下のいずれかを実行します。
- a. [ラックからサーバーを引き出す](#page-34-1).
- b. [ラックからサーバーを取り外す](#page-35-1).
- 5. ユニバーサルメディアベイブランクを取り外します。

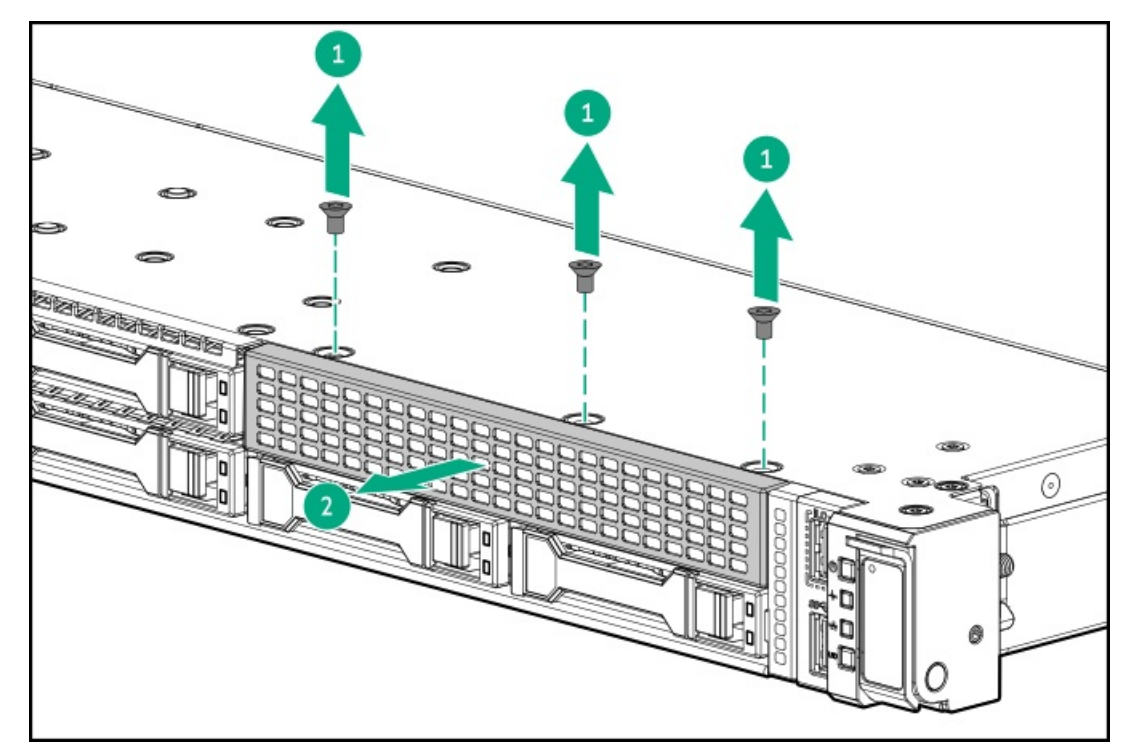

6. 2 SFF(2.5型)ドライブケージを取り付けます。

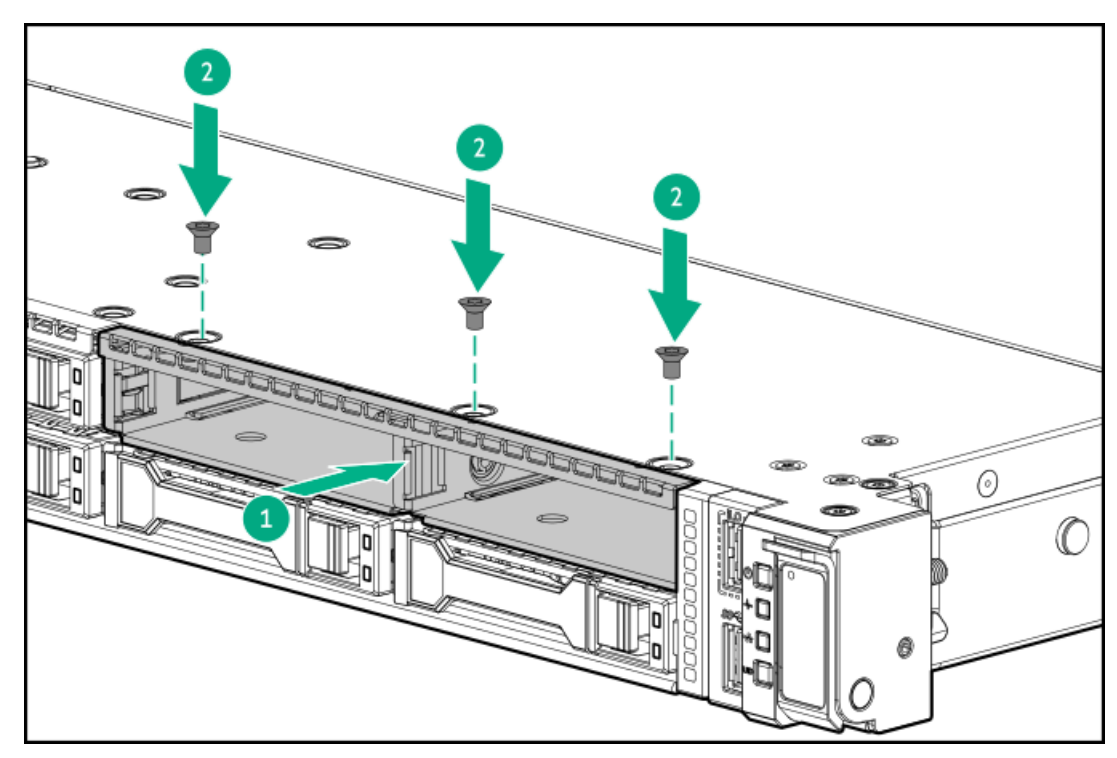

- 7. [アクセスパネルを取り外す](#page-36-0).
- 8. 電源ケーブルを8 SFF(2.5型)ドライブバックプレーンに接続します。

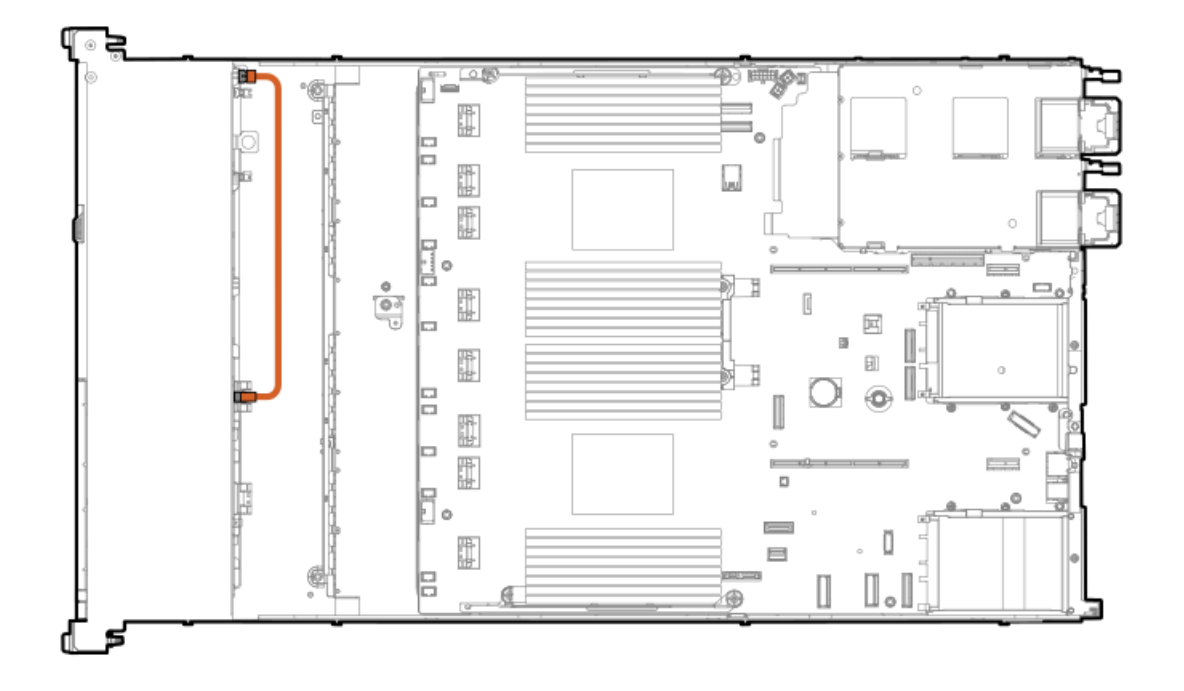

- 9. [データケーブルを接続します](#page-127-0)。
- 10. ドライブまたはドライブブランクを取り付けます。
- 11. [アクセスパネルを取り付ける](#page-41-0).
- 12. サーバーをラックに取り付けます。
- 13. 各電源コードをサーバーに接続します。
- 14. 各電源コードを電源ソースに接続します。
- <span id="page-50-0"></span>15. **[サーバーの電源を入れる](#page-42-0)**.

# Energy Packオプション

サーバー電源の計画外の停電が発生した場合、HPEストレージコントローラーのフラッシュバックアップ式ライトキャッ シュ(FBWC)機能には、フラッシュデバイス内の書き込みキャッシュデータをバックアップするための集中型バックアップ 電源が必要です。このサーバーは、Energy Packと総称される次の電源オプションをサポートします。

- HPE [Smartストレージバッテリ](#page-51-0)
- HPE [Smartストレージハイブリッドキャパシター](#page-51-1)

1つのEnergy Packで、複数のデバイスをサポートします。その取り付け後に、Energy PackのステータスがHPE iLOに表示さ れます。詳しくは、iLOのユーザーガイドを参照してください。

<https://www.hpe.com/support/ilo6>

サブトピック

[最小ファームウェアバージョン](#page-51-2)

HPE [Smartストレージバッテリ](#page-51-0)

HPE [Smartストレージハイブリッドキャパシター](#page-51-1)

[Smartストレージバッテリ/キャパシターを取り付ける](#page-51-3)

## <span id="page-51-2"></span>最小ファームウェアバージョン

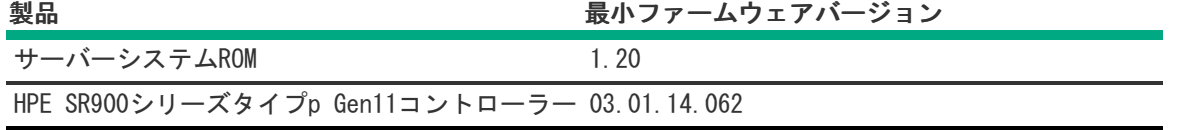

## <span id="page-51-0"></span>HPE Smartストレージバッテリ

HPE SmartストレージバッテリはHPEのSRとMRの両方のストレージコントローラーをサポートしています。

1個の96Wバッテリで最大24のデバイスをサポートできます。

バッテリの取り付け後、充電に最大で2時間かかることがあります。バックアップ電源が必要なコントローラーの機能は、 バッテリがバックアップ電源をサポートできるようになるまで再度有効になりません。

<span id="page-51-1"></span>このサーバーは、145 mmケーブル付き96 W HPE Smartストレージバッテリをサポートします。

## HPE Smartストレージハイブリッドキャパシター

HPE SmartストレージハイブリッドキャパシターはHPEのSRとMRの両方のストレージコントローラーをサポートしています。

コンデンサーパックは、最大2つまでのデバイスをサポートできます。

このサーバーは、145 mmケーブル付きHPE Smartストレージハイブリッドキャパシターをサポートします。

HPE Smartストレージハイブリッドキャパシターを取り付ける前に、このコンデンサーパックをサポートするためのファー ムウェアの最小要件をシステムBIOSが満たしていることを確認します。

## 重要:

システムBIOSまたはコントローラーファームウェアがファームウェアの最小推奨バージョンよりも古い場 合、コンデンサーパックは1つのデバイスのみサポートします。

<span id="page-51-3"></span>コンデンサーパックは、システムの起動後に完全に充電されています。

## Smartストレージバッテリ/キャパシターを取り付ける

### 前提条件

ハードウェアオプションキットに含まれているコンポーネントが揃っていることを確認してください。

- 1. [サーバーの電源を切ります](#page-34-0)。
- 2. すべての電源の取り外し:
	- a. 各電源コードを電源から抜き取ります。
	- b. 各電源コードをサーバーから抜き取ります。
- 3. 以下のいずれかを実行します。
- a. [サーバーをラックから引き出します](#page-34-1)。
- b. [サーバーをラックから取り外します](#page-35-1)。
- 4. [アクセスパネルを取り外します](#page-36-0)。
- 5. Energy Packを取り付けます。

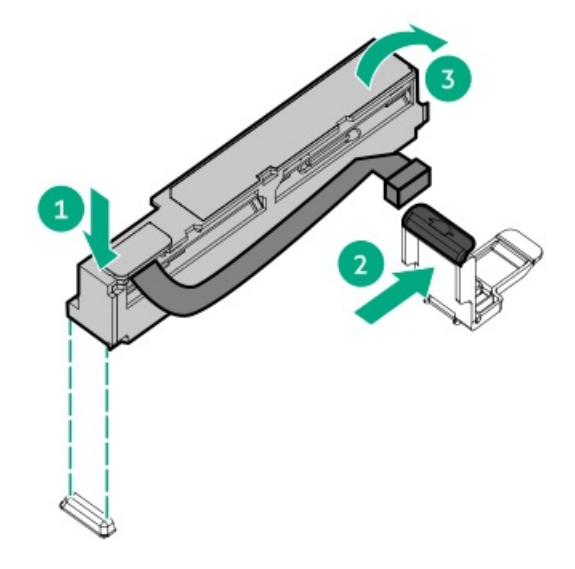

- 6. 必要に応じて、延長ケーブルを接続します。
- 7. ケーブルをシステムボードに接続します。

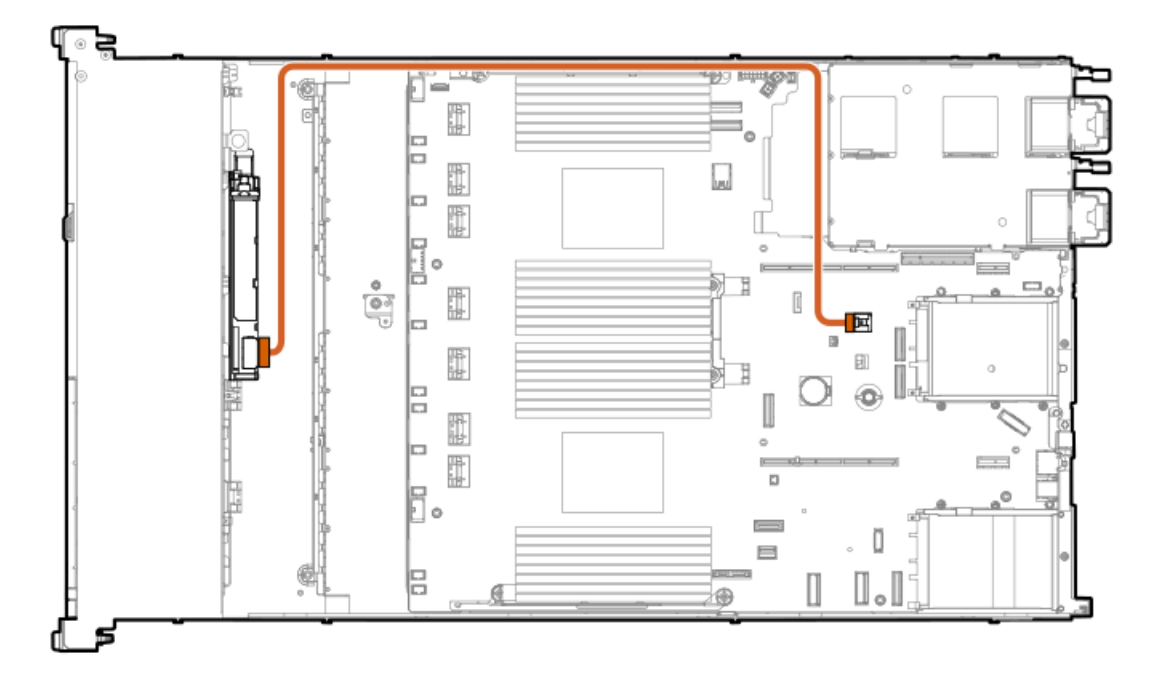

- 8. [アクセスパネルを取り付けます](#page-41-0)。
- 9. サーバーをラックに取り付けます。
- 10. 各電源コードをサーバーに接続します。
- 11. 各電源コードを電源ソースに接続します。
- 12. [サーバーの電源を入れます](#page-42-0)。

<span id="page-53-0"></span>以上で取り付けは完了です。

# ハードディスクドライブ

サブトピック

[ドライブのガイドライン](#page-53-1)

<span id="page-53-1"></span>[ホットプラグ対応SAS、SATA、またはNVMeドライブの取り付け](#page-53-2)

# ドライブのガイドライン

次の一般的なガイドラインに従ってください。

- システムがすべてのドライブ番号を自動的に設定します。
- ハードドライブを1台しか使用しない場合、最も小さいドライブ番号のベイに取り付けてください。 ドライブ番号については、[「ドライブベイの番号](#page-21-0)」を参照してください。
- NVMe SSDはPCIeバスデバイスです。PCIeバスに接続されたデバイスは、デバイスとバスの信号またはトラフィックフ ローが完全に終了するまで取り外すことはできません。 取り外し禁止ボタンのLEDが点滅している場合は、ドライブベイからNVMe SSDを取り外さないでください。取り外し禁止 ボタンのLEDの点滅は、デバイスがまだ使用されていることを示します。デバイスの信号またはトラフィックフローが完 全に終了する前にNVMe SSDを取り外すと、データが消失する可能性があります。
- 容量が同じドライブを同じドライブアレイにグループ化すると、ストレージの容量効率が最大になります。

## <span id="page-53-2"></span>ホットプラグ対応SAS、SATA、またはNVMeドライブの取り付け

### このタスクについて

注意: 不適切な冷却や高温による装置の損傷を防止するために、すべてのドライブベイとデバイスベイに必 ず、コンポーネントかブランクのいずれかを実装してサーバーを動作させてください。

- 1. 次のドライブブランクを取り外します。
	- LFF(3.5型)ドライブブランク

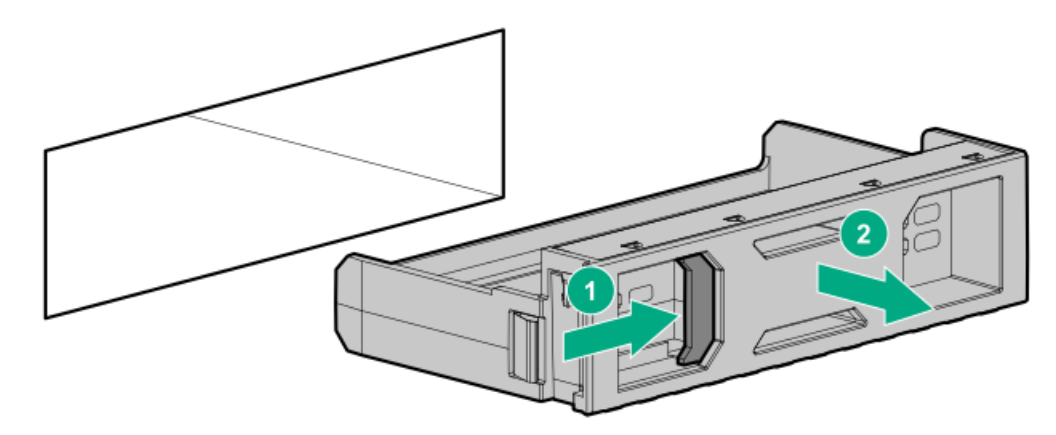

● SFF (2.5型) ドライブブランク

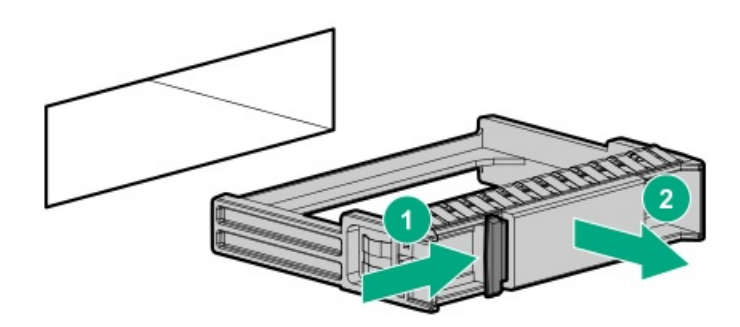

- 2. ドライブを準備します。
	- **LFF (3.5型) ドライブ**

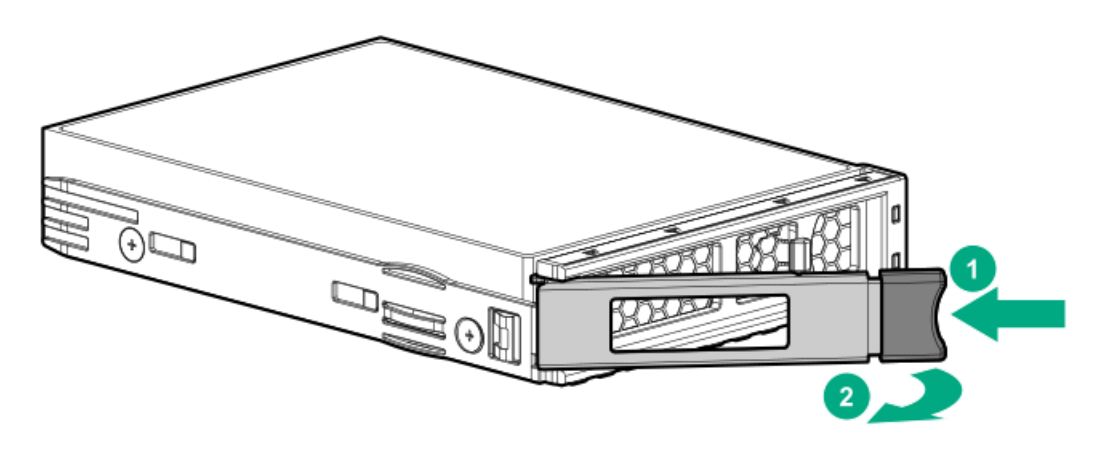

SFF(2.5型)ドライブ

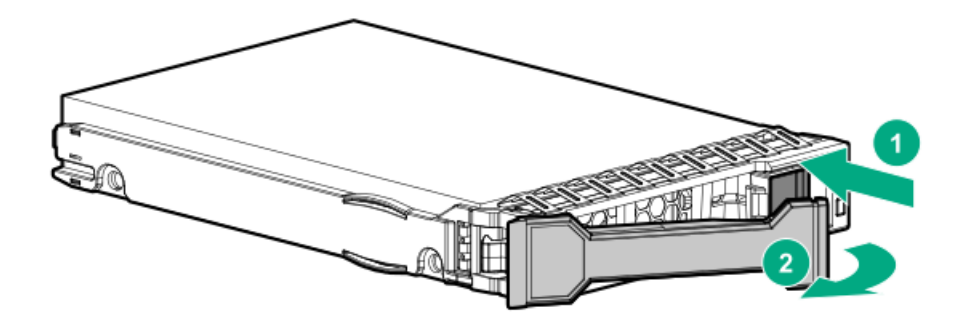

- 3. ドライブを取り付けます。
	- LFF(3.5型)ドライブ

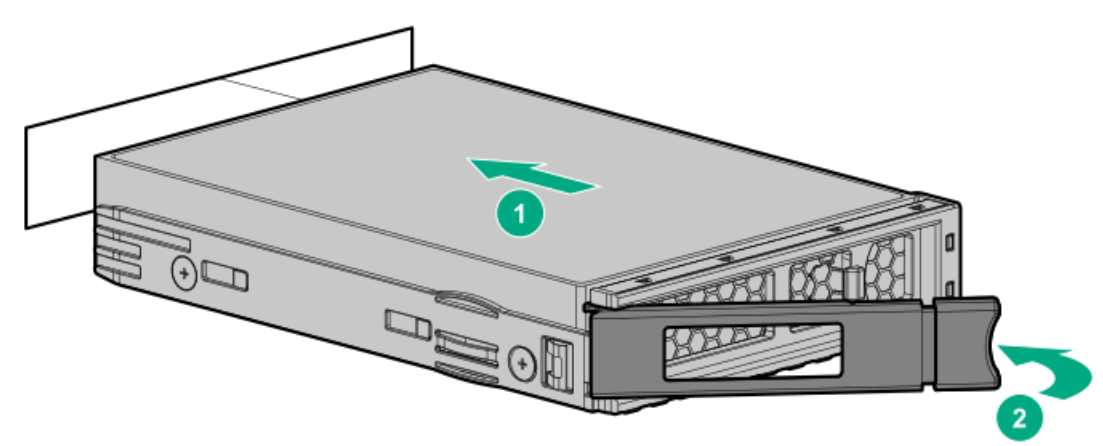

SFF(2.5型)ドライブ

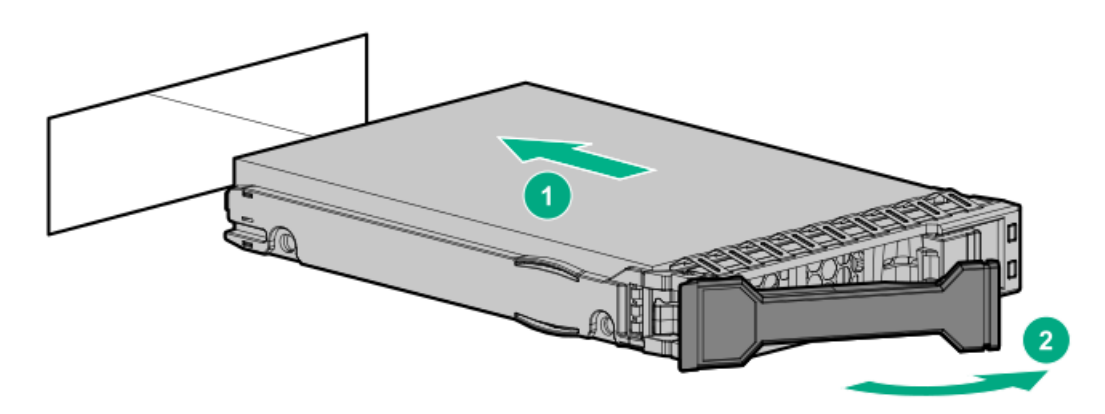

<span id="page-55-0"></span>4. [ドライブLEDの定義から、ドライブのステータスを確認します。](#page-22-0)

## 管理

サブトピック

Systems Insight [Displayの取り付け](#page-55-1)

<span id="page-55-1"></span>[シリアルポートオプションの取り付け](#page-58-0)

# Systems Insight Displayの取り付け

### 前提条件

このオプションを取り付ける前に、次のものがすべて揃っていることを確認してください。

- ハードウェアオプションキットに含まれているコンポーネント
- T-10トルクスドライバー

### 手順

1. 次のアラートに注意してください。

警告: 表面が熱くなっているため、やけどをしないように、ドライブやシステムの内部部品が十分に冷め てから手を触れてください。

注意: 電子部品の損傷を防止するために、サーバーに正しくアースを行ってから、取り付け手順を開始し てください。正しくアースを行わないと静電気放電を引き起こす可能性があります。

- 2. サーバーのすべてのデータのバックアップを取ります。
- 3. [サーバーの電源を切ります](#page-34-0)。
- 4. すべての電源の取り外し:
	- a. 各電源コードを電源から抜き取ります。
	- b. 各電源コードをサーバーから抜き取ります。
- 5. 以下のいずれかを実行します。
	- [サーバーをラックから引き出します](#page-34-1)。
- [サーバーをラックから取り外します](#page-35-1)。
- 6. [アクセスパネルを取り外します](#page-36-0)。
- 7. SIDブランクを取り外します。

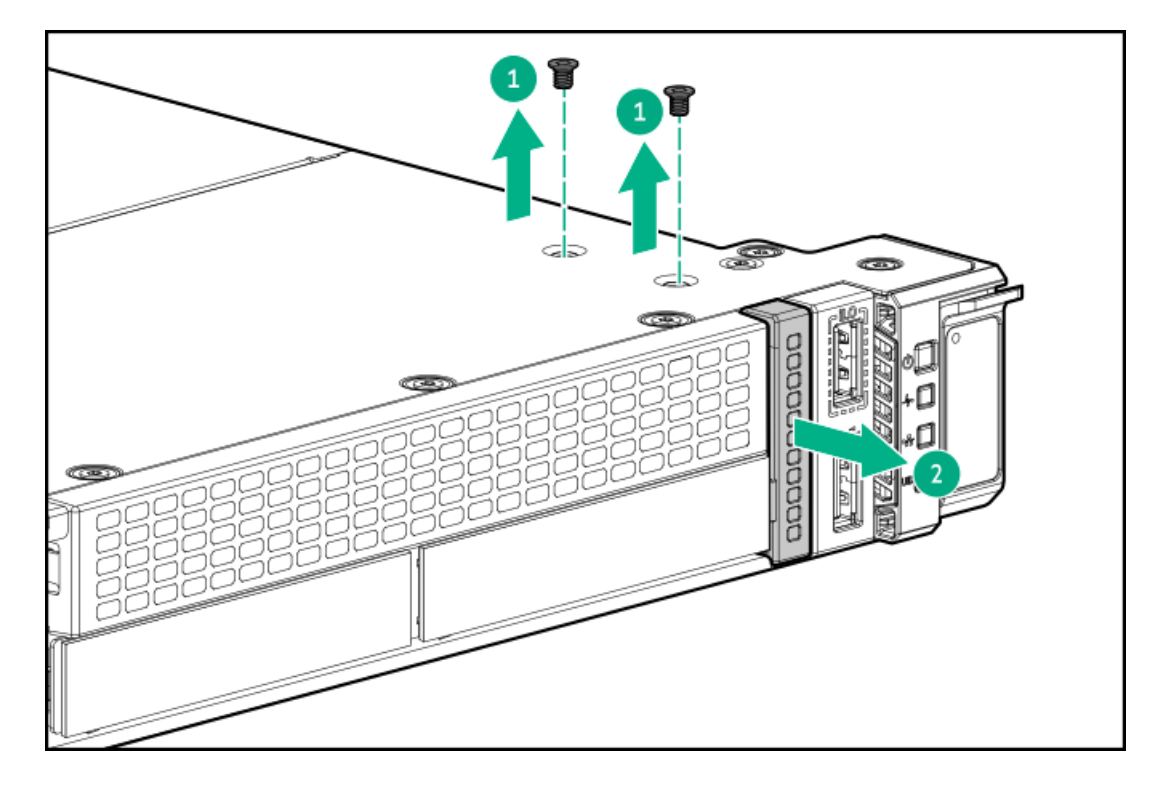

8. SIDケーブルをサーバーの前面を通して配線します。

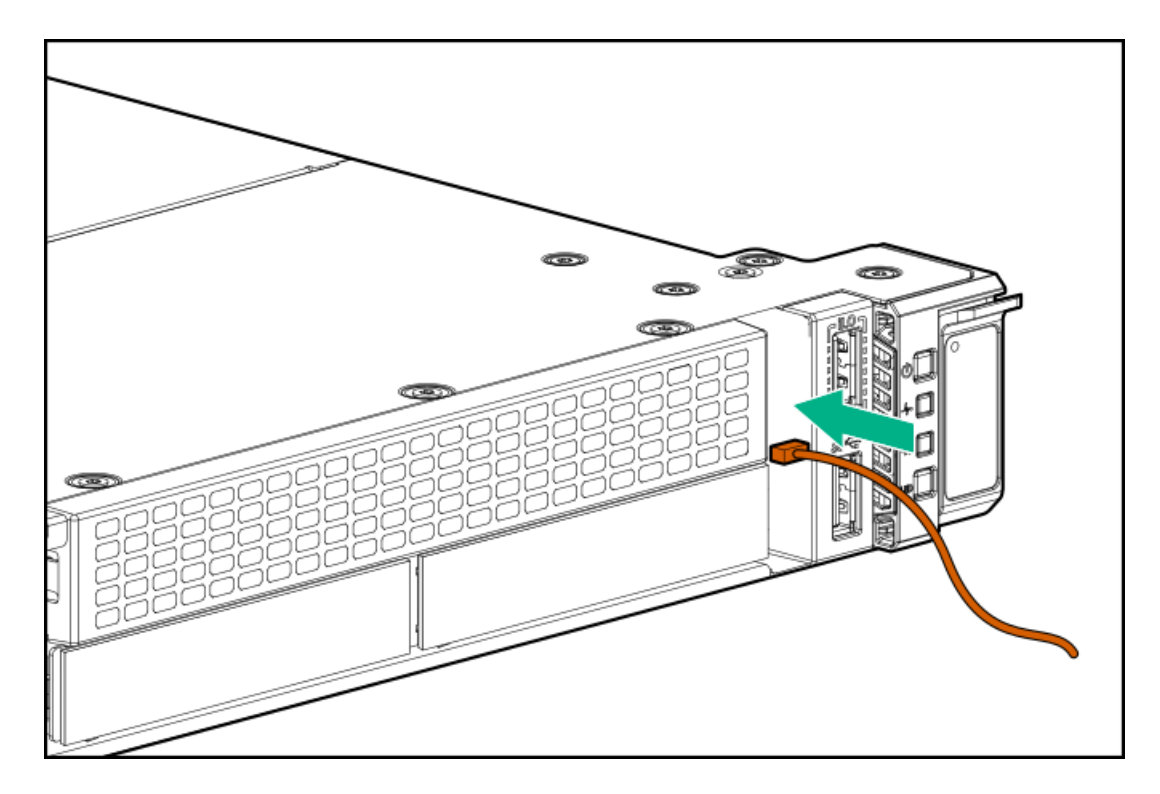

9. T-10トルクスドライバーを使用してSIDモジュールを取り付けます。

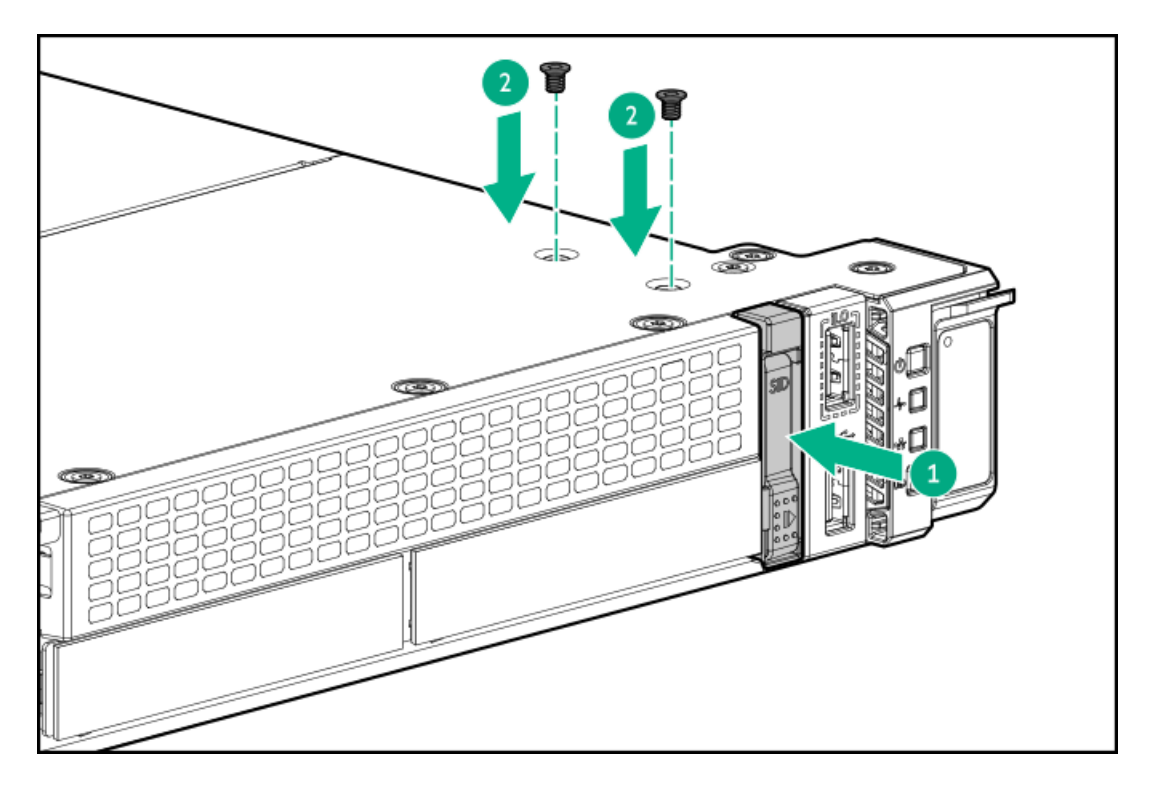

10. SIDケーブルをシステムボードに接続します。

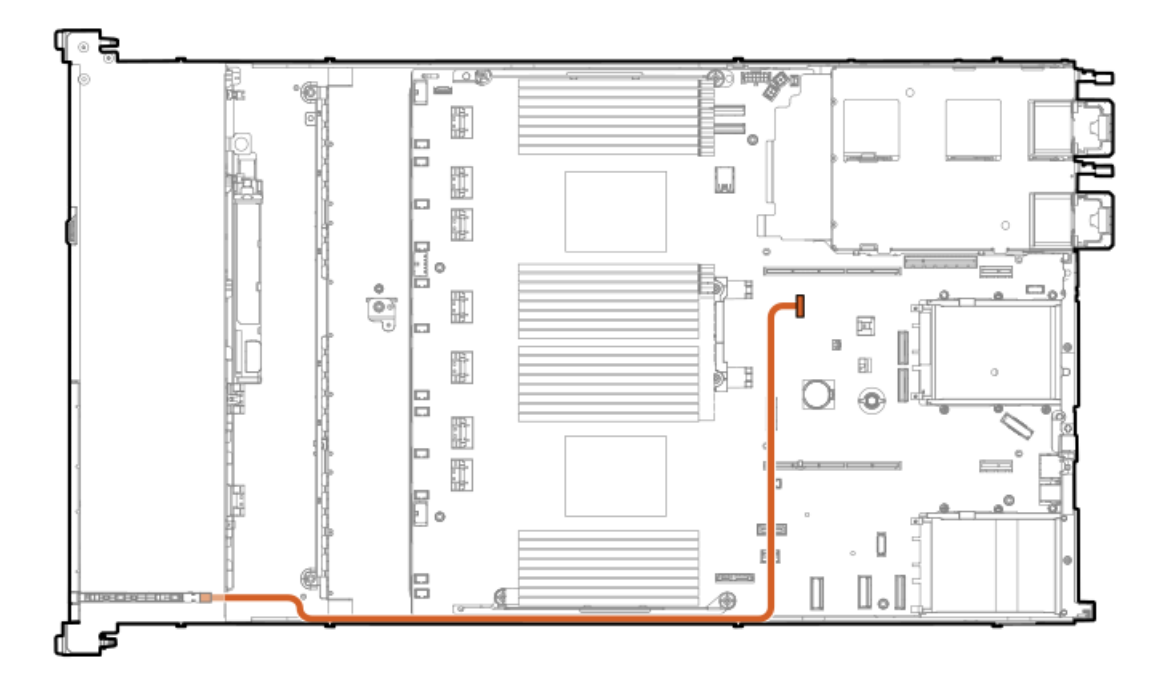

- 11. [アクセスパネルを取り付けます](#page-41-0)。
- 12. サーバーをスライドさせてラックに押し込みます。
- 13. 各電源コードをサーバーに接続します。
- 14. 各電源コードを電源ソースに接続します。
- 15. [サーバーの電源を入れます](#page-42-0)。

## タスクの結果

以上で取り付けは完了です。

# <span id="page-58-0"></span>シリアルポートオプションの取り付け

#### 前提条件

このオプションを取り付ける前に、次のものがすべて揃っていることを確認してください。

- ハードウェアオプションキットに含まれているコンポーネント
- 5 mmナットドライバー

#### 手順

1. 次のアラートに注意してください。

警告: 表面が熱くなっているため、やけどをしないように、ドライブやシステムの内部部品が十分に冷め てから手を触れてください。

注意: 電子部品の損傷を防止するために、サーバーに正しくアースを行ってから、取り付け手順を開始し てください。正しくアースを行わないと静電気放電を引き起こす可能性があります。

- 2. サーバーのすべてのデータのバックアップを取ります。
- 3. [サーバーの電源を切ります](#page-34-0)。
- 4. すべての電源の取り外し:
	- a. 各電源コードを電源から抜き取ります。
	- b. 各電源コードをサーバーから抜き取ります。
- 5. 以下のいずれかを実行します。
	- a. **[サーバーをラックから引き出します](#page-34-1)**。
	- b. [サーバーをラックから取り外します](#page-35-1)。
- 6. [アクセスパネルを取り外します](#page-36-0)。
- 7. シリアルポートブランクを取り外します。

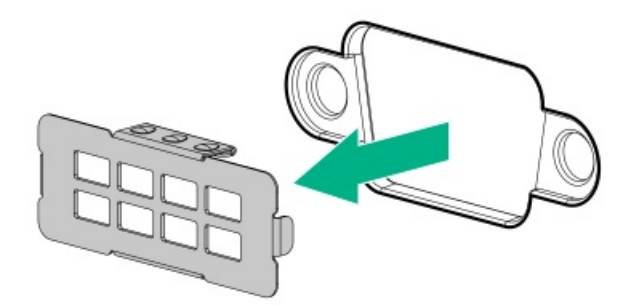

8. 5 mmナットドライバーを使用してシリアルケーブルを取り付けます。

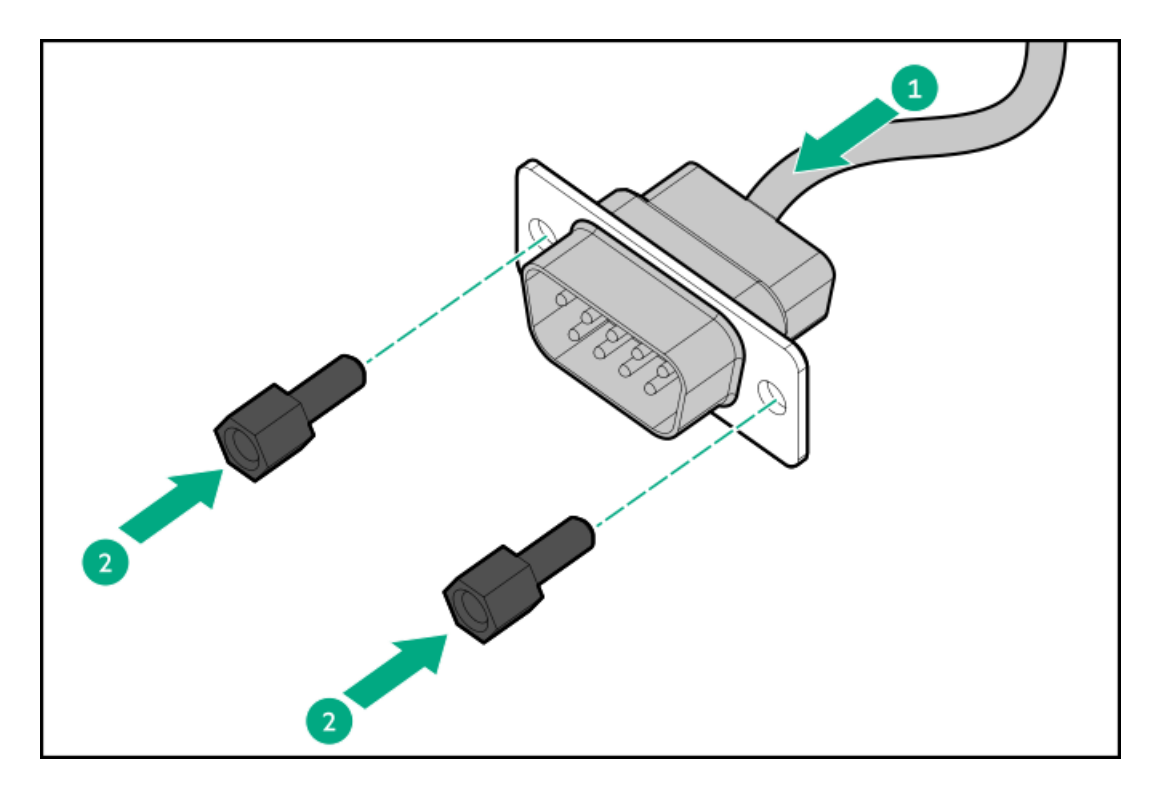

9. シリアルケーブルをシステムボードに接続します。

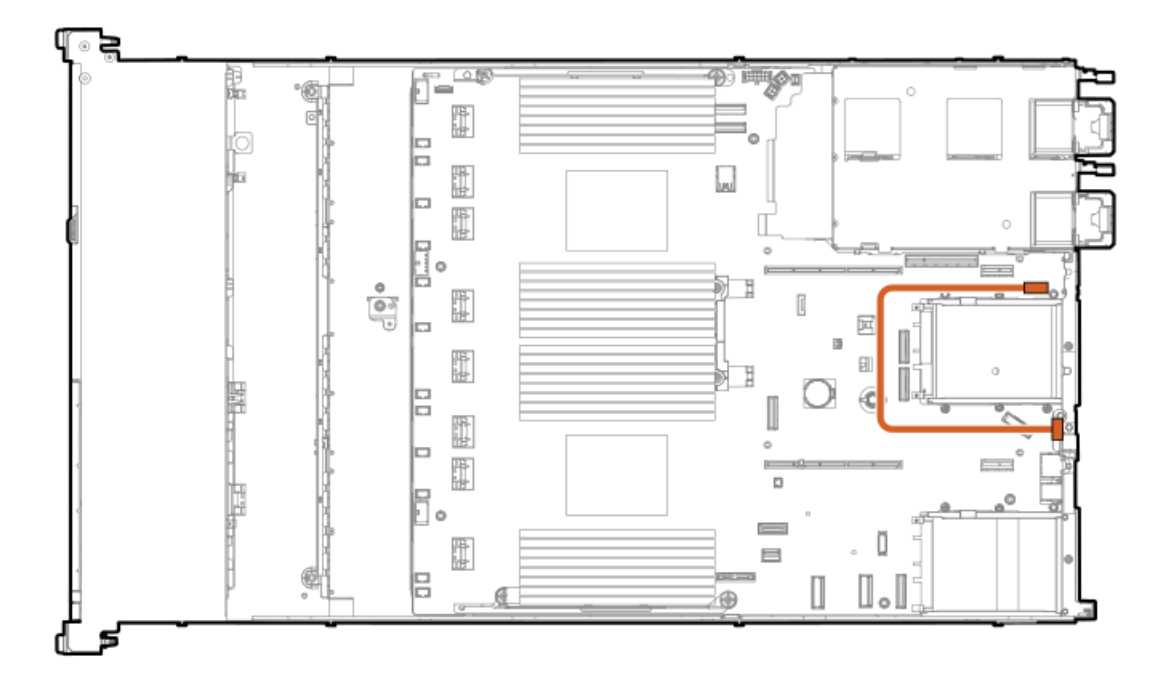

- 10. [アクセスパネルを取り付けます](#page-41-0)。
- 11. サーバーをラックに取り付けます。
- 12. 各電源コードをサーバーに接続します。
- 13. 各電源コードを電源ソースに接続します。
- 14. [サーバーの電源を入れます](#page-42-0)。

### タスクの結果

以上で取り付けは完了です。

## <span id="page-60-0"></span>メモリ

サブトピック

[メモリ取り付け情報](#page-60-1)

[DIMMプロセッサーの互換性](#page-60-2)

[DIMMブランクを取り付ける](#page-60-3)

<span id="page-60-1"></span>[DIMMの取り付け](#page-61-0)

## メモリ取り付け情報

特定のメモリ取り付けについては、Hewlett Packard EnterpriseのWebサイト (https://www.hpe.com/docs/server[memory\)にあるメモリの取り付けガイドラインを参照してください。](https://www.hpe.com/docs/server-memory)

# <span id="page-60-2"></span>DIMMプロセッサーの互換性

第4世代インテルXeonスケーラブルプロセッサーは、DDR5-4800 DIMMをサポートします。 DIMMを混在させないでください。サーバーでサポートされているDDR5-4800 DIMMのみを取り付けます。

# <span id="page-60-3"></span>DIMMブランクを取り付ける

このタスクについて

重要: このサーバーでは、使用可能なすべてのDIMMスロットにDIMMブランクが必要です。

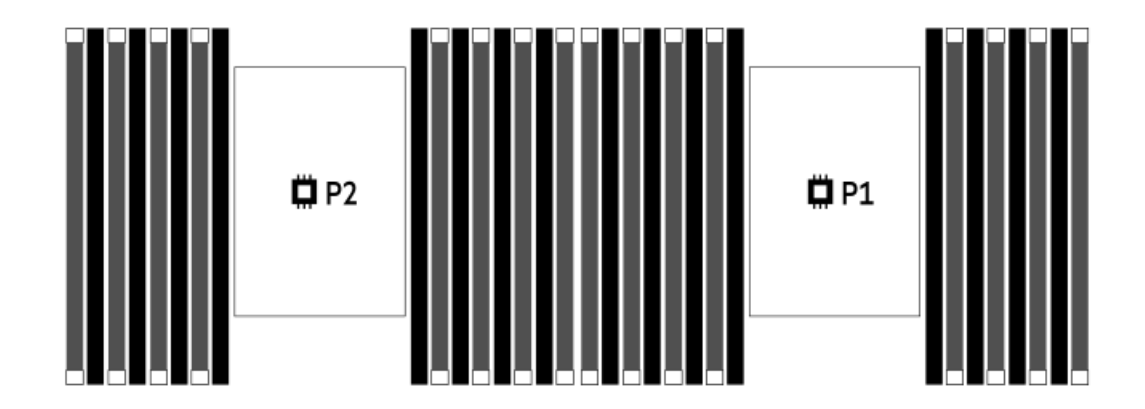

### 手順

1. [サーバーの電源を切ります](#page-34-0)。

2. すべての電源の取り外し:

- a. 各電源コードを電源から抜き取ります。
- b. 各電源コードをサーバーから抜き取ります。
- 3. 次のいずれかを実行します。
	- a. [サーバーをラックから引き出します](#page-34-1)。
	- b. **[サーバーをラックから取り外します](#page-35-1)**。
- 4. [アクセスパネルを取り外します](#page-36-0)。
- 5. DIMMスロットのラッチを開きます。
- 6. DIMMブランクを取り付けます。

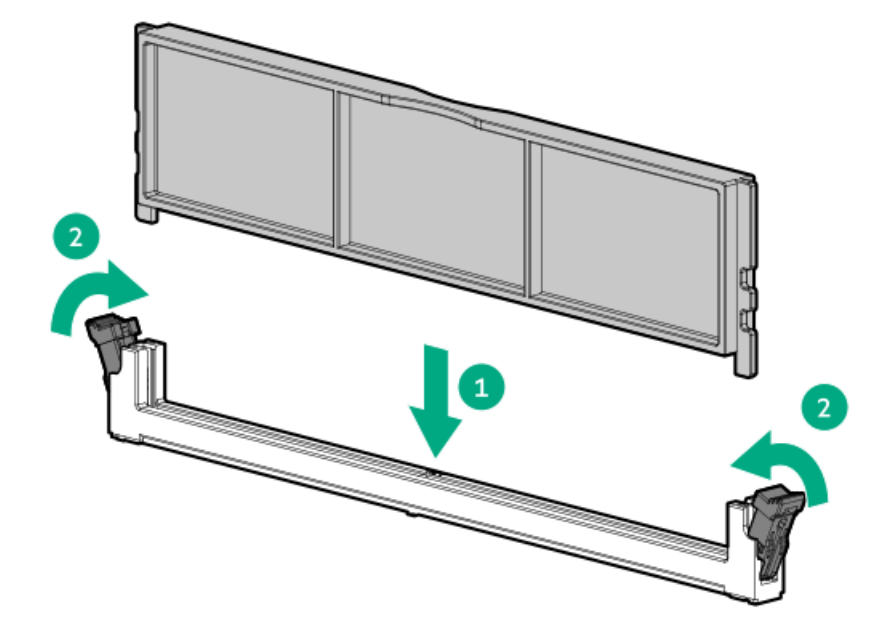

- 7. [アクセスパネルを取り付けます](#page-41-0)。
- 8. サーバーをスライドさせてラックに押し込みます。
- 9. 各電源コードをサーバーに接続します。
- 10. 各電源コードを電源に接続します。
- 11. [サーバーの電源を入れます](#page-42-0)。

### タスクの結果

<span id="page-61-0"></span>以上で取り付けは完了です。

## DIMMの取り付け

### 前提条件

このオプションを取り付ける前に、以下のものがあることを確認します。

ハードウェアオプションキットに含まれるコンポーネント

個々のオプションについて詳しくは、サーバーのQuickSpecsをHewlett Packard [EnterpriseのWebサイト](http://www.hpe.com/info/qs)で参照してくださ い。

### このタスクについて

このサーバーは、最大32枚のDIMMをサポートします。

### 手順

- 1. サーバーの電源を切ります。
- 2. すべての電源の取り外し:
	- a. 各電源コードを電源から抜き取ります。
	- b. 各電源コードをサーバーから抜き取ります。
- 3. 次のいずれかを実行します。
	- a. **[サーバーをラックから引き出します](#page-34-1)**。
	- b. [サーバーをラックから取り外します](#page-35-1)。
- 4. [アクセスパネルを取り外します](#page-36-0)。
- 5. DIMMスロットのラッチを開きます。
- 6. DIMMを取り付けます。

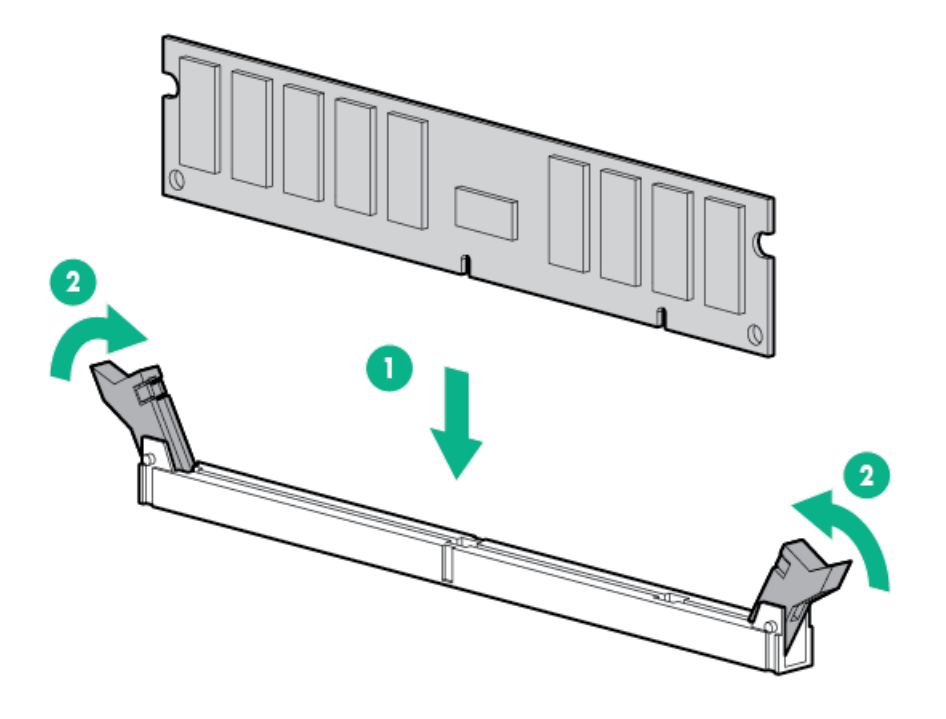

- 7. [アクセスパネルを取り付けます](#page-41-0)。
- 8. サーバーをラックに取り付けます。
- 9. 各電源コードをサーバーに接続します。
- 10. 各電源コードを電源ソースに接続します。
- 11. [サーバーの電源を入れます](#page-42-0)。

### タスクの結果

UEFIシステムユーティリティのBIOS/プラットフォーム構成 (RBSU) を使用して、メモリモードを構成します。

[LEDおよび障害が発生したDIMMのトラブルシューティングについて詳しくは、System](#page-10-0) Insight Display LEDの組み合わせに ついての説明を参照してください。

<span id="page-62-0"></span>ネットワーク

サブトピック

[OCPネットワークアダプターを取り付ける](#page-63-0)

<span id="page-63-0"></span>[PCIeネットワークアダプターを取り付ける](#page-64-0)

# OCPネットワークアダプターを取り付ける

### 前提条件

この手順を始める前に、ハードウェアオプションキットに付属のコンポーネントが使用可能であることを確認してくださ い。

- 1. [サーバーの電源を切ります](#page-34-0)。
- 2. すべての電源の取り外し:
	- a. 各電源コードを電源から抜き取ります。
	- b. 各電源コードをサーバーから抜き取ります。
- 3. 次のいずれかを実行します。
	- [サーバーをラックから引き出します](#page-34-1)。
	- [サーバーをラックから取り外します](#page-35-1)。
- 4. [アクセスパネルを取り外します](#page-36-0)。
- 5. リアウォールブランクまたはライザーケージを取り外します。
- 6. OCPアダプターブランクを取り外します。

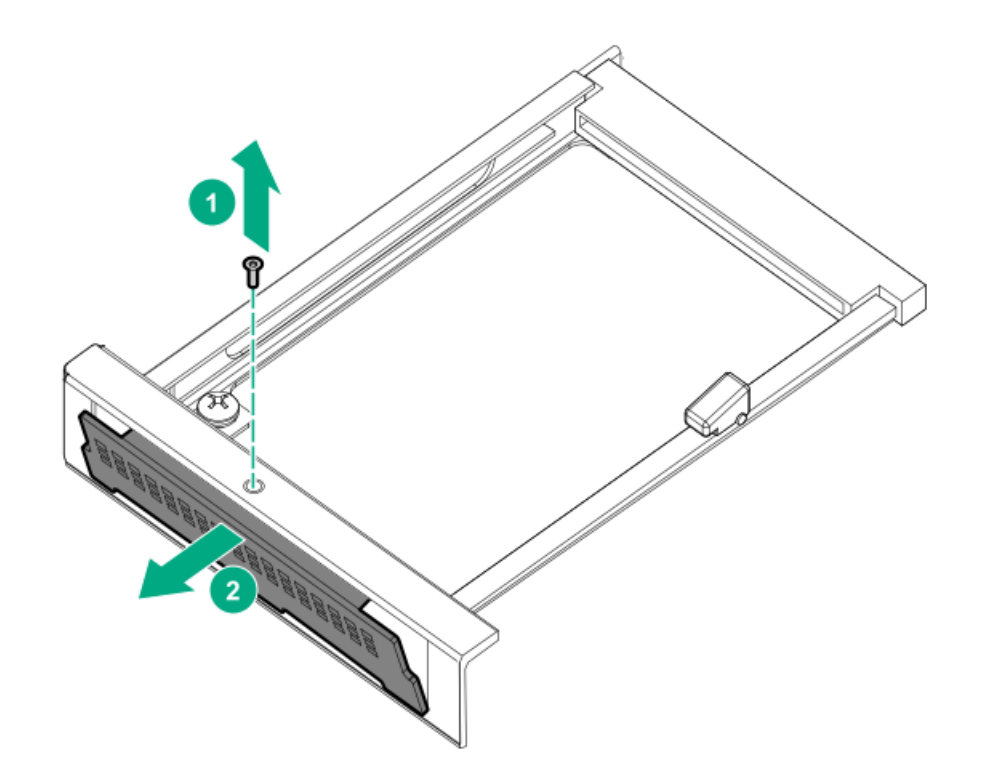

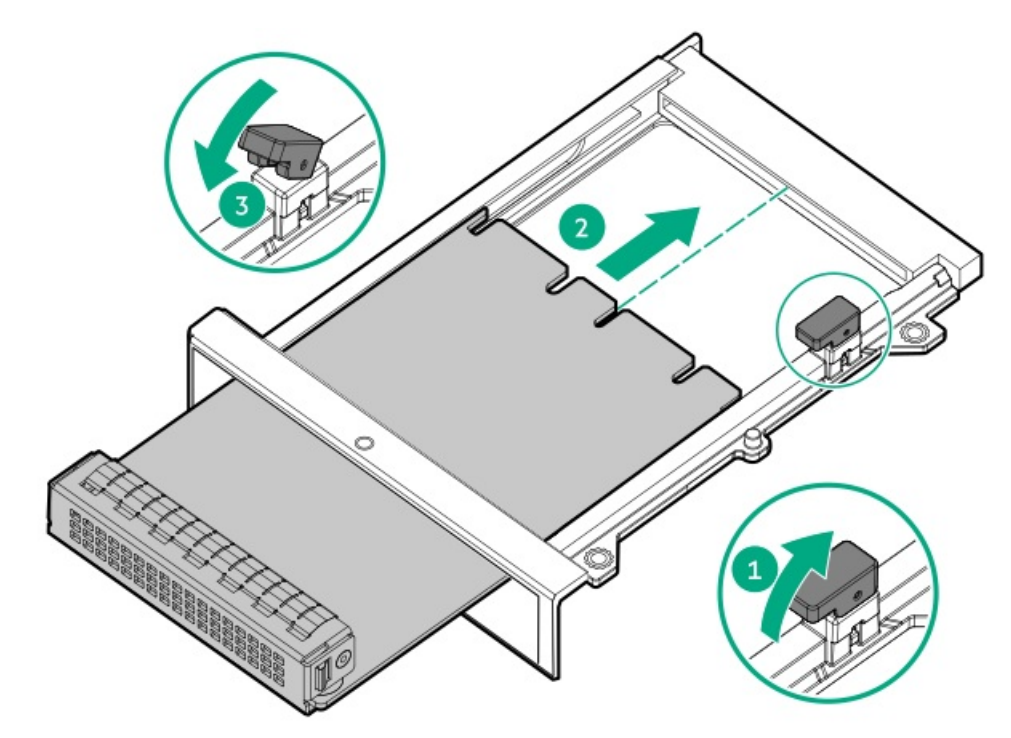

- 8. [ケーブルを接続します。](#page-116-0)
- 9. [アクセスパネルを取り付けます](#page-41-0)。
- 10. サーバーをスライドさせてラックに押し込みます。
- 11. 各電源コードをサーバーに接続します。
- 12. 各電源コードを電源に接続します。
- <span id="page-64-0"></span>13. [サーバーの電源を入れます](#page-42-0)。

# PCIeネットワークアダプターを取り付ける

#### 前提条件

このオプションを取り付ける前に、次のものがすべて揃っていることを確認してください。

- ハードウェアオプションキットに含まれているコンポーネント
- T-10トルクスドライバー

#### 手順

1. 次のアラートに注意してください。

警告: 表面が熱くなっているため、やけどをしないように、ドライブやシステムの内部部品が十分に冷め てから手を触れてください。

△ 注意: 電子部品の損傷を防止するために、サーバーに正しくアースを行ってから、取り付け手順を開始し てください。正しくアースを行わないと静電気放電を引き起こす可能性があります。

- 2. サーバーのすべてのデータのバックアップを取ります。
- 3. [サーバーの電源を切ります](#page-34-0)。
- 4. すべての電源の取り外し:
	- a. 各電源コードを電源から抜き取ります。
	- b. 各電源コードをサーバーから抜き取ります。
- 5. 以下のいずれかを実行します。
	- a. **[サーバーをラックから引き出します](#page-34-1)**。
	- b. **[サーバーをラックから取り外します](#page-35-1)**。
- 6. [アクセスパネルを取り外します](#page-36-0)。
- 7. 以下のいずれかを実行します。
	- アダプターをプライマリライザーのスロット1に取り付けるには、以下の手順に従います。
	- a. [プライマリPCIライザーケージを取り外します](#page-37-0)。
	- b. ブランクを取り外します。
	- c. アダプターを取り付けます。

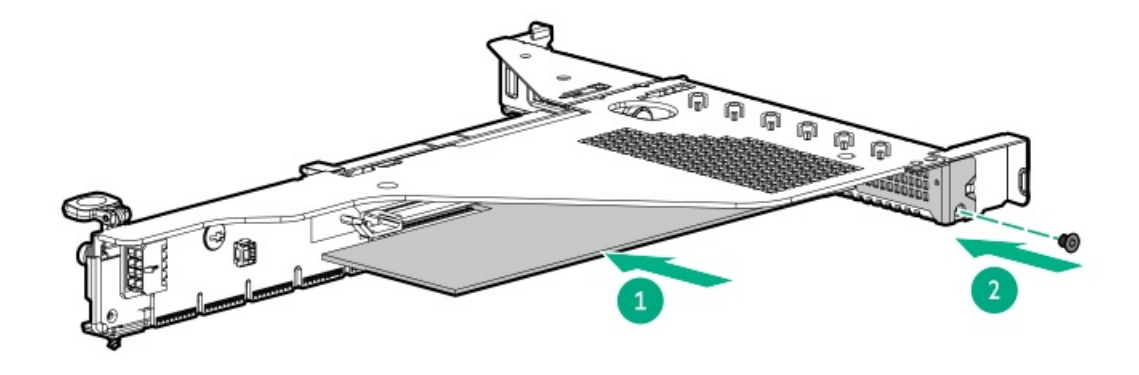

- アダプターをプライマリライザーのスロット2に取り付けるには、次の手順に従います。
- a. [プライマリPCIライザーケージを取り外します](#page-37-0)。
- b. ブランクを取り外します。
- c. アダプターを取り付けます。

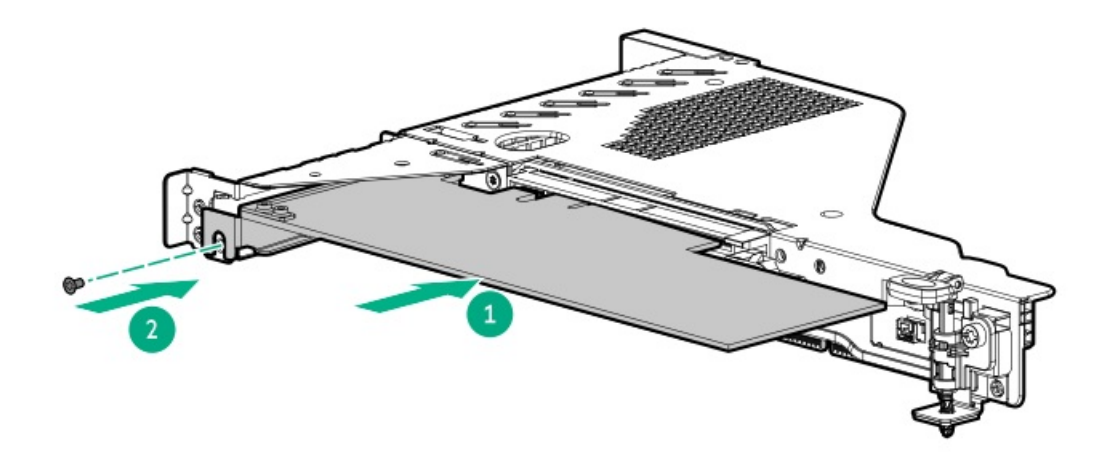

- 8. [ライザーケージを取り付けます](#page-38-0)。
- 9. [アクセスパネルを取り付けます](#page-41-0)。
- 10. サーバーをラックに取り付けます。
- 11. 各電源コードをサーバーに接続します。
- 12. 各電源コードを電源ソースに接続します。
- 13. [サーバーの電源を入れます](#page-42-0)。

#### タスクの結果

<span id="page-66-0"></span>以上で取り付けは完了です。

## オプティカルドライブとメディアベイ

- サブトピック
- 8 SFF (2.5型) ディスプレイポート/USBオプションの取り付け
- 8 SFF (2.5型) オプティカルドライブの取り付け
- 4 LFF (3.5型) ディスプレイポート/USBオプションの取り付け
- <span id="page-66-1"></span>4 LFF (3.5型) オプティカルドライブの取り付け

# 8 SFF(2.5型)ディスプレイポート/USBオプションの取り付け

#### 前提条件

このオプションを取り付ける前に、次のものがすべて揃っていることを確認してください。

- ハードウェアオプションキットに含まれているコンポーネント
- T-10トルクスドライバー

- 1. サーバーのすべてのデータのバックアップを取ります。
- 2. [サーバーの電源を切ります](#page-34-0)。
- 3. すべての電源の取り外し:
	- a. 各電源コードを電源から抜き取ります。
	- b. 各電源コードをサーバーから抜き取ります。
- 4. 以下のいずれかを実行します。
	- a. [サーバーをラックから引き出します](#page-34-1)。
	- b. **[サーバーをラックから取り外します](#page-35-1)**。
- 5. [アクセスパネルを取り外します](#page-36-0)。
- 6. ベイブランクを取り外します。

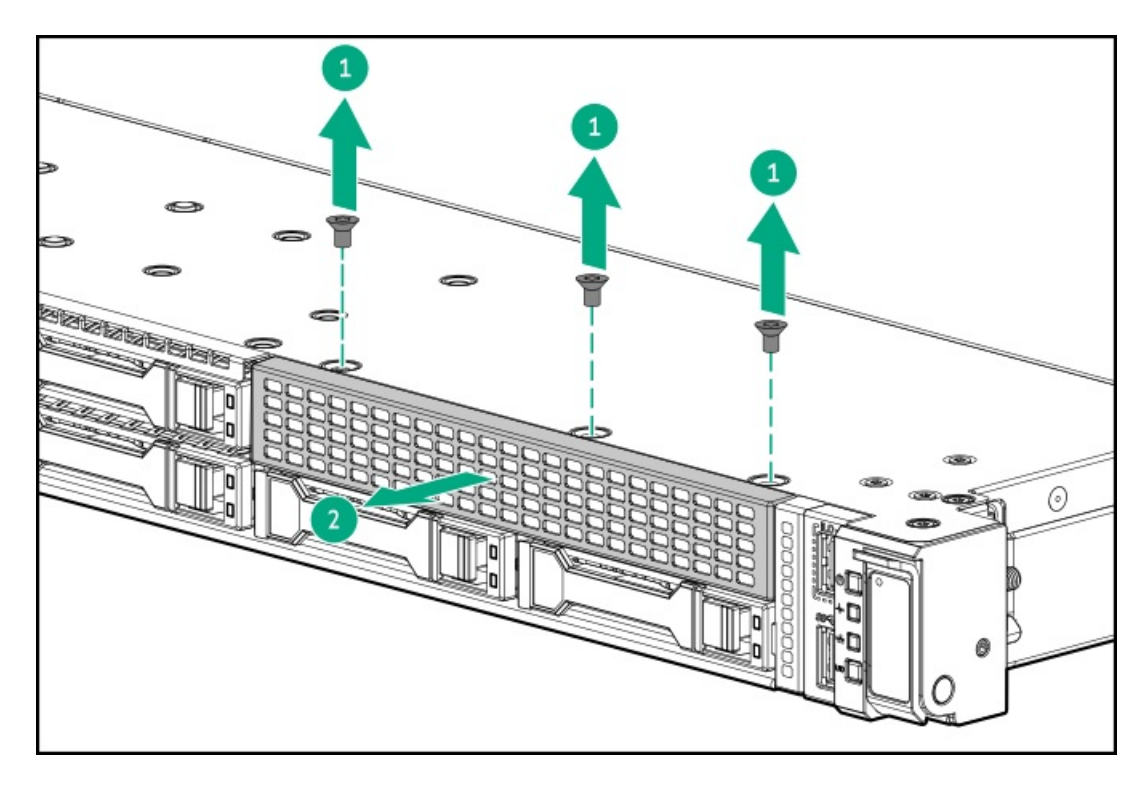

7. 8 SFF(2.5型)ディスプレイポート/USB/オプティカルオプションを取り付けます。

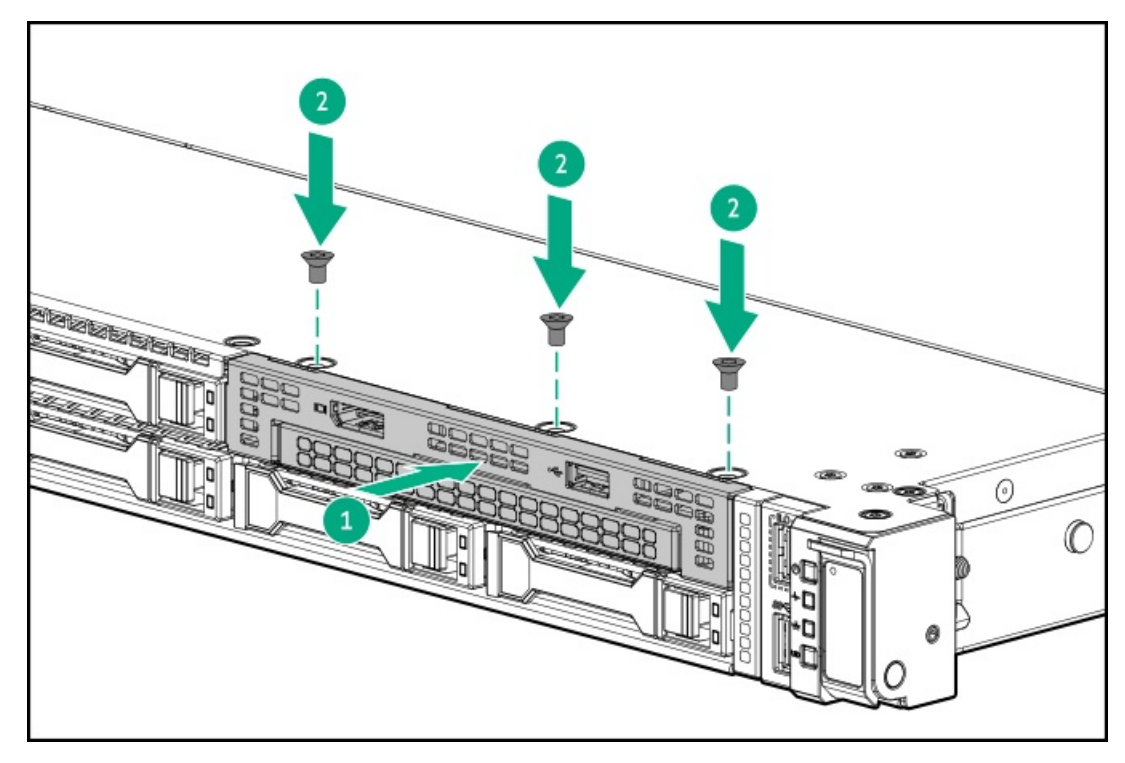

8. ケーブルをシステムボードに接続します。

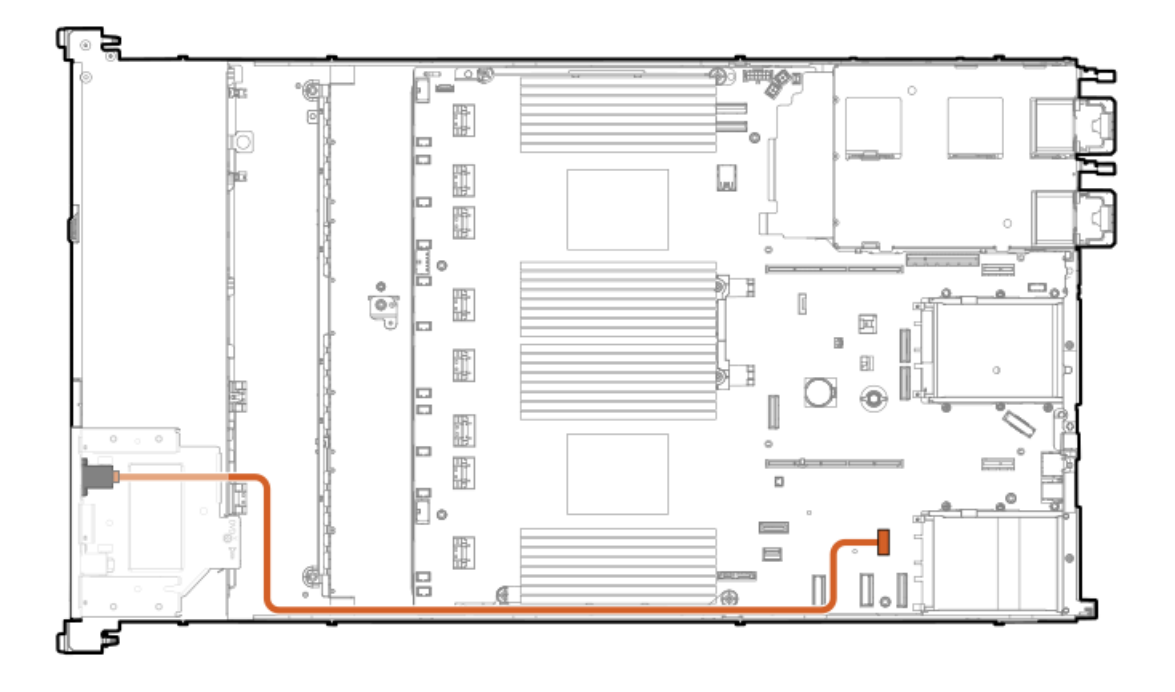

- 9. 必要な場合は[、オプティカルドライブを取り付けます](#page-68-0)。
- 10. [アクセスパネルを取り付けます](#page-41-0)。
- 11. サーバーをラックに取り付けます。
- 12. 各電源コードをサーバーに接続します。
- 13. 各電源コードを電源ソースに接続します。
- 14. [サーバーの電源を入れます](#page-42-0)。

### タスクの結果

<span id="page-68-0"></span>以上で取り付けは完了です。

# 8 SFF(2.5型)オプティカルドライブの取り付け

#### 前提条件

8 SFF(2.5型)ディスプレイポート/USB/オプティカルブランクオプションを取り付けます。 次のものがすべて揃っていることを確認してください。

- ハードウェアオプションキットに含まれているコンポーネント
- T-10トルクスドライバー

- 1. [サーバーの電源を切ります](#page-34-0)。
- 2. すべての電源の取り外し:
	- a. 各電源コードを電源から抜き取ります。
	- b. 各電源コードをサーバーから抜き取ります。
- 3. 以下のいずれかを実行します。
- a. [サーバーをラックから引き出します](#page-34-1)。
- b. [サーバーをラックから取り外します](#page-35-1)。
- 4. [アクセスパネルを取り外します](#page-36-0)。
- 5. オプティカルドライブブランクを取り外します。

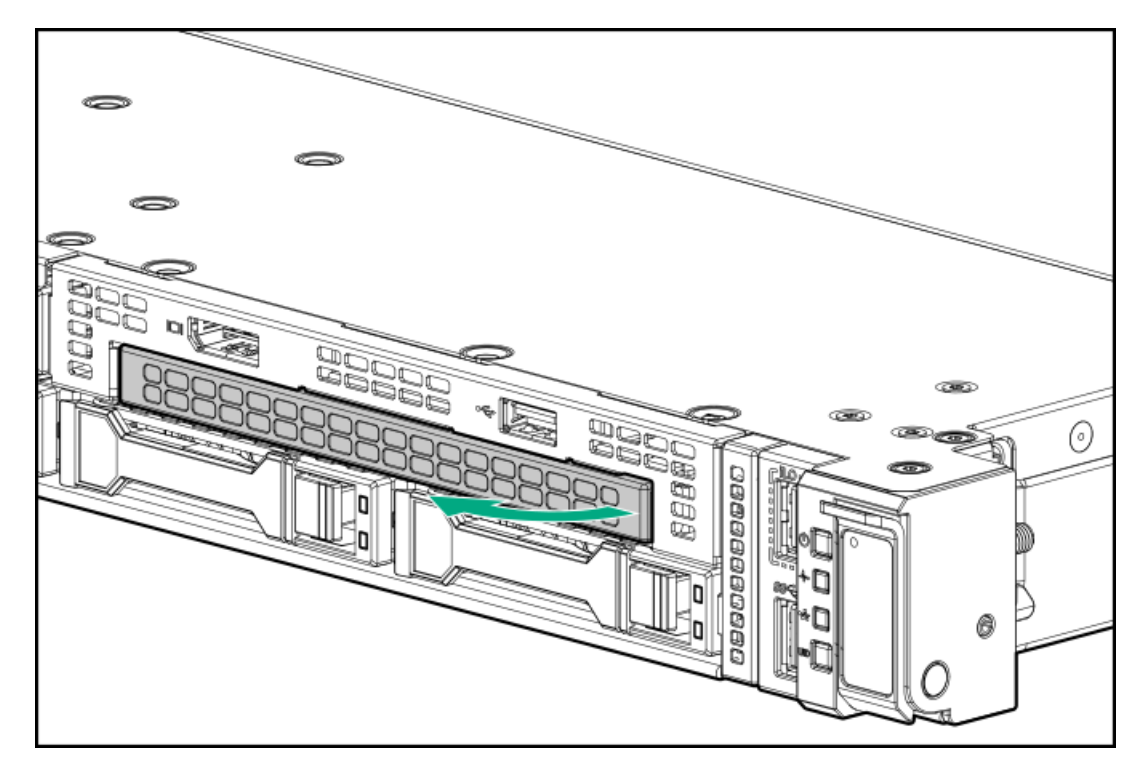

6. オプティカルドライブを取り付けます。

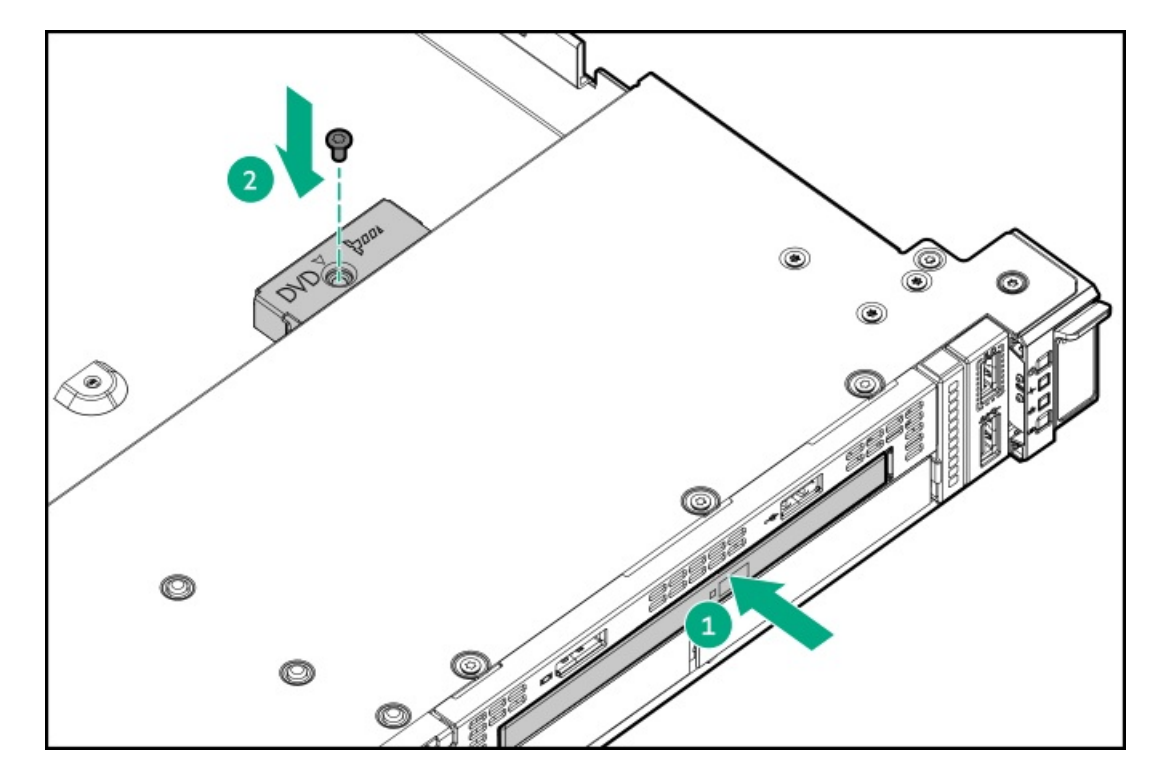

7. オプティカルドライブのケーブルを接続します。

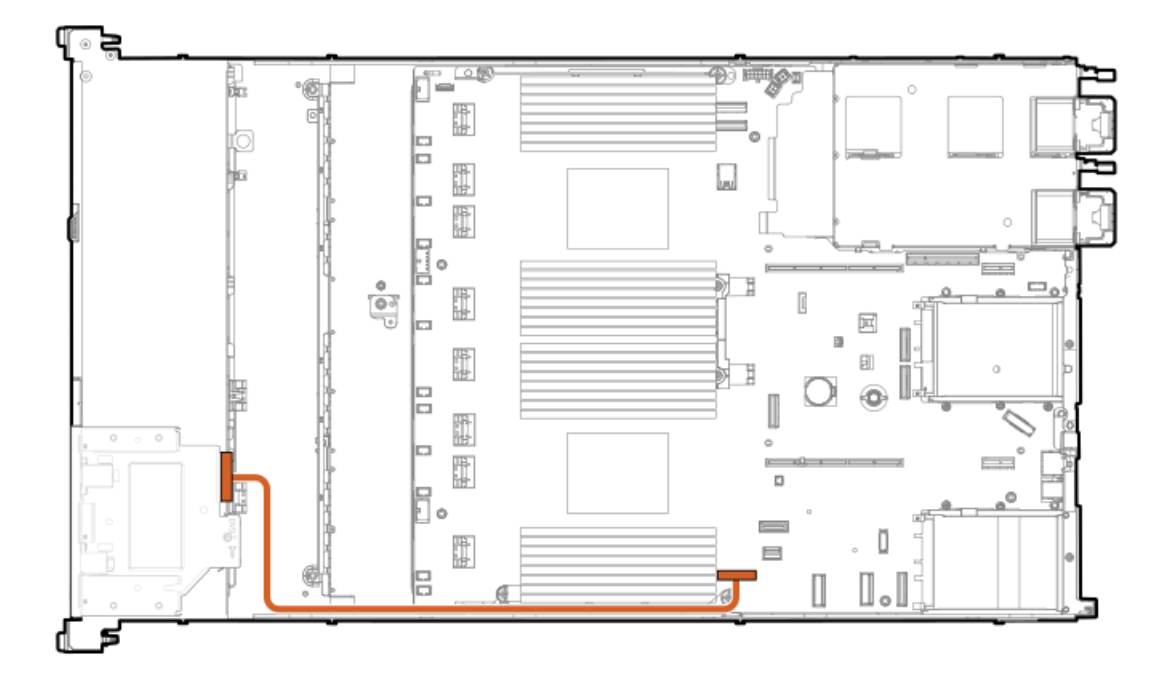

- 8. [アクセスパネルを取り付けます](#page-41-0)。
- 9. サーバーをラックに取り付けます。
- 10. 各電源コードをサーバーに接続します。
- 11. 各電源コードを電源ソースに接続します。
- 12. [サーバーの電源を入れます](#page-42-0)。

### タスクの結果

<span id="page-70-0"></span>以上で取り付けは完了です。

# 4 LFF (3.5型) ディスプレイポート/USBオプションの取り付け

#### 前提条件

次のものがすべて揃っていることを確認してください。

- ハードウェアオプションキットに含まれているコンポーネント
- T-10トルクスドライバー

- 1. [サーバーの電源を切ります](#page-34-0)。
- 2. すべての電源の取り外し:
	- a. 各電源コードを電源から抜き取ります。
	- b. 各電源コードをサーバーから抜き取ります。
- 3. 以下のいずれかを実行します。
	- a. [サーバーをラックから引き出します](#page-34-1)。
	- b. [サーバーをラックから取り外します](#page-35-1)。

4. トルクスT-10ドライバーを使用して、4 LFF (3.5型) ディスプレイポート/USBブランクを取り外します。

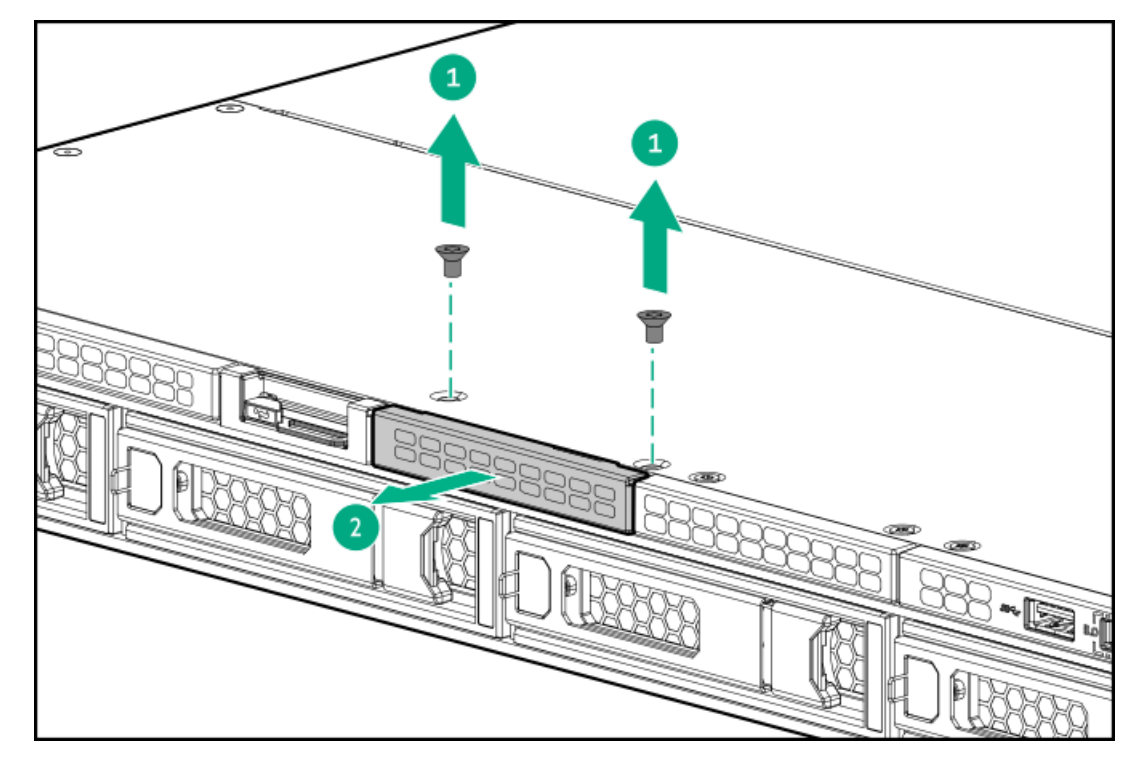

5. 4 LFF(3.5型)ディスプレイポート/USBモジュールを取り付けます。

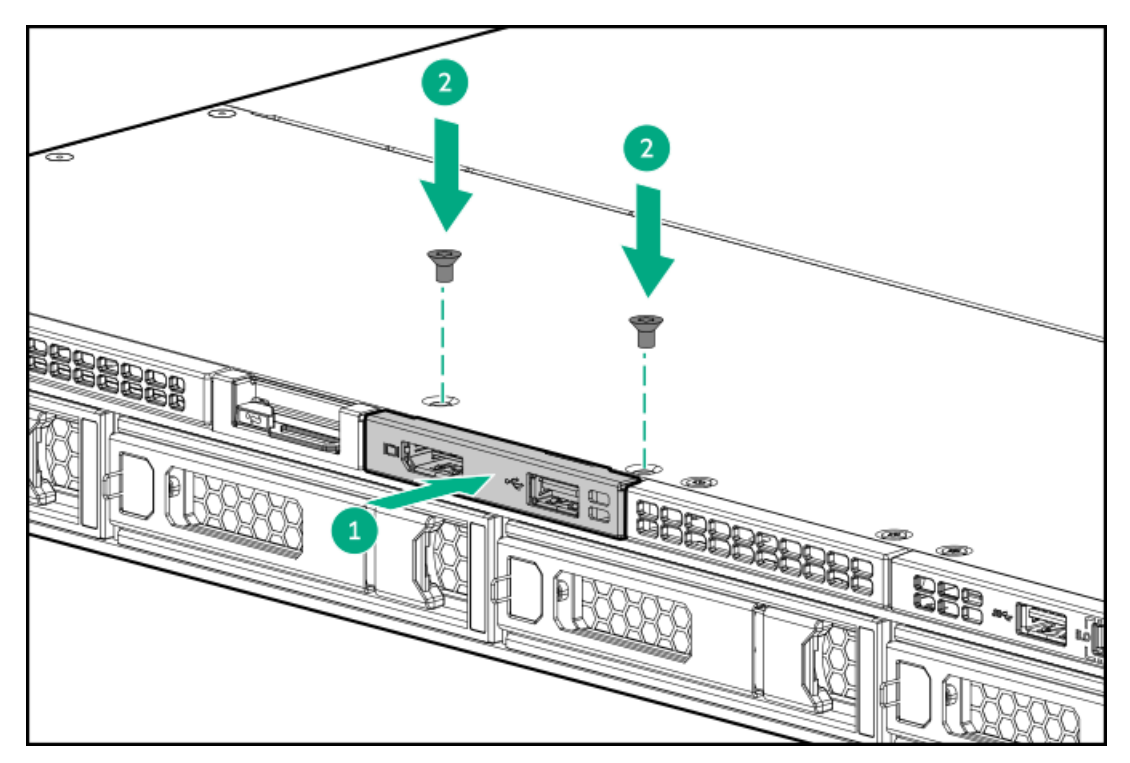

- 6. [アクセスパネルを取り外します](#page-36-0)。
- 7. ケーブルをシステムボードに接続します。
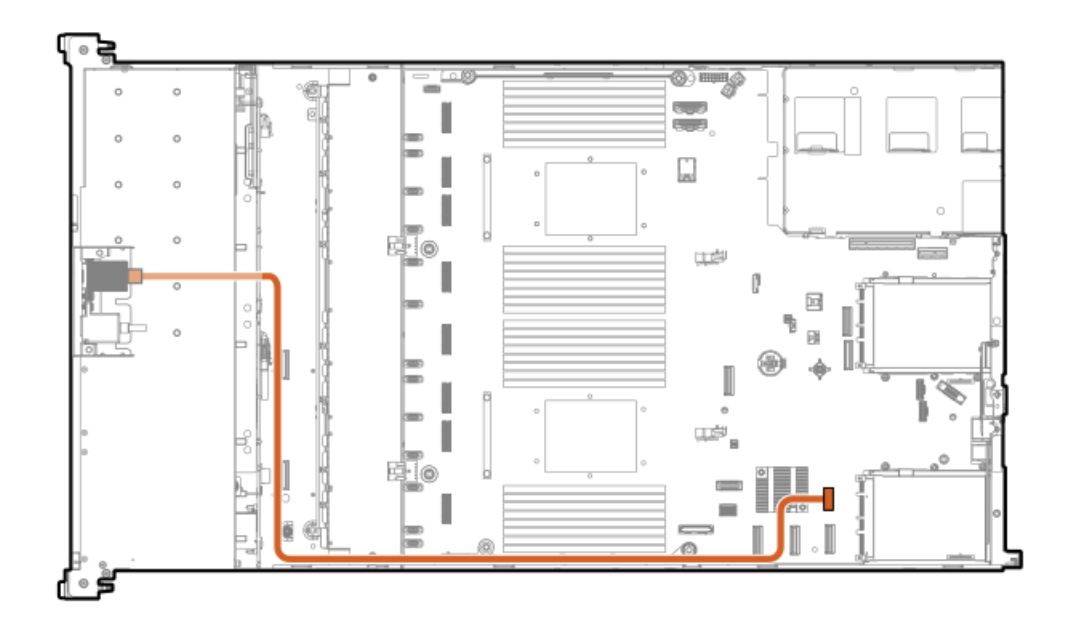

- 8. [アクセスパネルを取り付けます](#page-41-0)。
- 9. サーバーをラックに取り付けます。
- 10. 各電源コードをサーバーに接続します。
- 11. 各電源コードを電源ソースに接続します。
- 12. [サーバーの電源を入れます](#page-42-0)。

#### タスクの結果

以上で取り付けは完了です。

## 4 LFF (3.5型) オプティカルドライブの取り付け

#### 前提条件

このオプションを取り付ける前に、次のものがすべて揃っていることを確認してください。

- ハードウェアオプションキットに含まれているコンポーネント
- T-10トルクスドライバー
- LFF (3.5型) オプティカルケーブルオプションキット
- オプティカルドライブ
- 手順
- 1. サーバーのすべてのデータのバックアップを取ります。
- 2. [サーバーの電源を切ります](#page-34-0)。
- 3. すべての電源の取り外し:
	- a. 各電源コードを電源から抜き取ります。
	- b. 各電源コードをサーバーから抜き取ります。
- 4. 以下のいずれかを実行します。
	- a. [サーバーをラックから引き出します](#page-34-1)。
- b. [サーバーをラックから取り外します](#page-35-0)。
- 5. LFF (3.5型) オプティカルドライブベイブランクを取り外します。

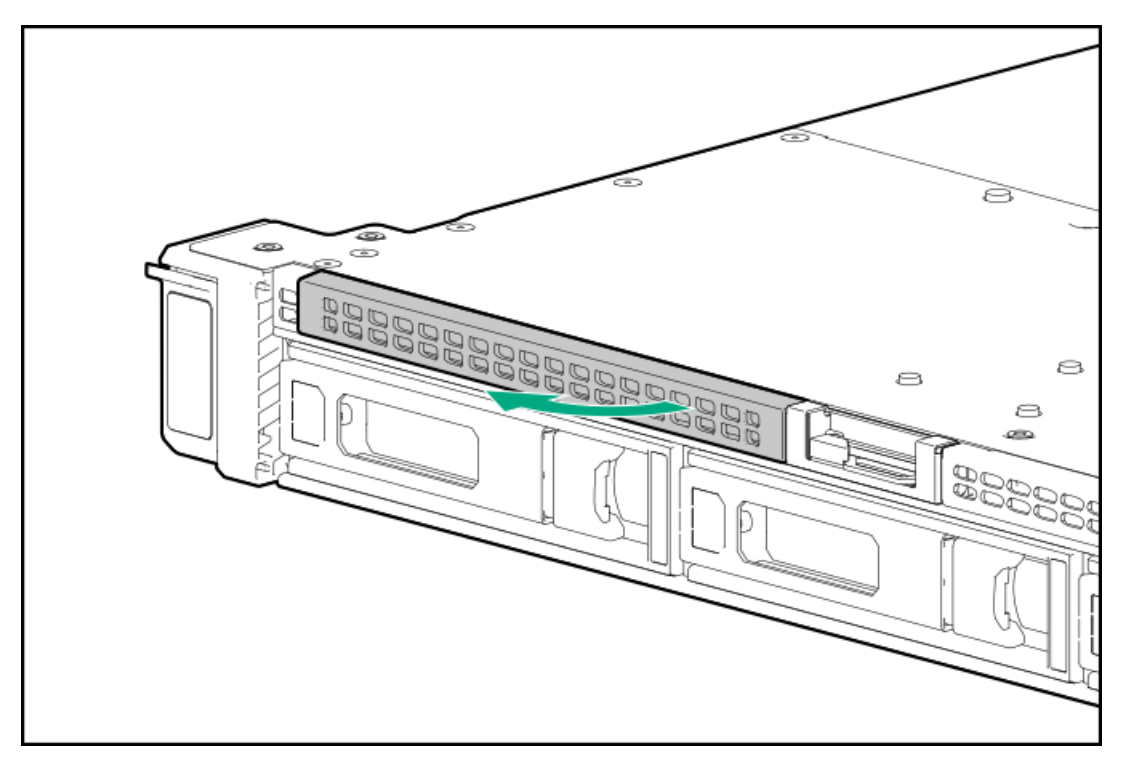

6. オプティカルドライブを取り付けます。

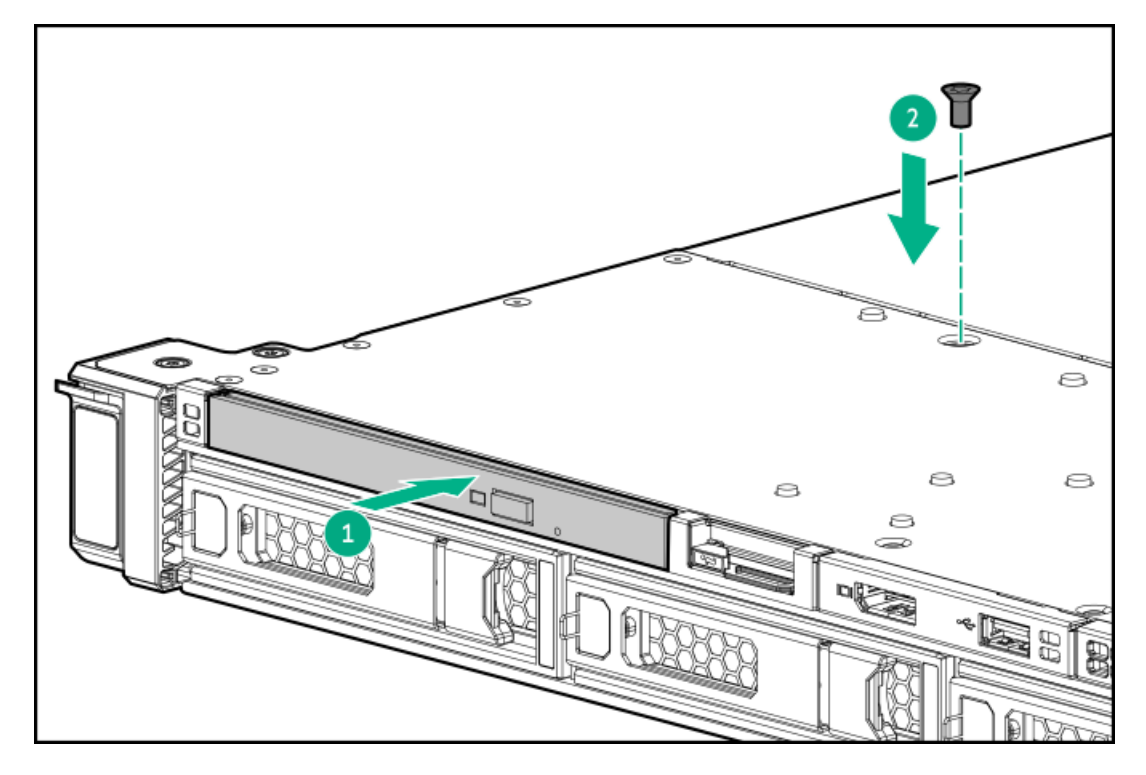

- 7. [アクセスパネルを取り外します](#page-36-0)。
- 8. ケーブルをシステムボードに接続します。

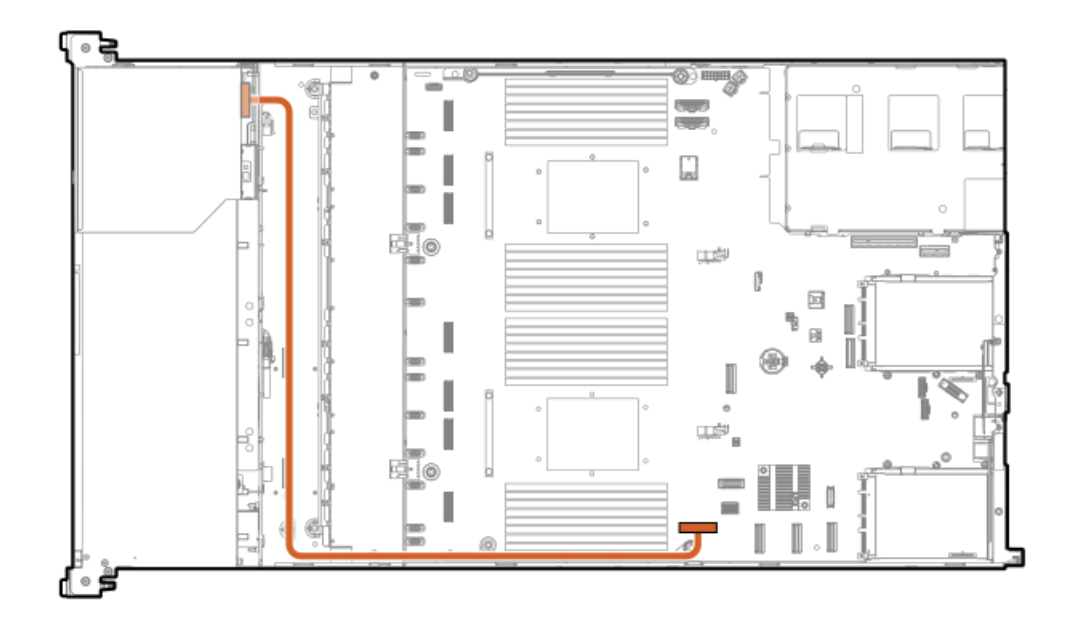

- 9. [アクセスパネルを取り付けます](#page-41-0)。
- 10. サーバーをラックに取り付けます。
- 11. 各電源コードをサーバーに接続します。
- 12. 各電源コードを電源ソースに接続します。
- 13. [サーバーの電源を入れます](#page-42-0)。

#### タスクの結果

以上で取り付けは完了です。

## OSブートデバイス

サブトピック

[ブートデバイスドライブを取り付ける](#page-74-0)

<span id="page-74-0"></span>HPE NS204i ブートデバイスを取り付ける

# ブートデバイスドライブを取り付ける

#### 手順

1. ボタンを押してキャリアを引き出します。

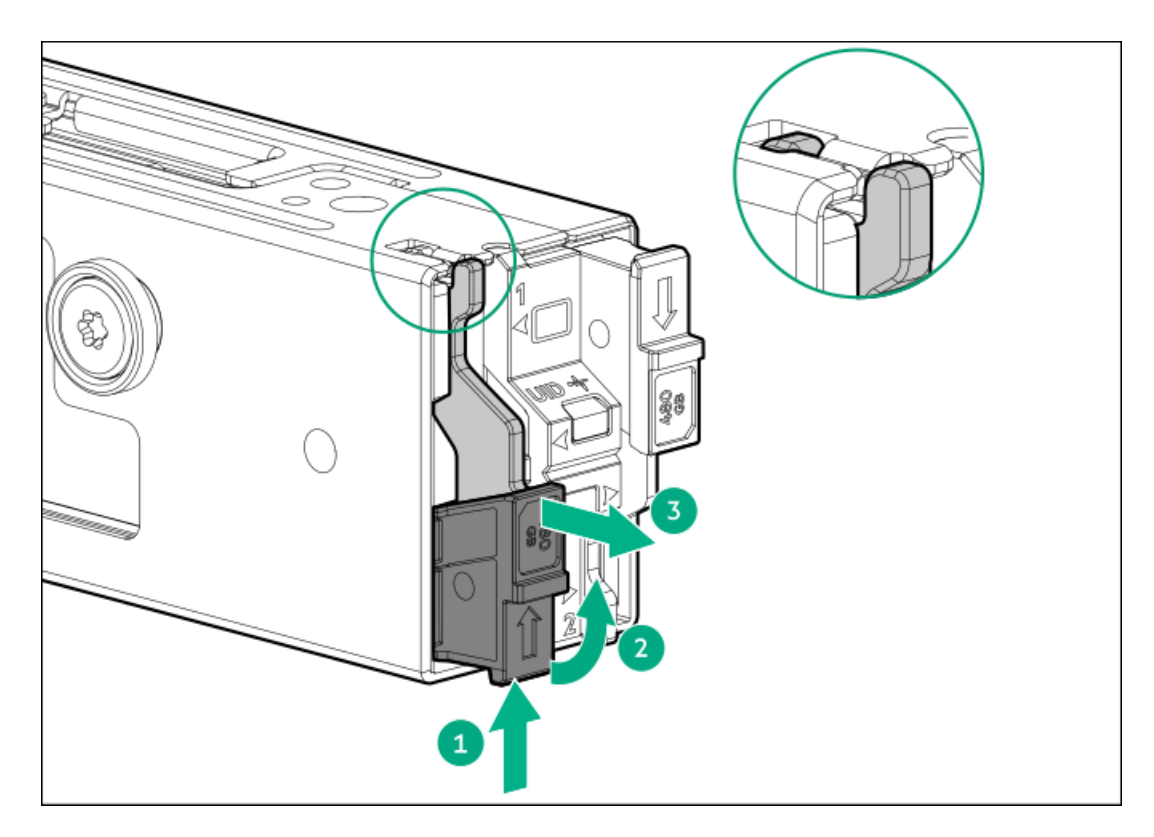

2. SSD取り付けネジを取り外します。

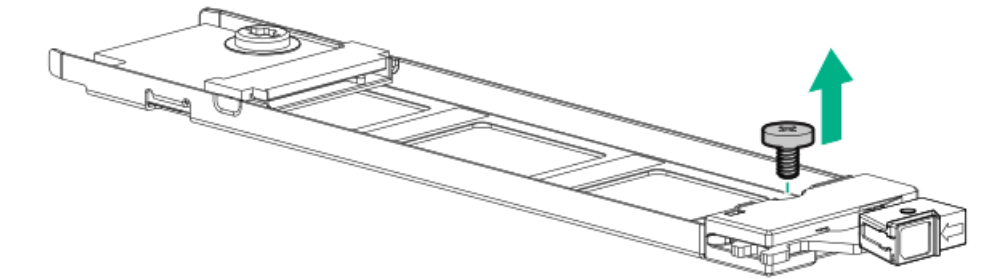

- 3. SSDを45度の角度でM.2スロットに挿入します(番号1)。
- 4. SSDを水平位置までゆっくりと押し下げます(番号2)。
- 5. SSD取り付けネジを取り付けます(番号3)。

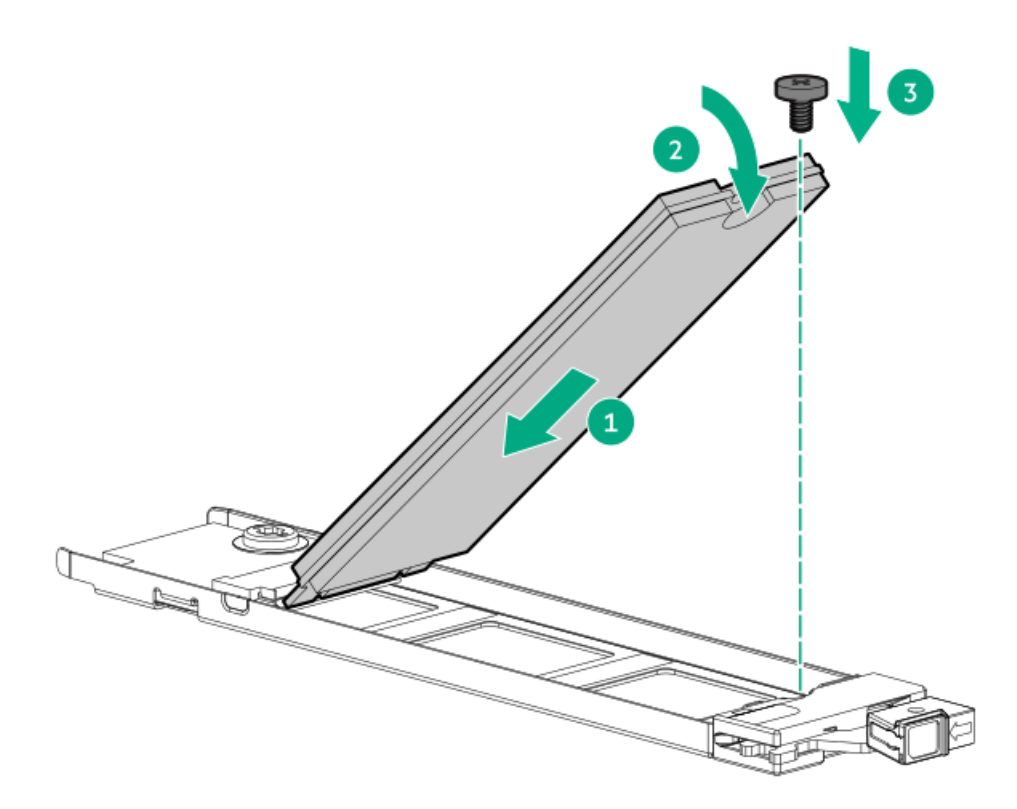

- 6. 2つ目のM.2 SSDがキャリアアセンブリに取り付けられている場合、手順1と2を繰り返します。
- 7. キャリアをブートデバイスケージ内にスライドさせ、ボタンを押します。ラッチが所定の位置にロックされると、カ チッという音がします。ラッチが完全にかみ合っていることを確認します。

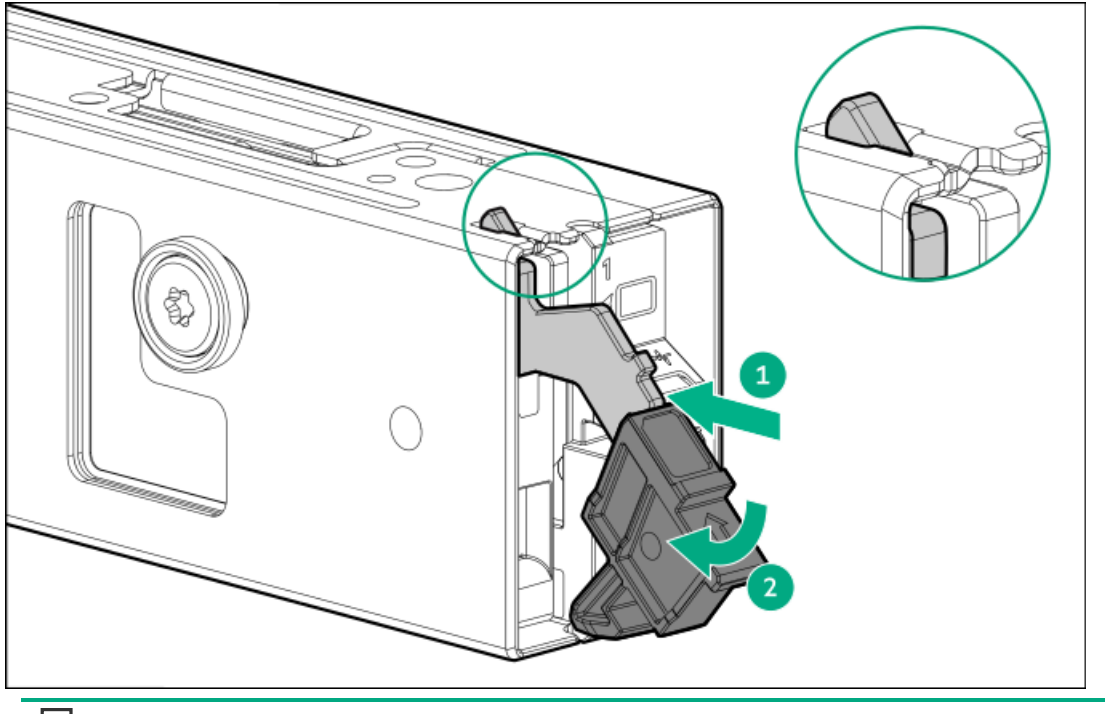

目注記:

ドライブの取り外しについても、同じ手順に従ってください。

# <span id="page-76-0"></span>HPE NS204iブートデバイスを取り付ける

### 前提条件

- 取り付けを開始する前に、サーバーが最新のオペレーティングシステムファームウェアとドライバーでアップデートさ れていることを確認してください。
- この手順を実行する前に、T-10トルクスドライバーを用意しておきます。

#### このタスクについて

以下の点に注意してください。

- HPE NS204i-u Gen11ホットプラグ対応ブートデバイスは、ホットプラグ対応2280 M.2 NVMe SSDを2台搭載したPCIe3 x4 カスタムフォームファクターモジュールです。
- HPE NS204i-uブートデバイスは起動時にRAID1ボリュームを自動作成するため、構成は必要ありません。
- HPE [NS204iブートデバイスコンポーネントを特定します](#page-24-0)。

#### 手順

- 1. サーバーのすべてのデータのバックアップを取ります。
- 2. [サーバーの電源を切ります](#page-34-0)。
- 3. すべての電源の取り外し:
	- a. 各電源コードを電源から抜き取ります。
	- b. 各電源コードをサーバーから抜き取ります。
- 4. 以下のいずれかを実行します。
	- [サーバーをラックから引き出します](#page-34-1)。
	- [サーバーをラックから取り外します](#page-35-0)。
- 5. [アクセスパネルを取り外します](#page-36-0)。
- 6. [プライマリライザーケージを取り外します](#page-37-0)。
- 7. プライマリライザーケージからスロット2ブラケットを取り外します。

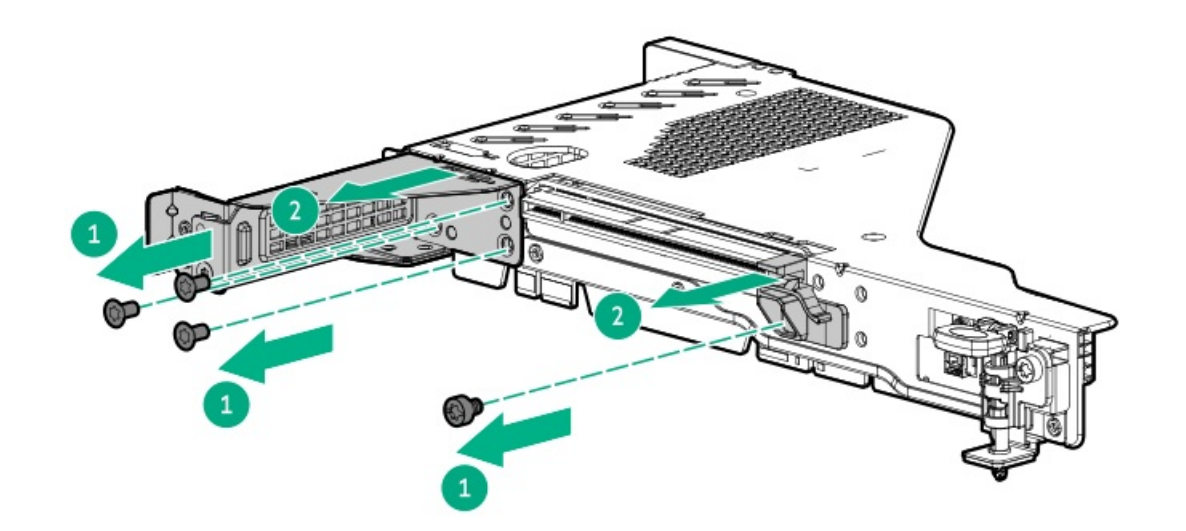

8. ブートデバイスケージを取り付けます。

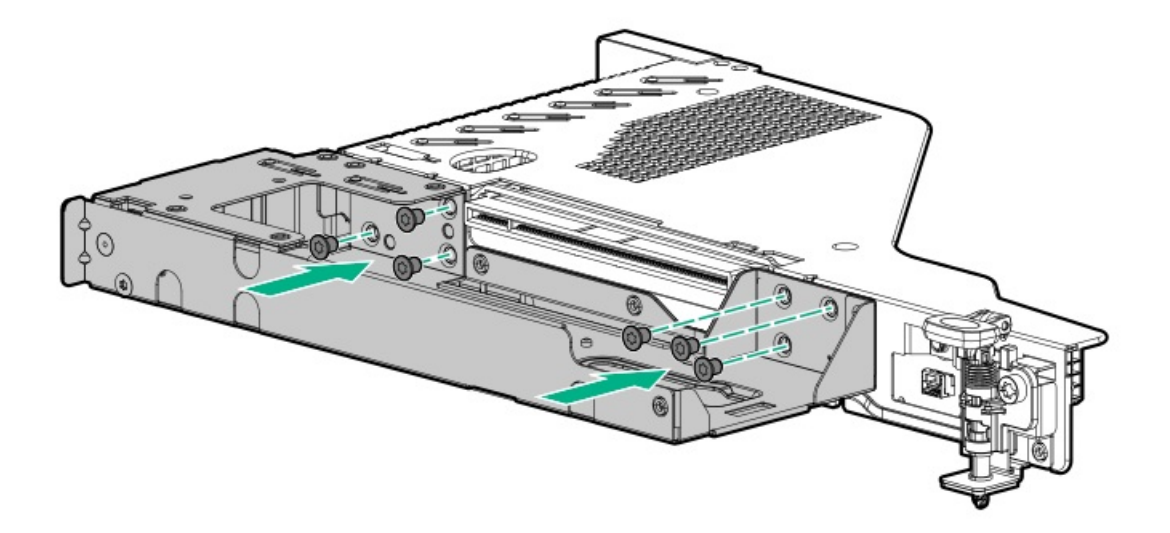

- 9. [ブートデバイスドライブを取り付けます](#page-74-0)。
- 10. ブートデバイスを取り付けます。
	- 外部ブートデバイスを取り付けるには、以下の手順に従います。
	- a. ラッチを取り付けます。

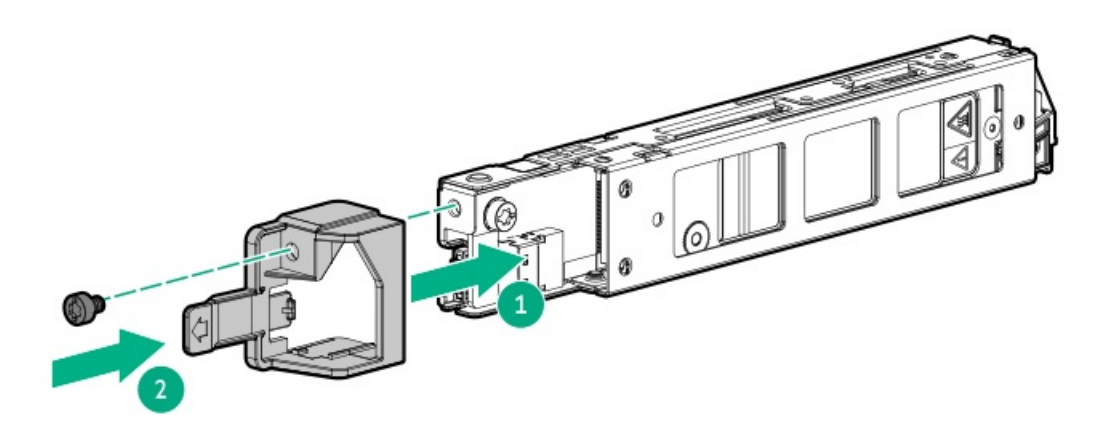

b. デバイスをライザーケージに取り付けます。

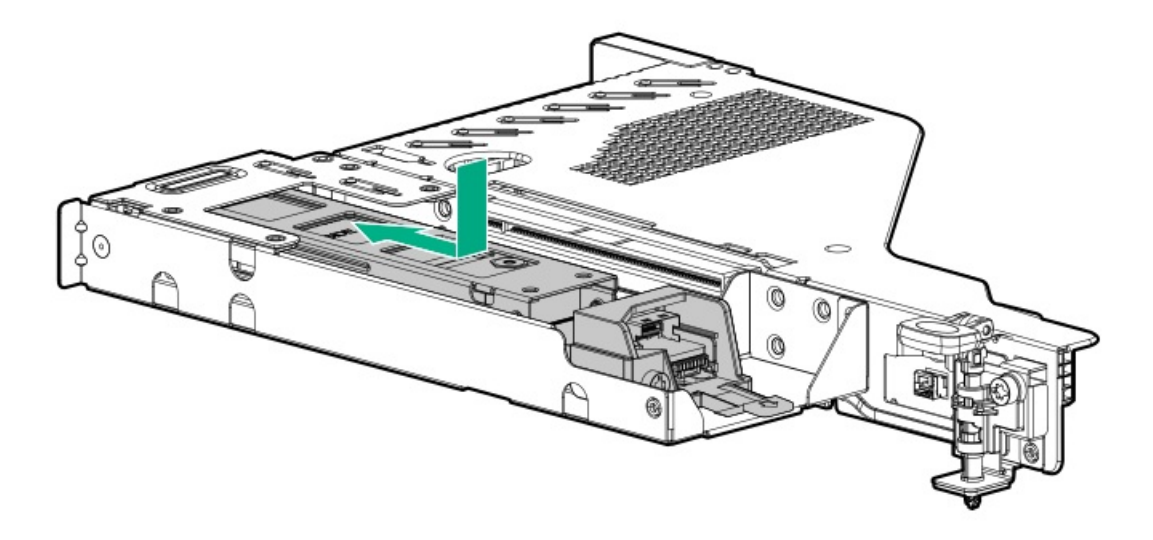

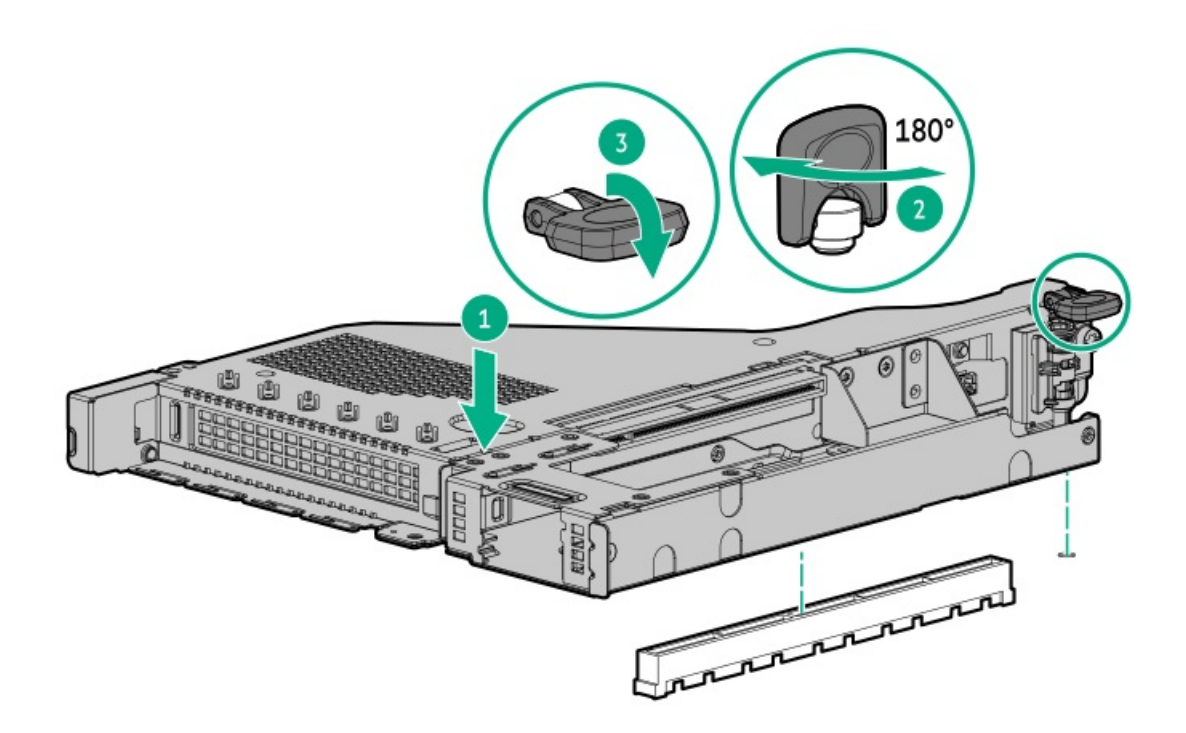

- 内部ブートデバイスを取り付けるには、以下の手順に従います。
- a. マウンティングブラケットを取り付けます。

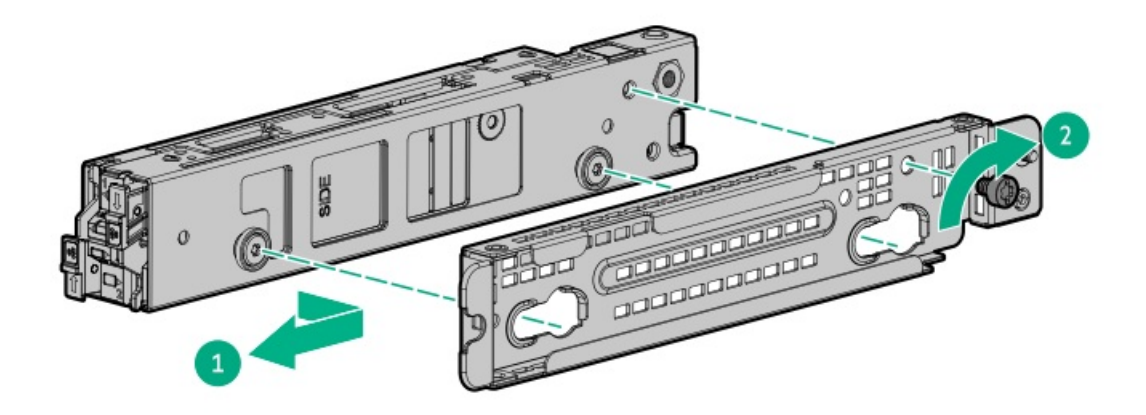

b. ブートデバイスをサーバーに取り付けます。

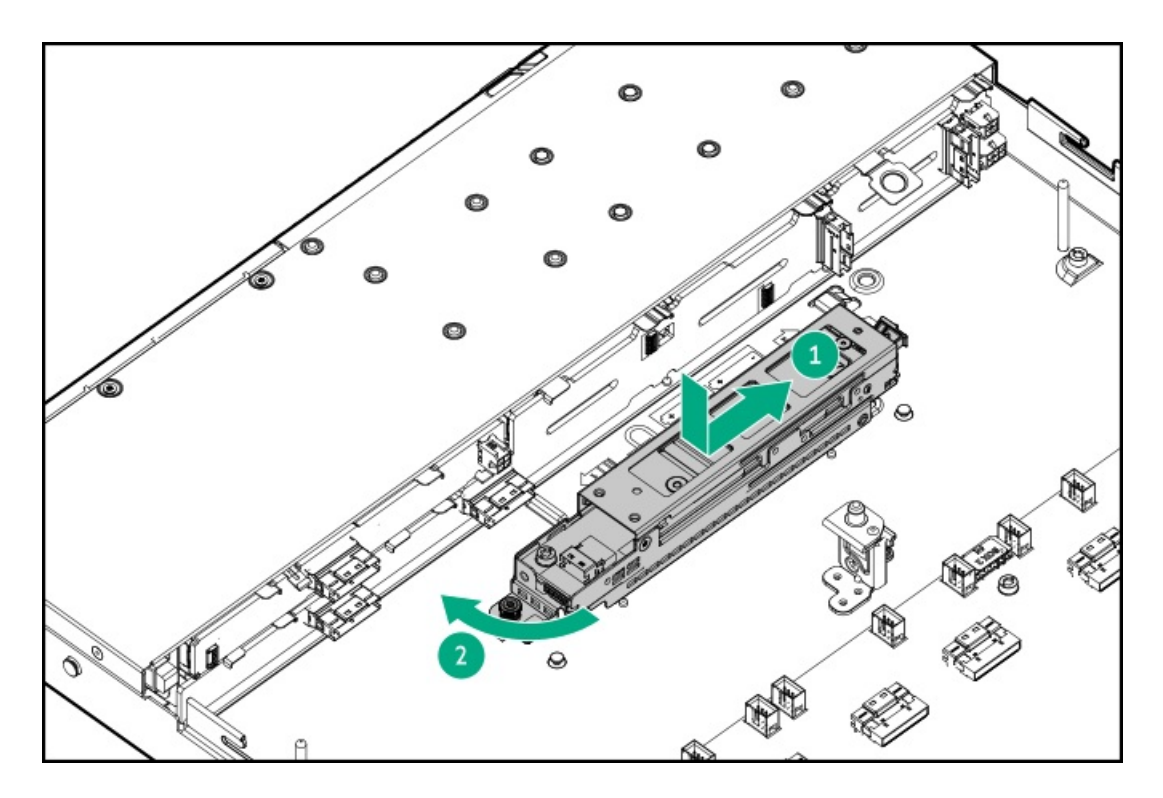

- 11. HPE NS204i ブートデバイスに電源ケーブルと信号ケーブルを接続します。
- 12. [アクセスパネルを取り付けます](#page-41-0)。
- 13. サーバーをラックに取り付けます。
- 14. 各電源コードをサーバーに接続します。
- 15. 各電源コードを電源ソースに接続します。
- 16. [サーバーの電源を入れます](#page-42-0)。
- 17. HPE [NS204iブートデバイス上のオンライン/アクティビティLEDが緑色で点灯していることを確認します](#page-25-0)。

#### タスクの結果

以上で取り付けは完了です。

## 電源装置オプション

サブトピック

<span id="page-80-0"></span>[冗長ホットプラグ対応電源装置の取り付け](#page-80-0)

## 冗長ホットプラグ対応電源装置の取り付け

### 前提条件

このオプションを取り付ける前に、以下のものがあることを確認します。 ハードウェアオプションキットに含まれるコンポーネント

#### 手順

1. 次のアラートに注意してください。

注意: サーバーに取り付ける電源装置の出力電力はすべて同じでなければなりません。すべての電源装置 の部品番号とラベルの色が一致することを確認してください。電源装置の不一致が検出されると、システ ムが不安定になりシャットダウンする場合もあります。

注意: 不適切な冷却および高温による装置の損傷を防止するために、すべてのベイに必ず、コンポーネン トかブランクのどちらかを実装してからサーバーを動作させてください。

- 2. [製品のリアパネルにアクセスします](#page-35-1)。
- 3. ブランクを取り外します。

警告: 表面が熱くなっているため、やけどをしないように、電源装置または電源装置ブランクが十分に冷 めてから手を触れてください。

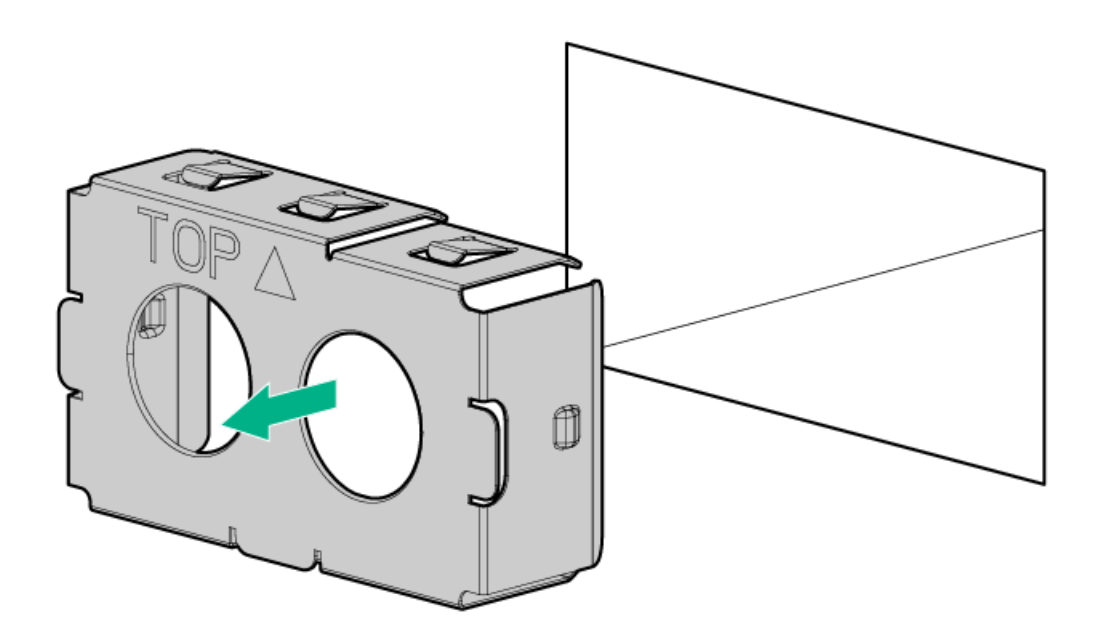

4. 電源装置を電源装置ベイに挿入して、カチっと音がしてはまるまで押し込みます。

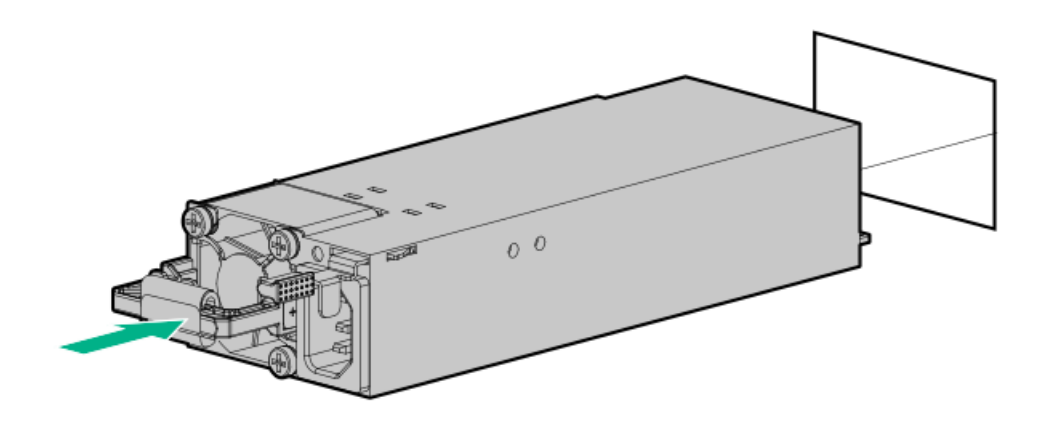

- 5. 電源コードを電源装置に接続します。
- 6. 電源コードを配線します。電源コードとその他のケーブルを配線するときは、ベストプラクティスに従います。配線に はケーブルマネジメントアームが役立ちます。ケーブルマネジメントアームを入手するには、Hewlett Packard Enterprise製品販売店にお問い合わせください。
- 7. 電源コードをAC電源に接続します。

8. [電源装置LEDが緑色に点灯していることを確認します](#page-13-0)。

#### タスクの結果

以上で取り付けは完了です。

### プロセッサーとヒートシンクのオプション

サブトピック

[プロセッサーに関する注意事項](#page-82-0)

<span id="page-82-0"></span>[プロセッサーを取り付ける](#page-82-1)

### プロセッサーに関する注意事項

注意: プロセッサーやシステムボードの損傷を防止するために、この サーバー のプロセッサーの交換や取 り付けは、認定された担当者のみが行ってください。

注意: サーバーの誤動作や装置の損傷を防止するために、マルチプロセッサー構成では、必ず、同じ部品番 号のプロセッサーを使用してください。

注意: プロセッサーソケットとプロセッサーのピンは非常に壊れやすく、簡単に損傷します。コンポーネン トの損傷を避けるために、これらのピンには触れないでください。ピンが壊れると、システムボードやプロ セッサーの交換が必要になる場合があります。

重要: プロセッサーソケット1には必ずプロセッサーを取り付けてください。ソケット1にプロセッサーが取 り付けられていない場合、サーバーは動作しません。

重要: 以前より高速のプロセッサーを取り付ける場合は、プロセッサーを取り付ける前に、システムROMを アップデートしてください。ファームウェアをダウンロードするには、Hewlett Packard Enterpriseサポー トセンターのWebサイト[\(https://www.hpe.com/support/hpesc](https://www.hpe.com/support/hpesc))にアクセスしてください。

### <span id="page-82-1"></span>プロセッサーを取り付ける

#### 前提条件

- T-30トルクスドライバー
- サーマルグリース

#### このタスクについて

注意: サーバーのオーバーヒートを防止するために、必ず、各プロセッサーソケットにプロセッサーソケッ トカバーとプロセッサーブランクまたはプロセッサーとヒートシンクを取り付けてください。

手順

1. 同じヒートシンクを使用している場合は、プロセッサーの上部にサーマルグリースシリンジの内容物すべてを塗りま す。次の図に示すパターンに従ってください。

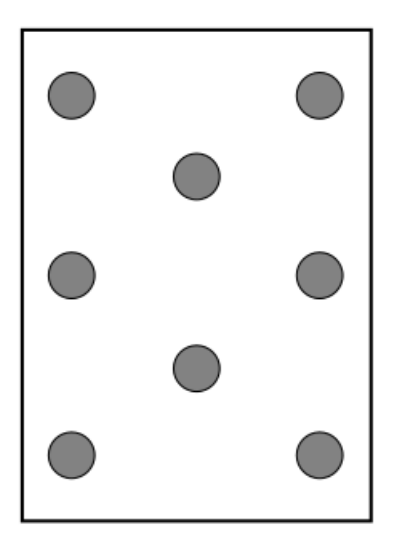

2. 新しいヒートシンクを使用する場合は、サーマルインターフェイスマテリアルから保護フィルムを取り外します。

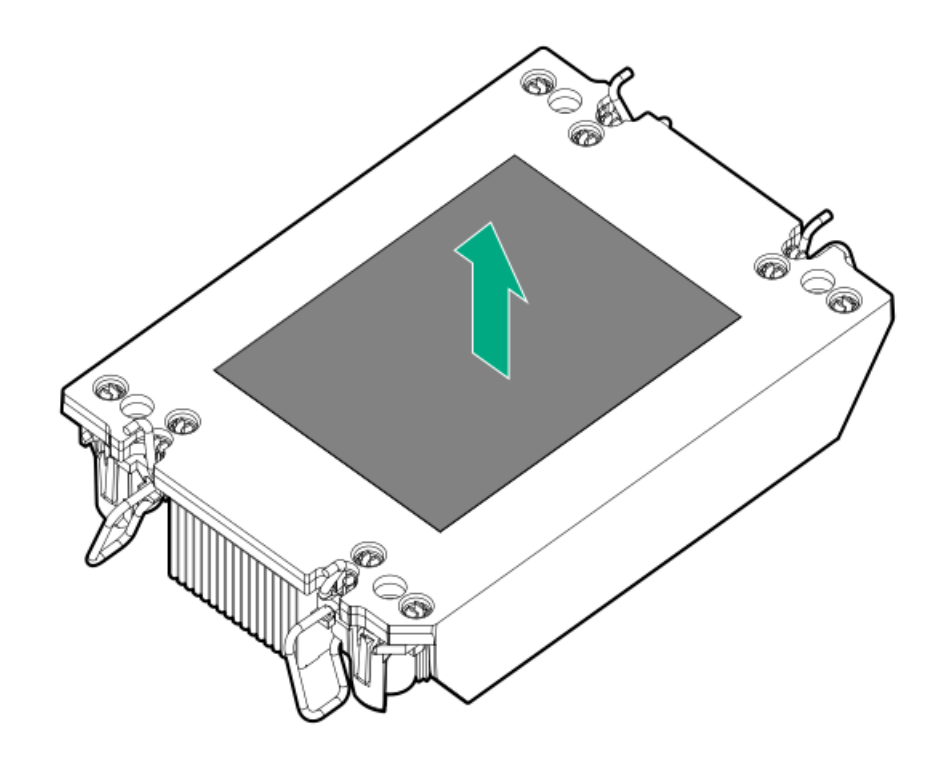

3. 傾き防止ワイヤーをロック位置に設定します。

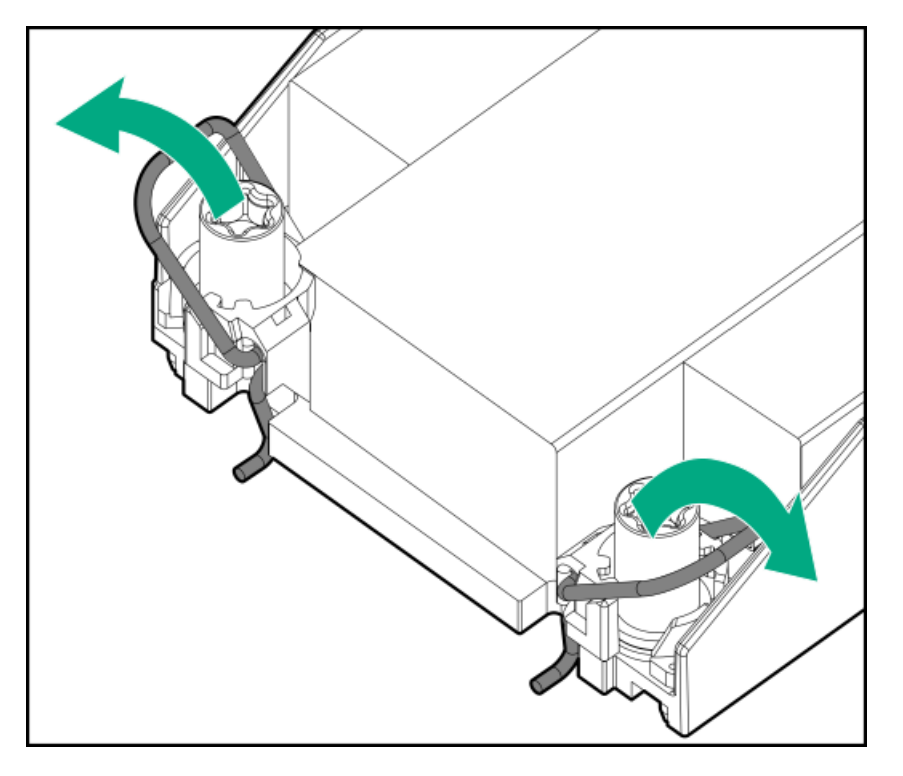

4. プロセッサーがプロセッサーキャリアにしっかりと固定されていることを確認します。 次の図は、プロセッサーを固定するキーイング機能タブを示しています。これらのタブの位置は、プロセッサーキャリ アによって異なります。

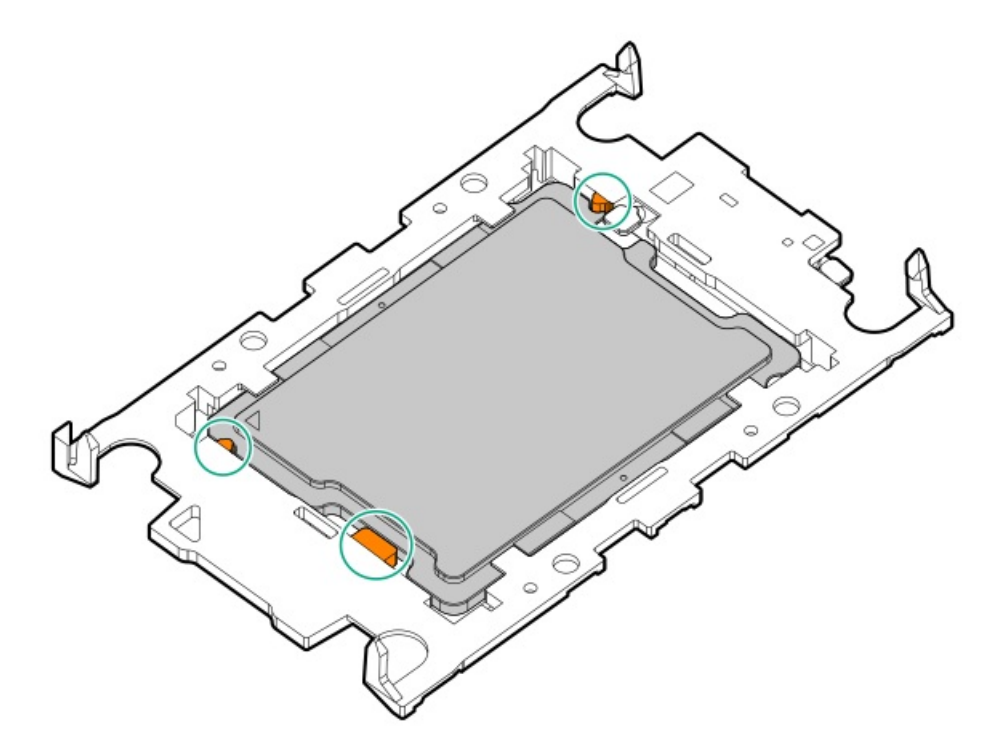

- 5. ヒートシンクをプロセッサーキャリアに接続します。
	- a. プロセッサーキャリアとヒートシンクとでピン1インジケーターを揃えます。

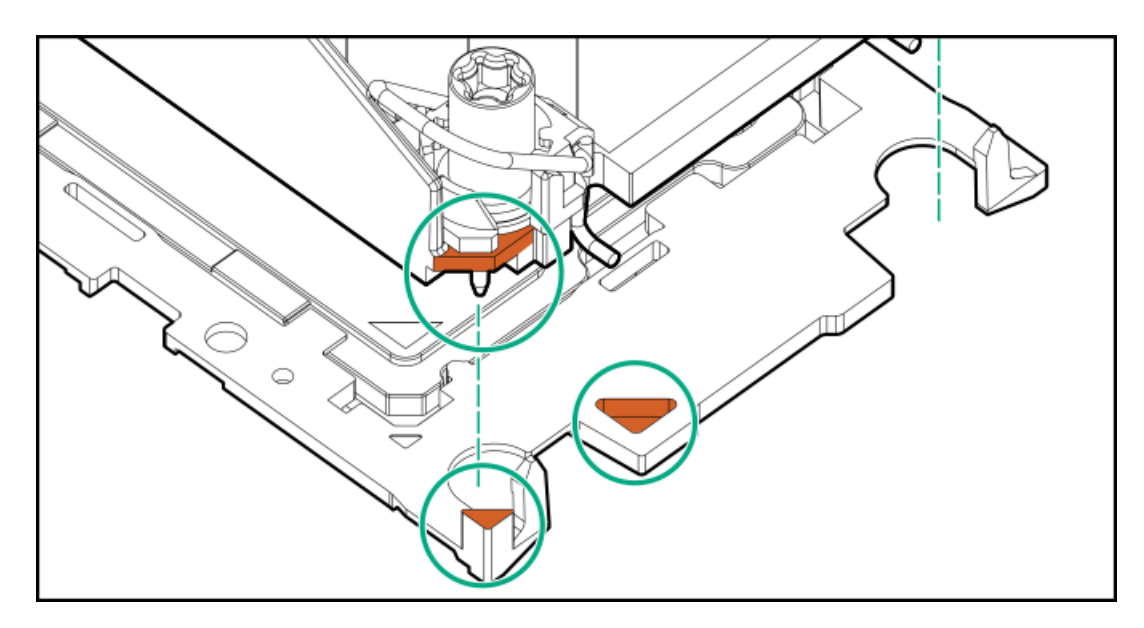

b. プロセッサーキャリアのタブが所定の位置にカチッと収まるまで、ヒートシンクをキャリアの上に下ろします。 ヒートシンクがプロセッサーキャリアに正しく固定されたことを示すカチッという音がします。

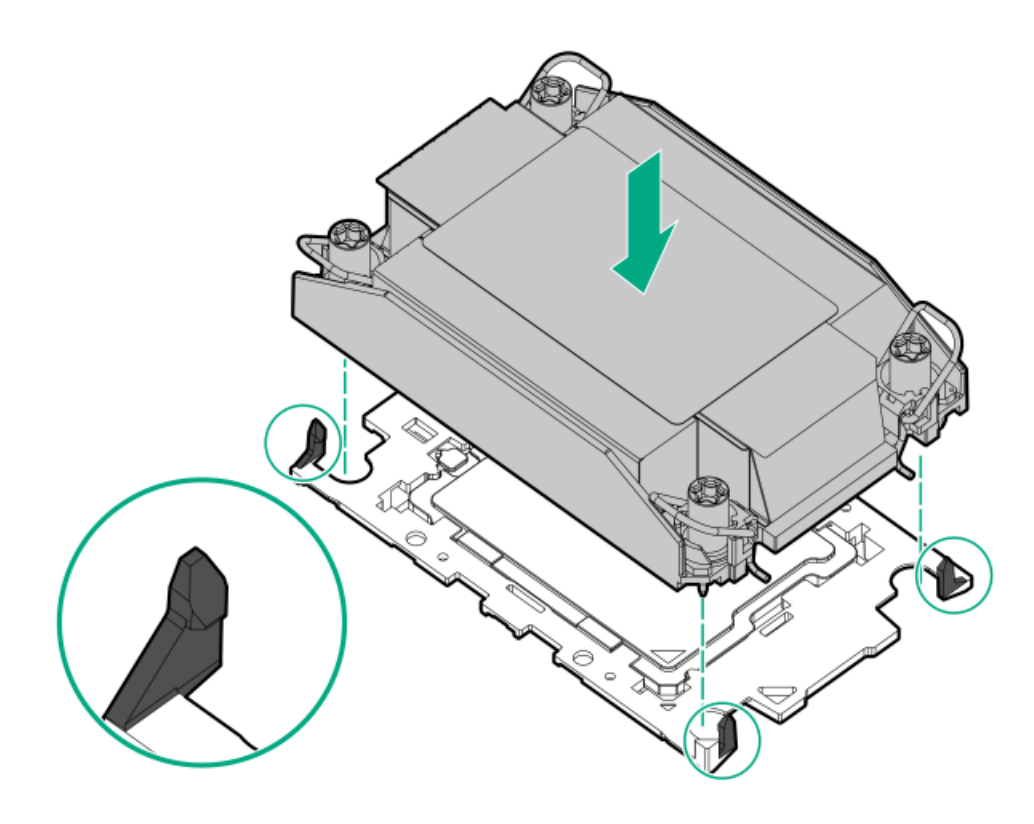

- 6. 次の確認手順を実行します。
	- a. プロセッサーキャリアのタブがヒートシンクにしっかりと固定されていることを確認します。

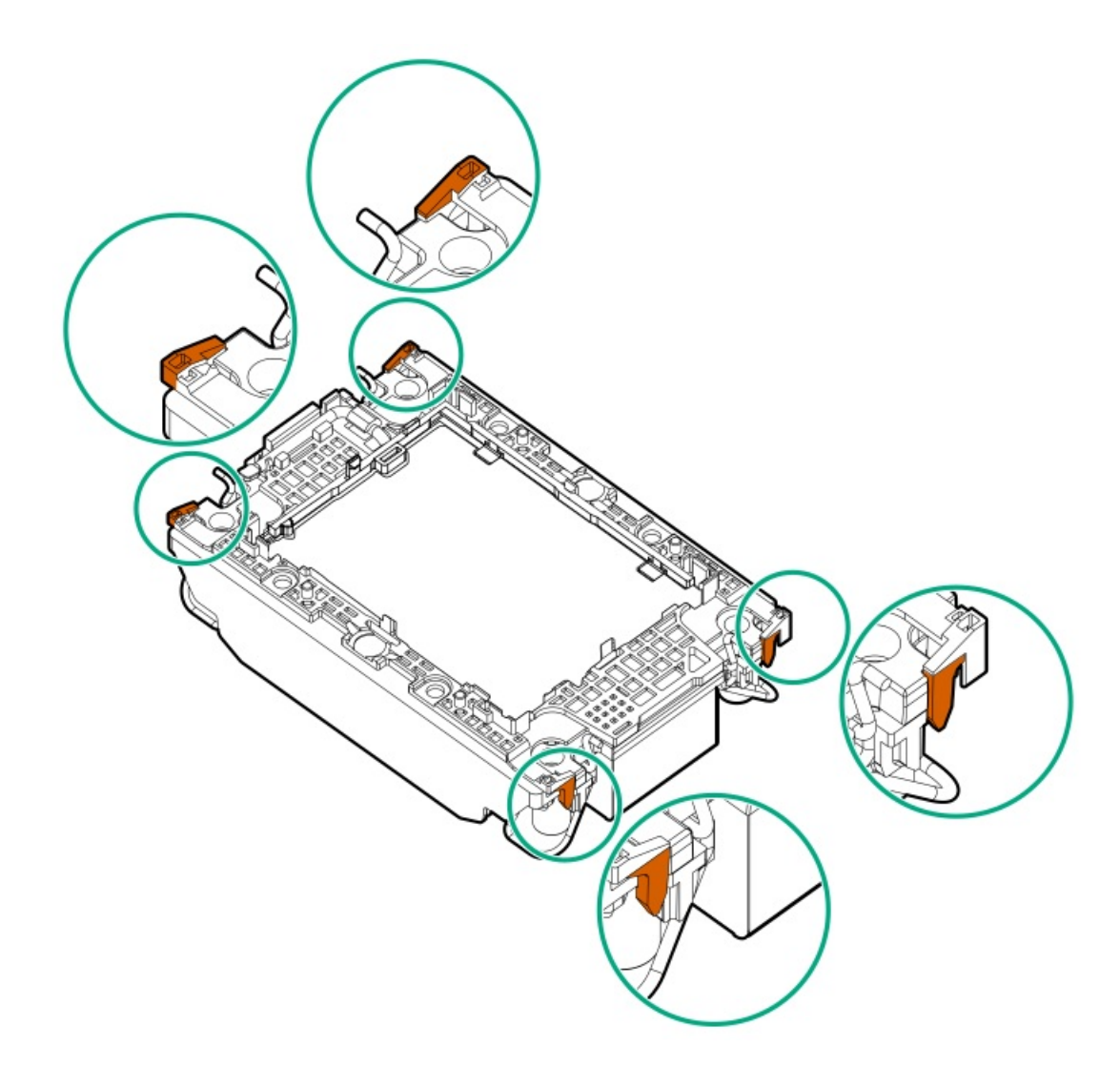

b. プロセッサーとプロセッサーキャリアのピン1インジケーターが揃っていることを確認します。

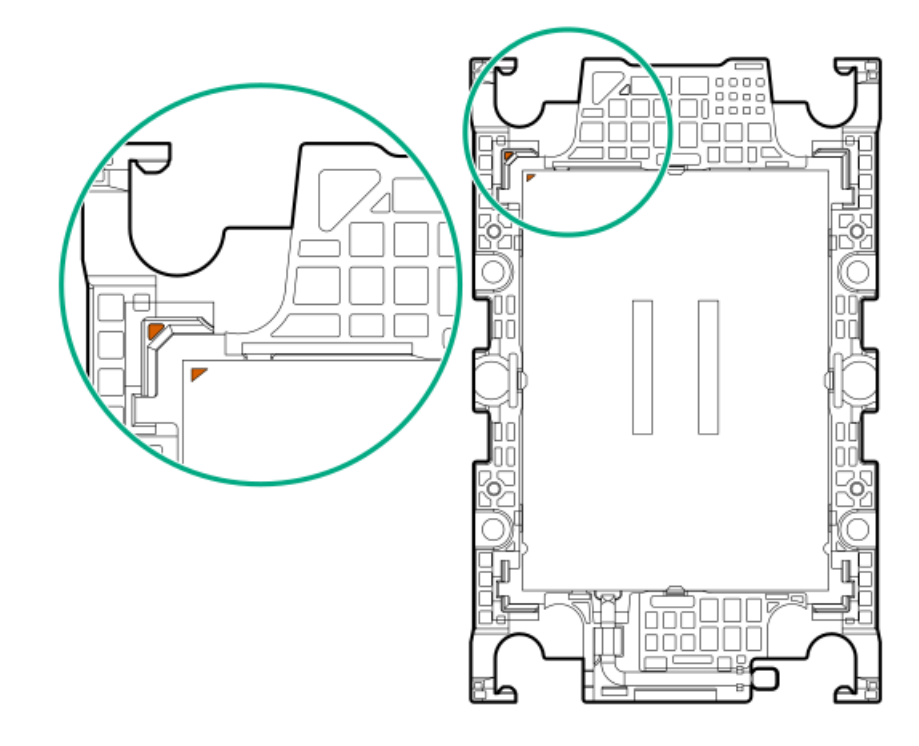

c. プロセッサーがキャリアのスナップで正しく固定されていることを確認します。

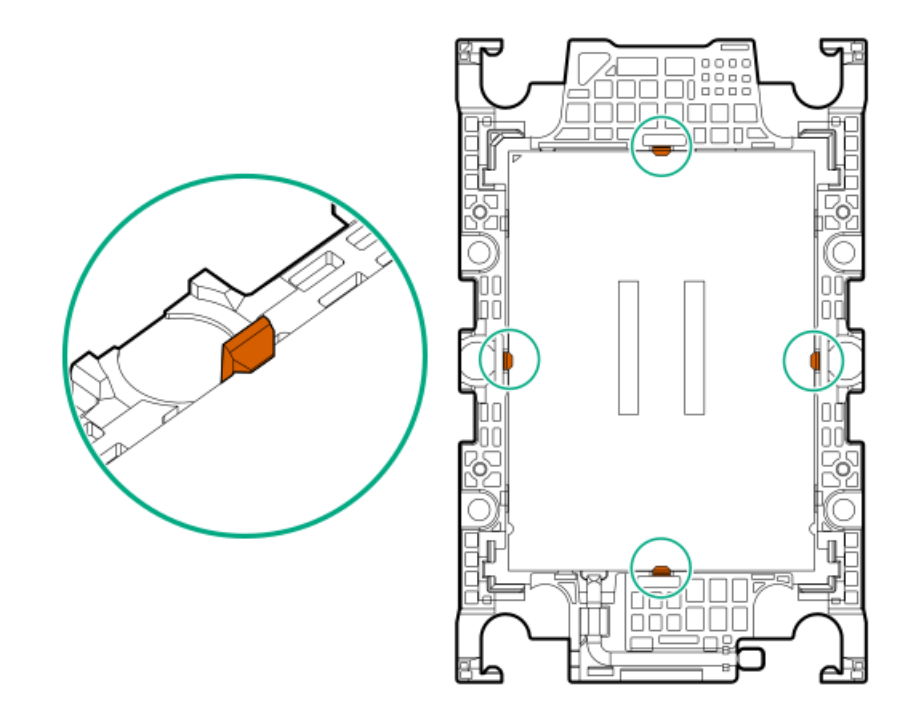

7. 傾き防止ワイヤーをロック解除位置に設定します。

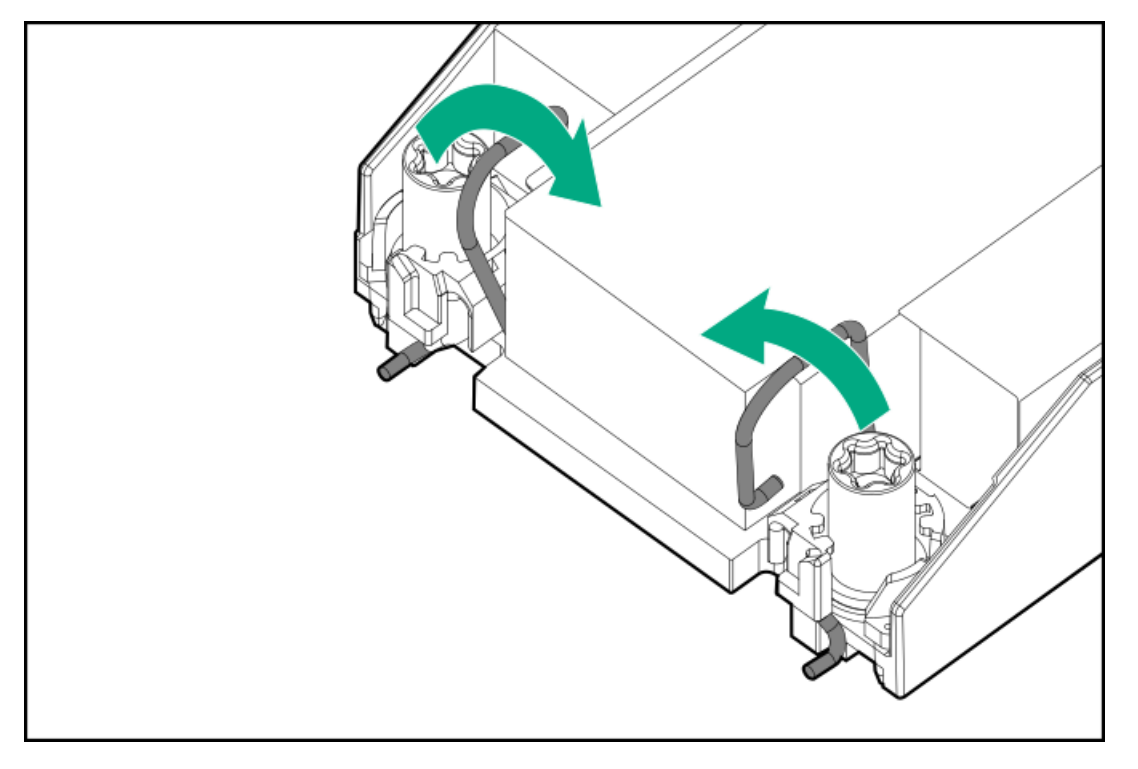

8. 注意:

機械的損傷を防いだり、手指の油分やその他の汚れがヒートシンクの接触面に付かないようにするため、 ヒートシンクはベースプレートの端だけでお持ちください。ヒートシンクのフィンに手を触れないでくだ さい。

プロセッサーヒートシンクモジュールを取り付けます。

- a. トルクレンチを使用してヒートシンクのネジを締める場合は、トルク0.9 N-m (8 in-lb)に設定します。
- b. ヒートシンクラベルのサーバーの前面のテキストに注意して、ボルスタープレート上でプロセッサーヒートシンクモ ジュールを正しい向きにします。

c. ボルスタープレートのガイドポストにプロセッサーヒートシンクモジュールを慎重に下ろします。

モジュールを一方向にのみ取り付けることができるように、ポストにはキーが付いています。ネジを固定する前に、 モジュールがボルスタープレートに正しく取り付けられていることを確認してください。

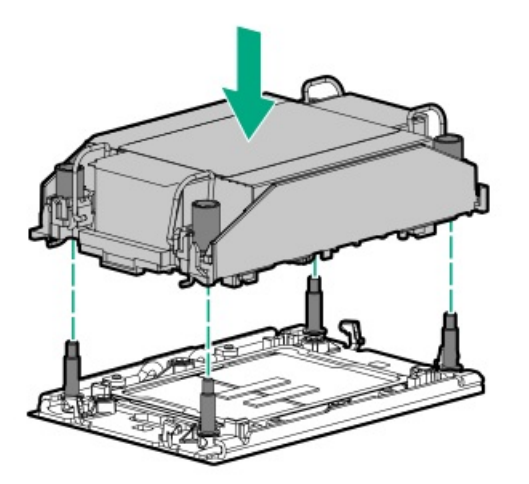

d. 傾き防止ワイヤーをロック位置に設定します。

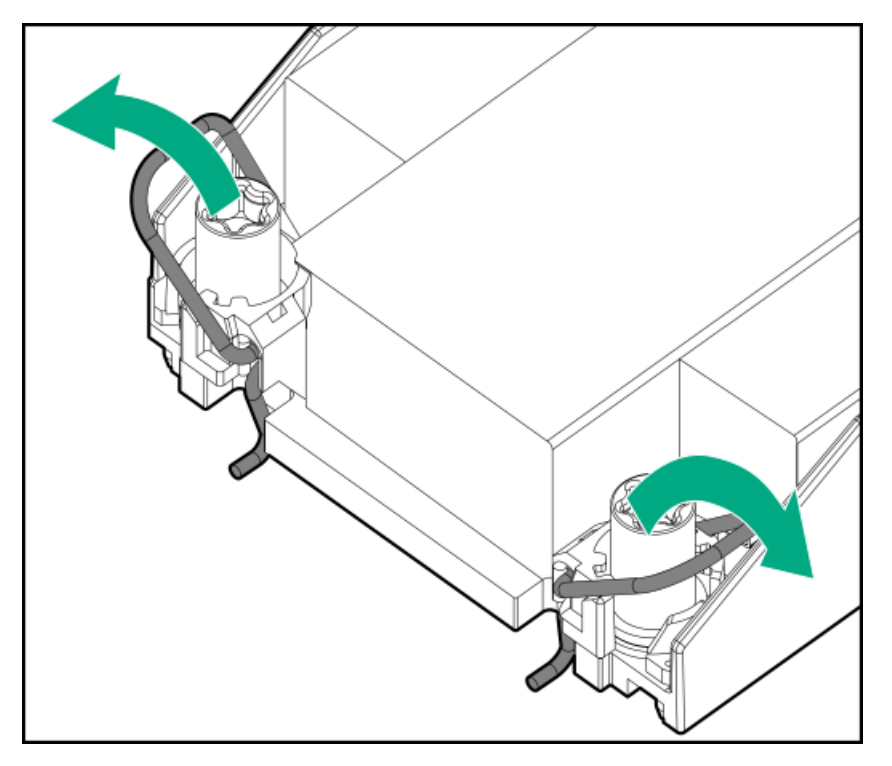

e. T-30トルクスドライバーを使用して、対角線上にある1組のヒートシンクネジを締めてから(番号1~2)、もう1組の ヒートシンクネジを締めます(番号3~4)。

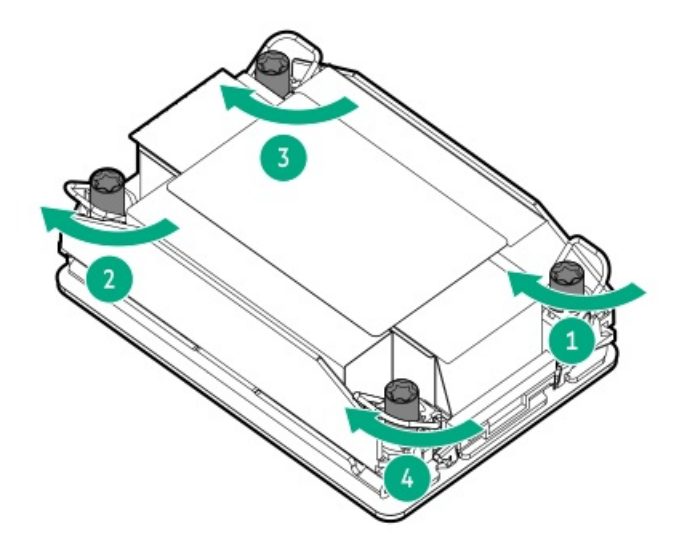

- 9. エアバッフルとその他の取り外したハードウェアコンポーネントを取り付けます。
- 10. アクセスパネルを取り付けます。
- 11. サーバーがエンクロージャーまたはラックから取り外された場合は、ここで再び取り付けます。
- 12. 周辺装置のすべてのケーブルをサーバーに接続します。
- 13. 各電源コードをサーバーに接続します。
- 14. 各電源コードを電源ソースに接続します。
- 15. サーバーの電源を入れます。

#### タスクの結果

以上で取り付けは完了です。

## ラックマウントオプション

クイックデプロイ、工具不要のHPEラックレールオプションを使用して、サーバーを標準4ポストサーバーに取り付けます。 レール設計では[、さまざまなマウントインターフェイス](#page-89-0)のサーバーへの取り付けをサポートしています。

ケーブル管理のために、ラックレールキットには次のオプションのいずれかまたは両方が含まれている場合があります。

- <u>[ラックレールの面ファスナーストラップ](#page-96-0)</u>
- [ケーブルマネジメントアーム](#page-97-0)

サブトピック

[ラックマウントインターフェイス](#page-89-0)

[レール識別マーカー](#page-90-0)

[ラックレールの取り付け](#page-91-0)

[サーバーをラックに取り付ける](#page-94-0)

[ラックレールの面ファスナーストラップの取り付け](#page-96-0)

<span id="page-89-0"></span>[ケーブルマネジメントアームの取り付け](#page-97-0)

# ラックマウントインターフェイス

サーバーレールは、次のマウントインターフェイスを備えたラックに取り付けることができます。

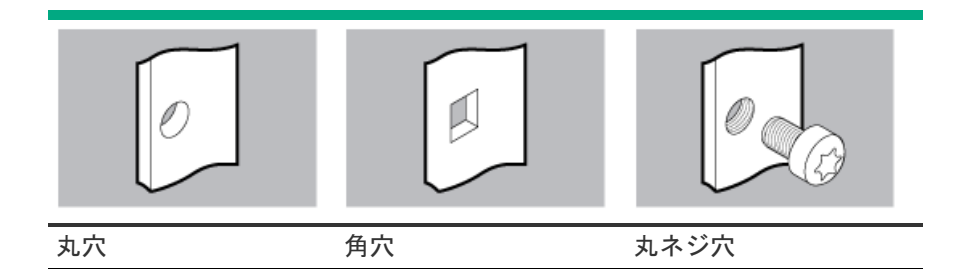

この手順で使用する図は、画像の右上隅にアイコンを表示します。このアイコンは、画像に描かれているアクションが有効 なマウントインターフェイスのタイプを示します。

## <span id="page-90-0"></span>レール識別マーカー

ラックレールオプションのサポートは、次の2つの要因によって異なります。

- フロントエンドおよびリアエンドサーバー構成によって決まる、シャーシの高さと重量。
- フロントパネル(フロントベゼルなし)の端からリアパネルの端までを測定したシャーシの奥行き。

ラックレールとサーバー間の互換性を確保するために、シャーシのレール番号ラベルがレールに表記されているものと一致 していることを確認してください。

シャーシのレール番号ラベル

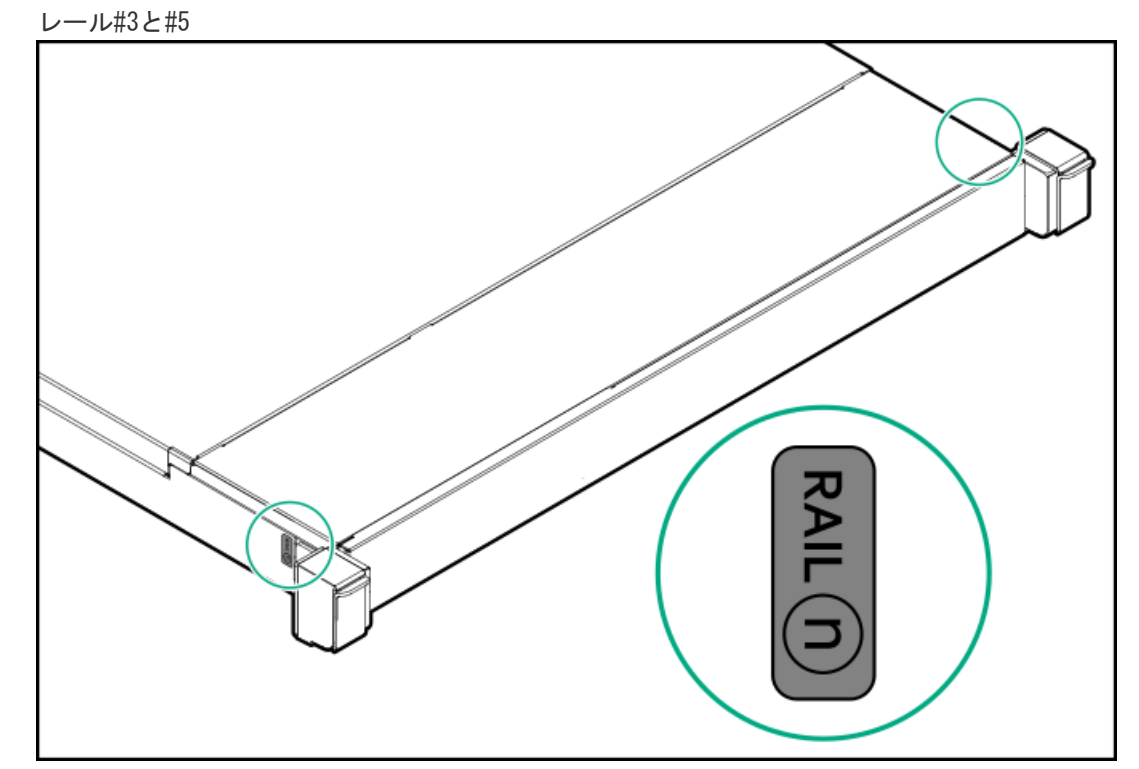

● フリクションラックレールのインナーレールにあるレール識別子スタンプ

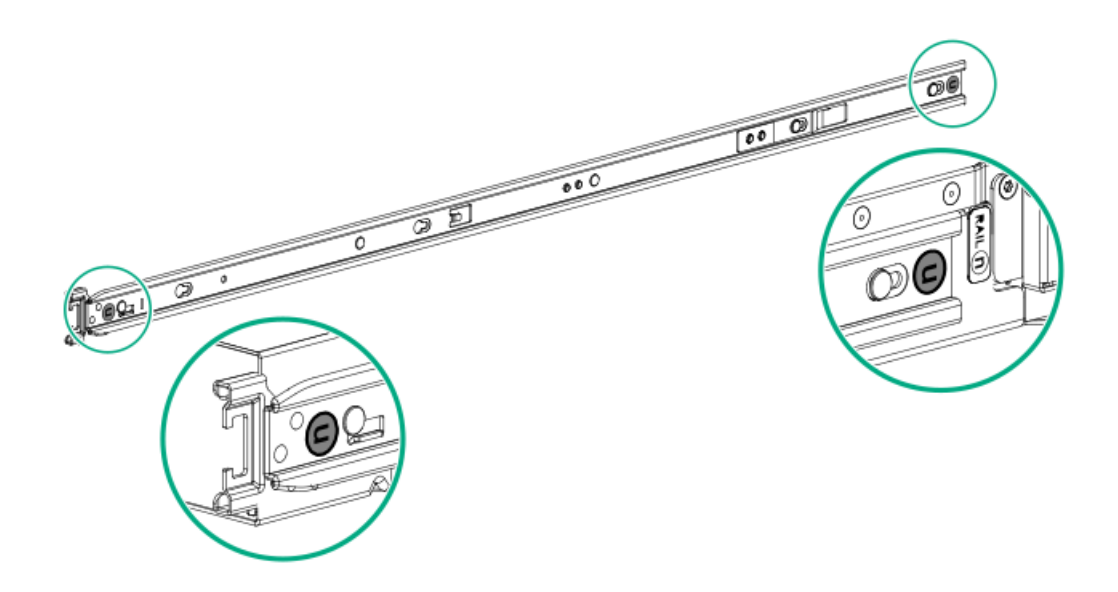

フリクションラックレールのマウンティングレールにあるレール識別子スタンプ  $\bullet$ 

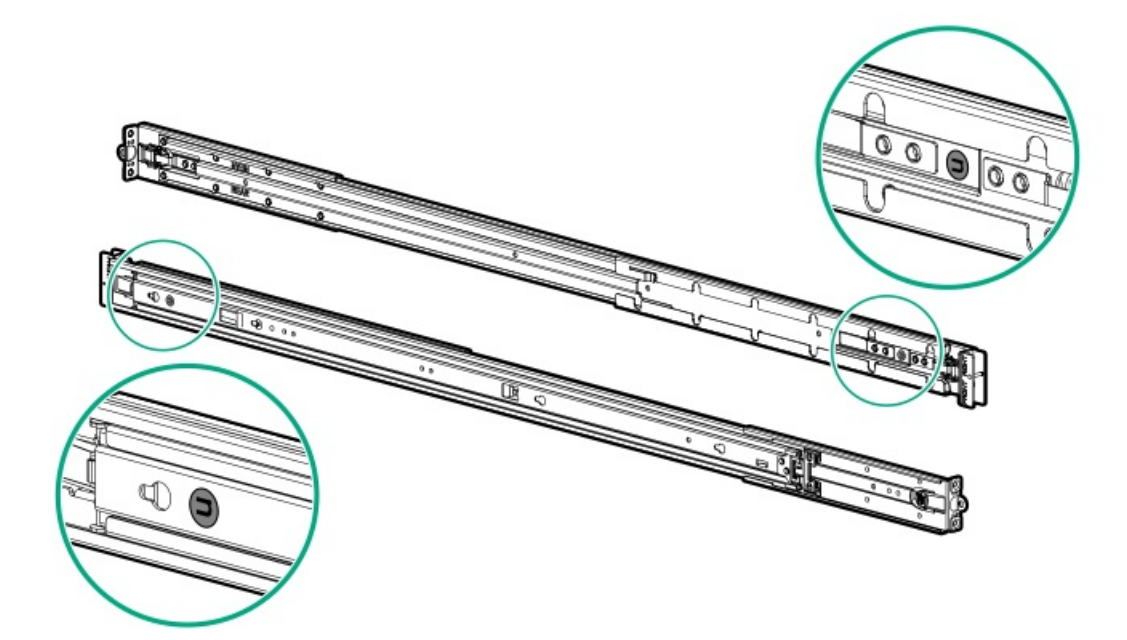

## <span id="page-91-0"></span>ラックレールの取り付け

### 前提条件

- [レールオプションがサーバー構成と互換性があることを確認してください](#page-90-0)。
- サーバーを丸ネジ穴ラックに取り付ける場合は、小型のマイナスドライバーを用意してください。

#### 手順

1. サーバーにサーバーレールを取り付けます。

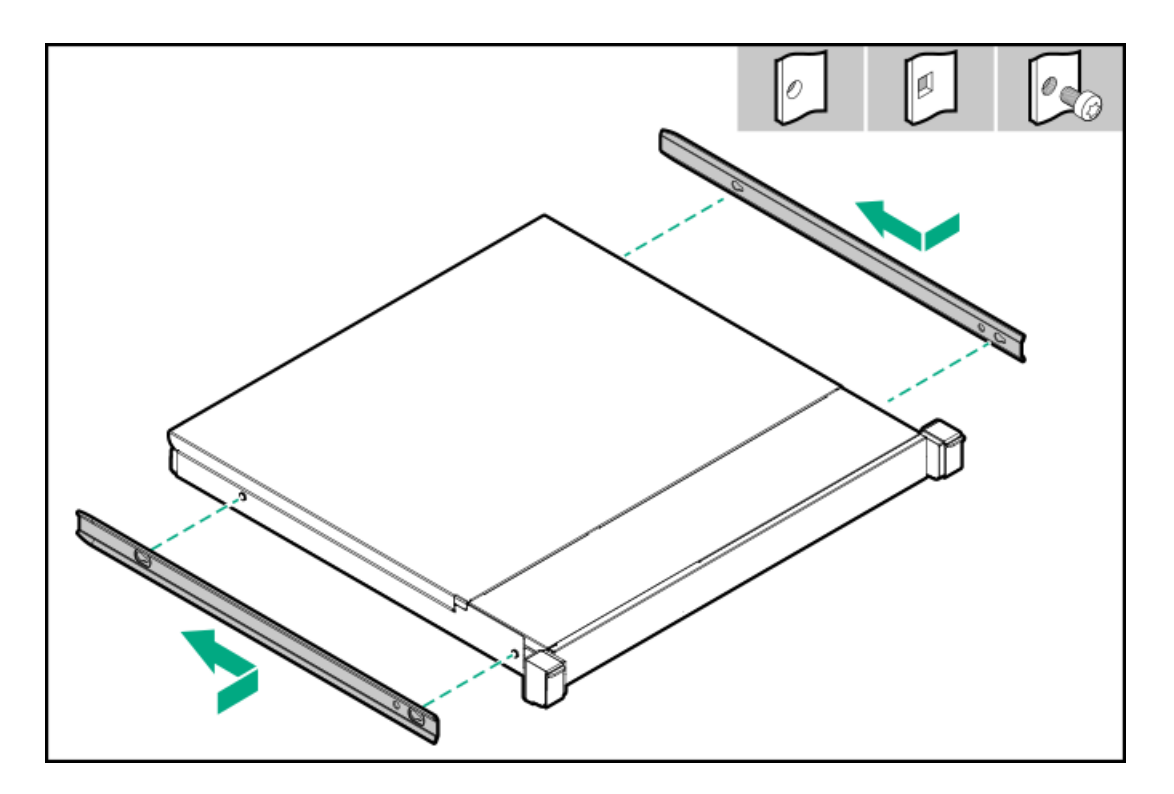

- 2. ラックレールを特定します。
	- レールの前端には、FRONT LEFTまたはFRONT RIGHTとマークされています。
	- レールのもう一方の端には、REARとマークされています。

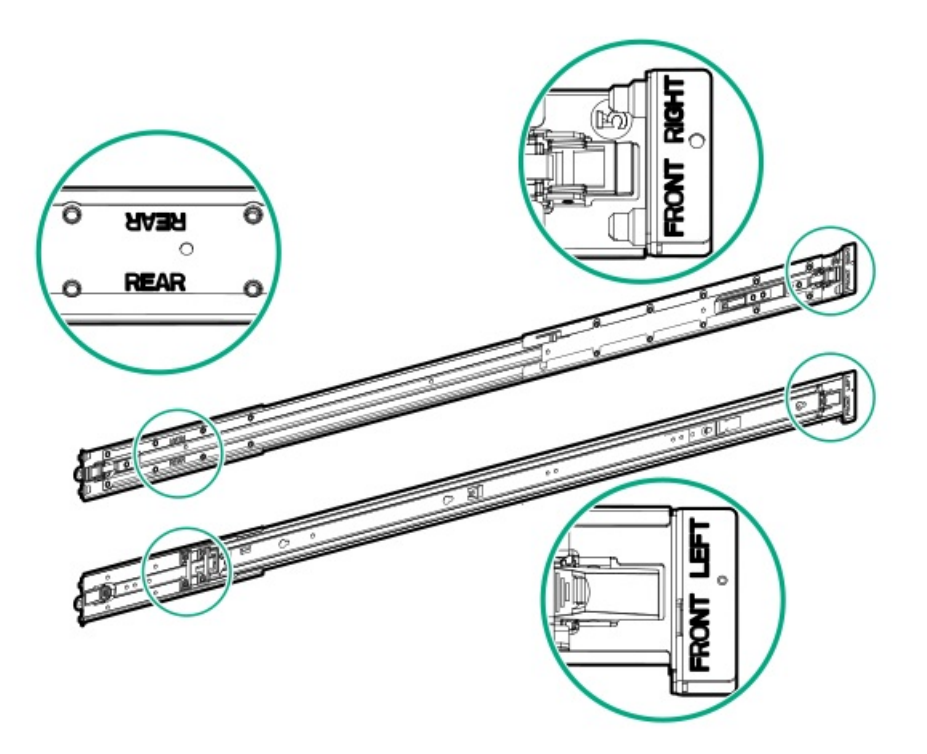

- 3. ラックレールをラックの奥行きに合わせて伸ばします。
- 4. ラックレールを取り付けます。
	- 丸穴または角穴ラックの場合:

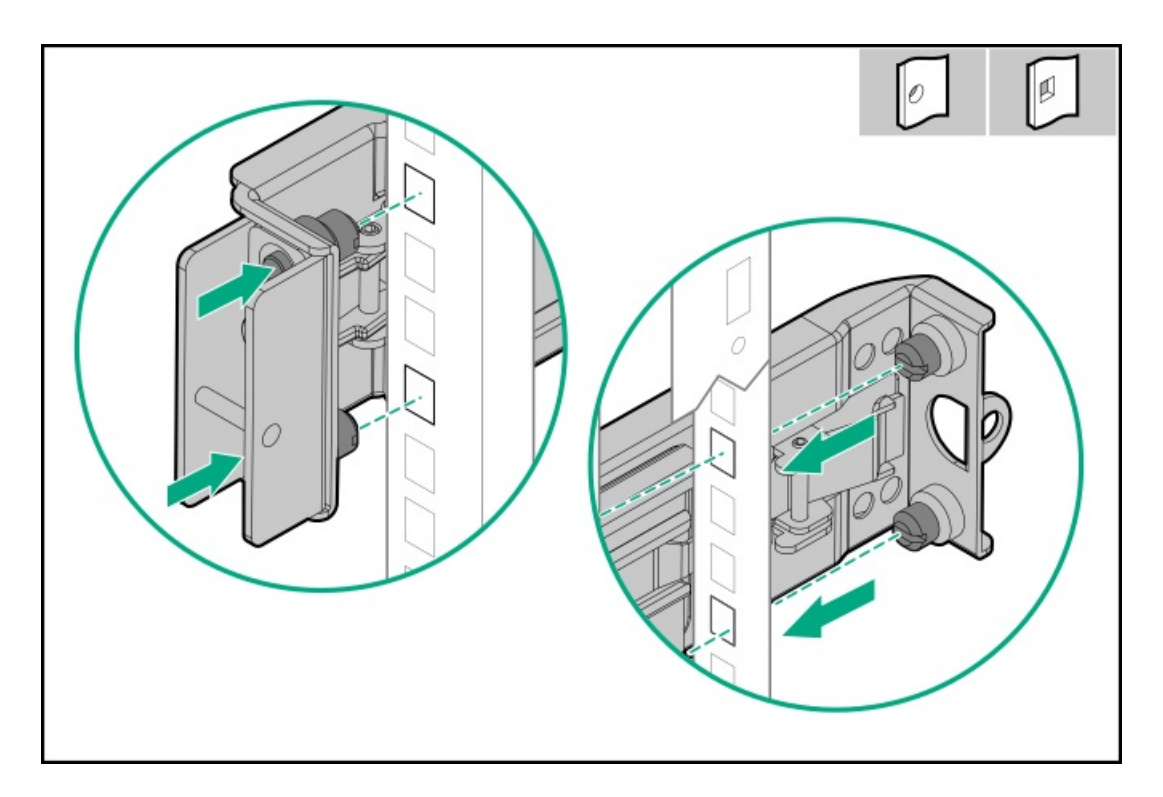

● 丸ネジ穴ラックの場合:

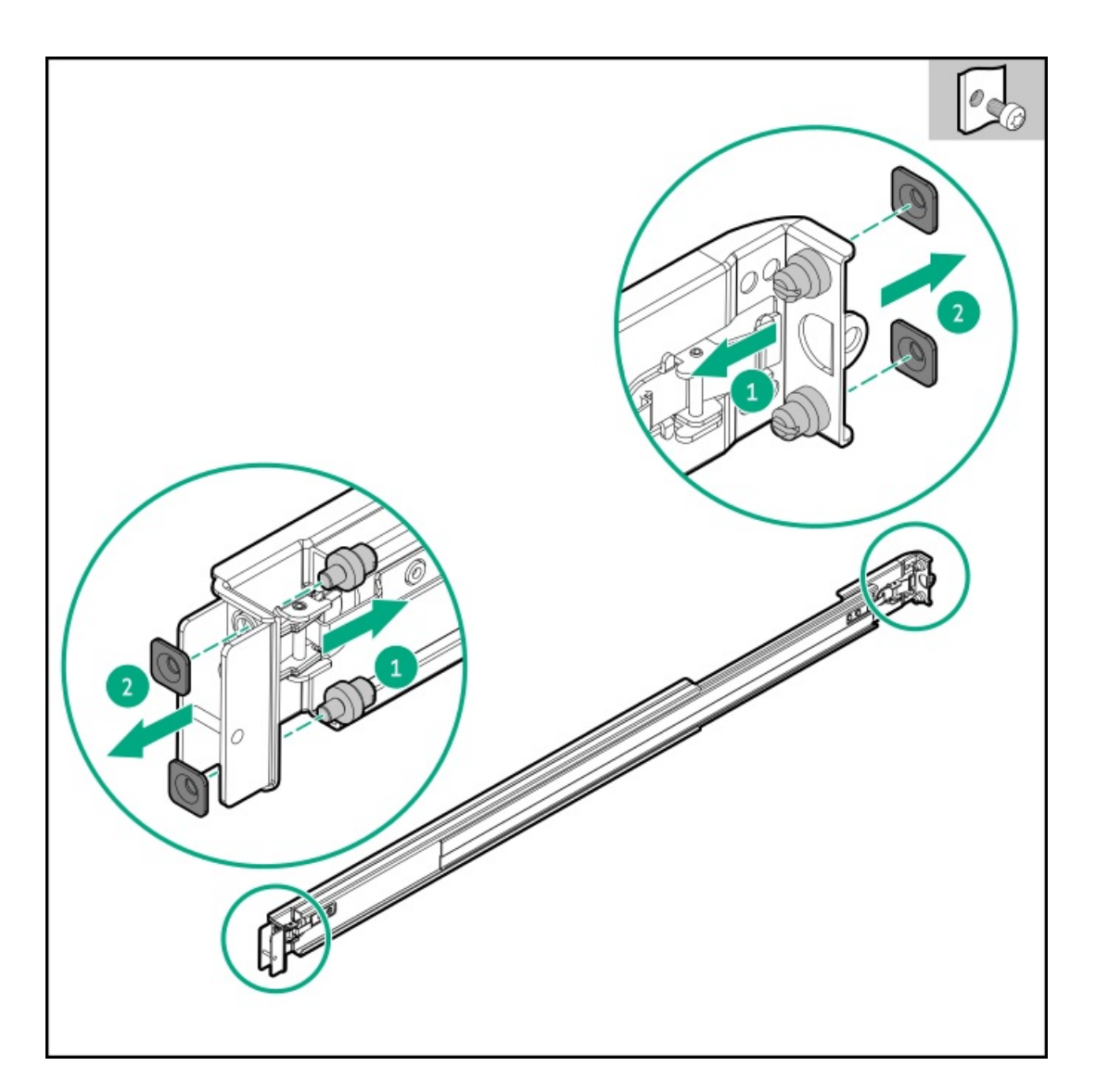

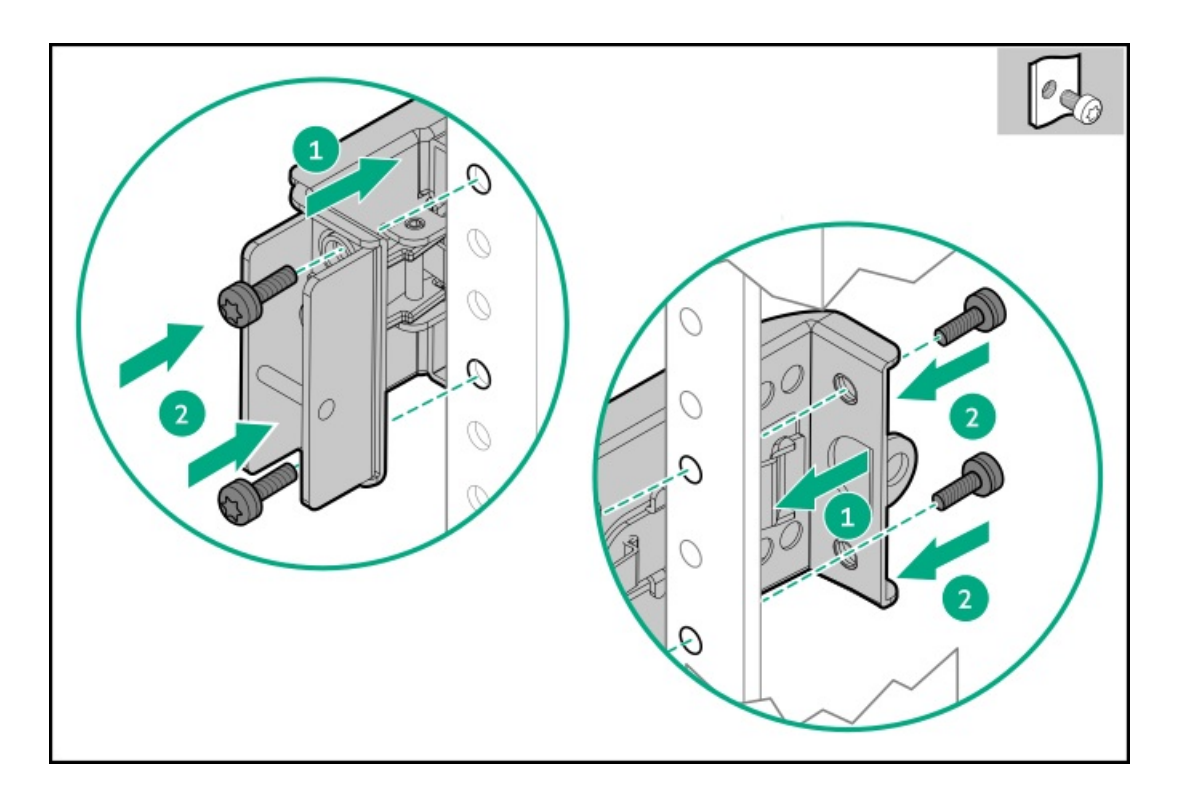

<span id="page-94-0"></span>5. [サーバーをラックに取り付けます。](#page-94-0)

## サーバーをラックに取り付ける

### 前提条件

- この手順を実行する前に、以下を参照してください。
	- 。 [ラックに関する警告と注意事項](#page-30-0)
	- 。 [サーバーに関する警告と注意事項](#page-31-0)
	- [空間および通気要件](#page-28-0)
- T-25トルクスドライバー

#### 手順

1. スライドレールをマウンティングレールから、内部のストッパーにぶつかって所定の位置にロックされるまで引き伸ば します。

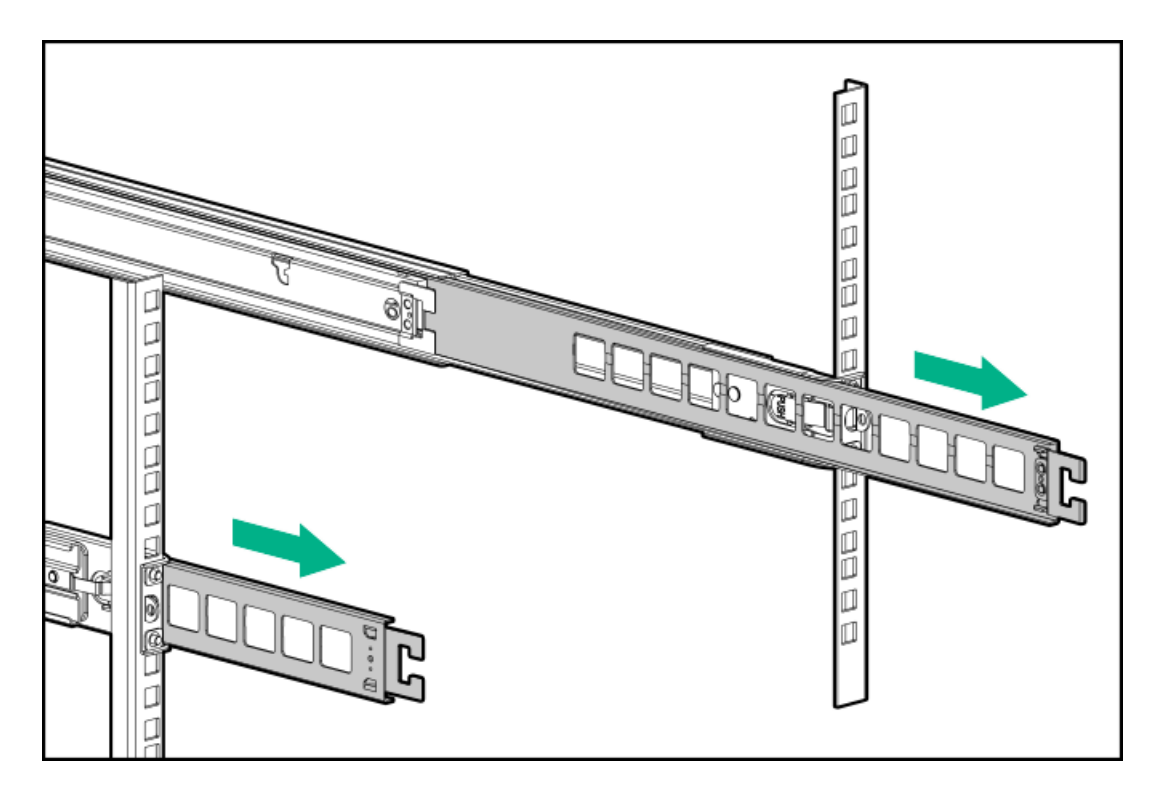

- 2. サーバーをラックに取り付けます。
	- a. インナーレールをスライドレールに挿入します (番号1)。
	- b. シャーシイヤーがラックポストにぴったり接するまで、サーバーをスライドさせて、ラックに押し込みます(番号 2)。

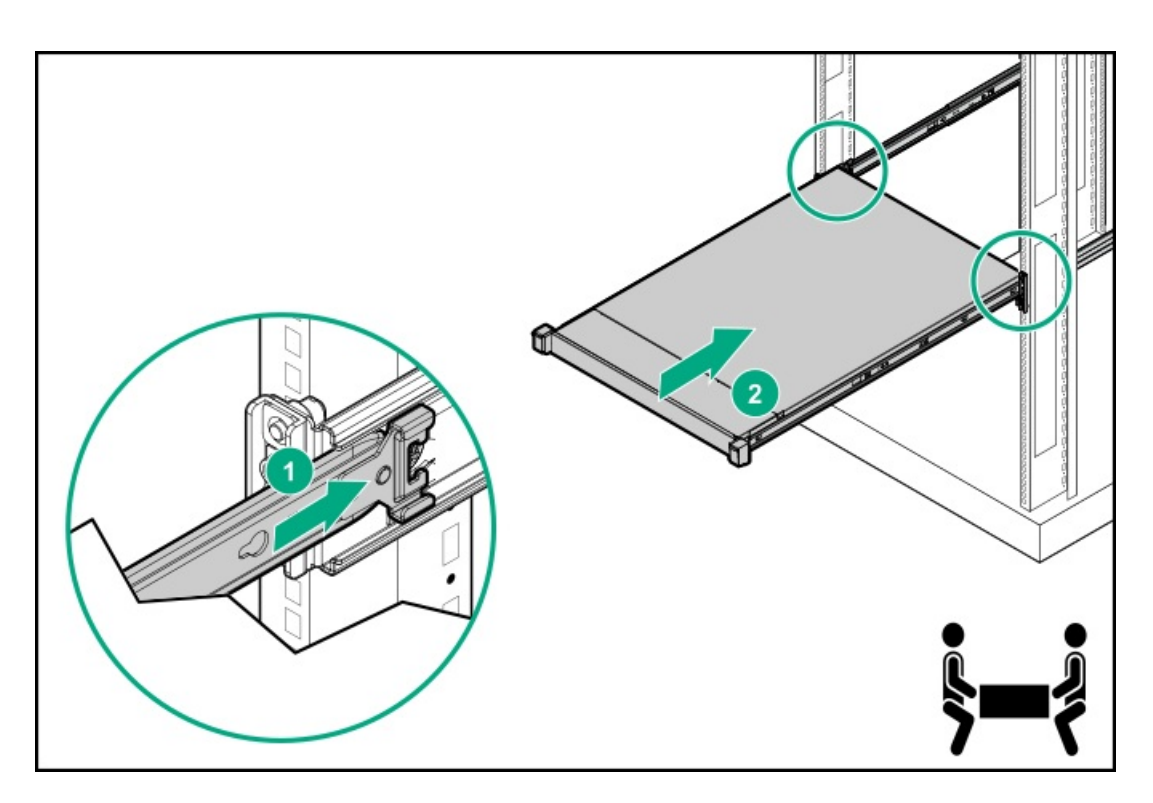

- 3. シャーシイヤーを開き(番号1)、輸送用ネジを締めます(番号2)。
- 4. 周辺装置のすべてのケーブルをサーバーに接続します。
- 5. 電源コードを接続します。
- a. 各電源コードをサーバーに接続します。
- b. 各電源コードを電源ソースに接続します。
- 6. 取り付けられている場合は、ケーブルマネジメントアームを閉じます。

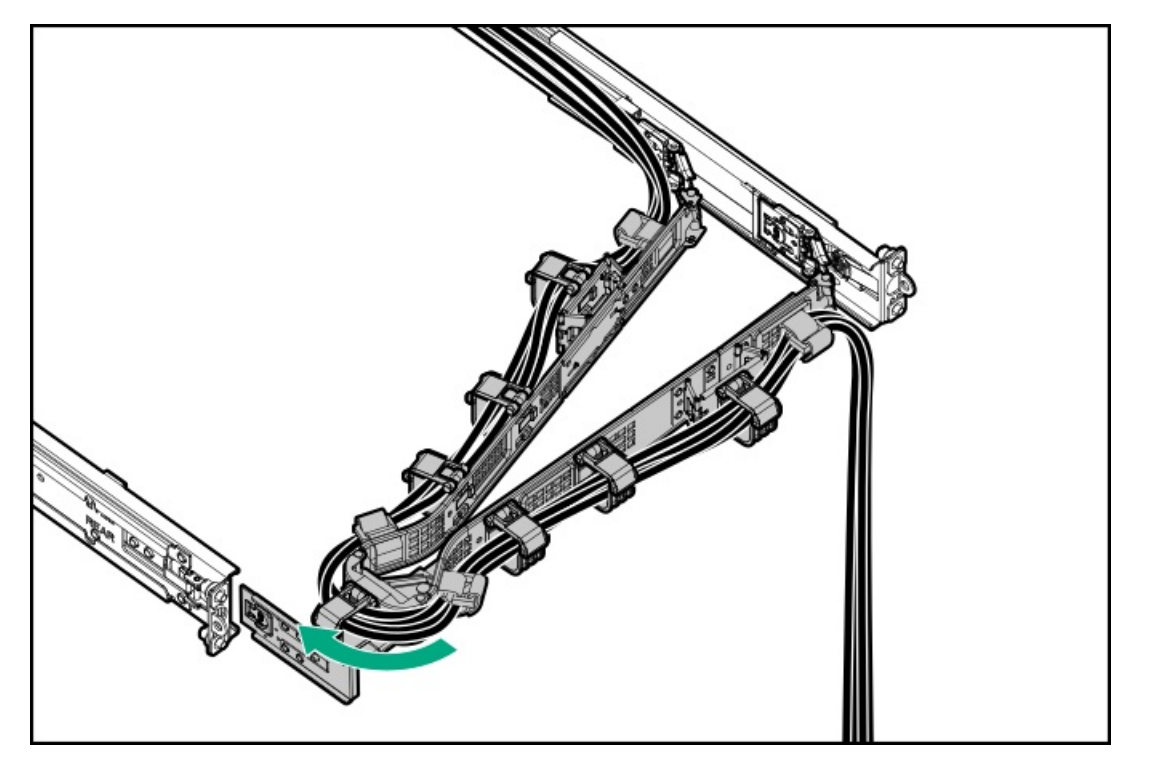

### <span id="page-96-0"></span>ラックレールの面ファスナーストラップの取り付け

#### このタスクについて

ラックマウント型サーバーにラック内保守性を必要としない場合は、CMAの代わりにラックレールの面ファスナーストラッ プを使用して、リアパネルのケーブルを管理します。面ファスナーストラップは、左側または右側のラックマウンティング レールのいずれかに取り付けることができます。

#### 手順

- 1. ストラップカラビナをラックマウンティングレールに取り付けます。
- 2. リアパネルの電源コードと周辺ケーブルを束ねた後、ストラップをケーブルに巻き付けます。

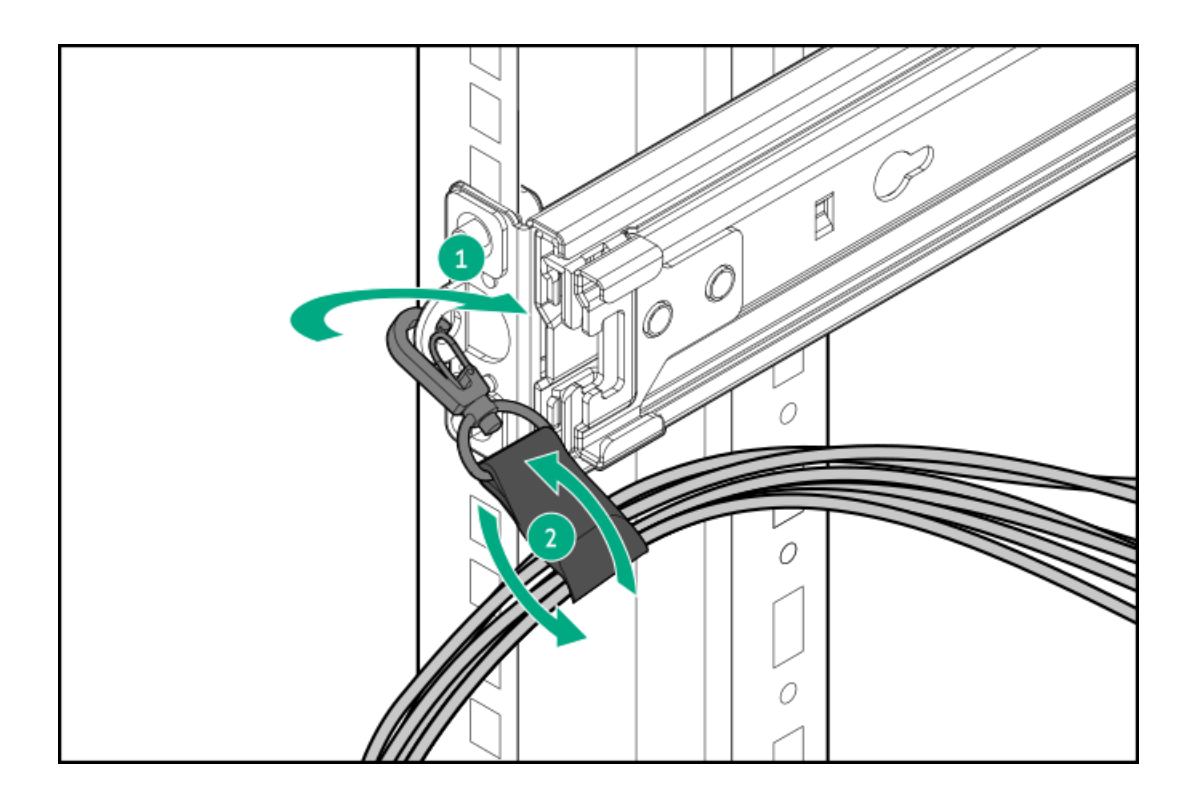

# <span id="page-97-0"></span>ケーブルマネジメントアームの取り付け

### 前提条件

この手順を実行する前に[ラック警告および注意事項](#page-30-0)を確認します。

### 手順

- 1. すべての周辺装置のケーブルと電源コードをリアパネルに接続して固定します。
- 2. (オプション)ブラケットを回転させます。

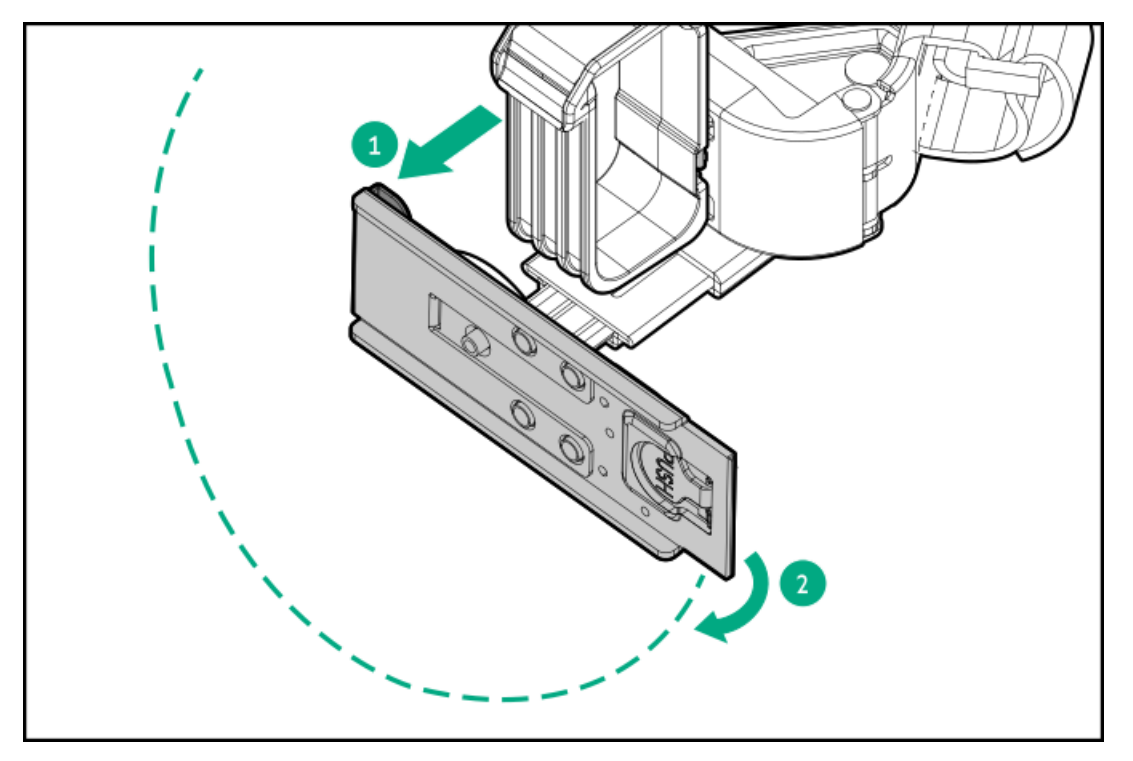

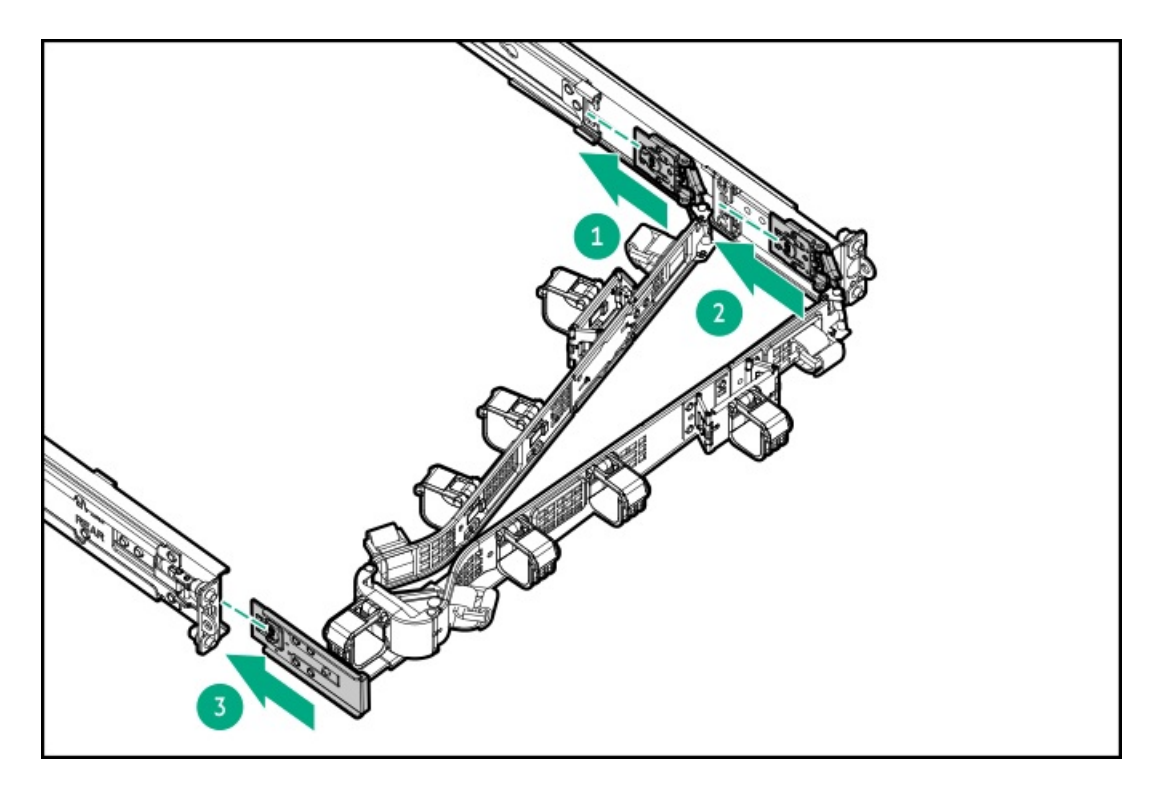

4. ケーブルクランプを開きます。

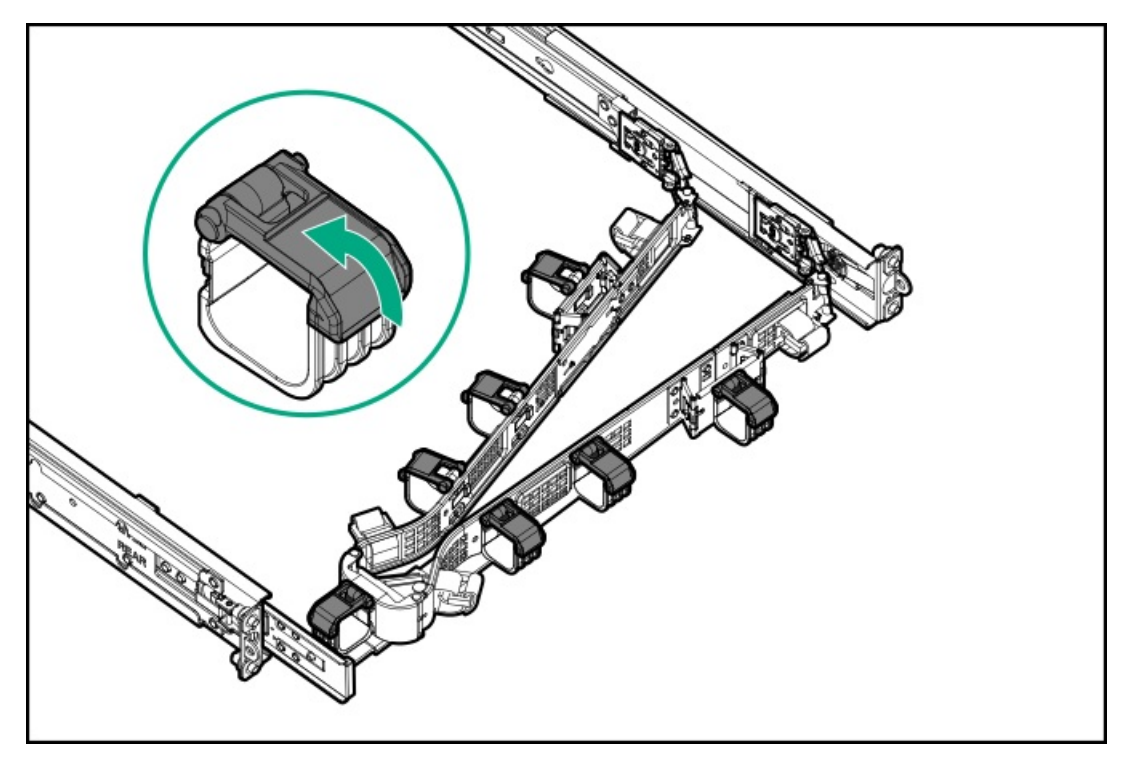

- 5. 注意: CMAに固定された周辺ケーブルと電源コードの管理には、業界のベストプラクティスを採用してく ださい。これらはさらに重要なポイントのいくつかです。
	- リアパネルとCMAの間に十分なケーブルのたるみを残して、サーバーをサーバーから引き出す際に、 CMAを完全に引き出せるようにします。
	- ただし、CMA内に余分なケーブルのたるみがないようにしてください。これにより、ケーブルがから まり、ケーブルが損傷する可能性があります。
	- ケーブルと電源コードが、それらが接続されているサーバーの上部または底部を越えて伸びていない ことを確認してください。さもないと、サーバーをサーバーから引き出すか戻すときに、サーバーに 取り付けられている他の機器にケーブルが引っかかる可能性があります。

周辺ケーブルと電源コードをケーブルクランプやストラップに通します。

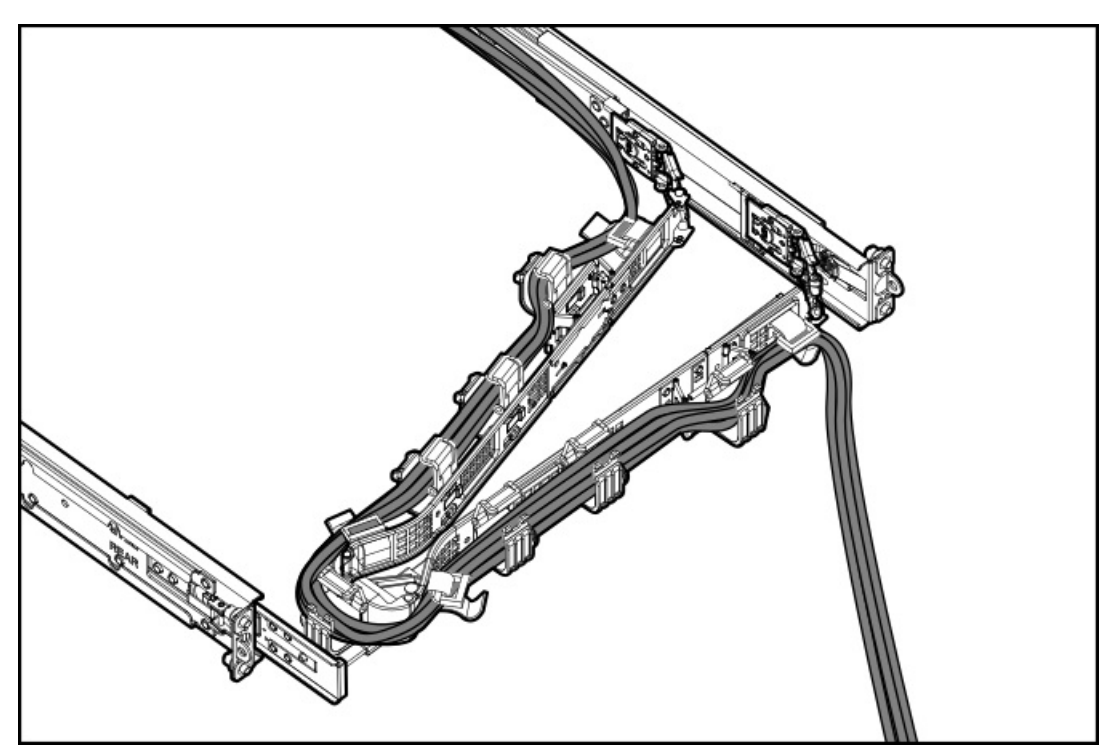

<sup>6.</sup> ケーブルクランプを閉じます。

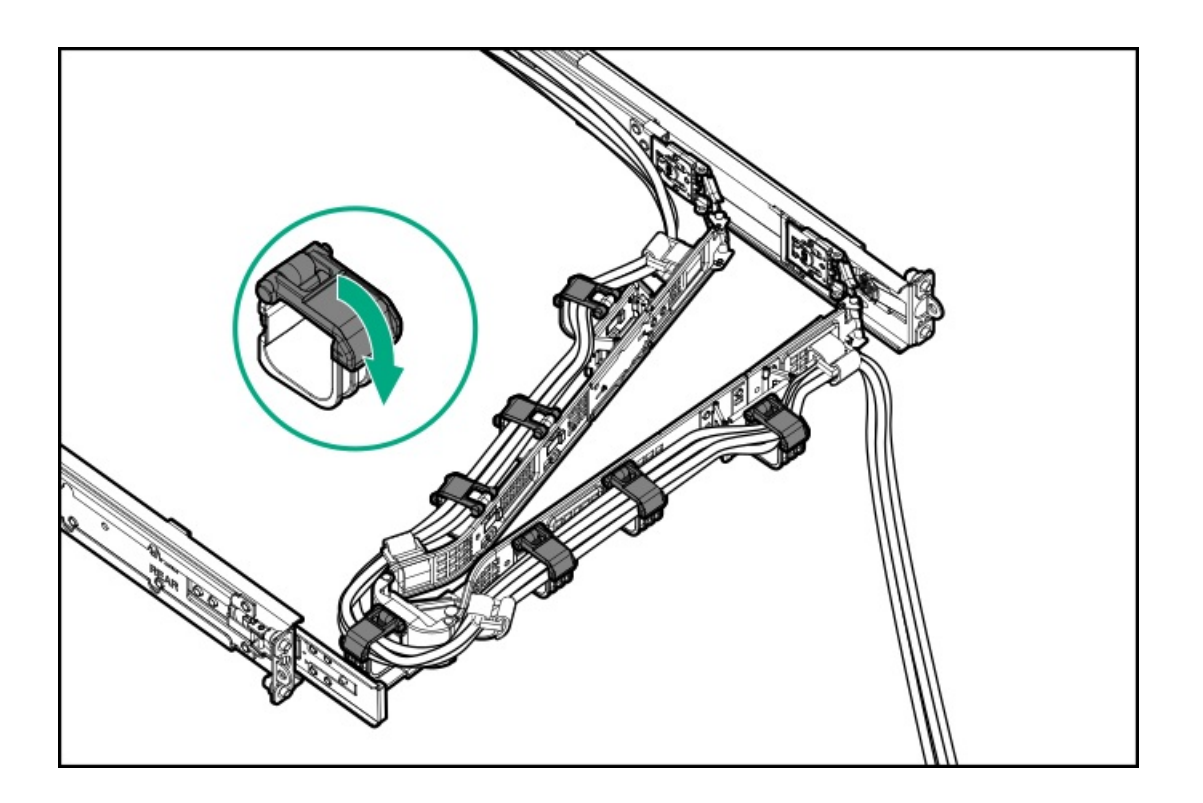

# ライザーおよびライザーケージオプション

サブトピック [PCIe5スロットの説明](#page-100-0) [プライマリPCIライザーケージオプション](#page-101-0) [セカンダリPCIライザーオプション](#page-105-0)

<span id="page-100-0"></span>PCIe5スロットの説明

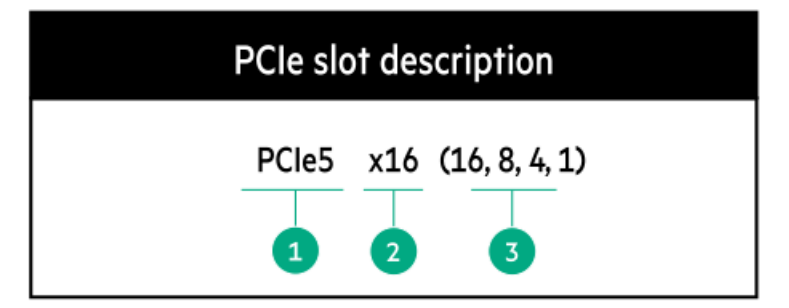

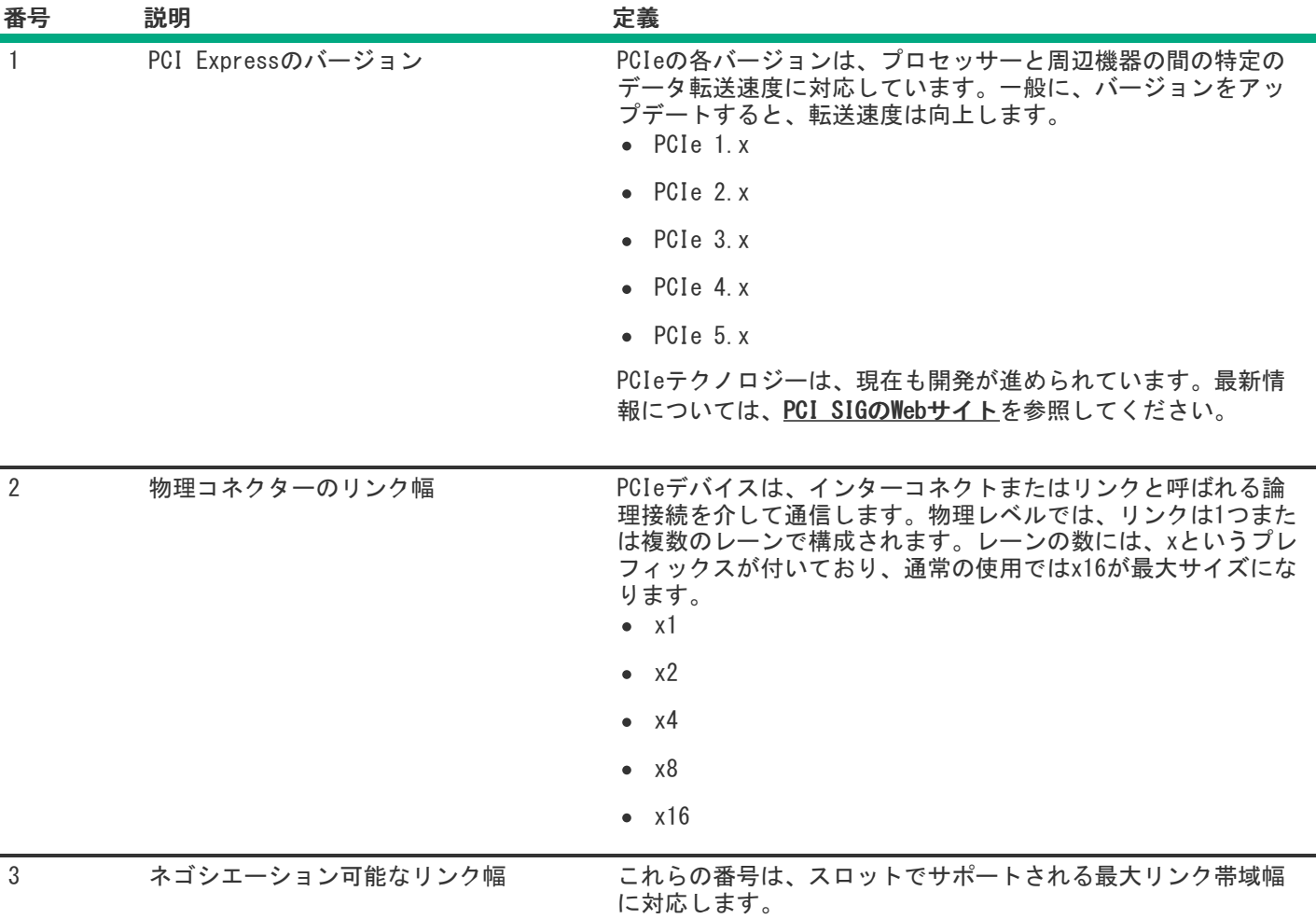

# <span id="page-101-0"></span>プライマリPCIライザーケージオプション

標準プライマリライザーは、以下をサポートします。 ● スロット1 - 1x PCIe 5.0 x16 FHHL

■ スロット2 - 1x PCIe 5.0 x16 LP

サブトピック

[スロット1への拡張ボードの取り付け](#page-101-1)

[スロット2への拡張ボードの取り付け](#page-102-0)

<span id="page-101-1"></span>[プライマリライザーケージにGPUを取り付ける](#page-104-0)

## スロット1への拡張ボードの取り付け

### 前提条件

このオプションを取り付ける前に、次のものがすべて揃っていることを確認してください。

- ハードウェアオプションキットに含まれているコンポーネント
- T-10トルクスドライバー
- 1. 次のアラートに注意してください。
	- 警告: 表面が熱くなっているため、やけどをしないように、ドライブやシステムの内部部品が十分に冷め てから手を触れてください。
	- 注意: 電子部品の損傷を防止するために、サーバーに正しくアースを行ってから、取り付け手順を開始し てください。正しくアースを行わないと静電気放電を引き起こす可能性があります。
- 2. サーバーのすべてのデータのバックアップを取ります。
- 3. [サーバーの電源を切ります](#page-34-0)。
- 4. すべての電源の取り外し:
	- a. 各電源コードを電源から抜き取ります。
	- b. 各電源コードをサーバーから抜き取ります。
- 5. 以下のいずれかを実行します。
	- a. **[サーバーをラックから引き出します](#page-34-1)**。
	- b. [サーバーをラックから取り外します](#page-35-0)。
- 6. [アクセスパネルを取り外します](#page-36-0)。
- 7. [プライマリPCIライザーケージを取り外します](#page-38-0)。
- 8. 拡張ボードを取り付けます。

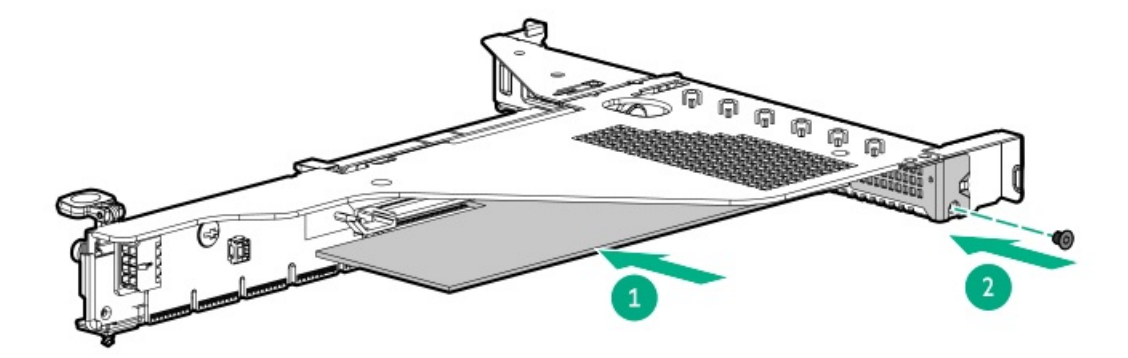

- 9. 必要な内部または外部ケーブルを拡張ボードに接続します。
- 10. [プライマリPCIライザーケージを取り付けます](#page-38-0)。
- 11. [アクセスパネルを取り付けます](#page-41-0)。
- 12. サーバーをラックに取り付けます。
- 13. 各電源コードをサーバーに接続します。
- 14. 各電源コードを電源ソースに接続します。
- <span id="page-102-0"></span>15. [サーバーの電源を入れます](#page-42-0)。

### スロット2への拡張ボードの取り付け

#### 前提条件

このオプションを取り付ける前に、次のものがすべて揃っていることを確認してください。

- ハードウェアオプションキットに含まれているコンポーネント
- T-10トルクスドライバー

#### 手順

1. 次のアラートに注意してください。

警告: 表面が熱くなっているため、やけどをしないように、ドライブやシステムの内部部品が十分に冷め てから手を触れてください。

注意: 電子部品の損傷を防止するために、サーバーに正しくアースを行ってから、取り付け手順を開始し てください。正しくアースを行わないと静電気放電を引き起こす可能性があります。

- 2. サーバーのすべてのデータのバックアップを取ります。
- 3. [サーバーの電源を切る.](#page-34-0)
- 4. すべての電源の取り外し:
	- a. 各電源コードを電源から抜き取ります。
	- b. 各電源コードをサーバーから抜き取ります。
- 5. 以下のいずれかを実行します。
	- a. [ラックからサーバーを引き出す](#page-34-1).
	- b. [ラックからサーバーを取り外す](#page-35-0).
- 6. [アクセスパネルを取り外す](#page-36-0).
- 7. [プライマリPCIeライザーケージを取り外す](#page-37-0).
- 8. 拡張スロットブランクを取り外します。

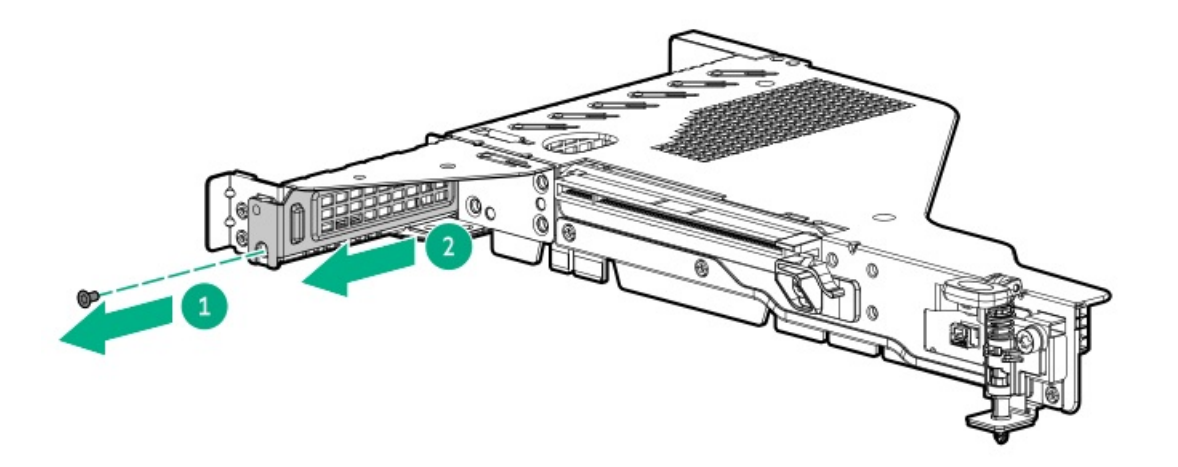

9. T-10トルクスドライバーを使用して、拡張ボードを取り付けます。

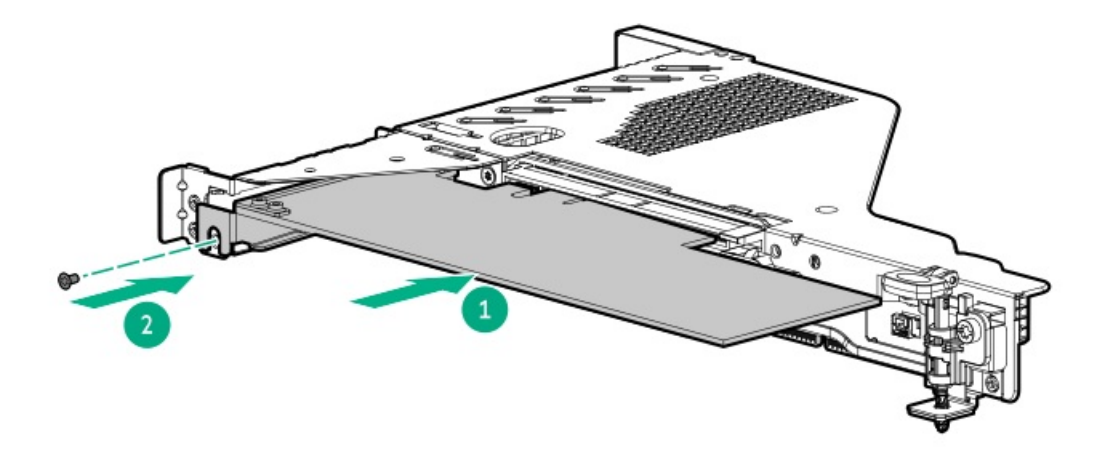

- 10. 必要な内部または外部ケーブルを拡張ボードに接続します。
- 11. [プライマリPCIeライザーケージを取り付ける.](#page-38-0)
- 12. [アクセスパネルを取り付ける](#page-41-0).
- 13. サーバーをラックに取り付けます。
- 14. 各電源コードをサーバーに接続します。
- 15. 各電源コードを電源ソースに接続します。
- <span id="page-104-0"></span>16. [サーバーの電源を入れる](#page-42-0).

## プライマリライザーケージにGPUを取り付ける

#### 前提条件

このオプションには、標準プライマリPCIライザーケージが必要です。

このオプションを取り付ける前に、電源装置がこのオプションの取り付けをサポートすることを確認します。 また、ハードウェアオプションキットに含まれているコンポーネントが揃っていることを確認してください。

#### 手順

1. 次のアラートに注意してください。

警告: 表面が熱くなっているため、やけどをしないように、ドライブやシステムの内部部品が十分に冷め てから手を触れてください。

注意: 電子部品の損傷を防止するために、サーバーに正しくアースを行ってから、取り付け手順を開始し てください。正しくアースを行わないと静電気放電を引き起こす可能性があります。

- 2. サーバーのすべてのデータのバックアップを取ります。
- 3. [サーバーの電源を切ります](#page-34-0)。
- 4. すべての電源の取り外し:
	- a. 各電源コードを電源から抜き取ります。
	- b. 各電源コードをサーバーから抜き取ります。
- 5. 以下のいずれかを実行します。
	- a. [サーバーをラックから引き出します](#page-34-1)。
- b. [サーバーをラックから取り外します](#page-35-0)。
- 6. [アクセスパネルを取り外します](#page-36-0)。
- 7. [プライマリPCIライザーケージを取り外します](#page-38-0)。
- 8. GPUブラケットを取り付けます。

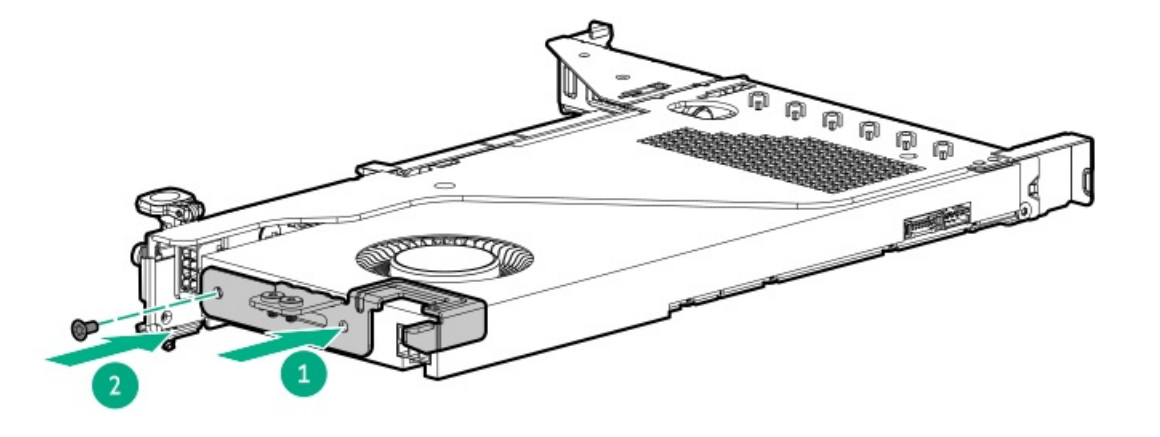

9. GPUをライザーケージに取り付けます。

75 W以上を必要とするGPUを取り付ける場合は、電源ケーブルをプライマリライザー電源コネクターに接続します。

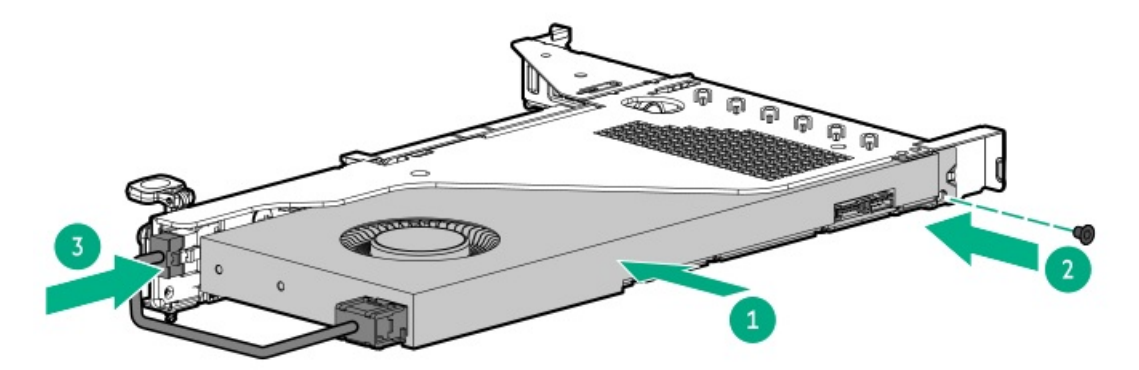

- 10. カードにリアサポートが必要な場合は、GPUサポートブラケットを取り付けます。
- 11. [プライマリPCIライザーケージを取り付けます](#page-38-0)。
- 12. [アクセスパネルを取り付けます](#page-41-0)。
- 13. サーバーをラックに取り付けます。
- 14. 各電源コードをサーバーに接続します。
- 15. 各電源コードを電源ソースに接続します。
- <span id="page-105-0"></span>16. [サーバーの電源を入れます](#page-42-0)。

## セカンダリPCIライザーオプション

プライマリPCIライザーケージは、以下のオプションをサポートします。 x16フルハイトライザーキット

x16ロープロファイルライザーキット

#### サブトピック

[セカンダリロープロファイルライザーオプションの取り付け](#page-106-0)

<u>[セカンダリフルハイトライザーオプションの取り付け](#page-107-0)</u>

<span id="page-106-0"></span>[セカンダリライザーケージへの拡張ボードの取り付け](#page-111-0)

### セカンダリロープロファイルライザーオプションの取り付け

#### 前提条件

このオプションでは、デュアルプロセッサー構成が必要です。

このオプションを取り付ける前に、ハードウェアオプションキットに含まれているコンポーネントが揃っていることを確認 してください。

#### このタスクについて

このライザーケージが取り付けられている場合、追加のロープロファイルスロットが提供され、ハーフレングス/ハーフハ イトの拡張ボードがサポートされます。

#### 手順

1. 次のアラートに注意してください。

♪ 警告: 表面が熱くなっているため、やけどをしないように、ドライブやシステムの内部部品が十分に冷め てから手を触れてください。

注意: 電子部品の損傷を防止するために、サーバーに正しくアースを行ってから、取り付け手順を開始し てください。正しくアースを行わないと静電気放電を引き起こす可能性があります。

- 2. サーバーのすべてのデータのバックアップを取ります。
- 3. [サーバーの電源を切ります](#page-34-0)。
- 4. すべての電源の取り外し:
	- a. 各電源コードを電源から抜き取ります。
	- b. 各電源コードをサーバーから抜き取ります。
- 5. 以下のいずれかを実行します。
	- a. [サーバーをラックから引き出します](#page-34-1)。
	- b. [サーバーをラックから取り外します](#page-35-0)。
- 6. [アクセスパネルを取り外します](#page-36-0)。
- 7. セカンダリライザーケージを取り付けます。

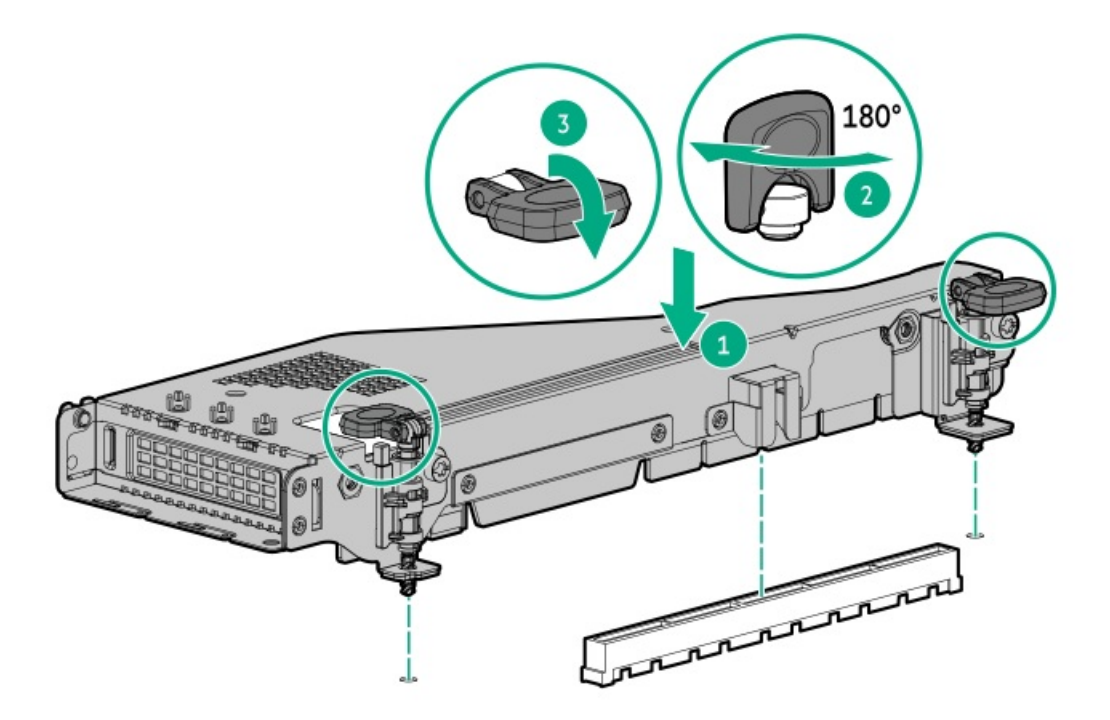

- 8. [アクセスパネルを取り付けます](#page-41-0)。
- 9. [サーバーをラックに取り付けます。](#page-94-0)
- 10. 各電源コードをサーバーに接続します。
- 11. 各電源コードを電源ソースに接続します。
- <span id="page-107-0"></span>12. [サーバーの電源を入れます](#page-42-0)。

## セカンダリフルハイトライザーオプションの取り付け

#### 前提条件

このオプションでは、デュアルプロセッサー構成が必要です。 このオプションを取り付ける前に、次のものがすべて揃っていることを確認してください。

- ハードウェアオプションキットに含まれているコンポーネント
- 取り付ける拡張ボードまたはコントローラー
- T-10トルクスドライバー
- T-15トルクスドライバー

### 手順

- 1. [サーバーの電源を切ります](#page-34-0)。
- 2. すべての電源の取り外し:
	- a. 各電源コードを電源から抜き取ります。
	- b. 各電源コードをサーバーから抜き取ります。
- 3. 以下のいずれかを実行します。
	- a. [サーバーをラックから引き出します](#page-34-1)。
- b. [サーバーをラックから取り外します](#page-35-0)。
- 4. [アクセスパネルを取り外します](#page-36-0)。
- 5. [プライマリPCIライザーケージを取り外します](#page-38-0)。
- 6. T-10トルクスドライバーを使用して、プライマリライザーケージからスロット2ブラケットを取り外します。

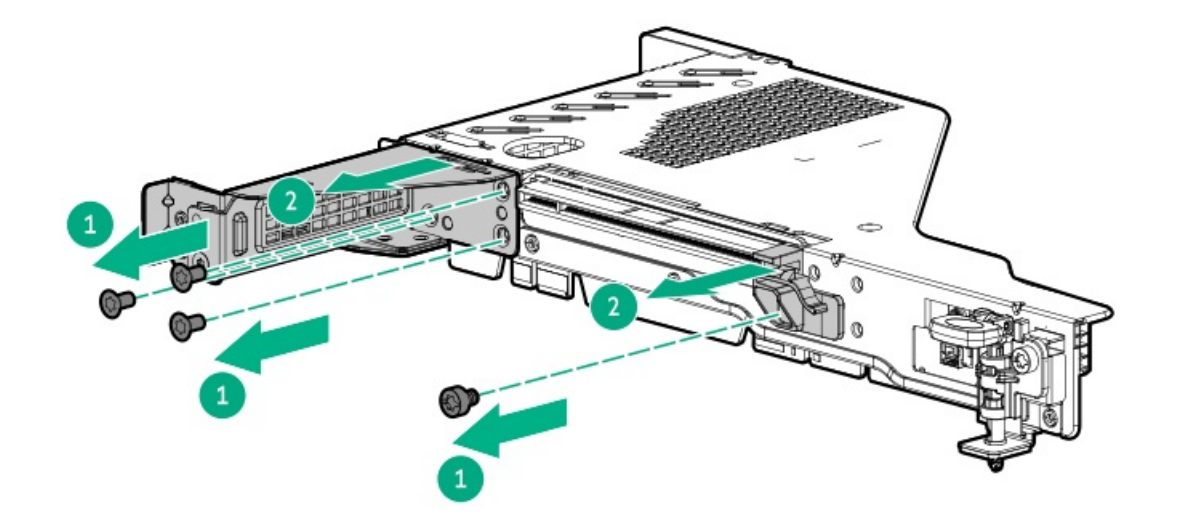

7. セカンダリライザーブランクを取り外します。

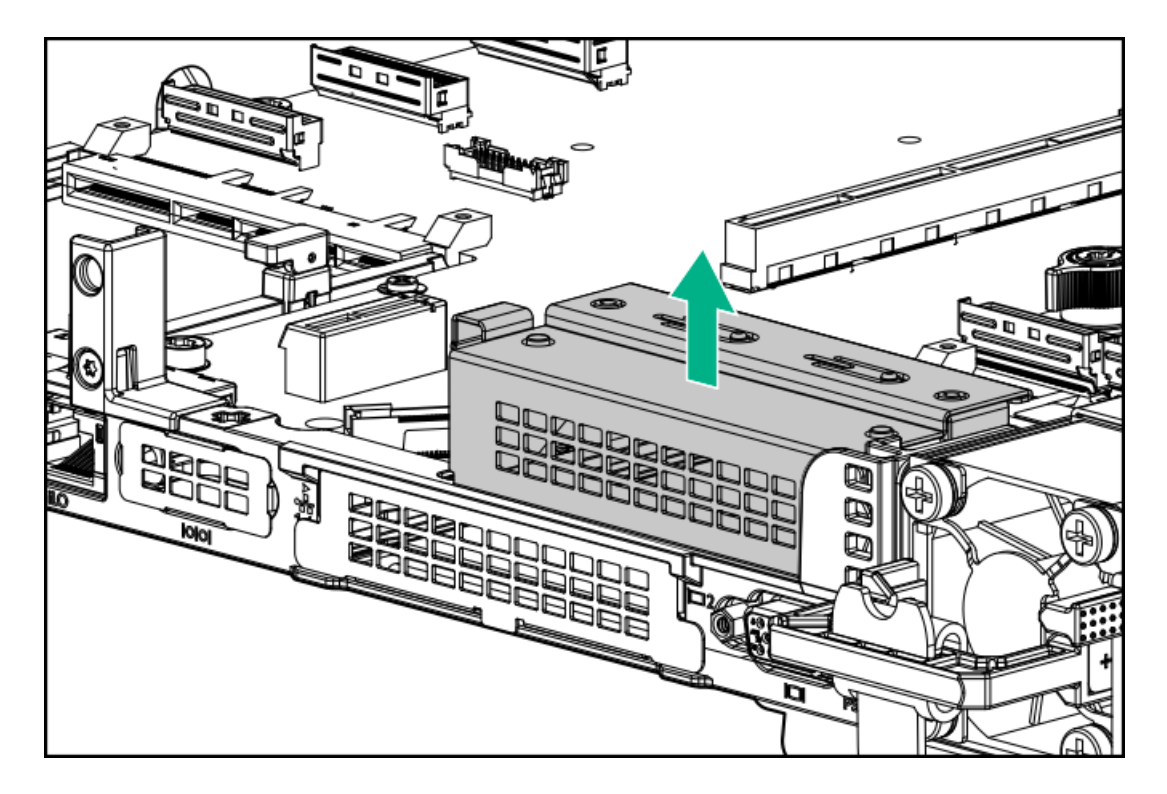

8. T-15トルクスドライバーを使用して、リアライザーサポートブラケットを取り外します。

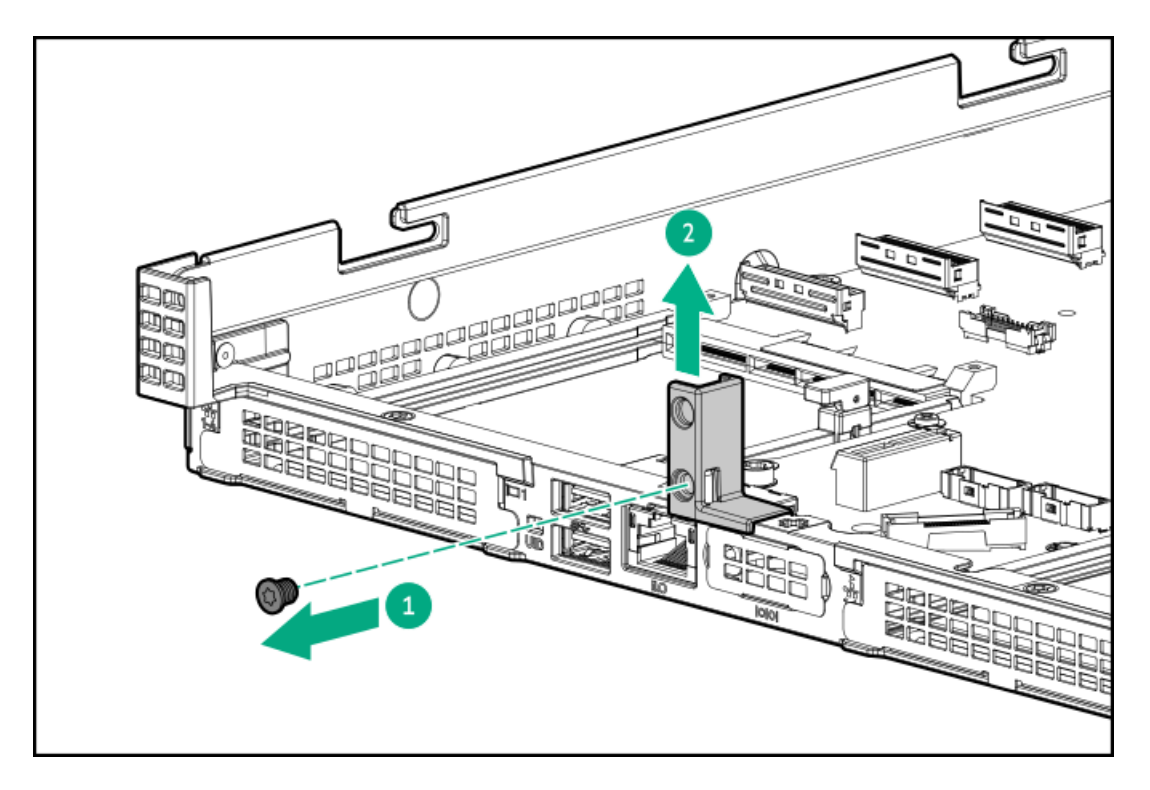

9. フルハイトライザーサポートブラケットを取り付けます。

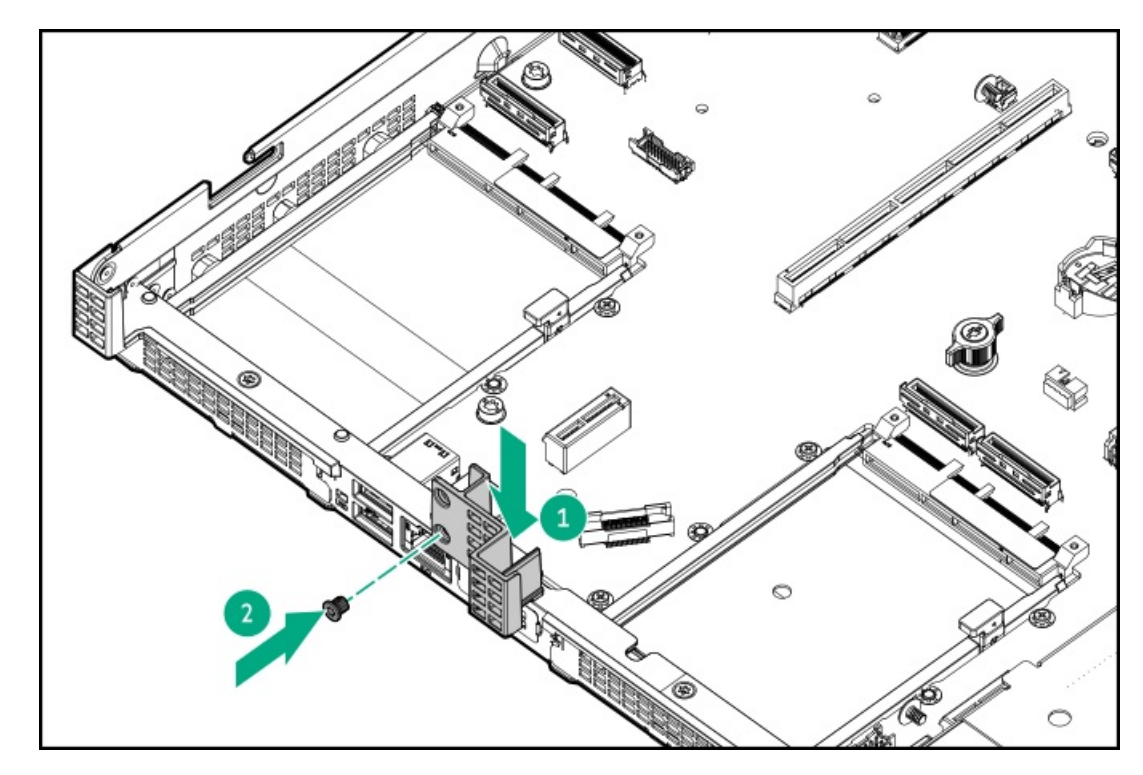

10. ライザーケージを取り付けます。

プライマリ

<u> a shekara t</u>

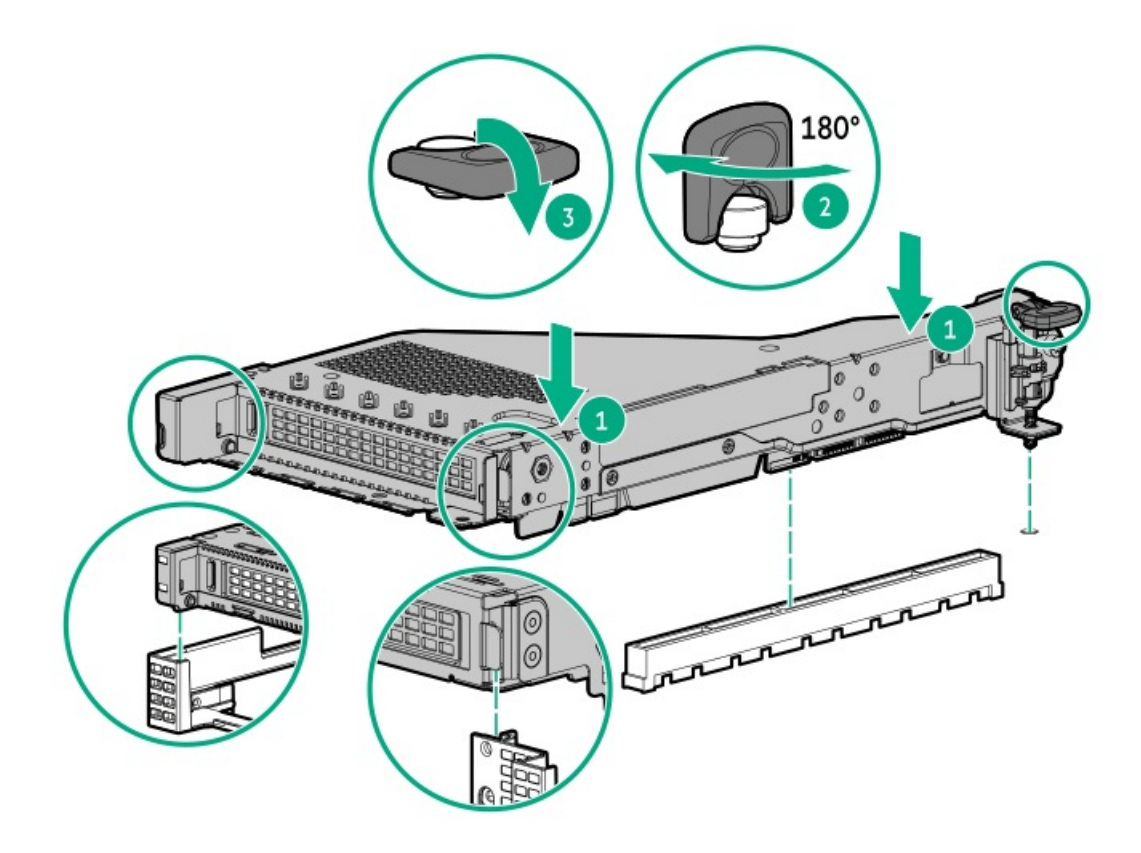

セカンダリ

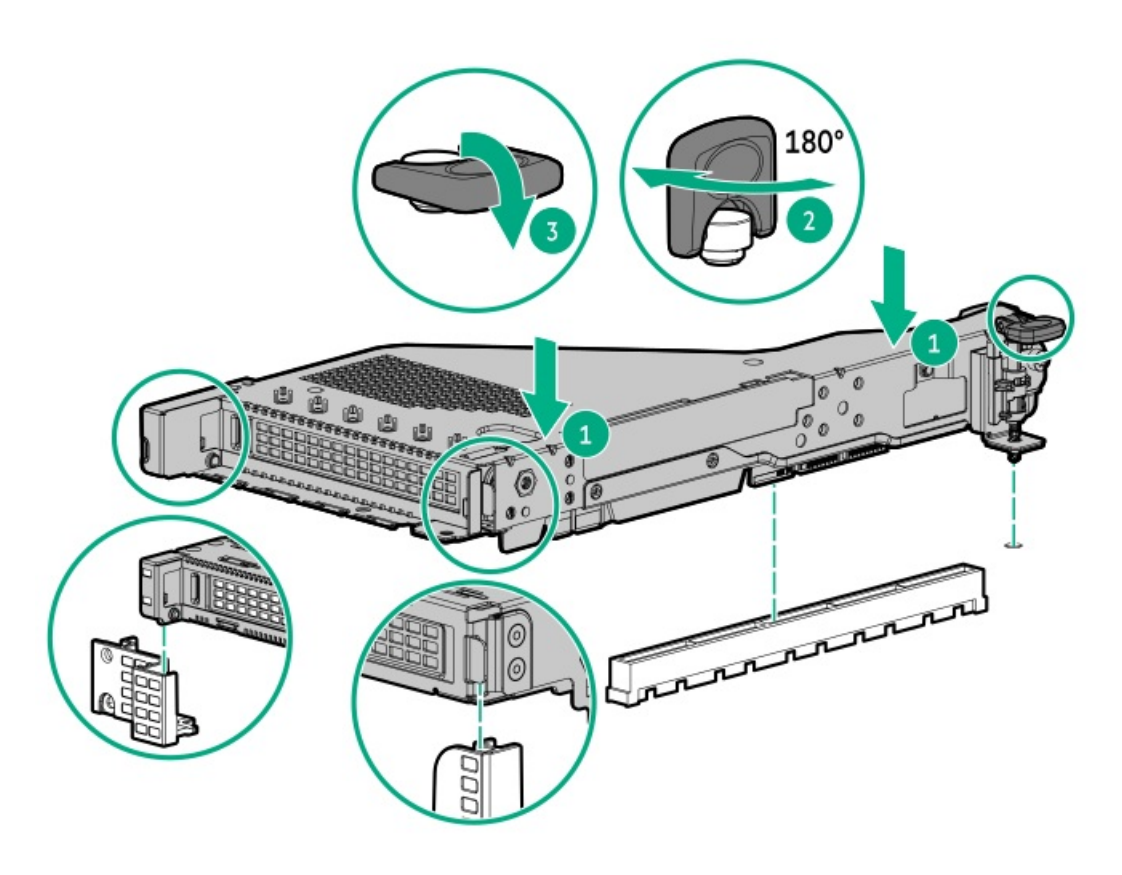

- 11. [アクセスパネルを取り付けます](#page-41-0)。
- 12. サーバーをラックに取り付けます。
- 13. 各電源コードをサーバーに接続します。
- 14. 各電源コードを電源ソースに接続します。

### セカンダリライザーケージへの拡張ボードの取り付け

#### 前提条件

このオプションを取り付ける前に、次のものがすべて揃っていることを確認してください。

- ハードウェアオプションキットに含まれているコンポーネント
- T-10トルクスドライバー

#### 手順

1. 次のアラートに注意してください。

警告: 表面が熱くなっているため、やけどをしないように、ドライブやシステムの内部部品が十分に冷め てから手を触れてください。

注意: 電子部品の損傷を防止するために、サーバーに正しくアースを行ってから、取り付け手順を開始し てください。正しくアースを行わないと静電気放電を引き起こす可能性があります。

- 2. サーバーのすべてのデータのバックアップを取ります。
- 3. [サーバーの電源を切ります](#page-34-0)。
- 4. すべての電源の取り外し:
	- a. 各電源コードを電源から抜き取ります。
	- b. 各電源コードをサーバーから抜き取ります。
- 5. 以下のいずれかを実行します。
	- a. [サーバーをラックから引き出します](#page-34-1)。
	- b. [サーバーをラックから取り外します](#page-35-0)。
- 6. [アクセスパネルを取り外します](#page-36-0)。
- 7. セカンダリライザーを取り外します。
	- セカンダリフルハイト

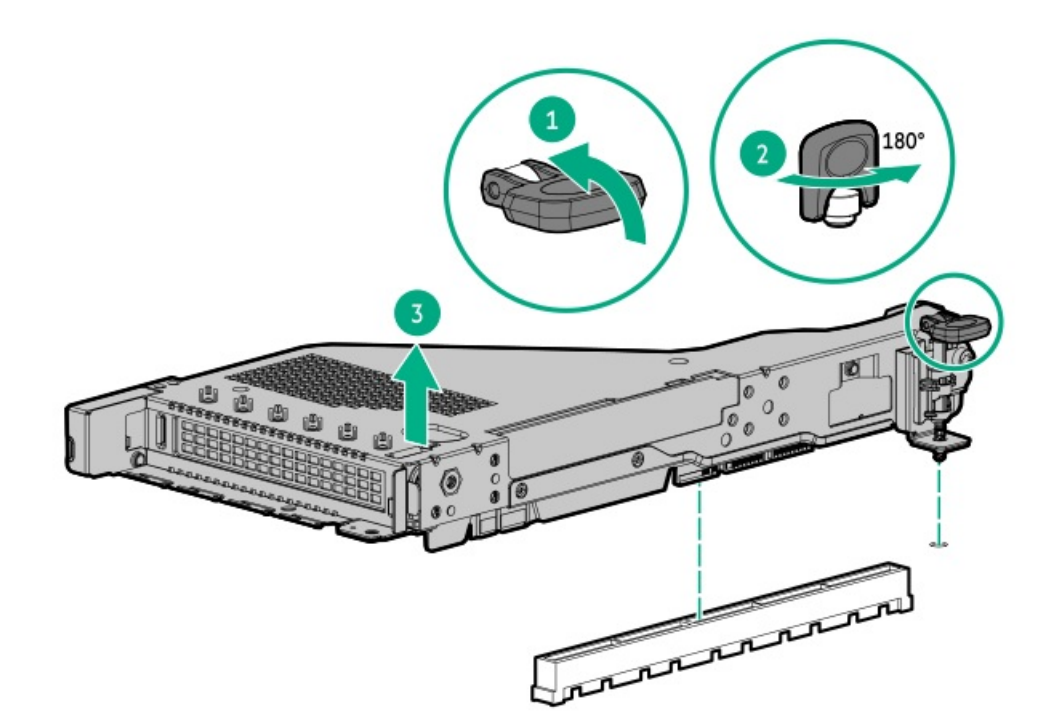

セカンダリロープロファイル

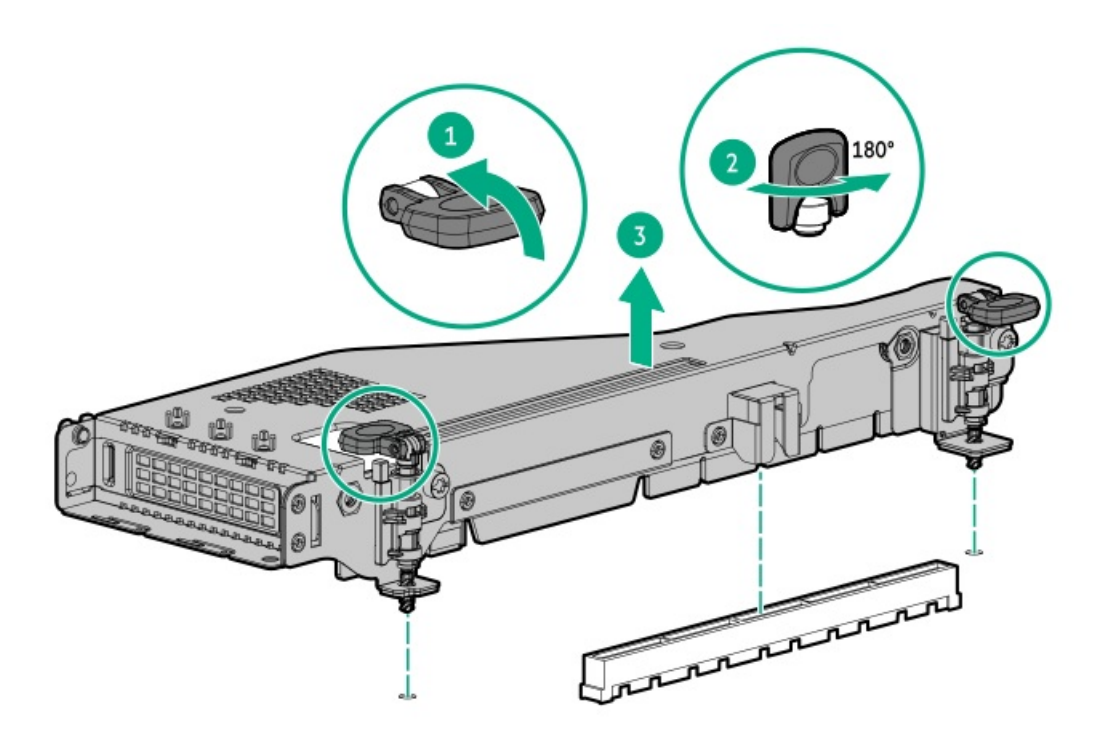

- 8. 拡張ボードを取り付けます。
	- セカンダリフルハイト
	- a. ブランクを取り外します。
	- b. T-10トルクスドライバーを使用して、コントローラーを取り付けます。

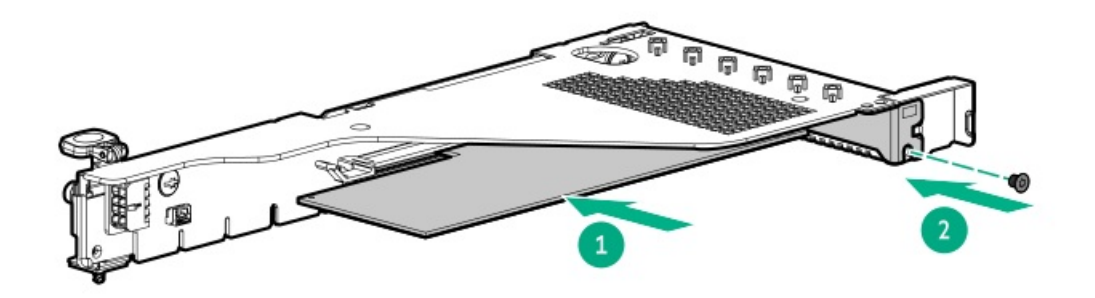

- セカンダリハーフハイト:
- a. ブランクを取り外します。
- b. T-10トルクスドライバーを使用して、コントローラーを取り付けます。

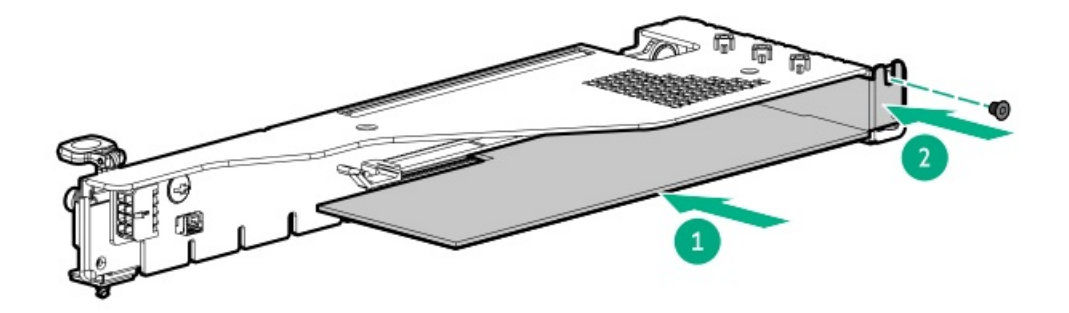

- 9. 必要な内部または外部ケーブルを拡張ボードに接続します。
- 10. [アクセスパネルを取り付けます](#page-41-0)。
- 11. サーバーをラックに取り付けます。
- 12. 各電源コードをサーバーに接続します。
- 13. 各電源コードを電源ソースに接続します。
- 14. [サーバーの電源を入れます](#page-42-0)。

## セキュリティ

サブトピック

[ベゼルの取り付け](#page-113-0)

[シャーシ侵入検知スイッチオプションの取り付け](#page-114-0)

<span id="page-113-0"></span>Trusted Platform Module [2.0のガイドライン](#page-115-0)

## ベゼルの取り付け

手順

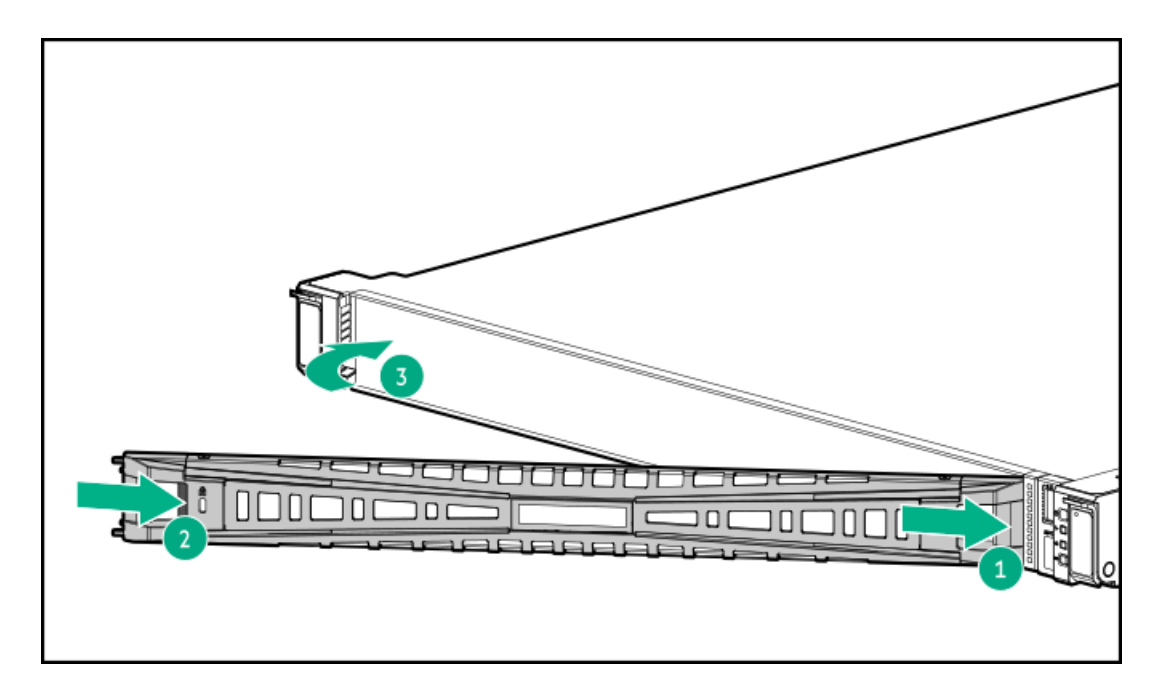

2. Kensingtonセキュリティロックを使用してベゼルをロックします。

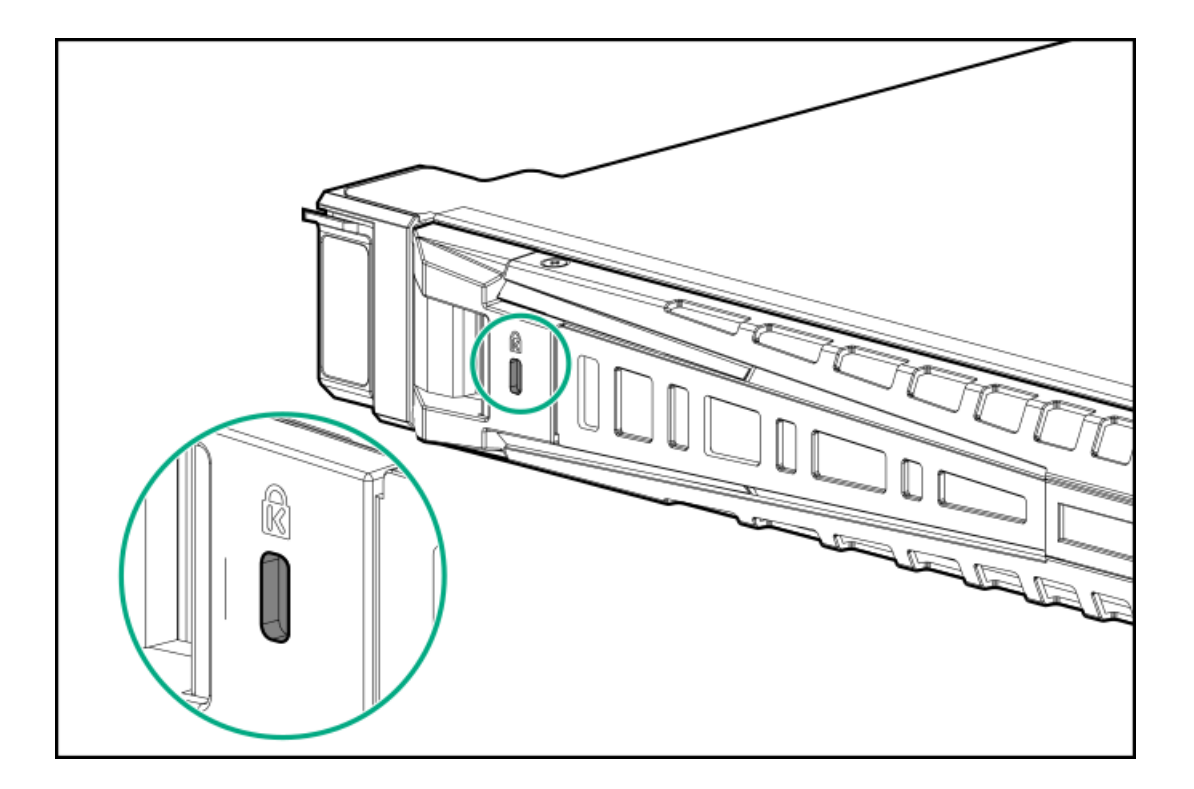

## <span id="page-114-0"></span>シャーシ侵入検知スイッチオプションの取り付け

### 前提条件

ハードウェアオプションキットに含まれているコンポーネントが揃っていることを確認してください。

#### 手順

1. [サーバーの電源を切ります](#page-34-0)。

- 2. すべての電源の取り外し:
	- a. 各電源コードを電源から抜き取ります。
	- b. 各電源コードをサーバーから抜き取ります。
- 3. 以下のいずれかを実行します。
	- a. [サーバーをラックから引き出します](#page-34-1)。
	- b. [サーバーをラックから取り外します](#page-35-0)。
- 4. [アクセスパネルを取り外します](#page-36-0)。
- 5. シャーシ侵入検知スイッチを電源装置ベイの後ろに取り付けます。

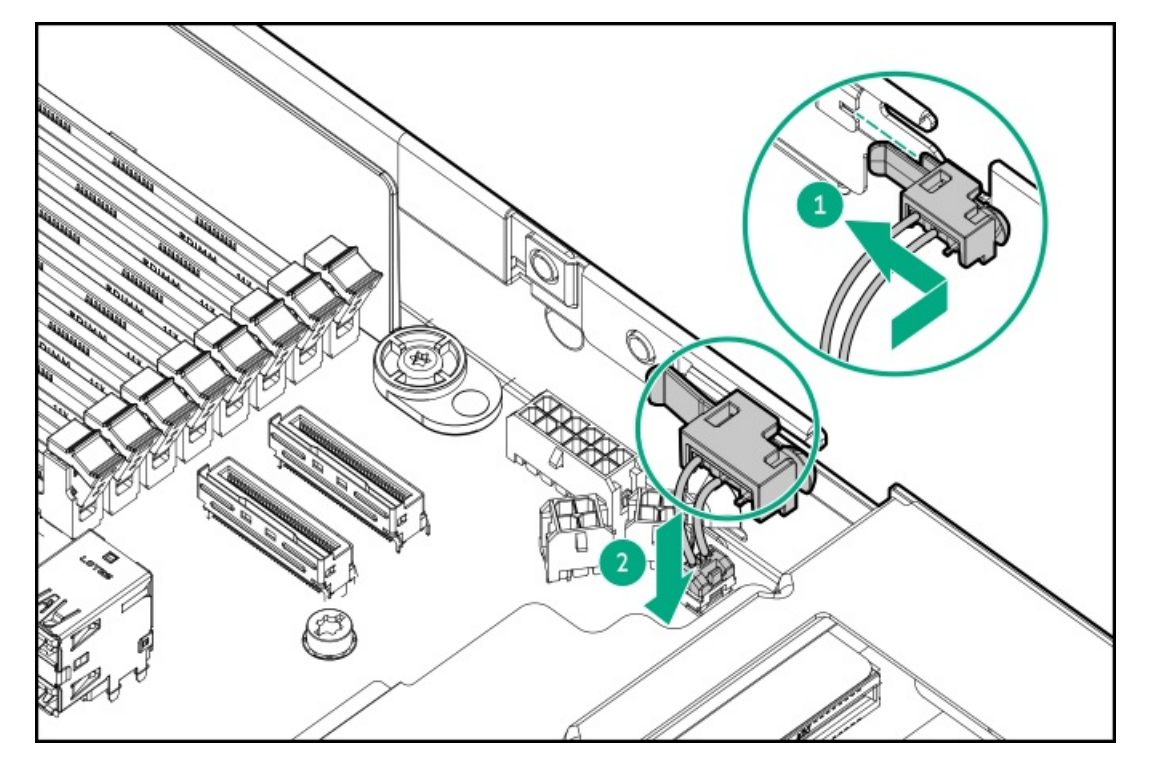

- 6. [アクセスパネルを取り付けます](#page-41-0)。
- 7. サーバーをラックに取り付けます。
- 8. 各電源コードをサーバーに接続します。
- 9. 各電源コードを電源ソースに接続します。
- 10. [サーバーの電源を入れます](#page-42-0)。

<span id="page-115-0"></span>Trusted Platform Module 2.0のガイドライン

#### 注意:

- 必ず、このセクションに記載されているTPMのガイドラインに従ってください。ガイドラインに従わない と、ハードウェアが損傷したり、データアクセスが中断したりする場合があります。
- サーバーの変更やOSでのTPMのサスペンドまたは無効化のための手順に従っていないと、TPMを使用して いるOSですべてのデータアクセスがロックされる場合があります。これには、システムまたはオプショ ンファームウェアのアップデート、ハードウェア(システムボードやドライブなど)の交換、TPMのOS設 定の変更が含まれます。
- OSのインストール後にTPMモードを変更すると、データ消失などの問題の原因となります。

Hewlett Packard Enterpriseの特別な注意事項:このシステムでTPM機能を有効にする前に、TPMの用途が関連する地域の法 律、規定および政策に準拠することを保証し、該当する場合、承認または免許を取得しなければなりません。

慧与特别提醒:在您启用系统中的TPM功能前,请务必确认您对TPM的使用遵守当地相 关法律、法规及政策, 并已事先获得所需的一切批准及许可(如适用), 因您未获得 相应的操作/使用许可而导致的违规问题,皆由您自行承担全部责任,与慧与无涉。

- 内蔵TPMが有効にされている場合、Trusted Platform ModuleはTPM 2.0モードで動作します。
- TPMを構成するには、UEFIシステムユーティリティを使用します。システムユーティリティ画面で、システム構成 > BIOS/プラットフォーム構成(RBSU) > サーバーセキュリティ > Trusted Platform Moduleオプションを選択します。 詳しくは、UEFIユーザーガイドを参照してください。

#### <https://www.hpe.com/support/UEFIGen11-UG-en>

- Microsoft Windows BitLockerドライブ暗号化機能を使用する場合は、常にリカバリキーまたはパスワードを保持してく ださい。システム整合性が侵害された可能性をBitLockerが検出した後にリカバリモードに入るには、リカバリキーまた はパスワードが必要です。
- HPEは、TPMの不適切な使用によって発生したデータアクセスのブロックについては、責任を負いかねます。操作手順に ついては、オペレーティングシステムに付属の暗号化テクノロジー機能のドキュメントを参照してください。

### ケーブル接続

サブトピック

[ケーブル接続のガイドライン](#page-116-0)

<span id="page-116-0"></span>[ケーブル配線図](#page-118-0)

### ケーブル接続のガイドライン

次の注意事項に従ってください。

- 一部の図では、A、B、Cなどのアルファベット順のコールアウトを示しています。これらのコールアウトは、ケーブルの コネクター近くのラベルに対応しています。
- この章で使用するケーブル配線図のケーブルの色は、説明目的でのみ使用されます。
- サーバーケーブルを取り扱う際は、すべてのガイドラインを守ってください。

ケーブルを接続する前

- PCAコンポーネントのポートラベルに注意してください。すべてのサーバーがすべてのコンポーネントを使用するわけで はありません。
	- システムボードのポート
- ドライブおよび電源装置バックプレーンのポート
- 拡張ボードのポート(コントローラー、アダプター、エキスパンダー、ライザーなどのボード)
- 各ケーブルコネクター付近のラベルに注意してください。このラベルは、ケーブルコネクターの接続先ポートを示しま す。
- 一部のデータケーブルは事前に曲がっています。ケーブルを伸ばしたり、操作したりしないでください。
- 機械的損傷を防いだり、手指の油分やその他の汚れが付かないようにするため、コネクターの終端には触らないように してください。

#### ケーブルの接続時

- ケーブルをポートに接続する前に、所定の場所にケーブルを置いて、ケーブルの長さを確認します。
- 内部ケーブル管理機能を使用し、ケーブルを適切に配線し、固定します。
- ケーブルを配線する際には、ケーブルがはさまれたり折り曲げられたりする可能性のない位置に配線してください。
- 電源コードまたはサーバーのケーブルの内部ワイヤーの損傷を防止するために、きつく曲げることは避けてください。 電源コードやサーバーのケーブルを被覆材にしわができるほどきつく曲げないでください。
- 余分な長さのケーブルを適正に固定して、曲げすぎたり邪魔になったり、通気が制限されないようにしてください。
- コンポーネントの損傷や信号干渉を防ぐため、すべてのケーブルが正しい配線位置にあることを確認した後で新しいコ ンポーネントを取り付け、ハードウェアの取り付け/保守後にサーバーを閉じてください。

#### ケーブルを取り外す場合

- ケーブルコネクターの本体をしっかりと持ちます。ケーブル本体は引っ張らないようにしてください。ケーブルを引っ 張ると、ケーブル内部のワイヤーや、ポートのピンが損傷を受けることがあります。
- ケーブルをスムーズに取り外せない場合は、ケーブルを取り外すために使われるリリースラッチの有無を確認してくだ さい。

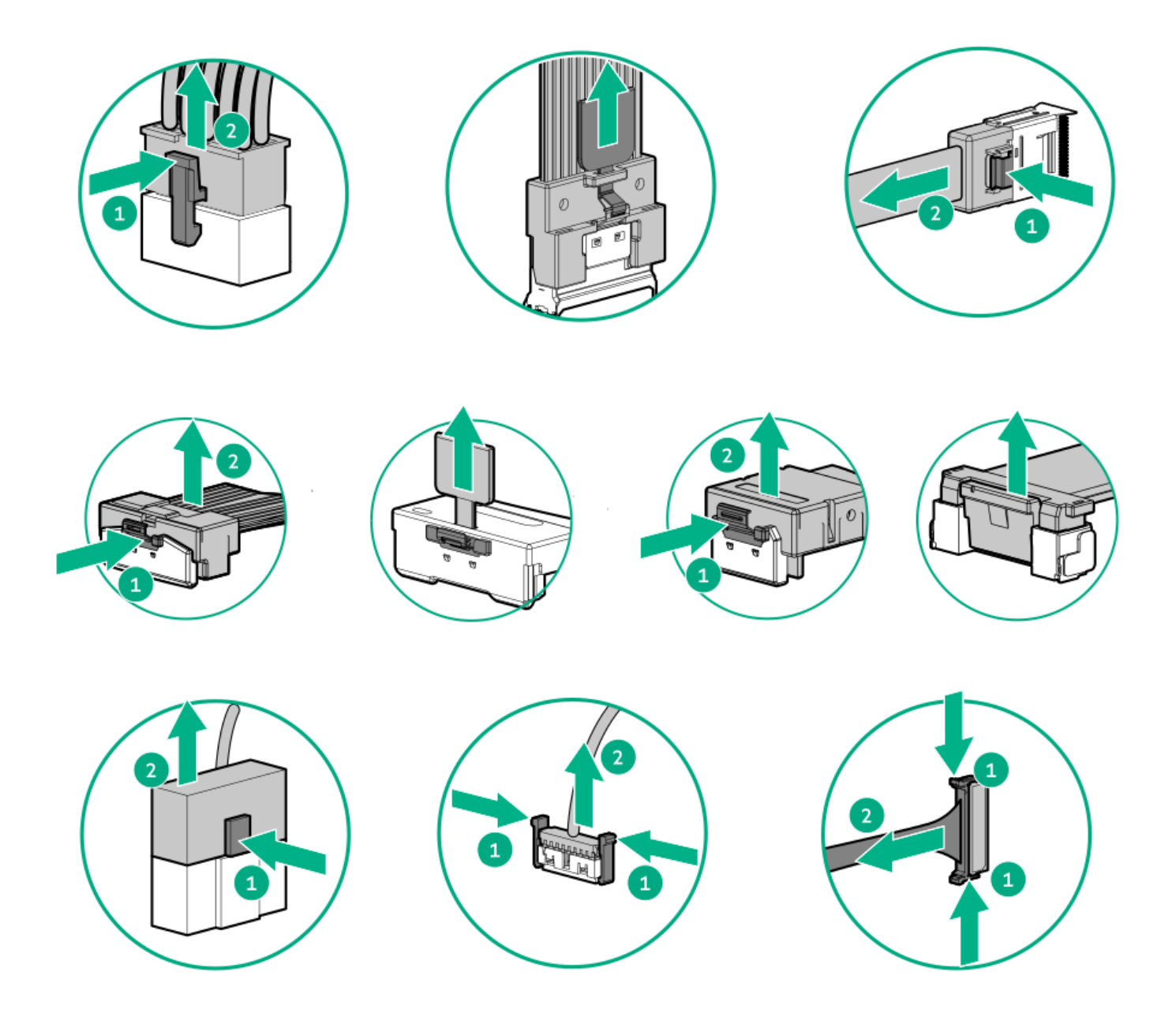

● 使用しないケーブルを取り外します。サーバーの中に残したままにしておくと、通気の妨げになることがあります。取 り外したケーブルを後から使用する場合は、再利用できるようラベルを付けて保管してください。

# <span id="page-118-0"></span>ケーブル配線図

次の注意事項に従ってください。

- コンポーネントをケーブル接続する前に[、ケーブル接続のガイドライン](#page-116-0)を参照してください。
- ケーブルの部品番号または検索機能を使用して、図を見つけます。

### 表 1. SFF (2.5型) ケーブル

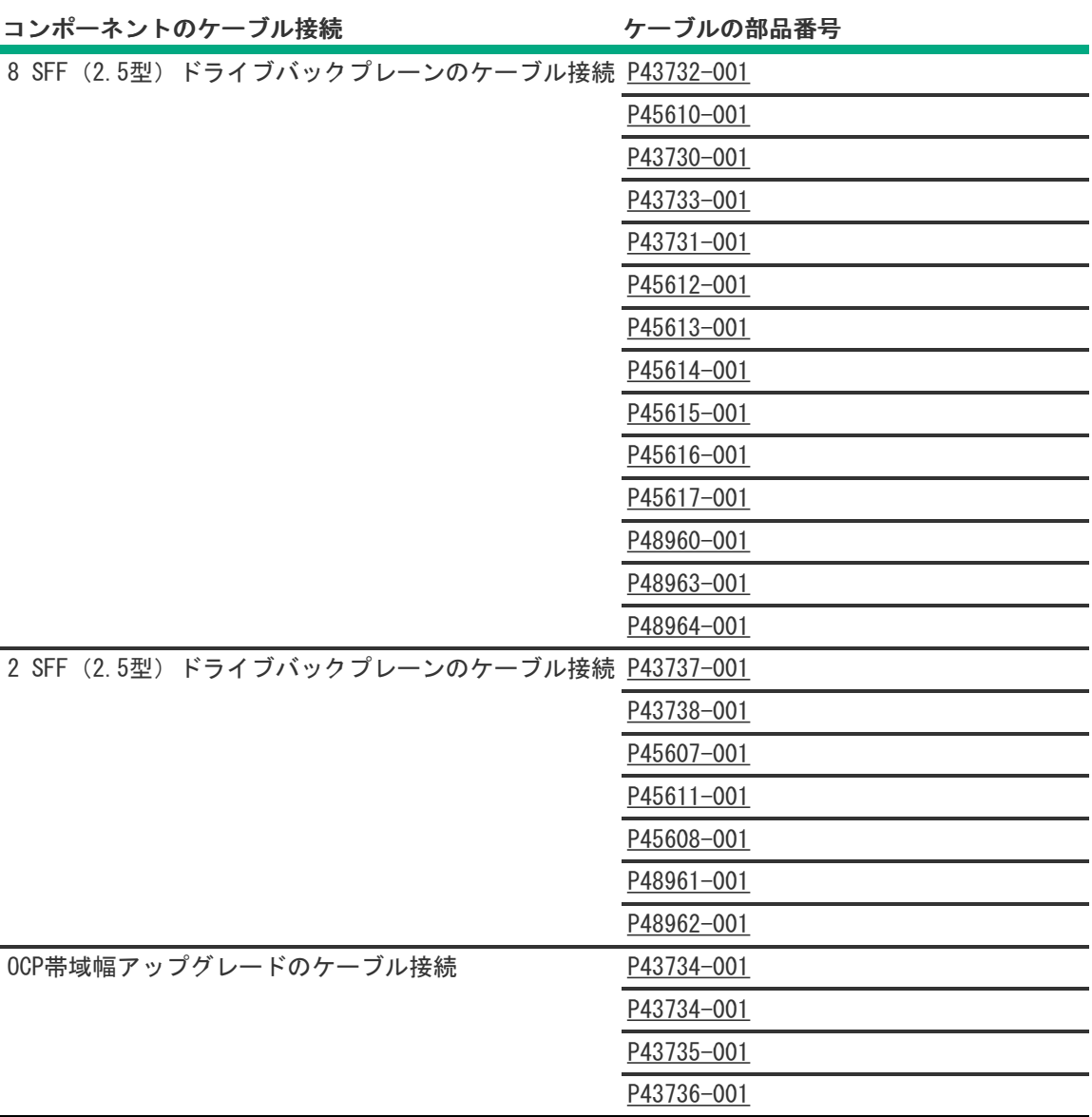

### 表 2. LFF (3.5型) ケーブル

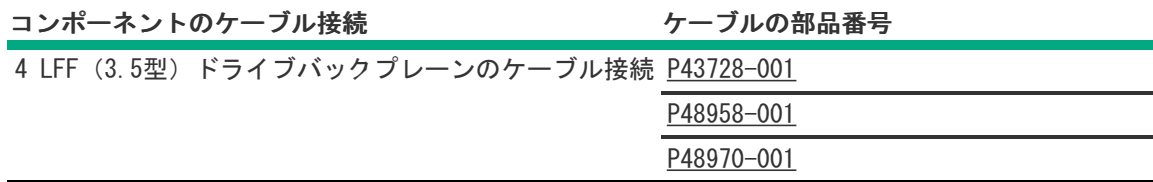

### 表 3. NS204iケーブル

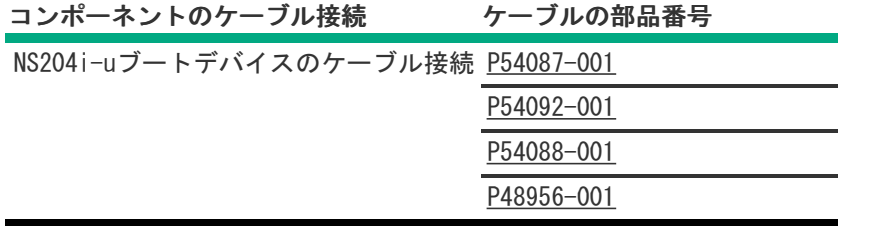

### 表 4. 電源ケーブル

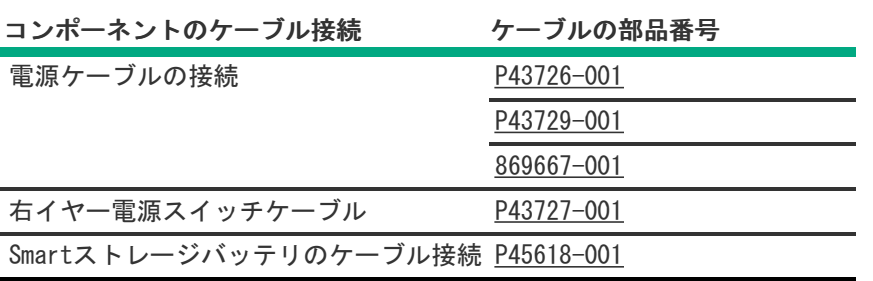

表 5. IOケーブル

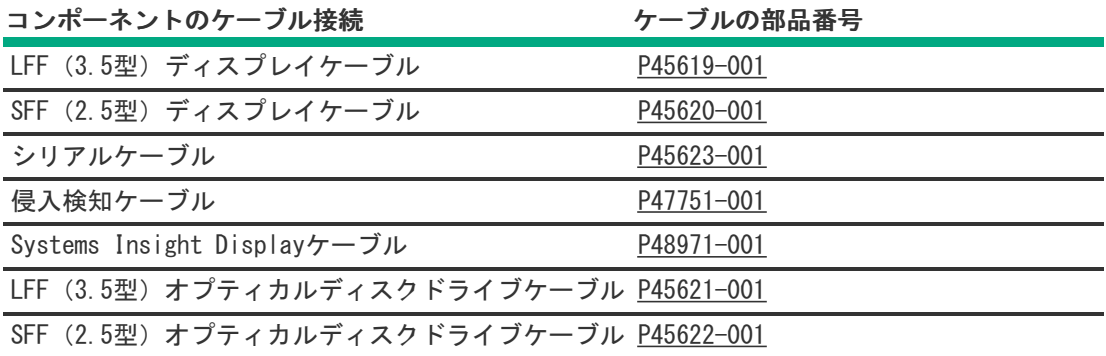

サブトピック

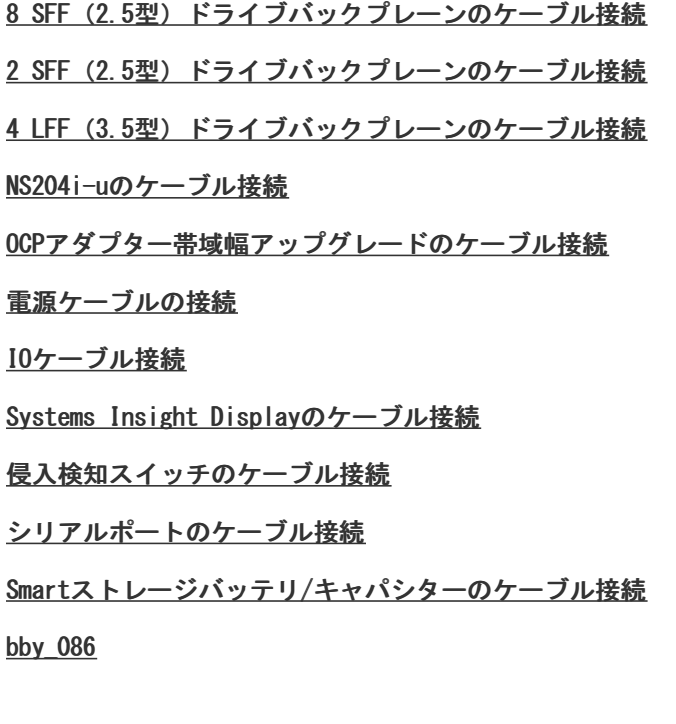

# <span id="page-120-0"></span>8 SFF(2.5型)ドライブバックプレーンのケーブル接続

8 SFF(2.5型)ボックス1:システムボード

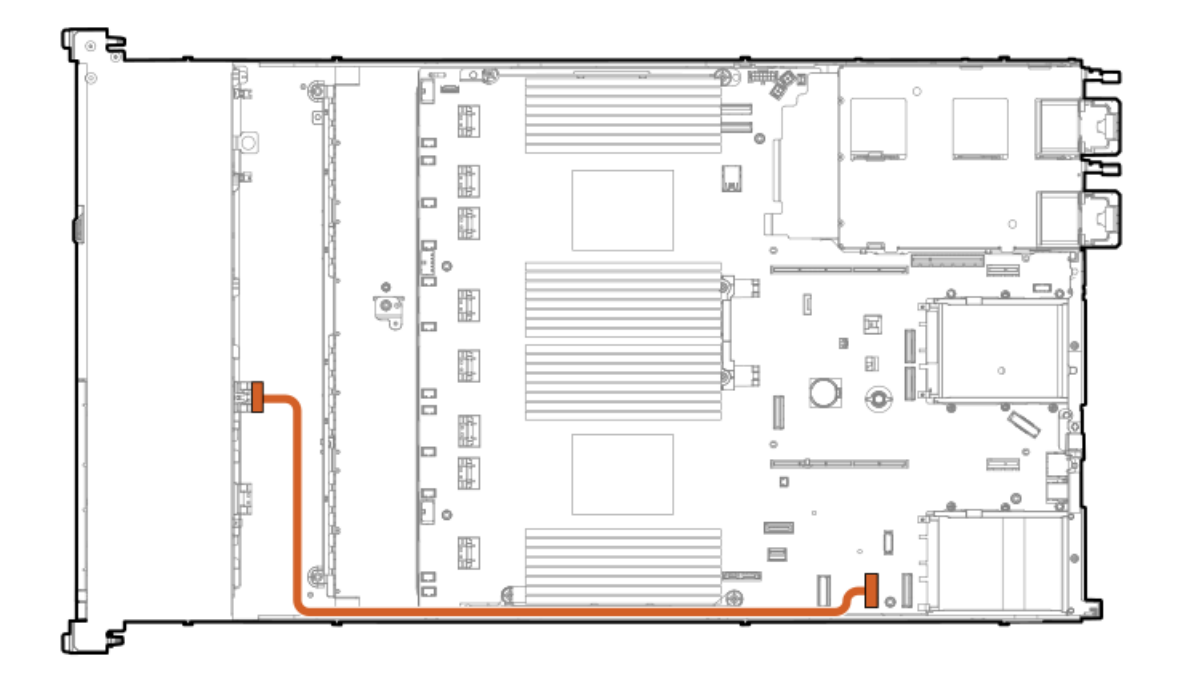

<span id="page-121-1"></span>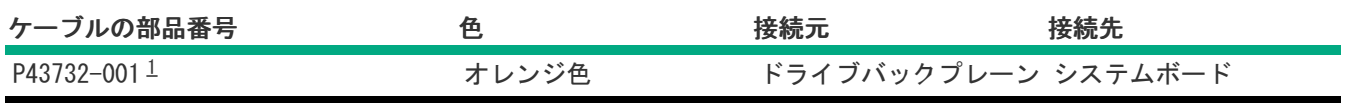

<span id="page-121-0"></span>オプションキット:P48895-B21 [1](#page-121-1)

8 SFF(2.5型)ボックス1:システムボード(アンバランス、CPU1)

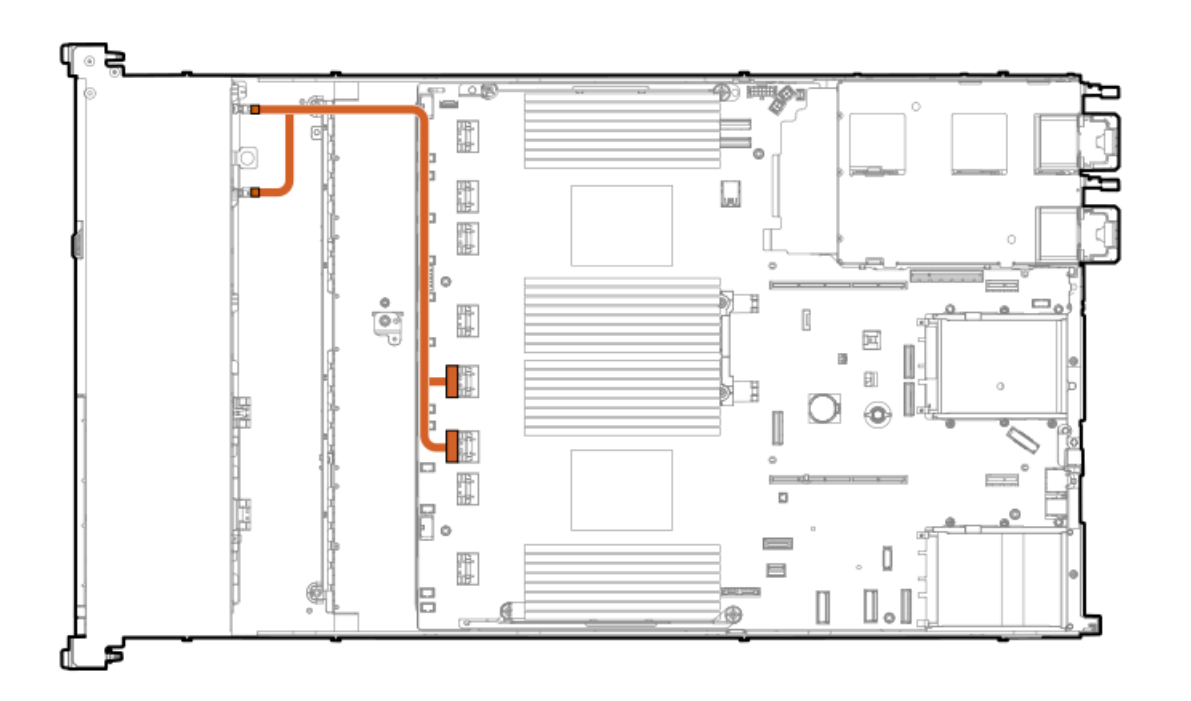

<span id="page-121-2"></span>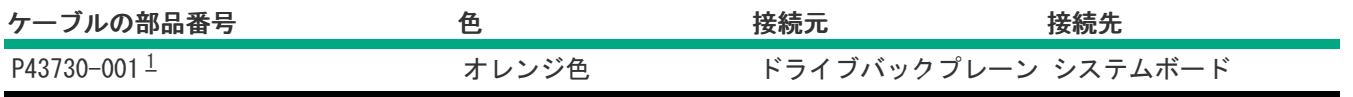

### <span id="page-122-0"></span>8 SFF(2.5型)ボックス1:システムボード(バランス、CPU1/CPU2)

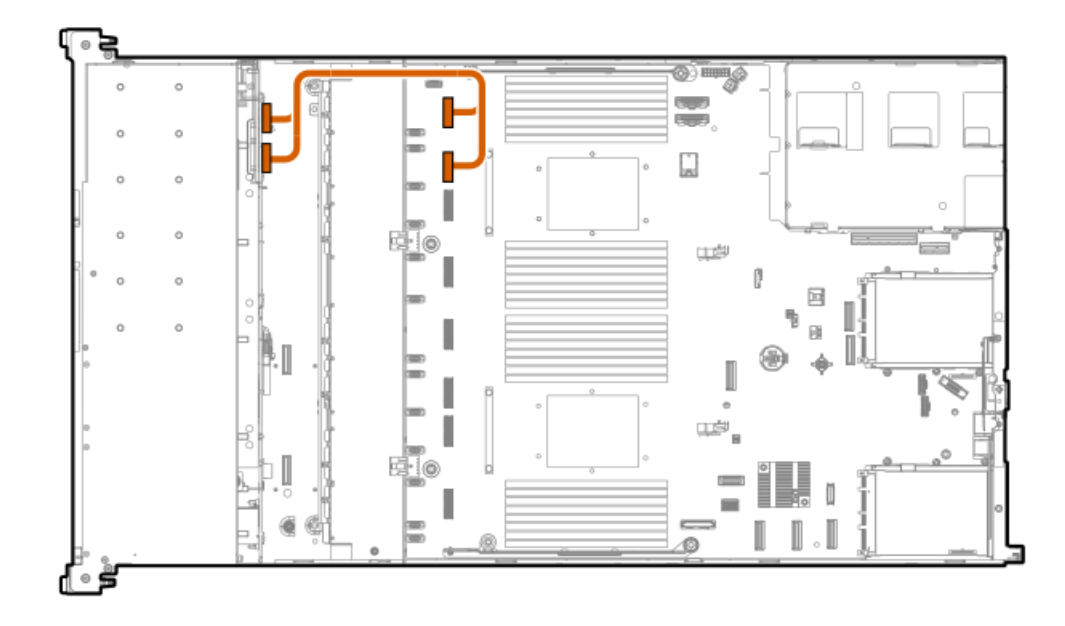

<span id="page-122-2"></span>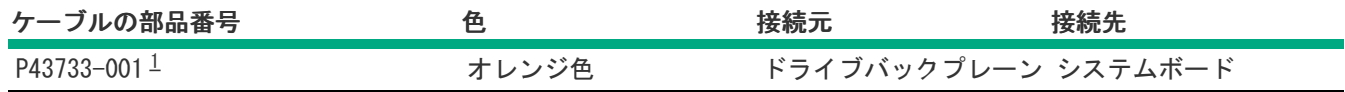

<span id="page-122-1"></span>オプションキット:P48896-B21 [1](#page-122-2)

8 SFF(2.5型)ボックス1:システムボード

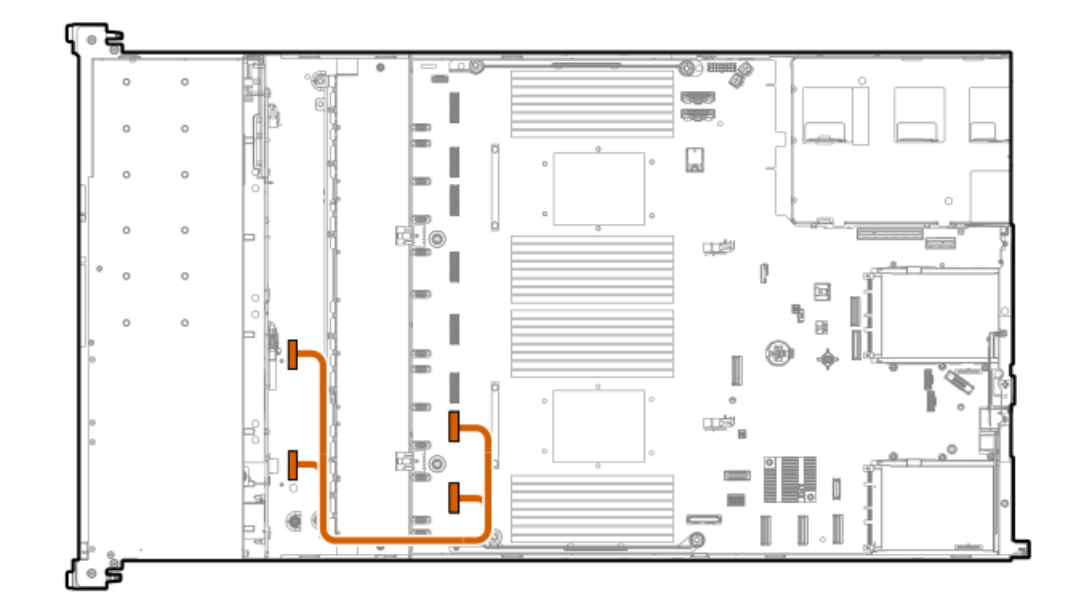

<span id="page-122-3"></span>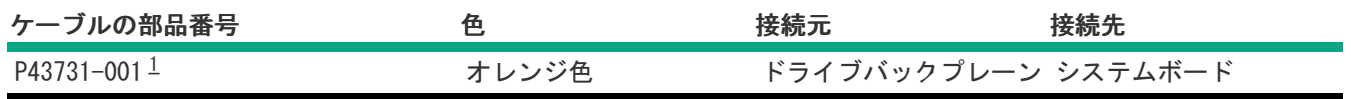

### <span id="page-123-0"></span>8 SFF(2.5型)ボックス1:プライマリタイプpコントローラー

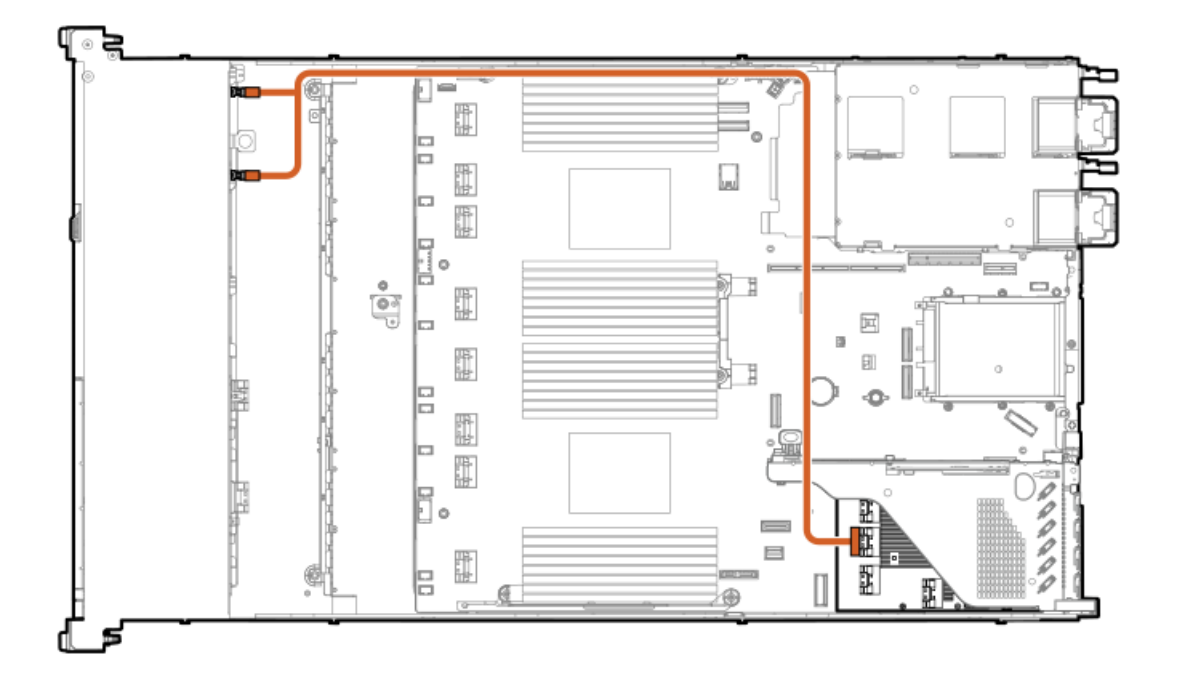

<span id="page-123-2"></span>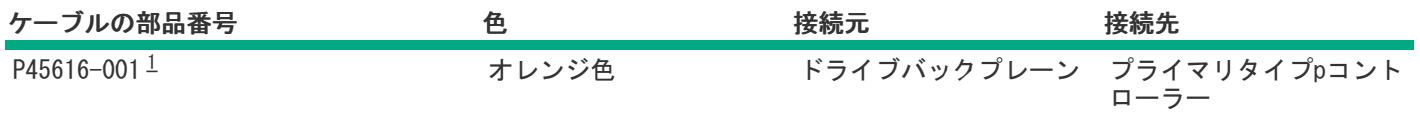

<span id="page-123-1"></span>オプションキット:P48909-B21 [1](#page-123-2)

8 SFF(2.5型)ボックス1:プライマリタイプpコントローラー

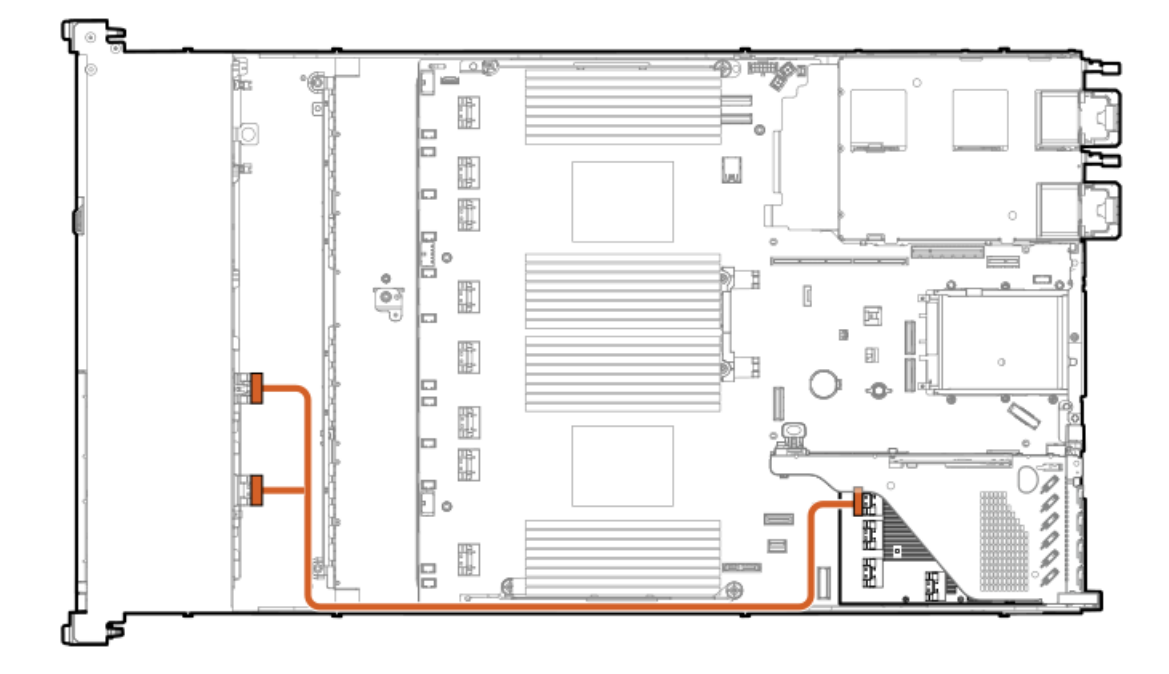

<span id="page-124-1"></span>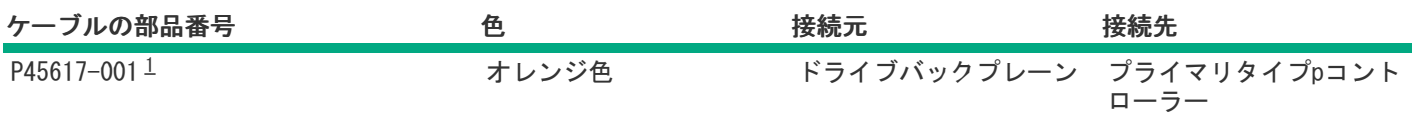

<span id="page-124-0"></span>オプションキット:P48909-B21 [1](#page-124-1)

8 SFF(2.5型)ボックス1:プライマリタイプoコントローラー

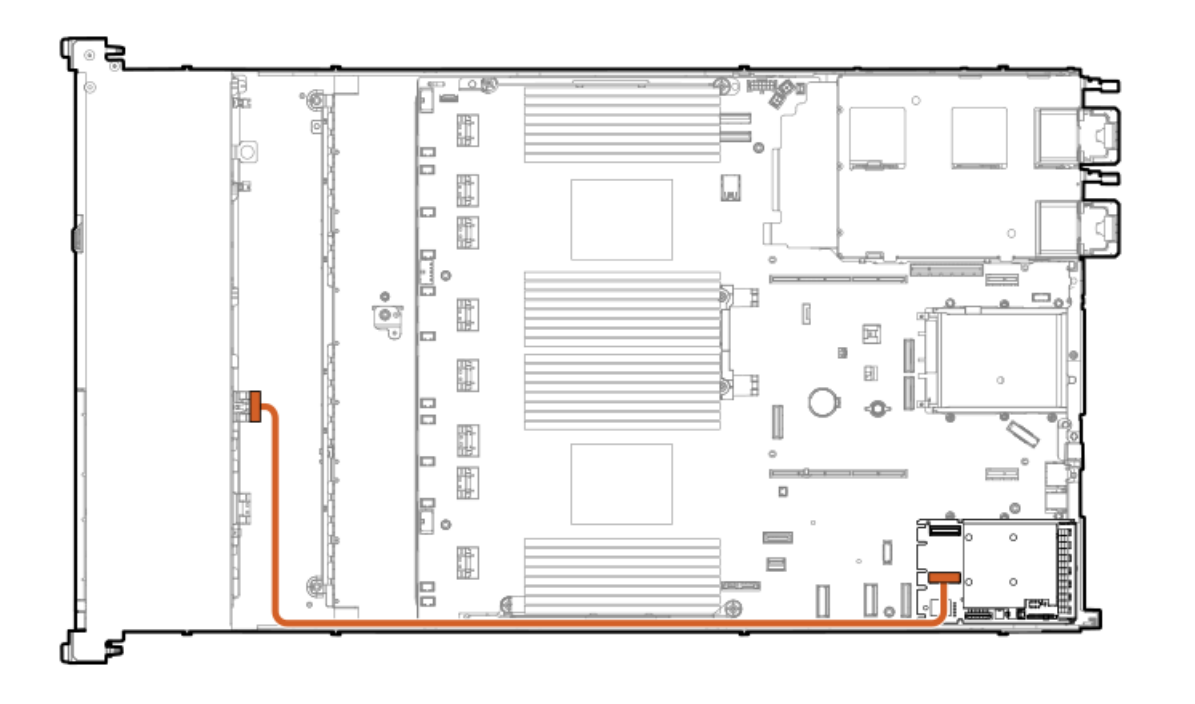

<span id="page-124-3"></span>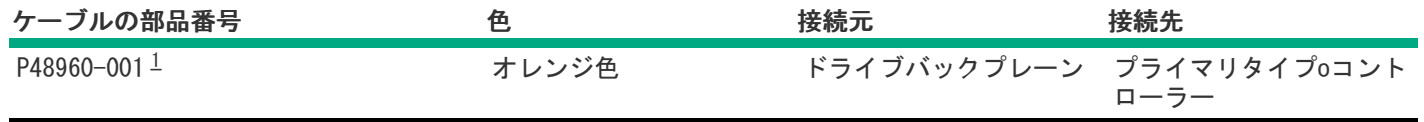

<span id="page-124-2"></span>オプションキット:P52416-B21 [1](#page-124-3)

8 SFF(2.5型)ボックス1:プライマリタイプoコントローラー

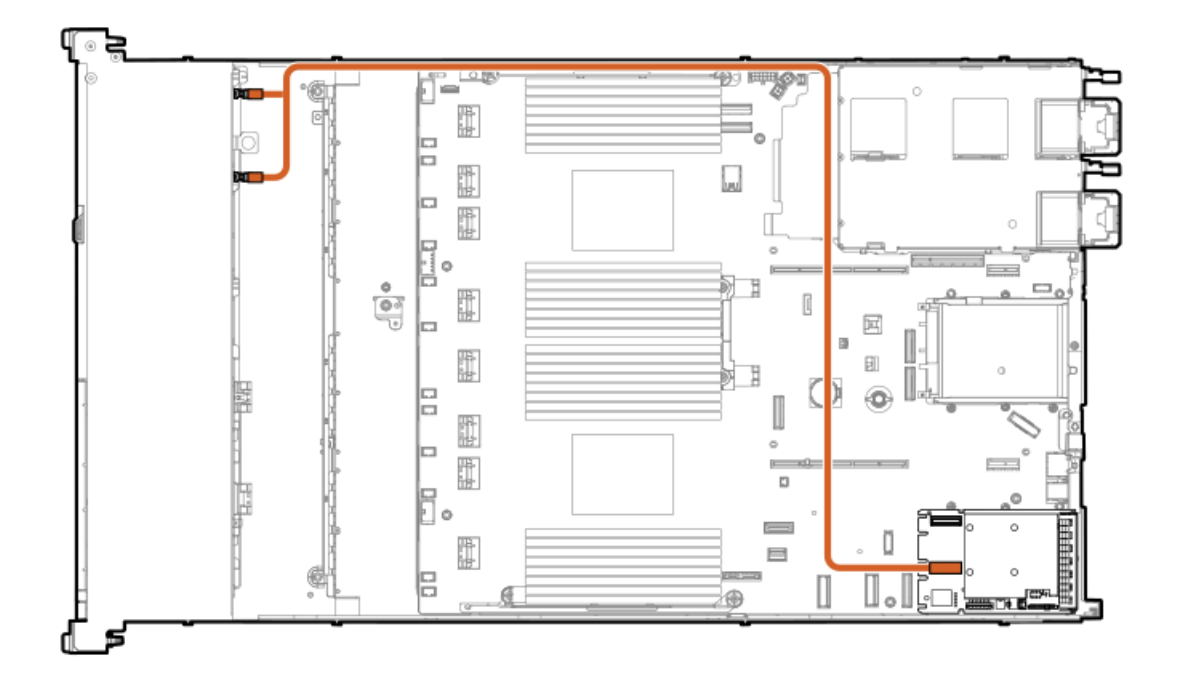

<span id="page-125-1"></span>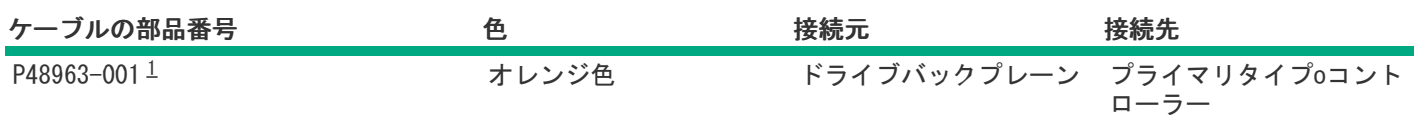

<span id="page-125-0"></span>オプションキット:P52416-B21 [1](#page-125-1)

8 SFF(2.5型)ボックス1:プライマリタイプoコントローラー

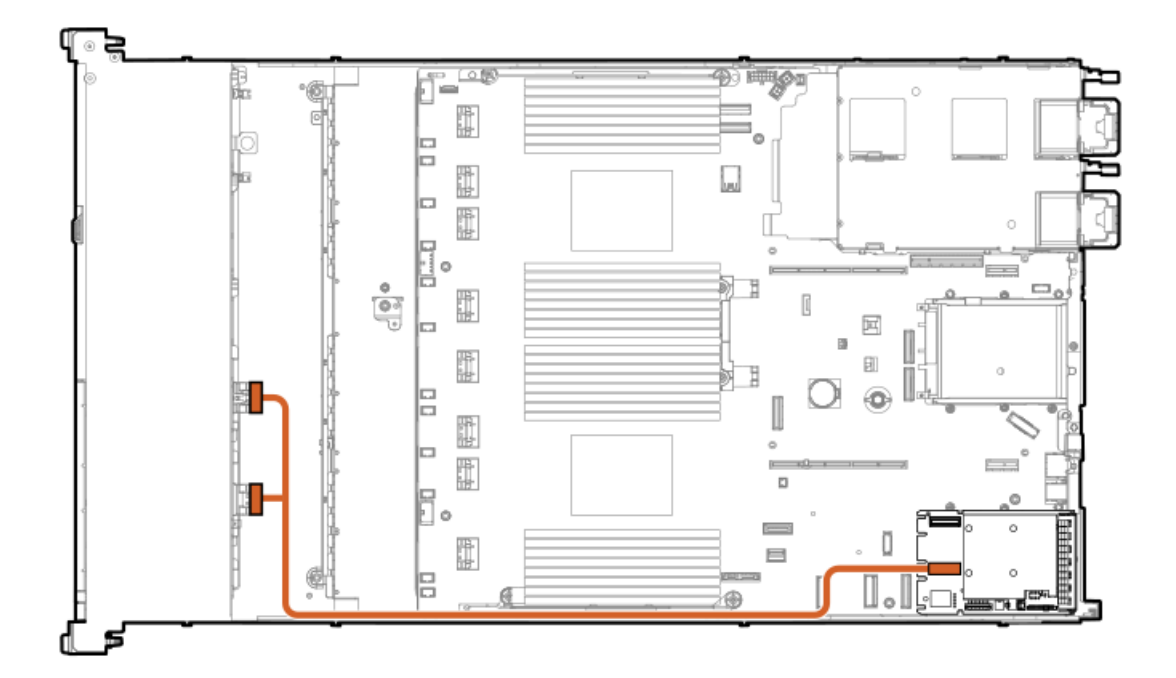

<span id="page-126-1"></span>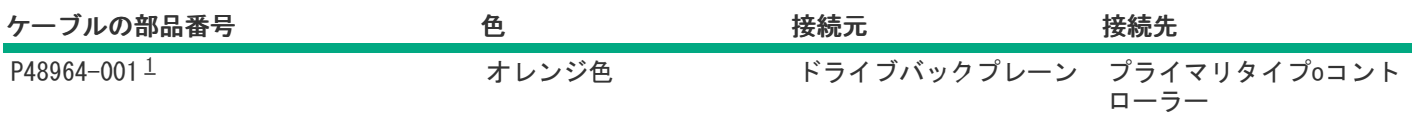

<span id="page-126-0"></span>オプションキット:P52416-B21 [1](#page-126-1)

8 SFF(2.5型)ボックス1:プライマリタイプpコントローラー

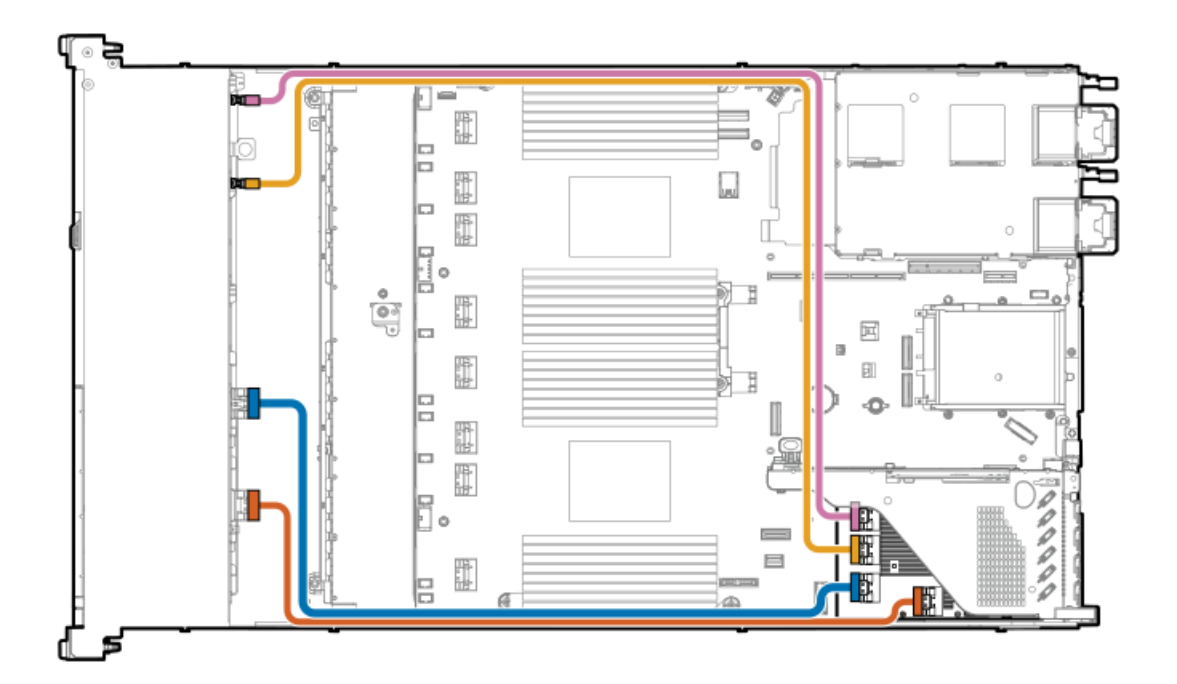

<span id="page-126-3"></span>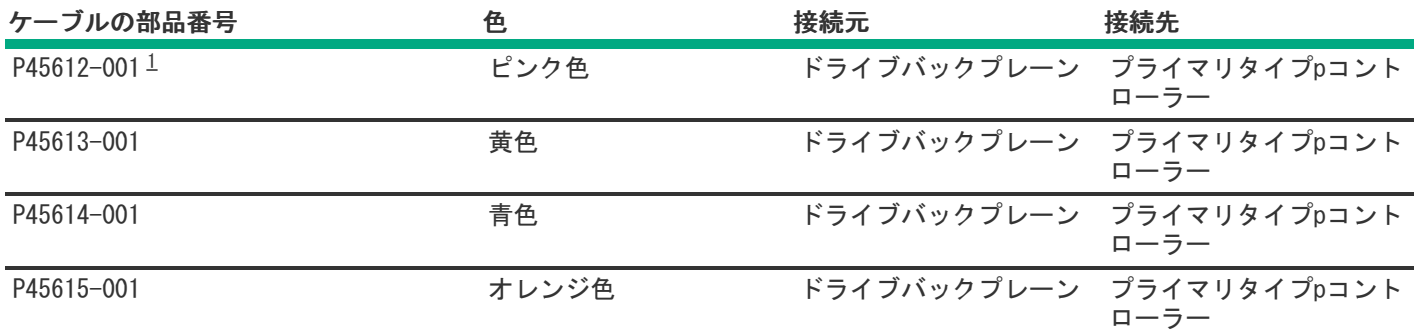

<span id="page-126-2"></span>オプションキット:P48909-B21 [1](#page-126-3)

8 SFF(2.5型)ボックス1:プライマリタイプoコントローラー

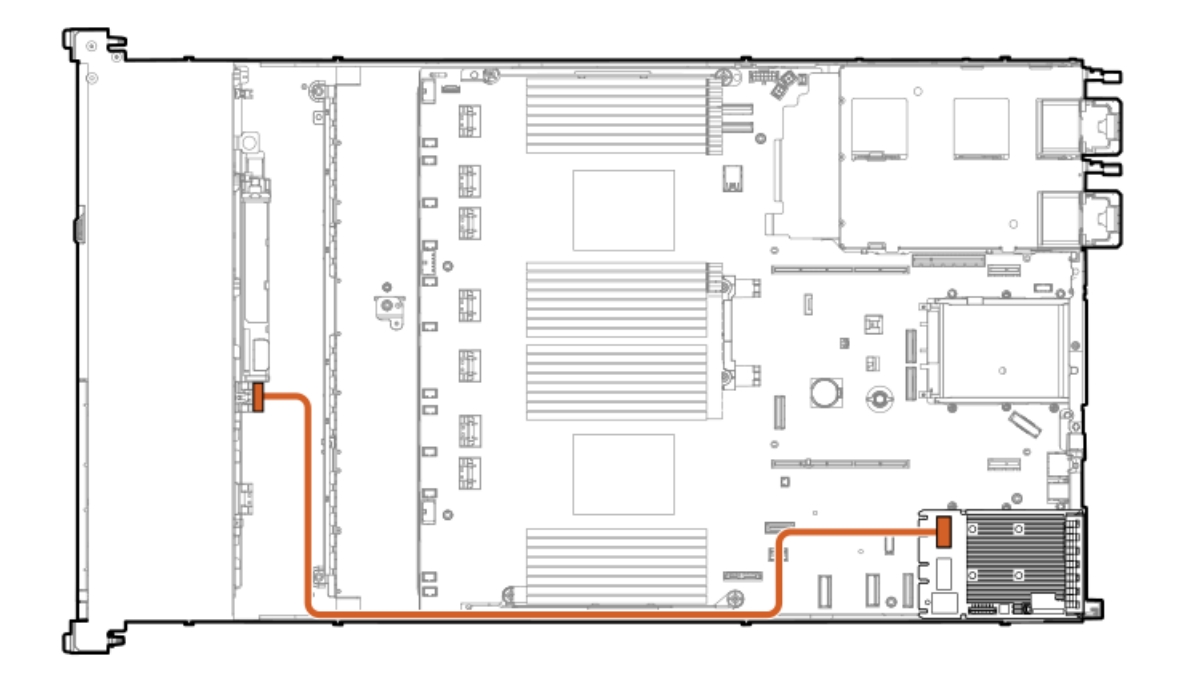

<span id="page-127-2"></span>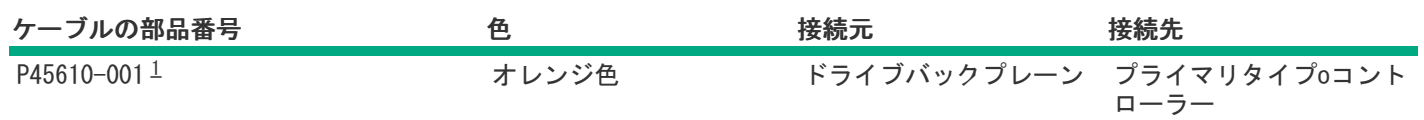

<span id="page-127-1"></span><span id="page-127-0"></span>オプションキット:P48909-B21 [1](#page-127-2)

# 2 SFF(2.5型)ドライブバックプレーンのケーブル接続

2 SFF(2.5型)サイドバイサイド:システムボード

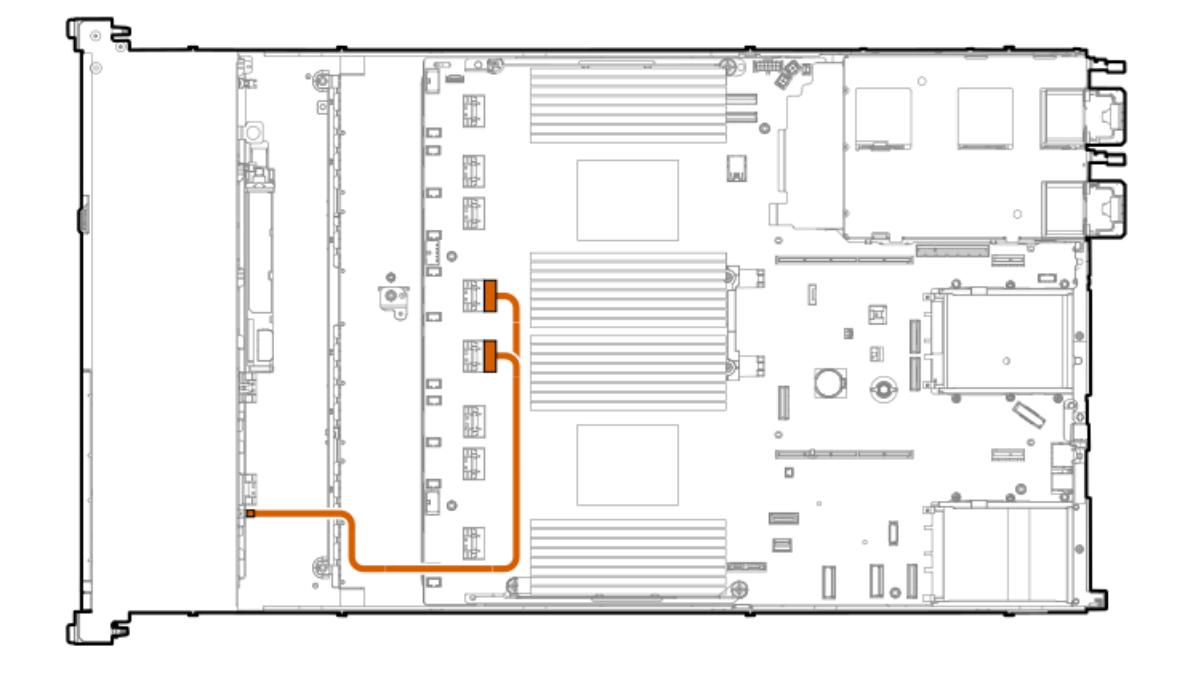

<span id="page-128-1"></span>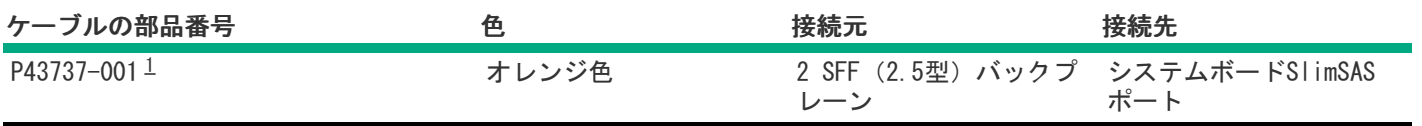

<span id="page-128-0"></span>オプションキット:P48899-B21 [1](#page-128-1)

2 SFF(2.5型)サイドバイサイド:システムボード

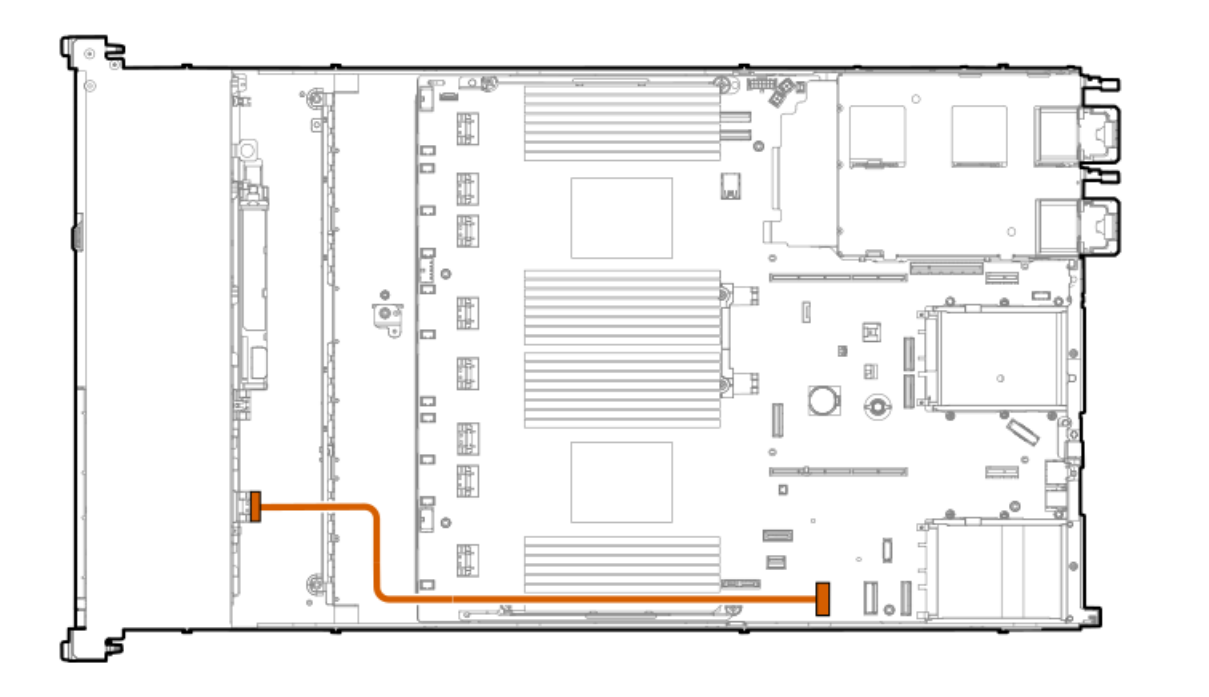

<span id="page-128-3"></span>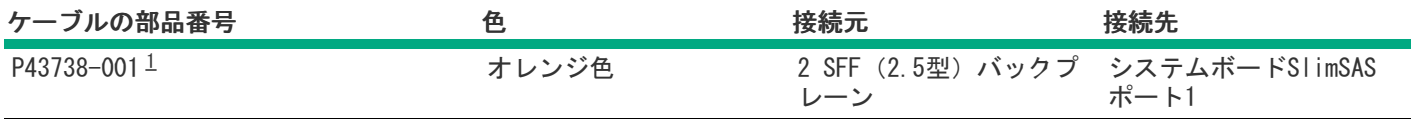

<span id="page-128-2"></span>オプションキット:P48899-B21 [1](#page-128-3)

2 SFF(2.5型)サイドバイサイド:システムボード

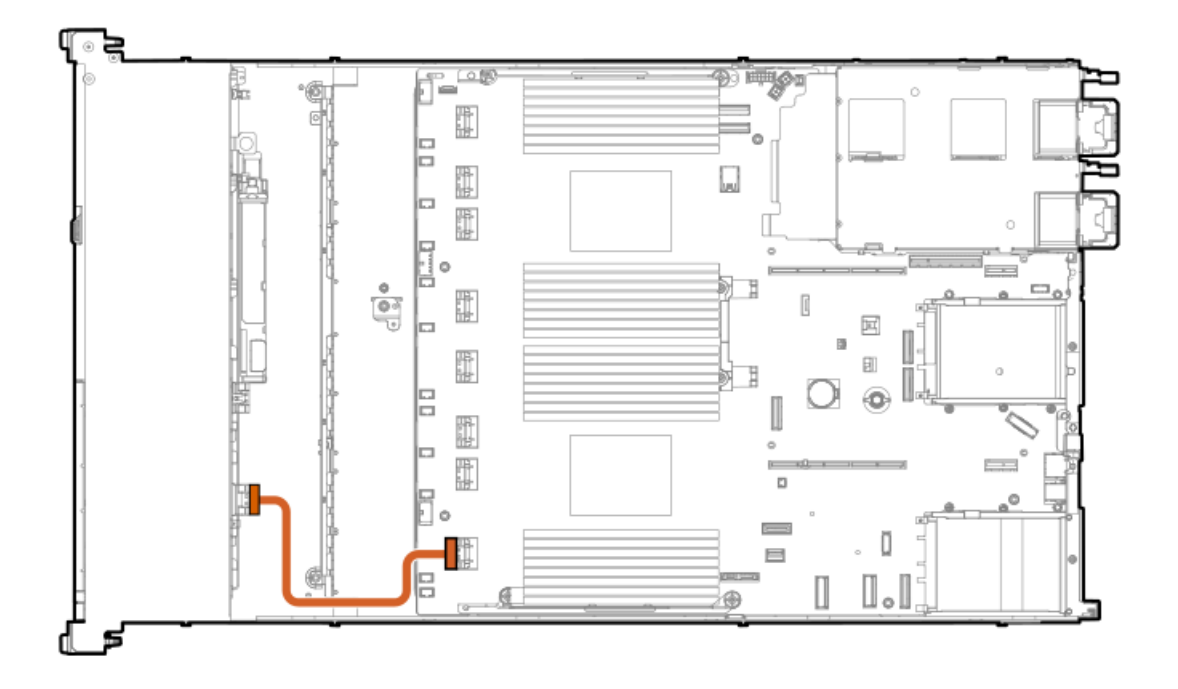

<span id="page-129-1"></span>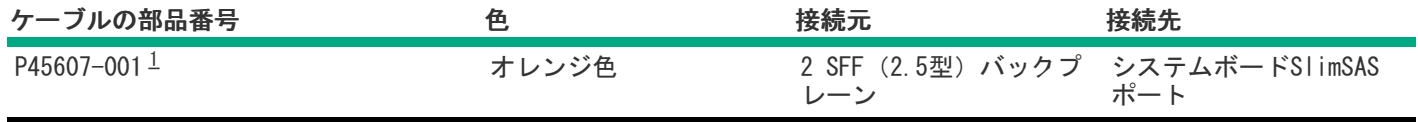

<span id="page-129-0"></span>オプションキット:P48899-B21 [1](#page-129-1)

2 SFF (2.5型) サイドバイサイド: プライマリタイプpコントローラー

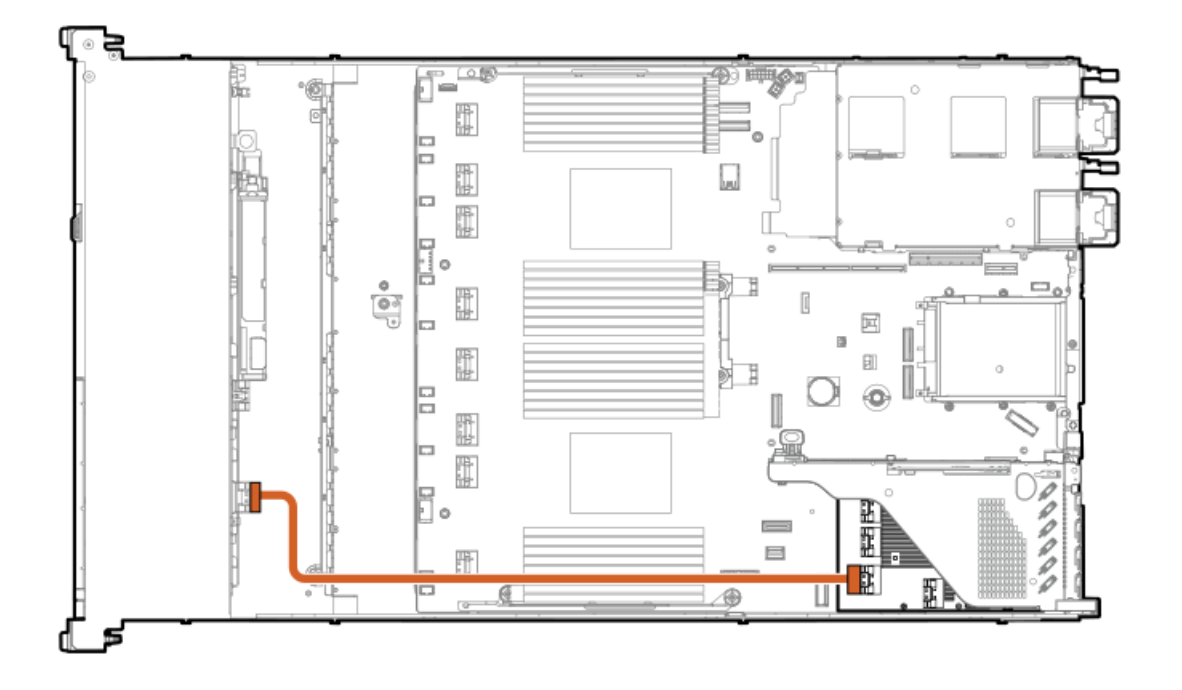

<span id="page-129-3"></span>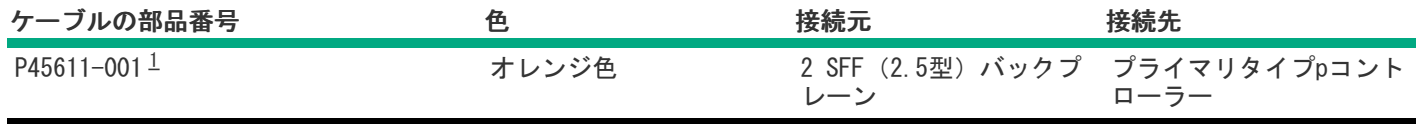

<span id="page-129-2"></span>オプションキット:P48910-B21 [1](#page-129-3)

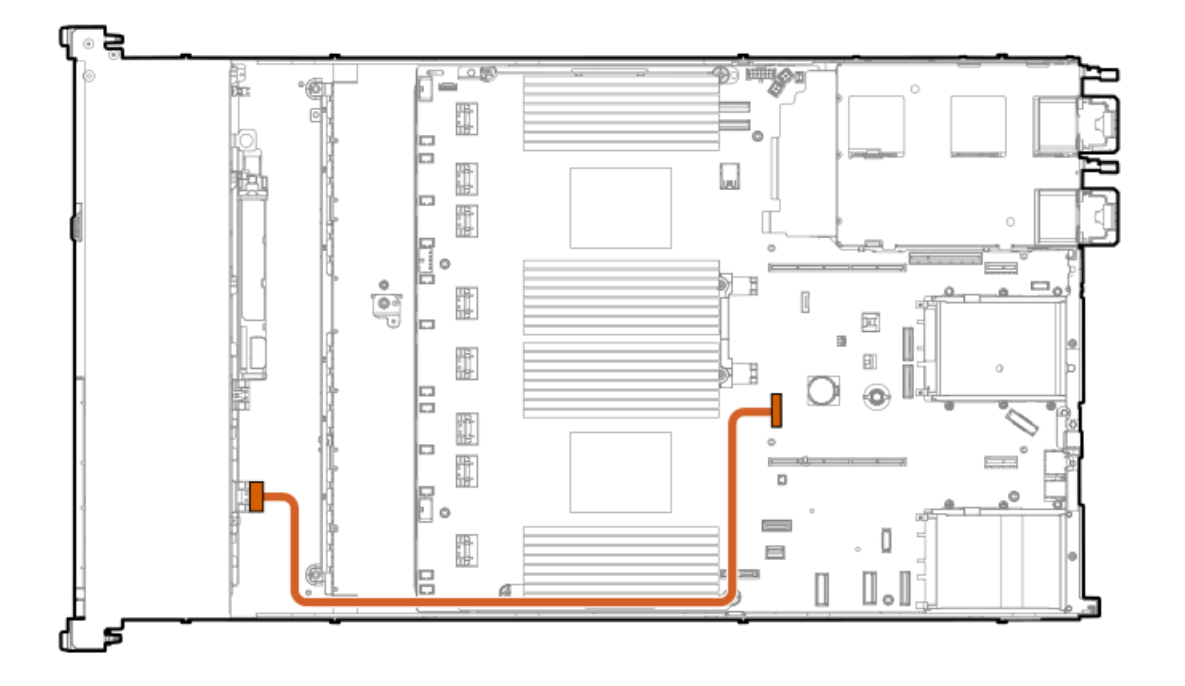

<span id="page-130-1"></span>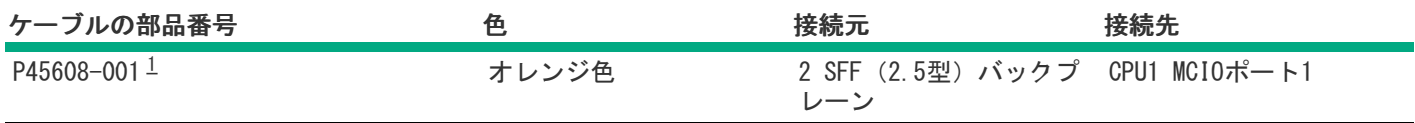

<span id="page-130-0"></span>オプションキット:P48899-B21 [1](#page-130-1)

2 SFF(2.5型)サイドバイサイド:プライマリタイプoコントローラー

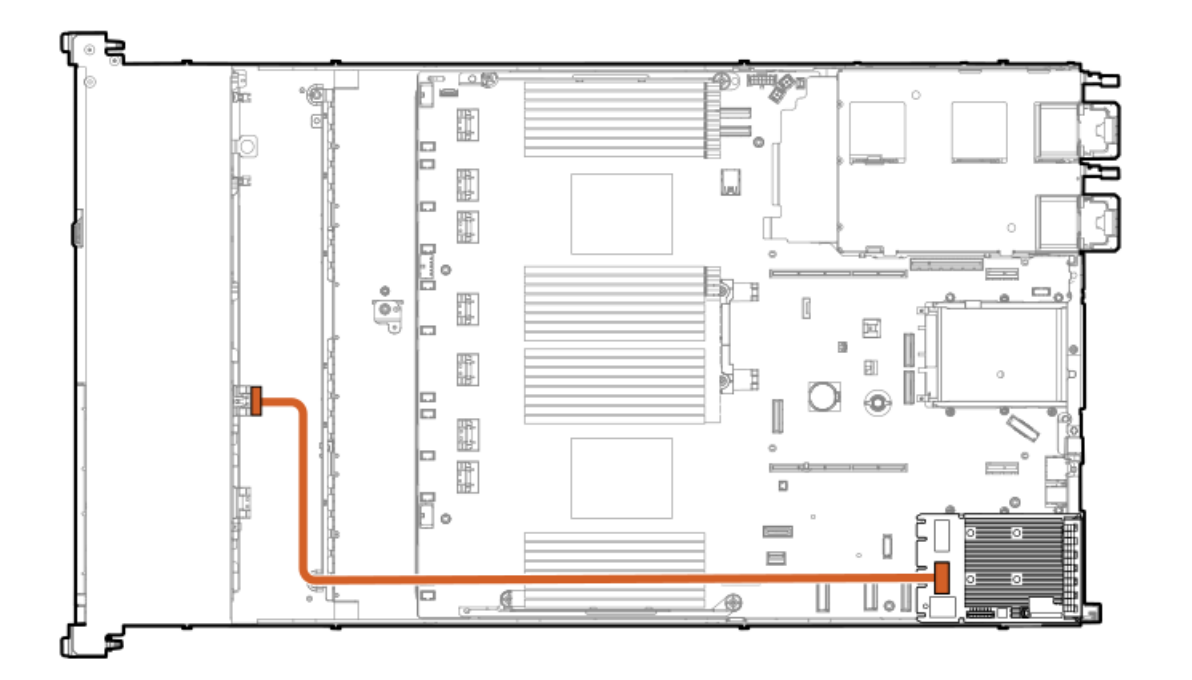

<span id="page-130-2"></span>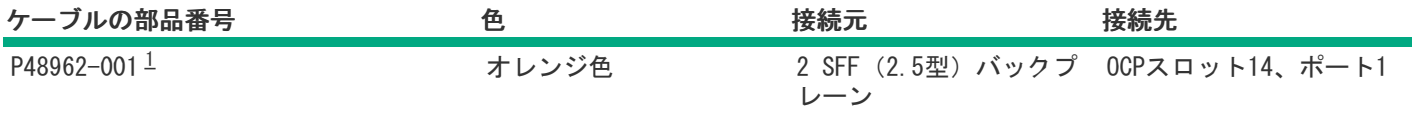

#### <span id="page-131-1"></span>2 SFF (2.5型) サイドバイサイド: セカンダリタイプoコントローラー

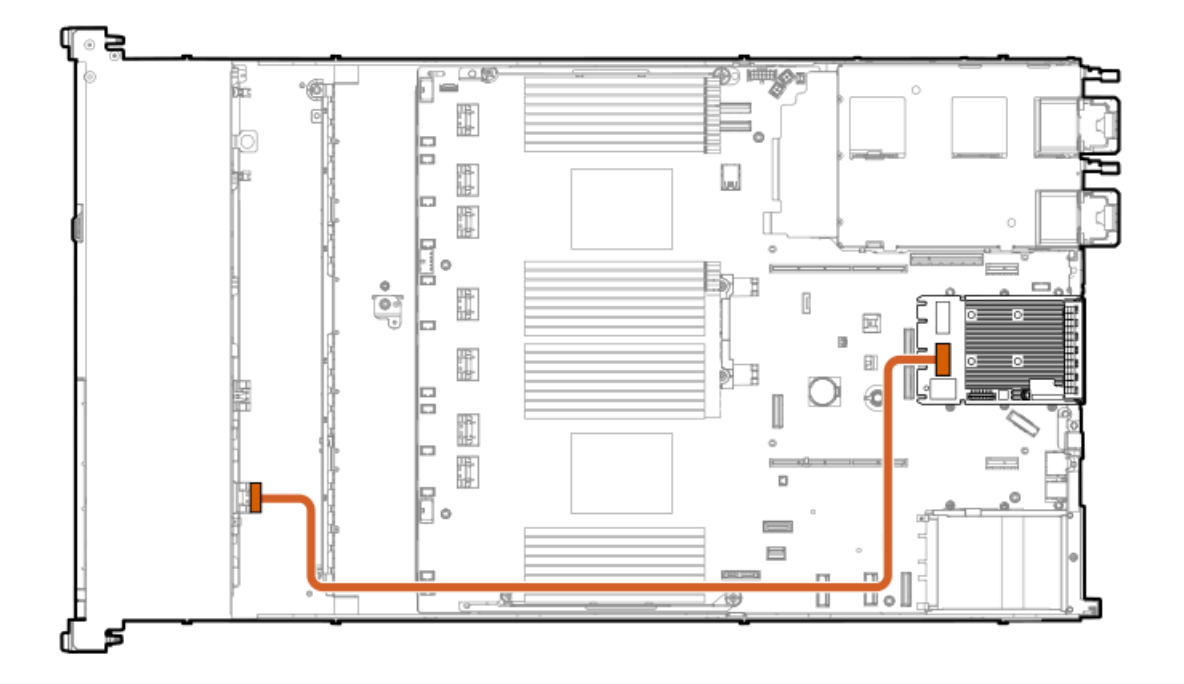

<span id="page-131-3"></span>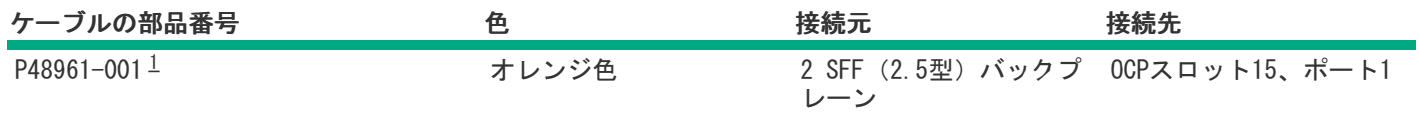

<span id="page-131-2"></span><span id="page-131-0"></span>オプションキット:P48910-B21 [1](#page-131-3)

## 4 LFF(3.5型)ドライブバックプレーンのケーブル接続

4 LFF (3.5型) ボックス1: プライマリタイプpコントローラー

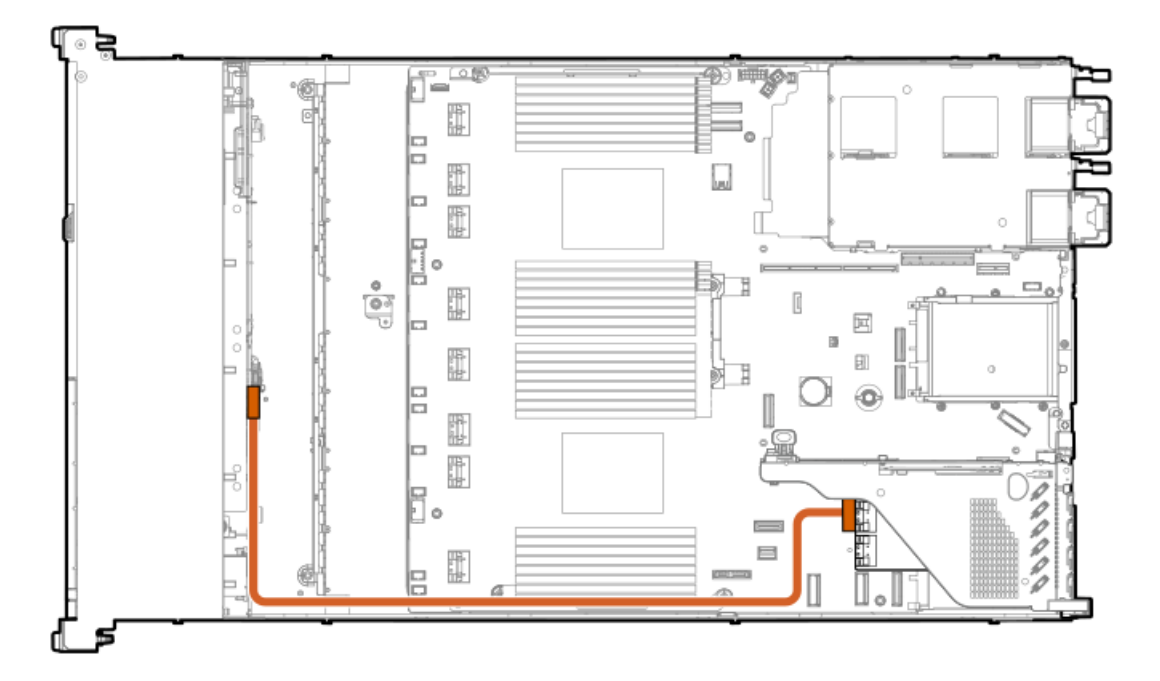

<span id="page-132-1"></span>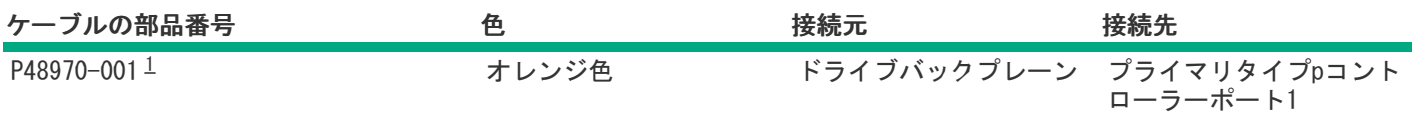

<span id="page-132-0"></span>オプションキット:P48913-B21 [1](#page-132-1)

4 LFF (3.5型) ボックス1: プライマリタイプoコントローラー

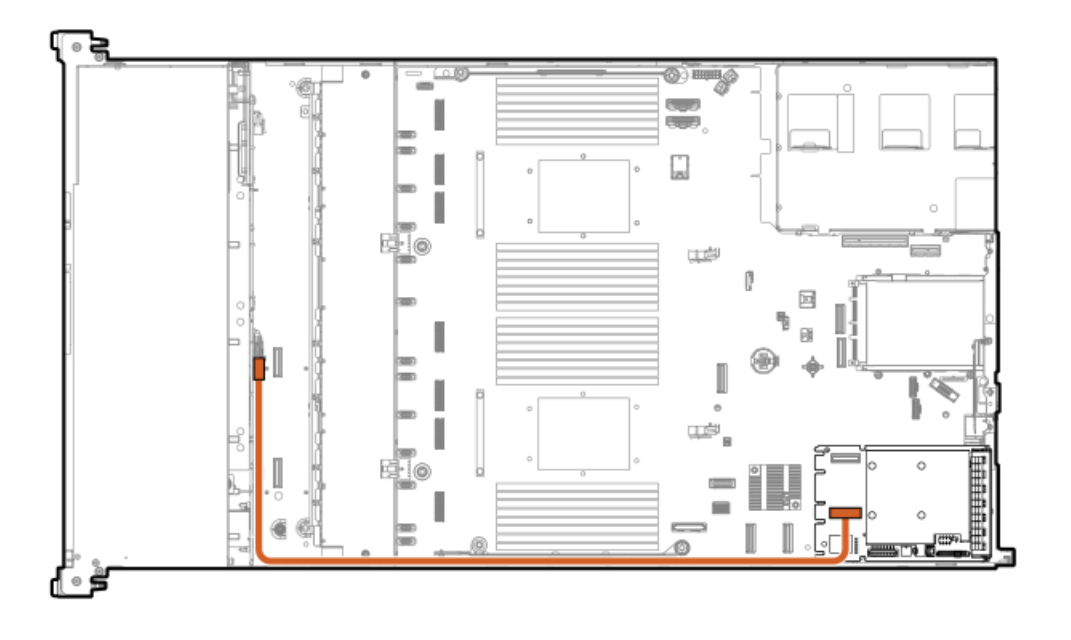

<span id="page-132-3"></span>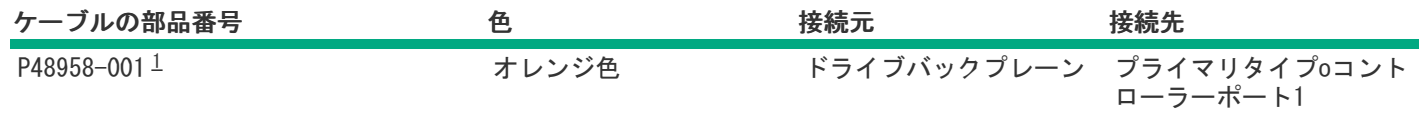

<span id="page-132-2"></span>オプションキット:P48913-B21 [1](#page-132-3)

4 LFF (3.5型) ボックス1:システムボード

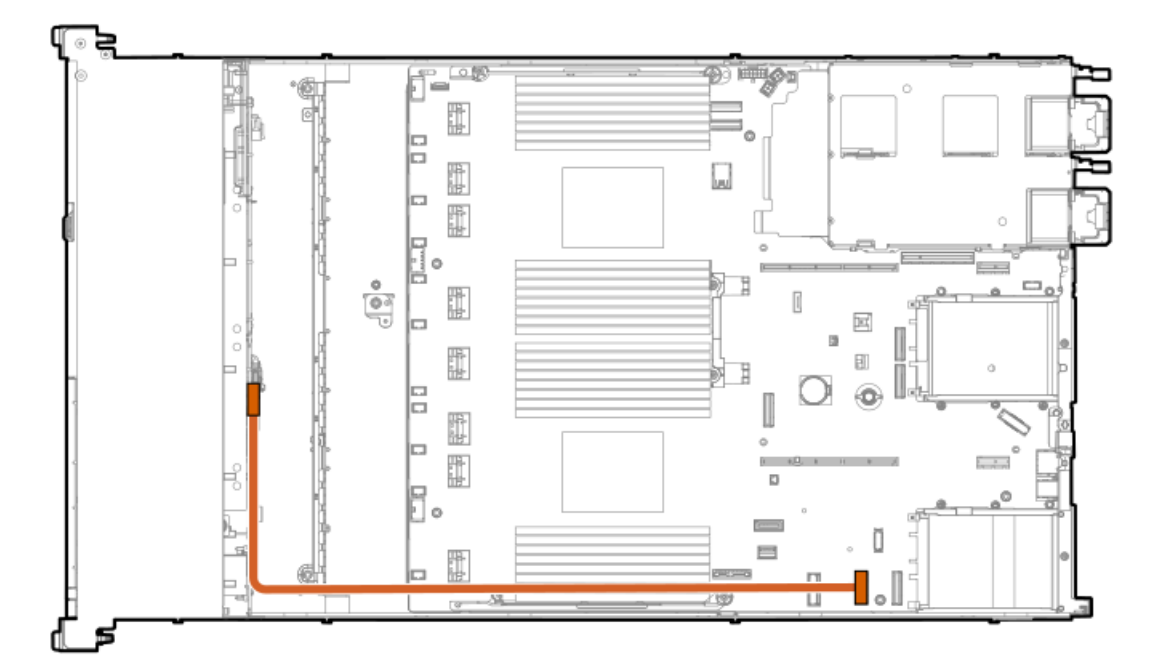

<span id="page-133-2"></span>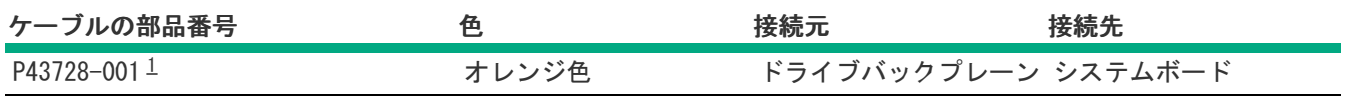

<span id="page-133-1"></span><span id="page-133-0"></span>オプションキット:P51897-B21 [1](#page-133-2)

# NS204i-uのケーブル接続

#### 内部NS204i-u電源

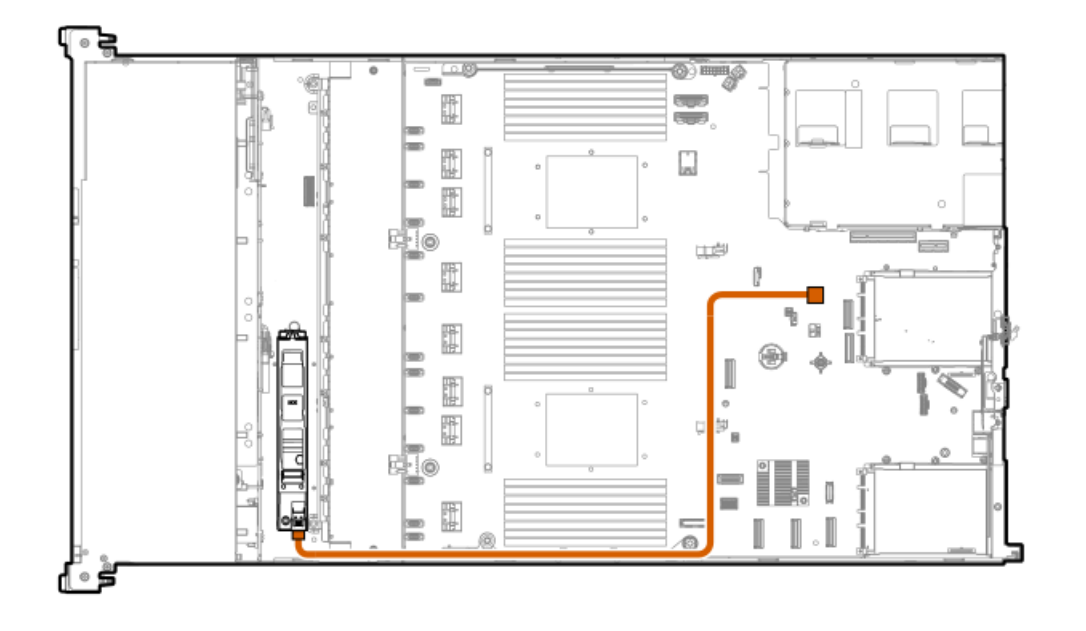

<span id="page-133-4"></span>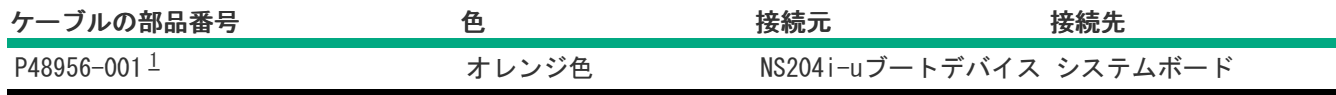

<span id="page-133-3"></span>オプションキット:P48920-B21 [1](#page-133-4)

内部NS204i-uデータ

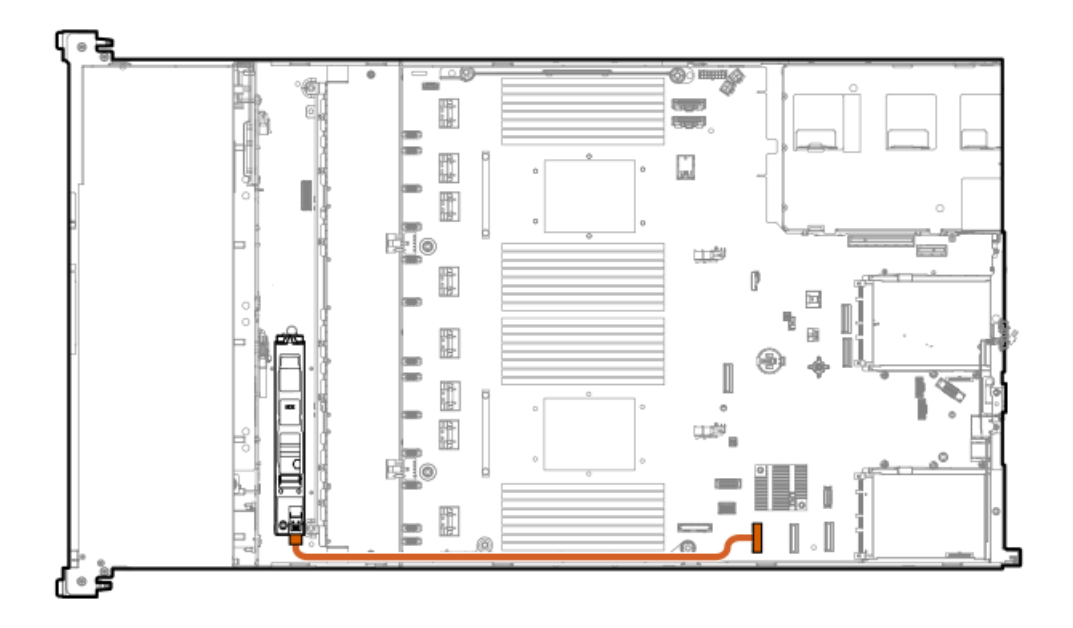

<span id="page-134-1"></span>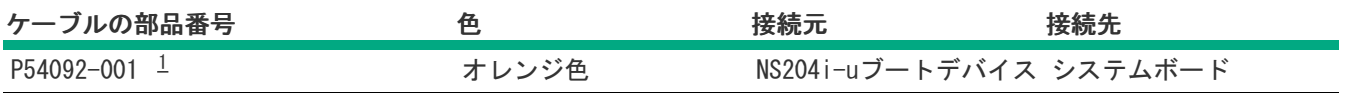

<span id="page-134-0"></span>オプションキット:P48920-B21 [1](#page-134-1)

ライザーケージNS204i-u電源

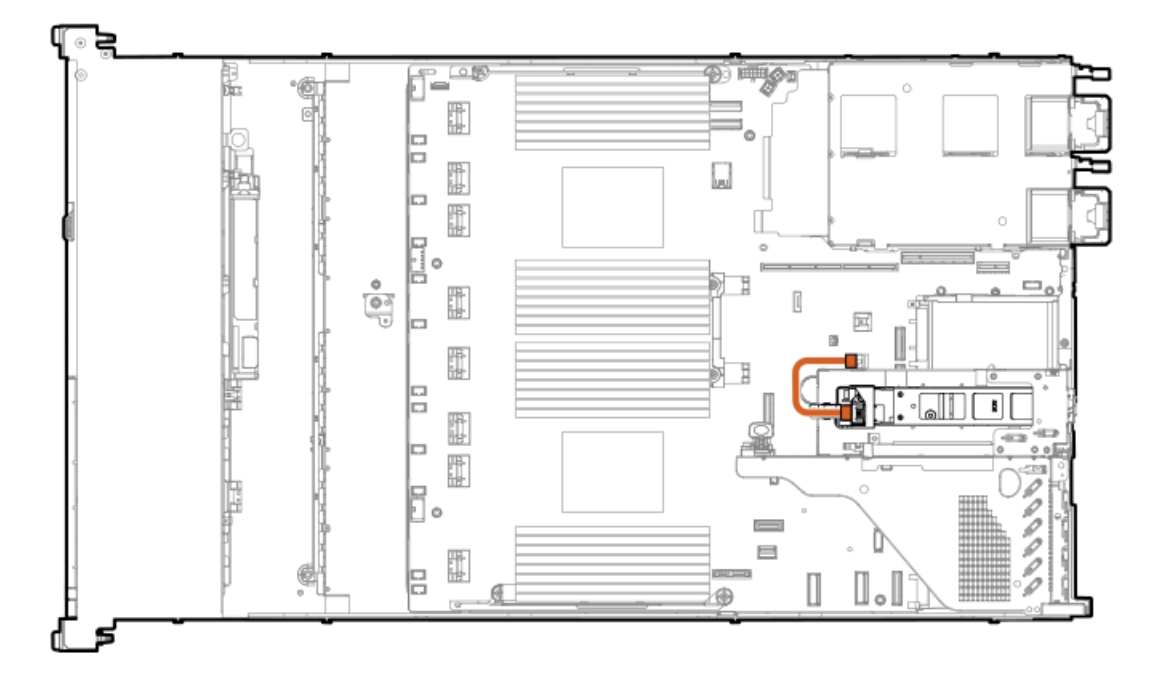

<span id="page-134-3"></span>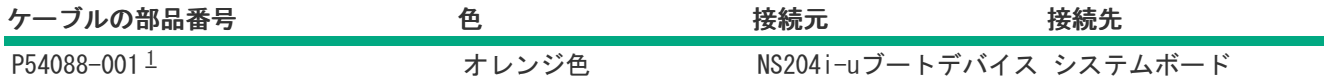

<span id="page-134-2"></span>オプションキット:P54702-B21 [1](#page-134-3)

ライザーケージNS204i-uデータ

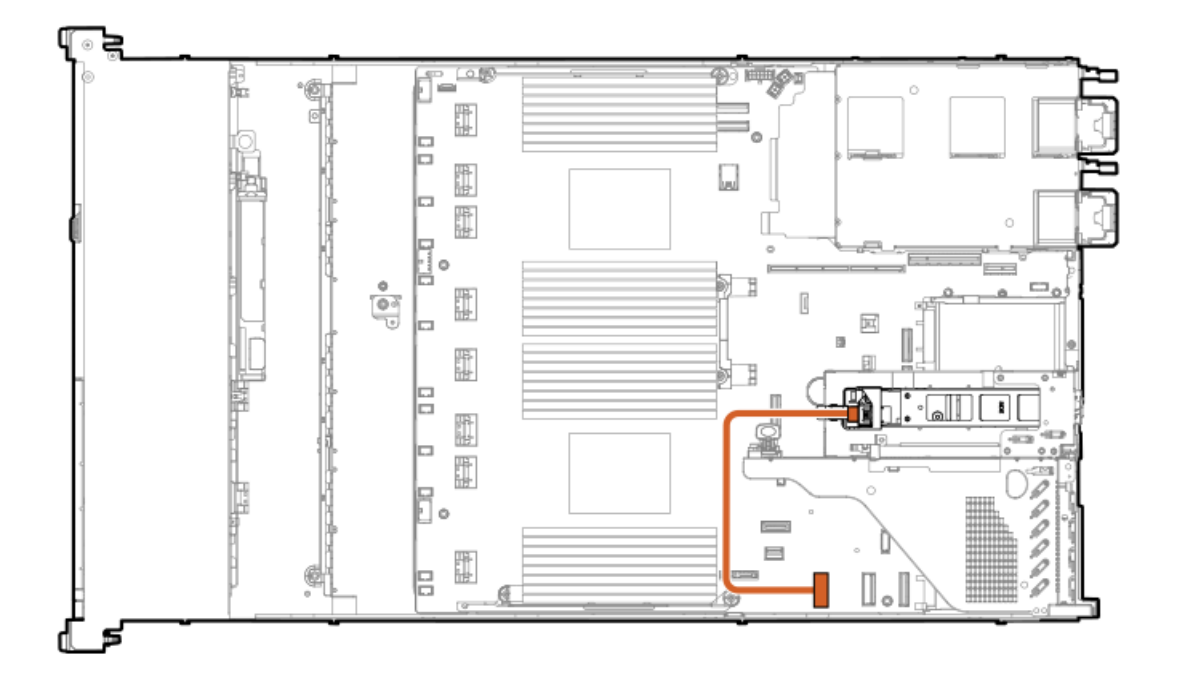

<span id="page-135-2"></span>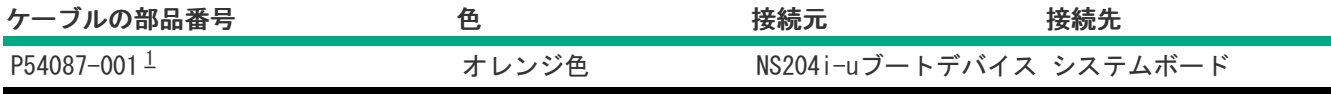

<span id="page-135-1"></span><span id="page-135-0"></span>オプションキット:P54702-B21 [1](#page-135-2)

## OCPアダプター帯域幅アップグレードのケーブル接続

OCPスロット15、ポート2

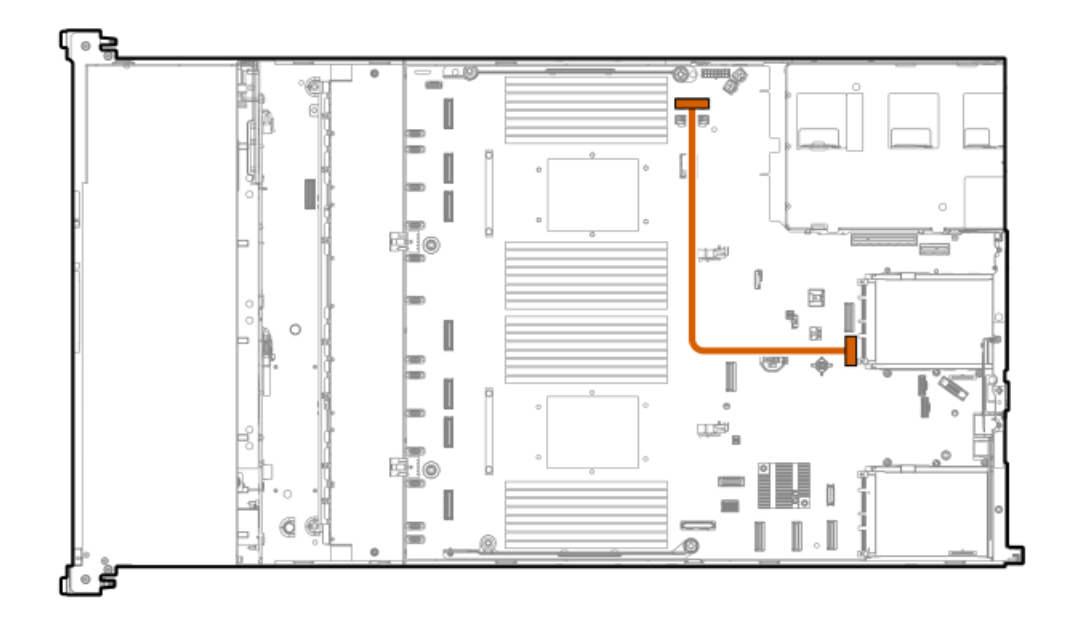

<span id="page-135-3"></span>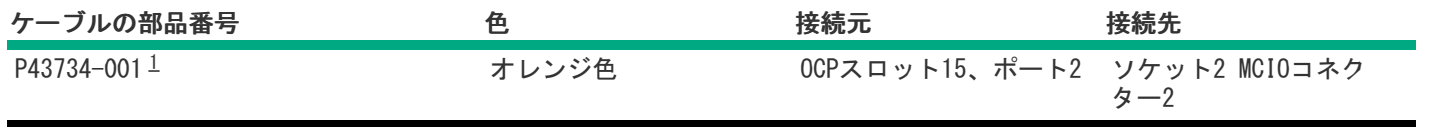

#### <span id="page-136-0"></span>OCPスロット15、ポート1

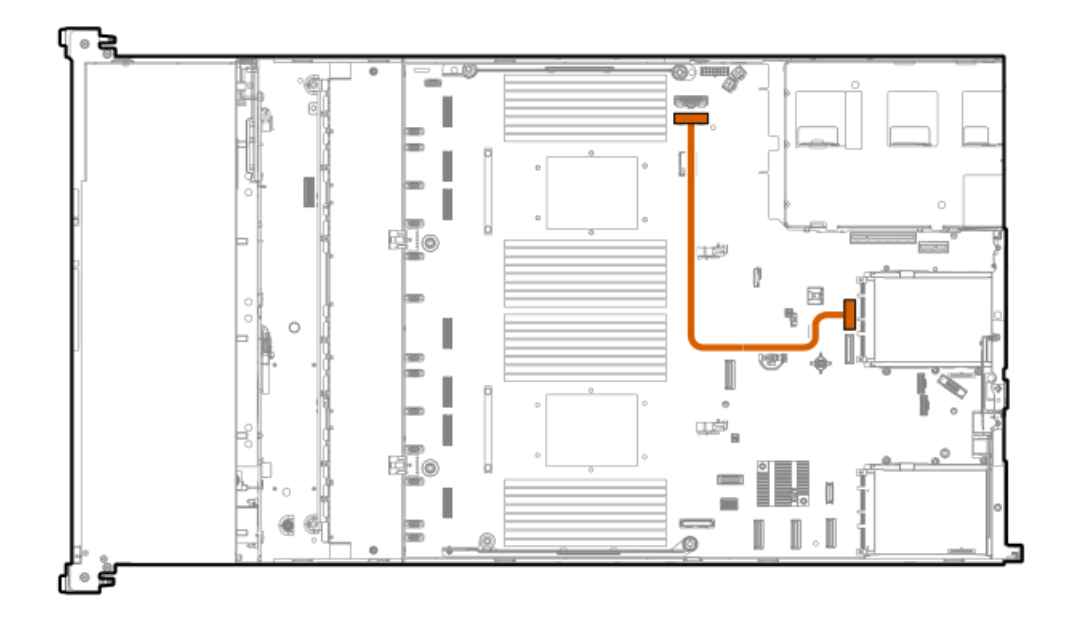

<span id="page-136-2"></span>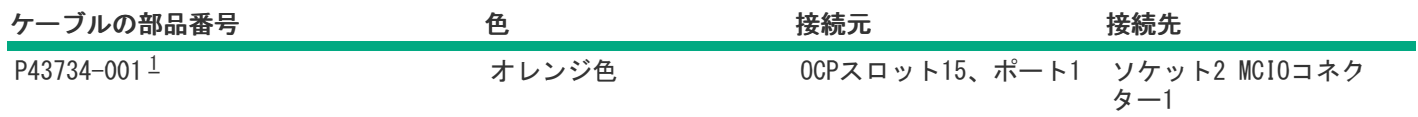

<span id="page-136-1"></span>オプションキット:P52417-B21 [1](#page-136-2)

### OCPスロット15、ポート1

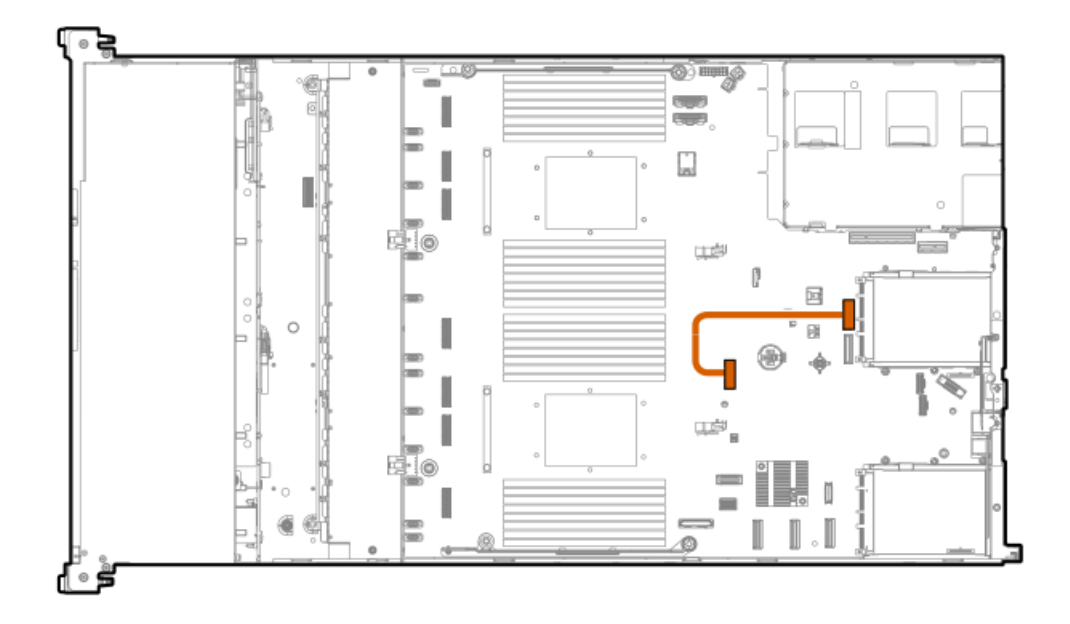

<span id="page-136-3"></span>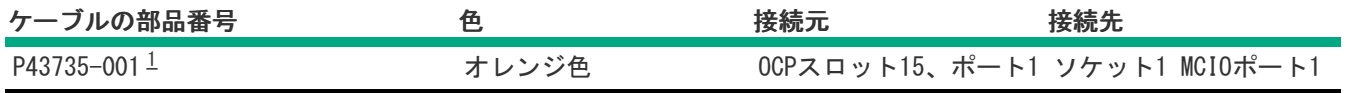

#### <span id="page-137-1"></span>OCPスロット14、ポート2

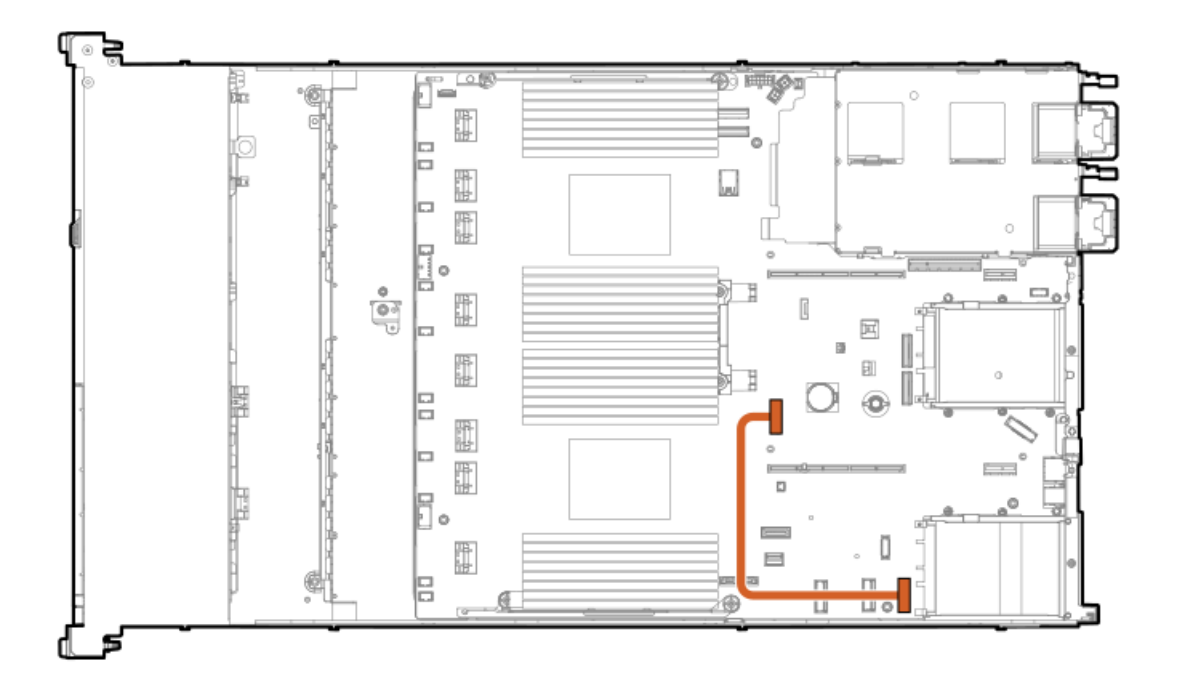

<span id="page-137-3"></span>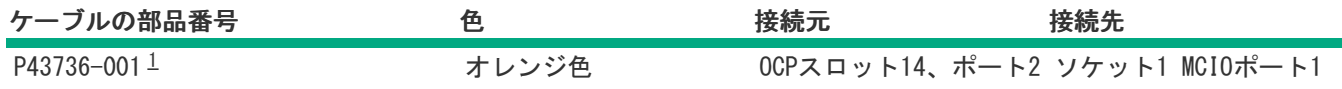

<span id="page-137-2"></span>オプションキット:P52417-B21 [1](#page-137-3)

<span id="page-137-0"></span>電源ケーブルの接続

電源スイッチ

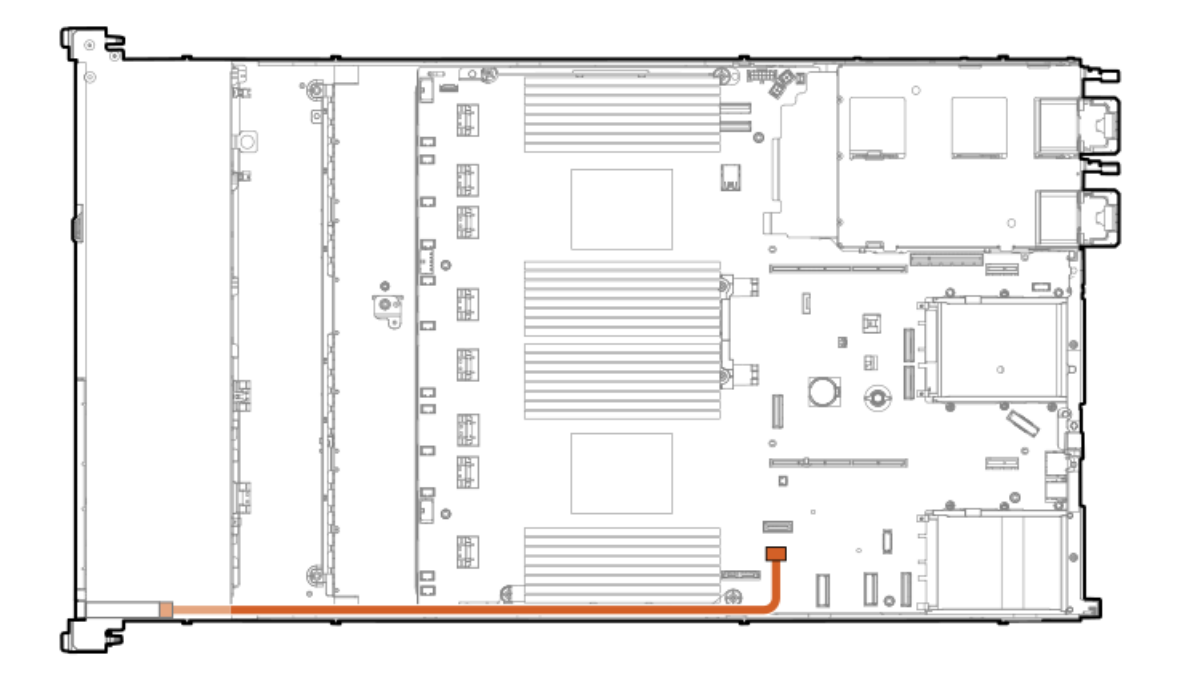

| ケーブルの部品番号  | 色     | 接続元 | 接続先             |
|------------|-------|-----|-----------------|
| P43727-001 | オレンジ色 |     | 「雷源スイッチ システムボード |

4 LFF (3.5型) バックプレーン電源

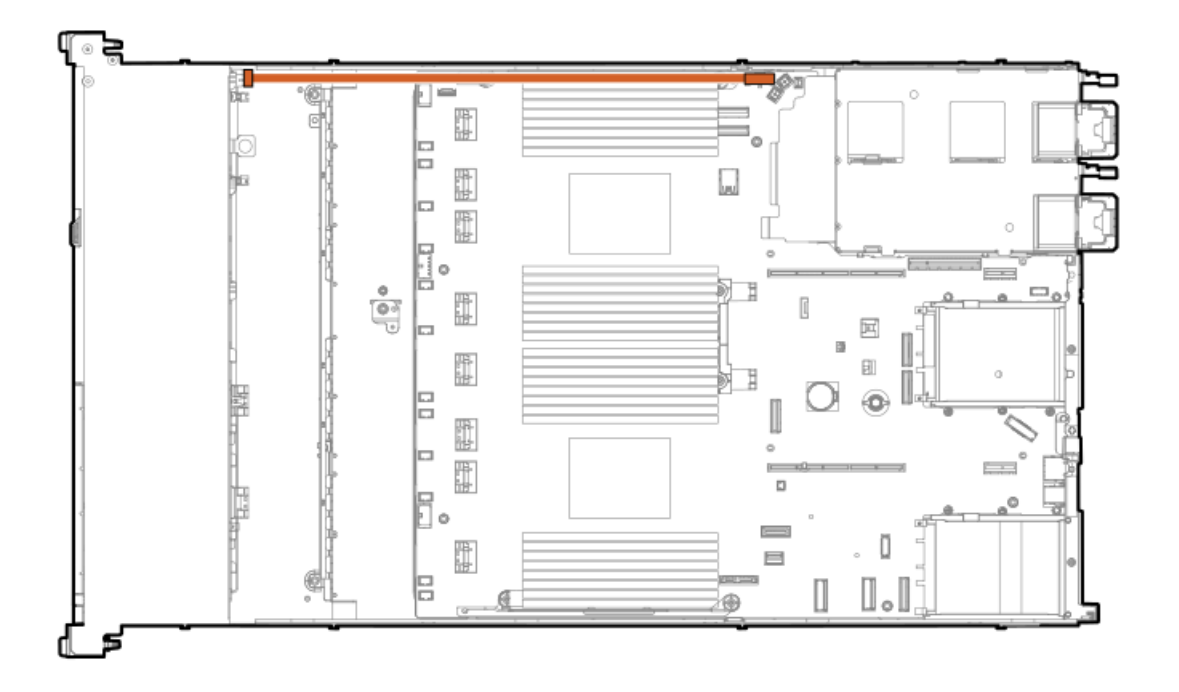

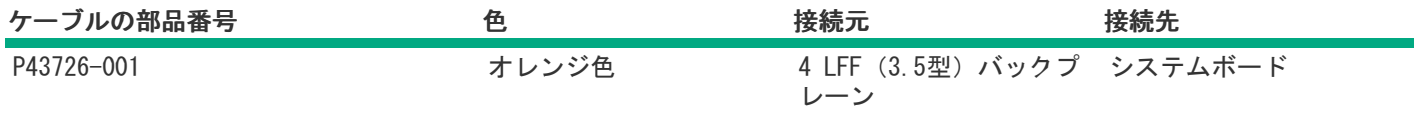

8 SFF(2.5型)バックプレーン電源

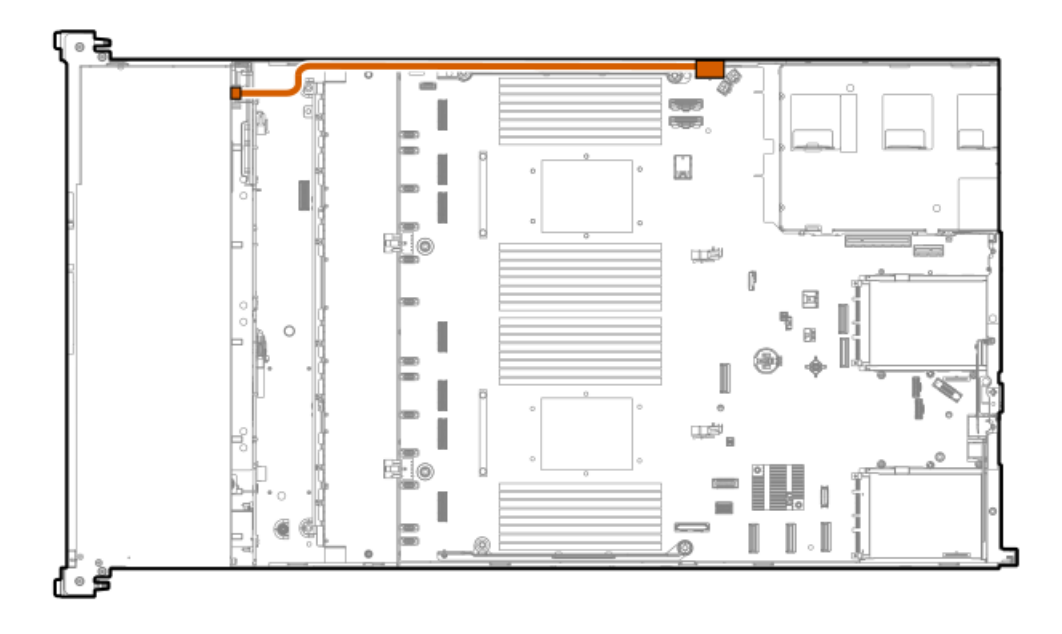

<span id="page-139-1"></span>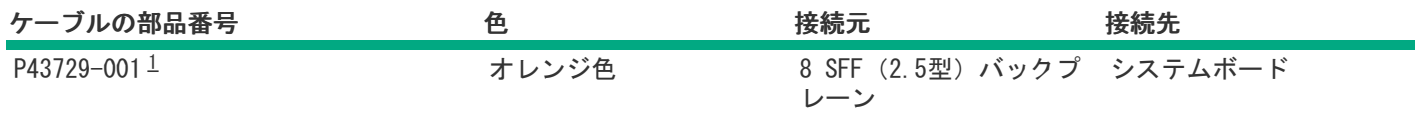

<span id="page-139-0"></span>オプションキット:P48895-B21 [1](#page-139-1)

2 SFF(2.5型)バックプレーン電源

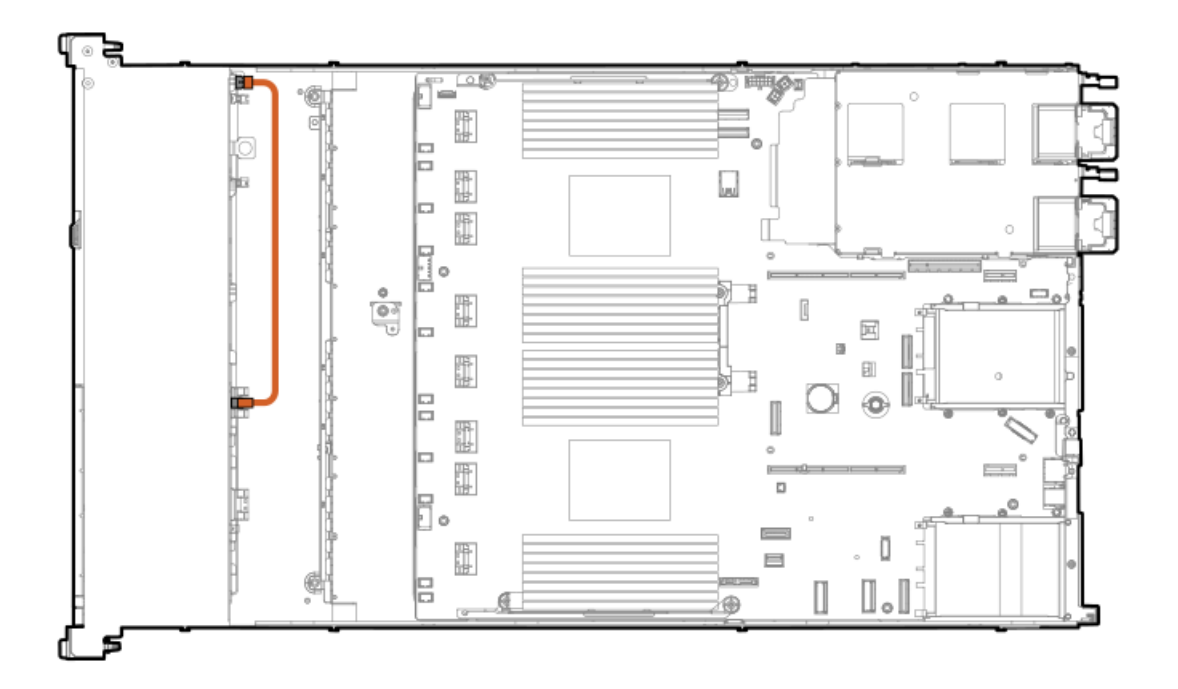

<span id="page-139-2"></span>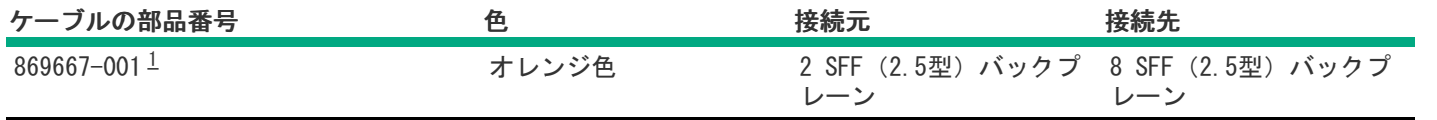

## <span id="page-140-1"></span><span id="page-140-0"></span>IOケーブル接続

SFF(2.5型)オプティカルディスクドライブのケーブル接続

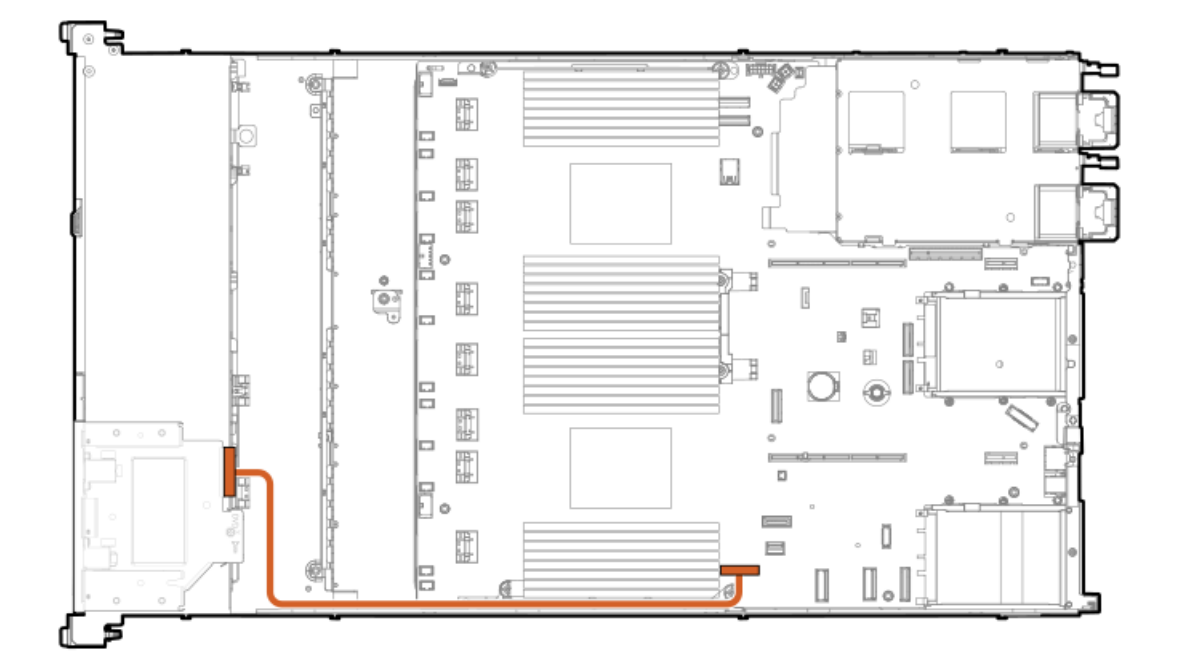

<span id="page-140-3"></span>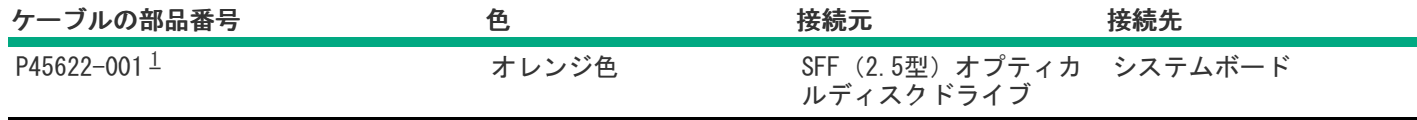

<span id="page-140-2"></span>オプションキット:P48926-B21 [1](#page-140-3)

SFF(2.5型)フロントディスプレイのケーブル接続

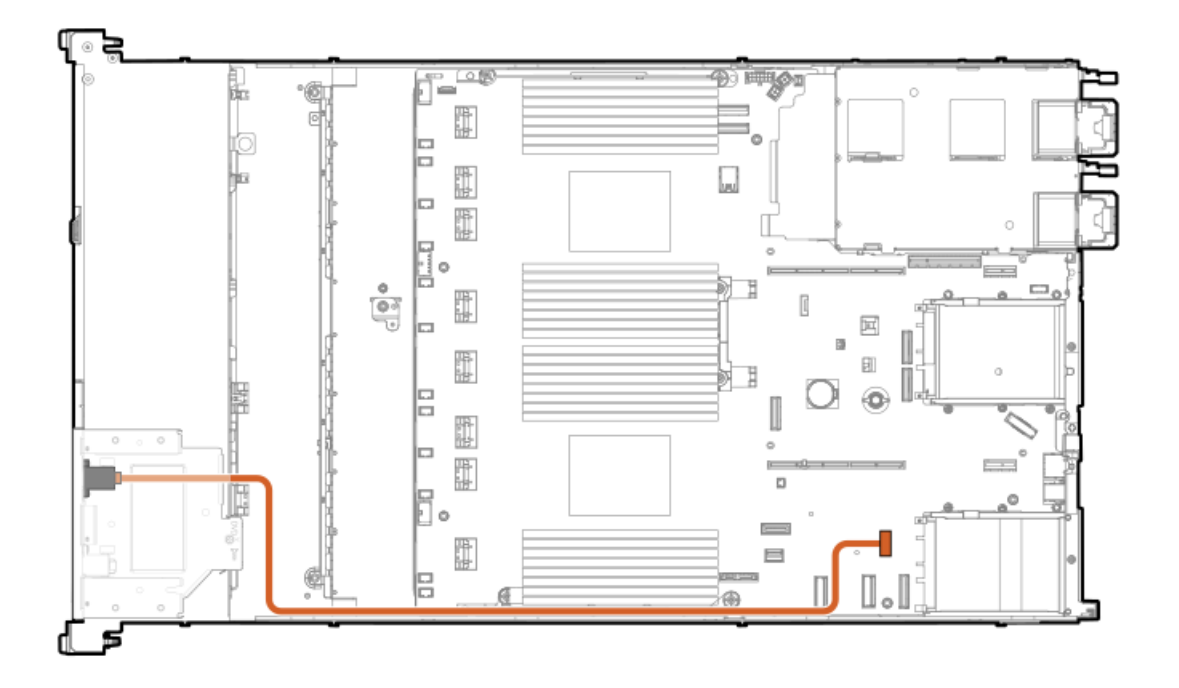

<span id="page-141-1"></span>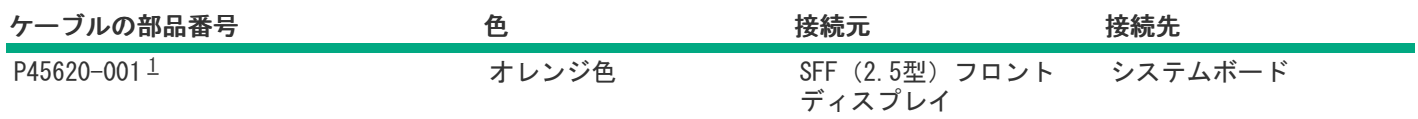

<span id="page-141-0"></span>オプションキット:P48926-B21 [1](#page-141-1)

LFF (3.5型) オプティカルディスクドライブのケーブル接続

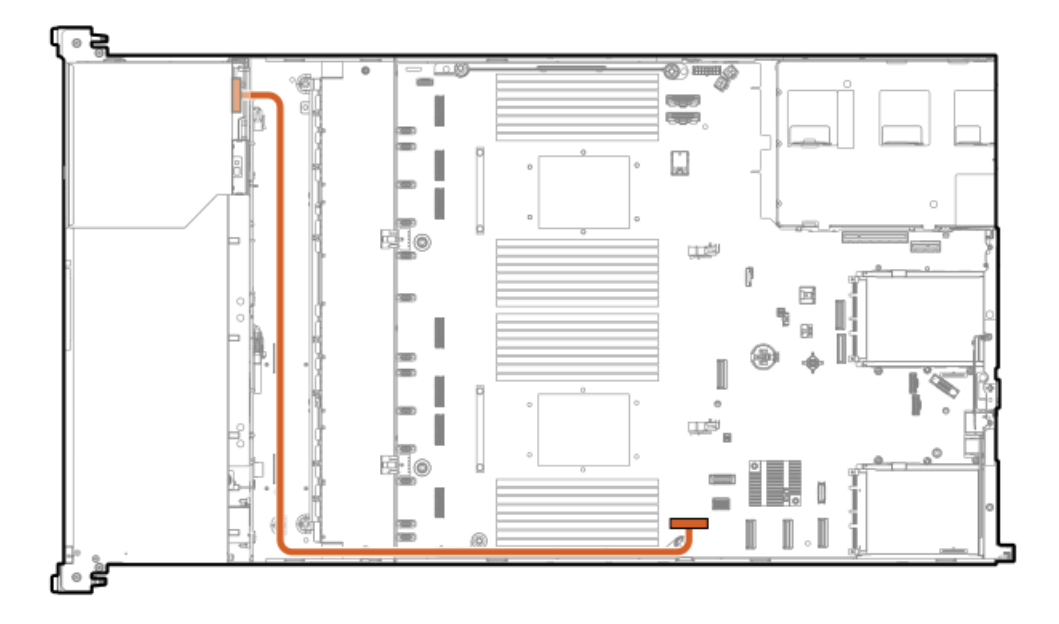

<span id="page-141-3"></span>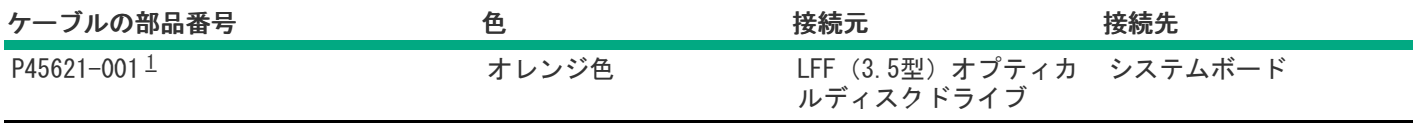

<span id="page-141-2"></span>オプションキット:P48914-B21 [1](#page-141-3)

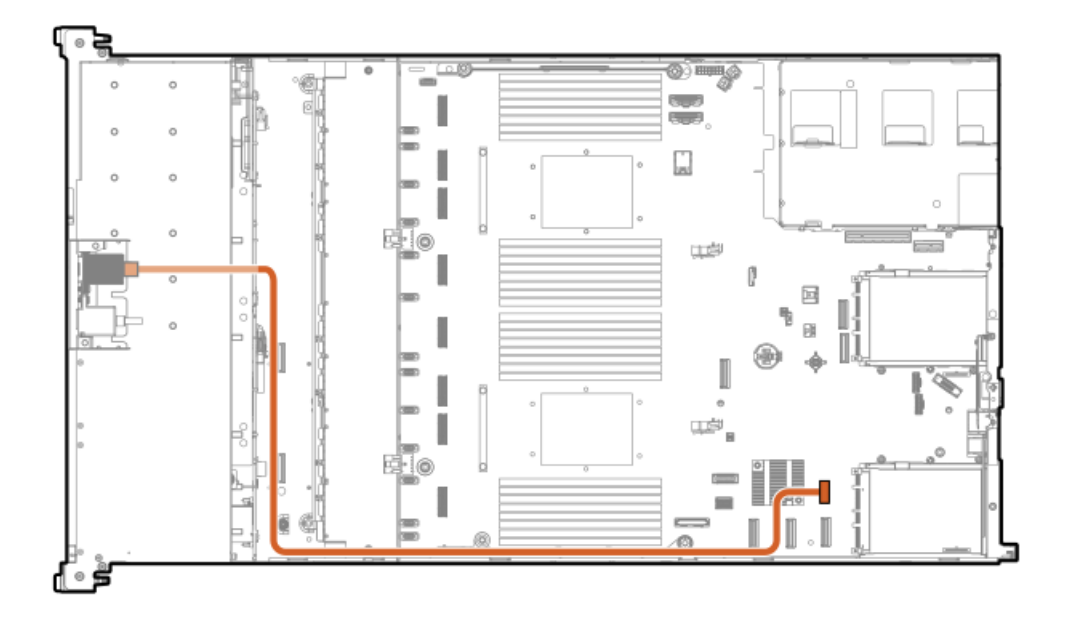

<span id="page-142-2"></span>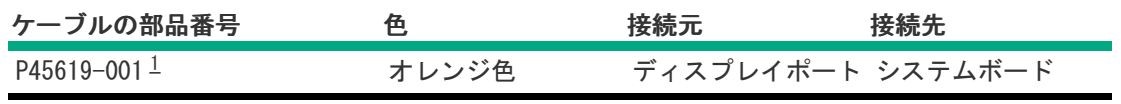

<span id="page-142-1"></span>オプションキット:P48928-B21 [1](#page-142-2)

# <span id="page-142-0"></span>Systems Insight Displayのケーブル接続

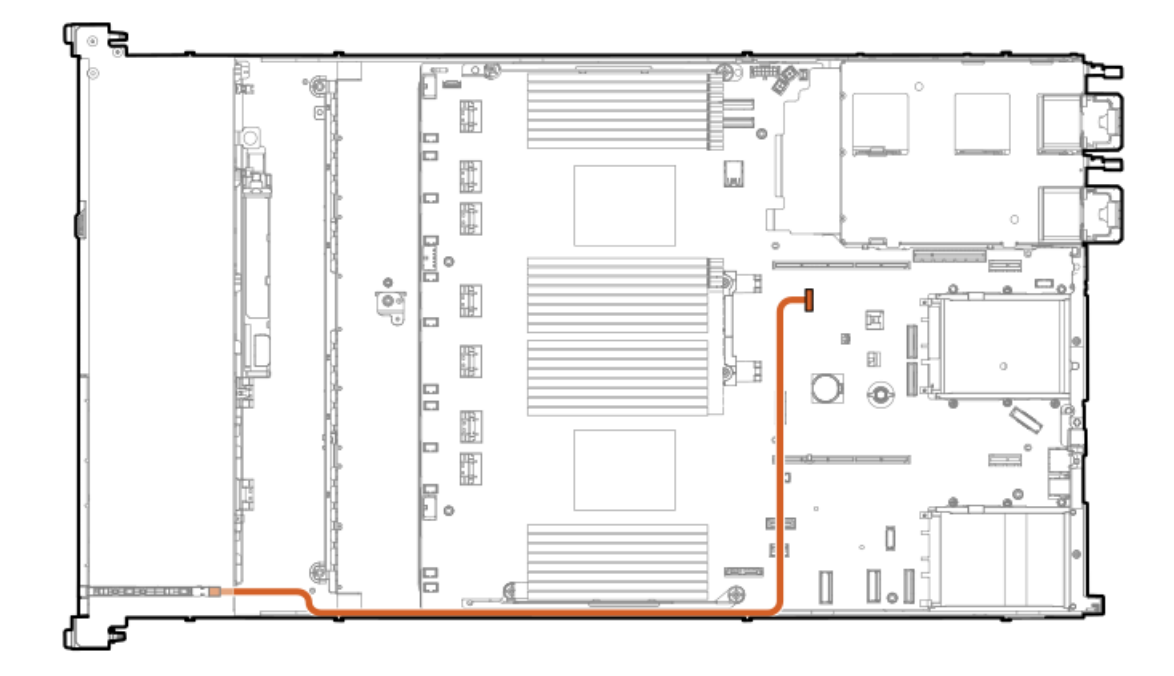

<span id="page-143-3"></span>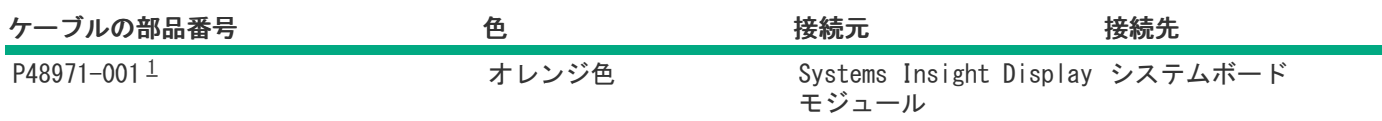

<span id="page-143-2"></span>オプションキット:P48927-B21 [1](#page-143-3)

# <span id="page-143-0"></span>侵入検知スイッチのケーブル接続

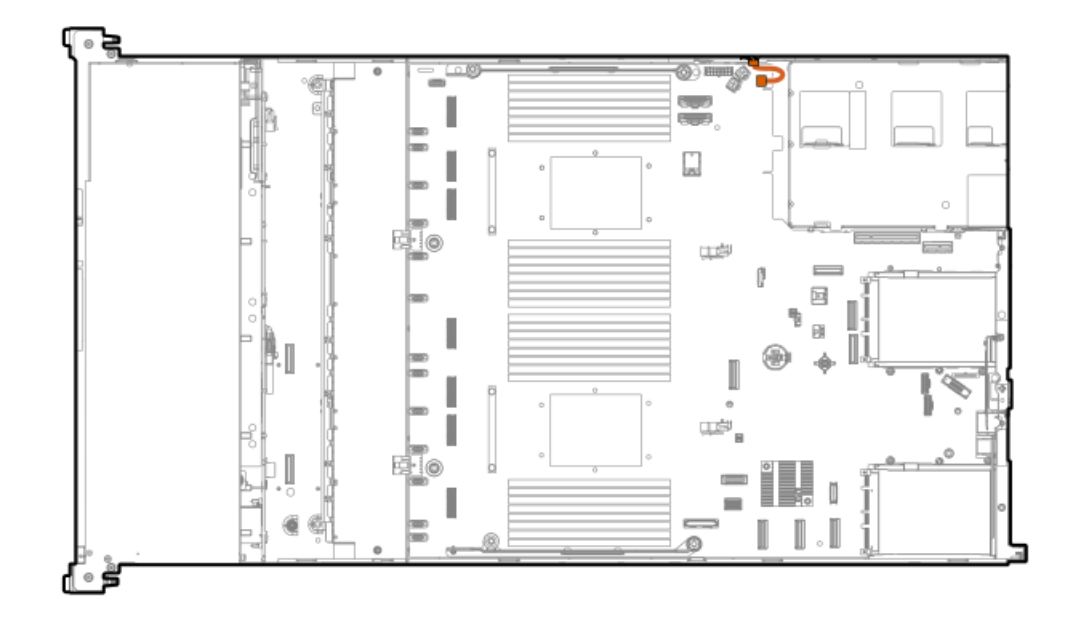

<span id="page-143-5"></span>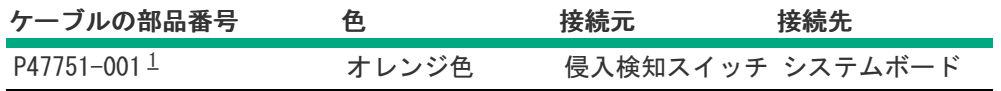

<span id="page-143-4"></span><span id="page-143-1"></span>オプションキット:P48922-B21 [1](#page-143-5)

シリアルポートのケーブル接続
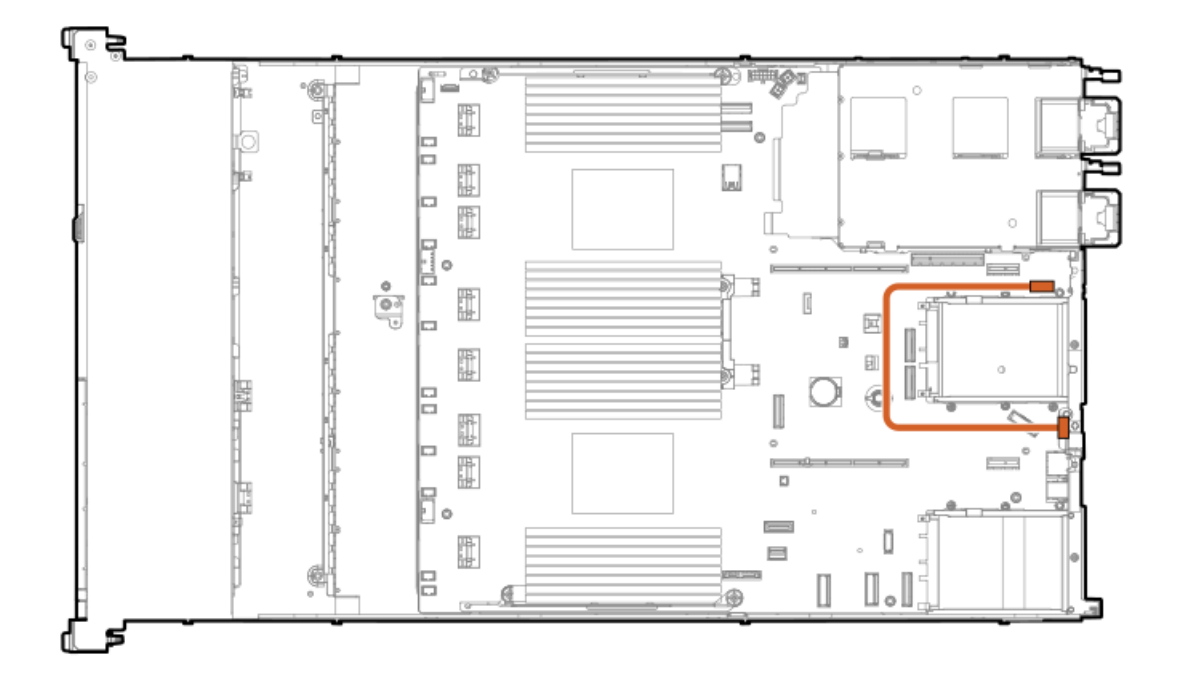

<span id="page-144-1"></span>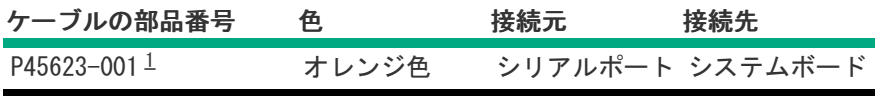

<span id="page-144-0"></span>オプションキット:P48921-B21 [1](#page-144-1)

# Smartストレージバッテリ/キャパシターのケーブル接続

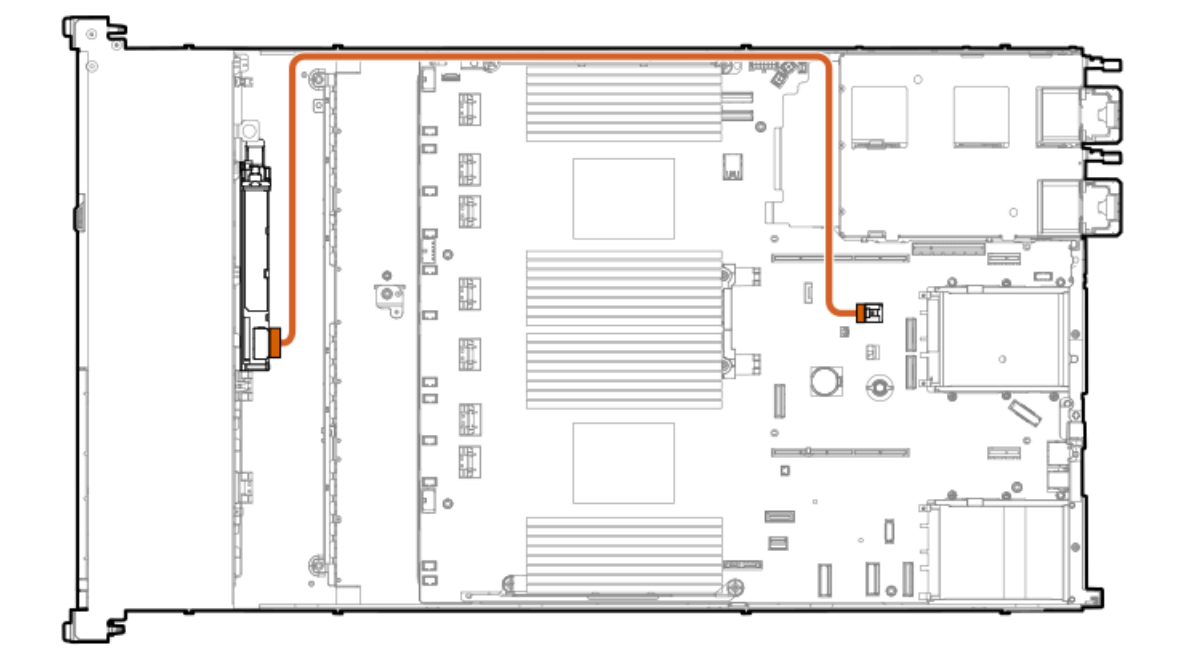

<span id="page-145-1"></span>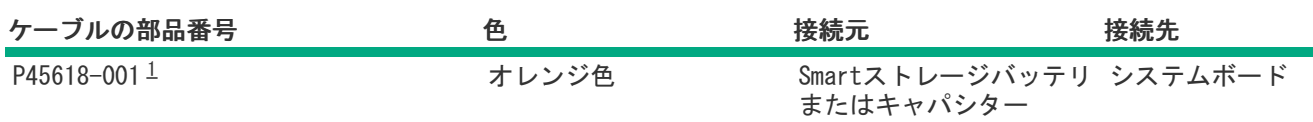

<span id="page-145-0"></span>オプションキット:P48918-B21 [1](#page-145-1)

### 構成関連情報

次の関連情報を使用して、サーバーの構成と管理に関するドキュメントを見つけます。

- 一部のユーティリティが、使用しているサーバーに適用しない場合があります。この章に記載されている製品とサー バーの互換性については、製品のQuickSpecs(https://www.hpe.com/info/dl360gen11-docs)を参照してください。
- HPEファクトリーエクスプレスから注文された製品は、この章の一部またはすべての構成で既に構成されている可能性が あります。追加の設定が必要かどうかを判断するには、HPEファクトリーエクスプレスの注文を確認してください。
- 最新の変更、機能強化、およびバグ修正については、最新の製品リリースノートを参照してください。

サブトピック

[ファームウェアまたはシステムROMのアップデート](#page-145-2)

[サーバーの構成](#page-146-0)

[ストレージコントローラーの構成](#page-147-0)

HPE NS204i ブートデバイスの管理

[オペレーティングシステムの展開](#page-148-1)

[セキュリティの構成](#page-149-0)

[サーバーの最適化](#page-149-1)

[サーバー管理](#page-149-2)

<span id="page-145-2"></span><u>[Linuxベースのハイパフォーマンスコンピューティングクラスターの管理](#page-150-0)</u>

ファームウェアまたはシステムROMのアップデート

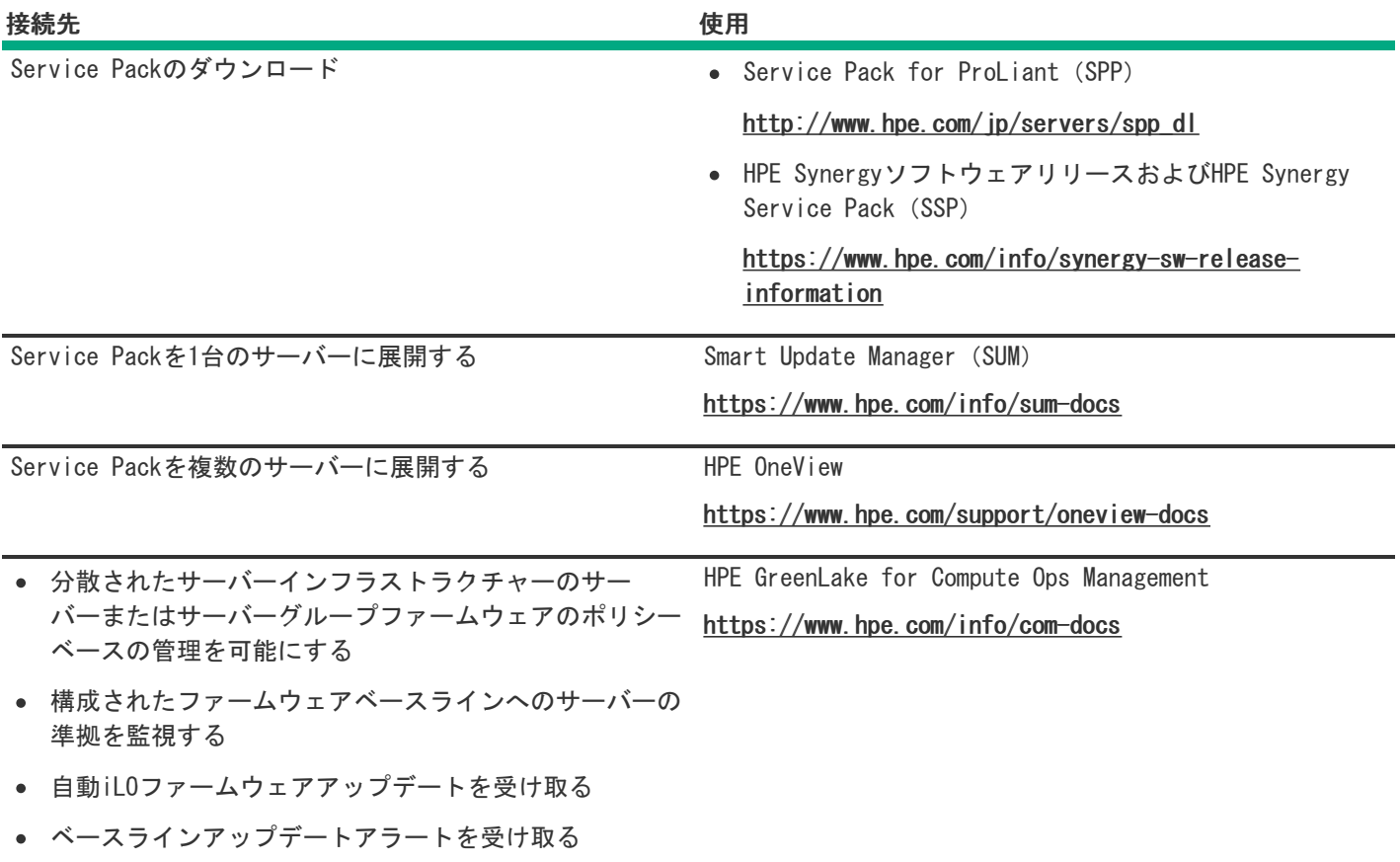

<span id="page-146-0"></span>サーバーの構成

**Contract Contract Contract** 

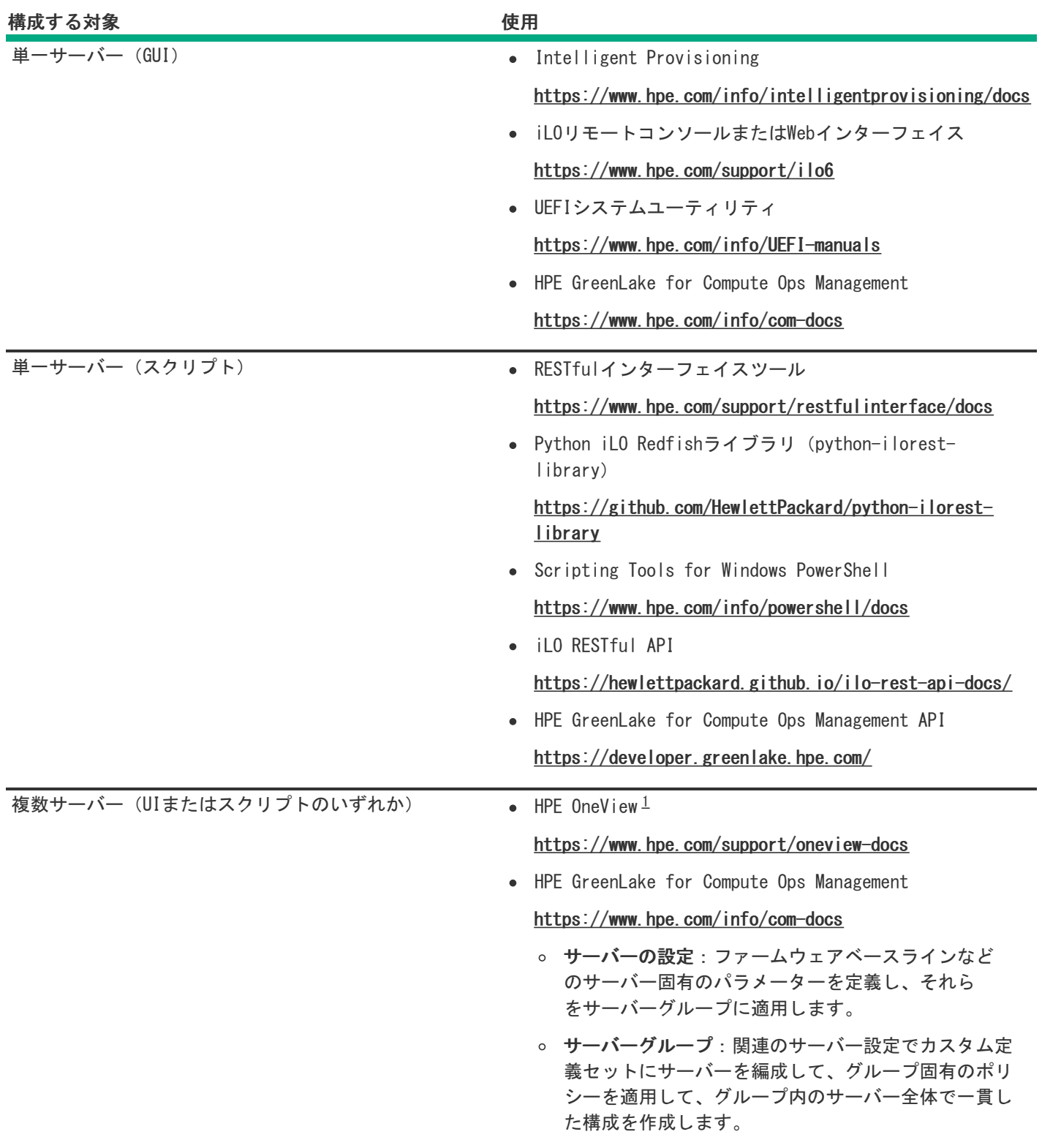

<span id="page-147-2"></span><span id="page-147-1"></span>HPE OneViewを実行しているサーバーの場合、特定の設定の削除または変更には、iLOなどの別のツールを使用しない でください。HPE OneViewとiLOを使用して、同じサーバーを管理する方法について詳しくは、iLOユーザーガイド [\(https://www.hpe.com/support/ilo6](https://www.hpe.com/support/ilo6))を参照してください。 [1](#page-147-2)

# <span id="page-147-0"></span>ストレージコントローラーの構成

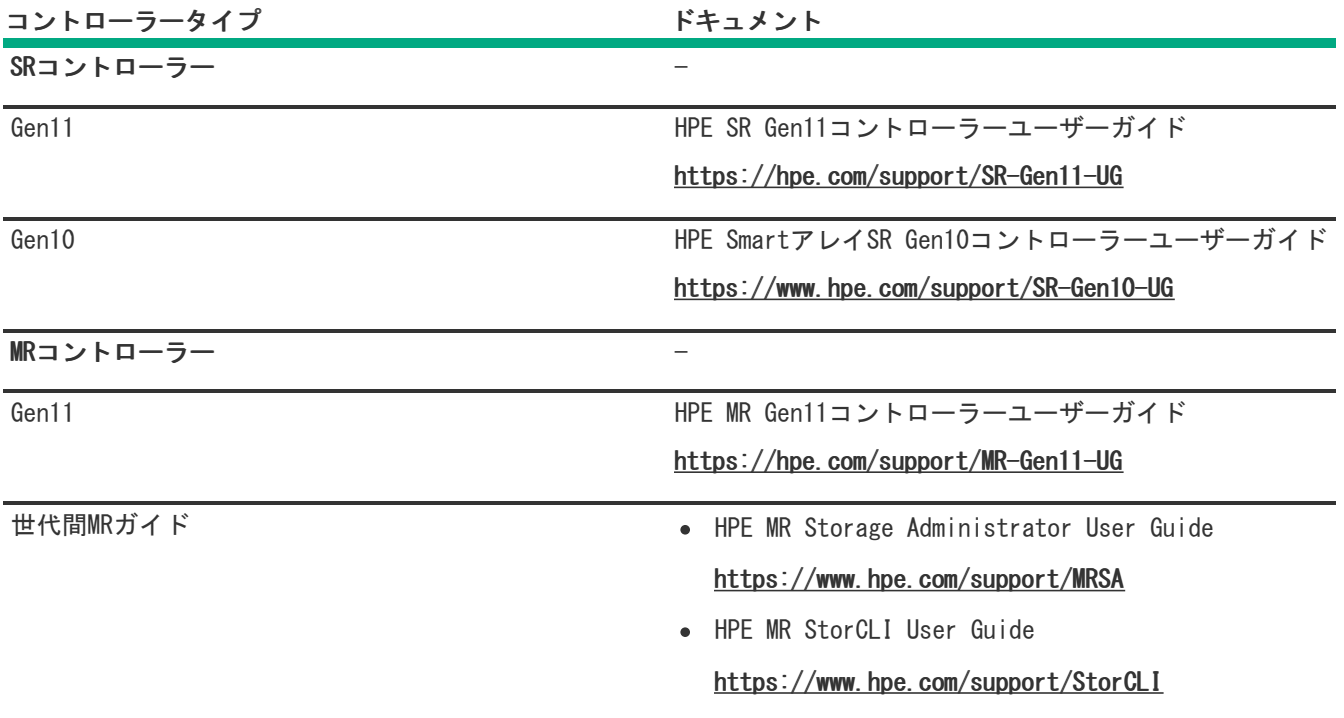

## <span id="page-148-0"></span>HPE NS204iブートデバイスの管理

HPE NS204iブートデバイスのサポートされている機能とメンテナンス情報について詳しくは、 HPE NS204iブートデバイス ユーザーガイドを参照してください。

<https://www.hpe.com/support/NS204-UG>

# <span id="page-148-1"></span>オペレーティングシステムの展開

サポートされているオペレーティングシステムのリストについては、次のHPEサーバーサポート&認定マトリックスを参照し てください。

<https://www.hpe.com/support/Servers-Certification-Matrices>

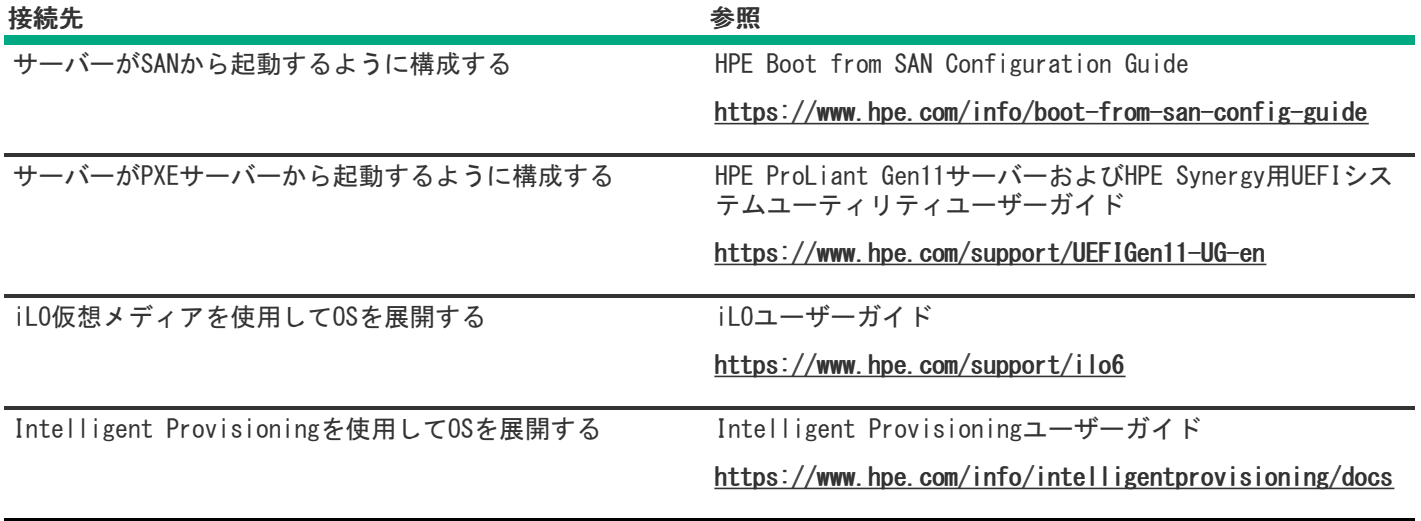

## <span id="page-149-0"></span>セキュリティの構成

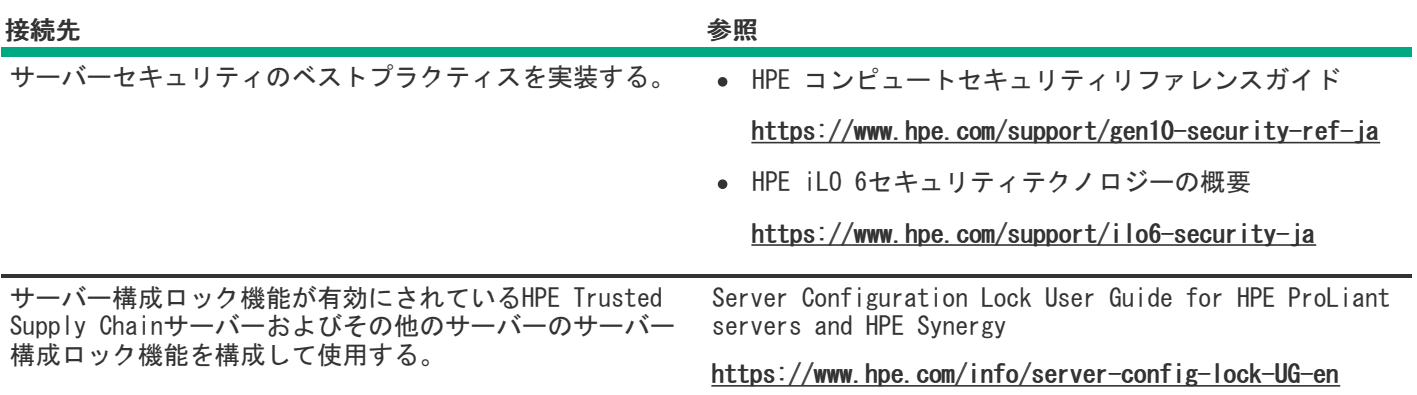

# <span id="page-149-1"></span>サーバーの最適化

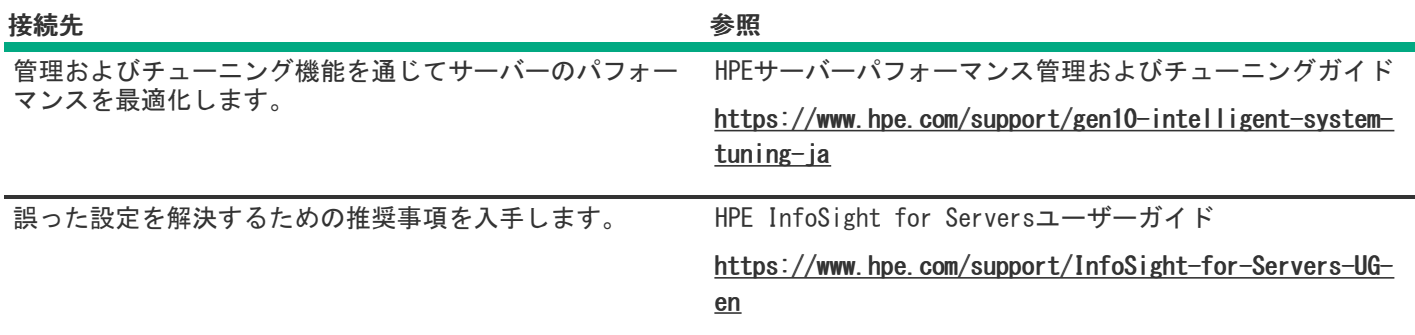

<span id="page-149-2"></span>サーバー管理

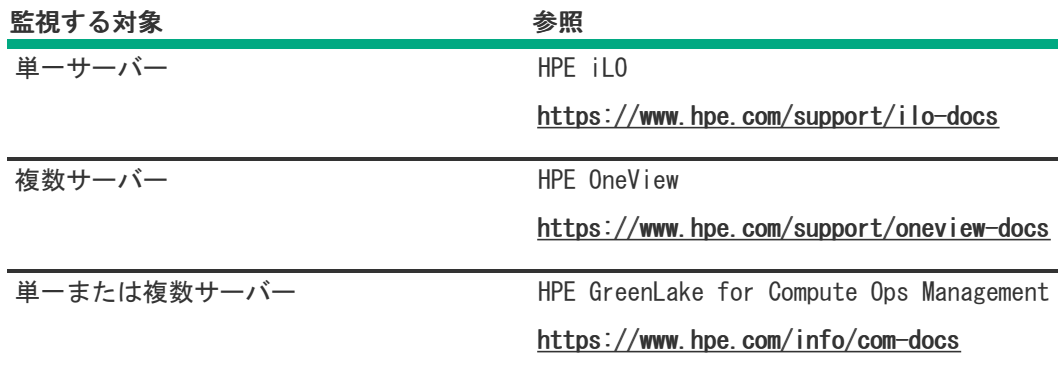

## <span id="page-150-0"></span>Linuxベースのハイパフォーマンスコンピューティングクラスターの管理

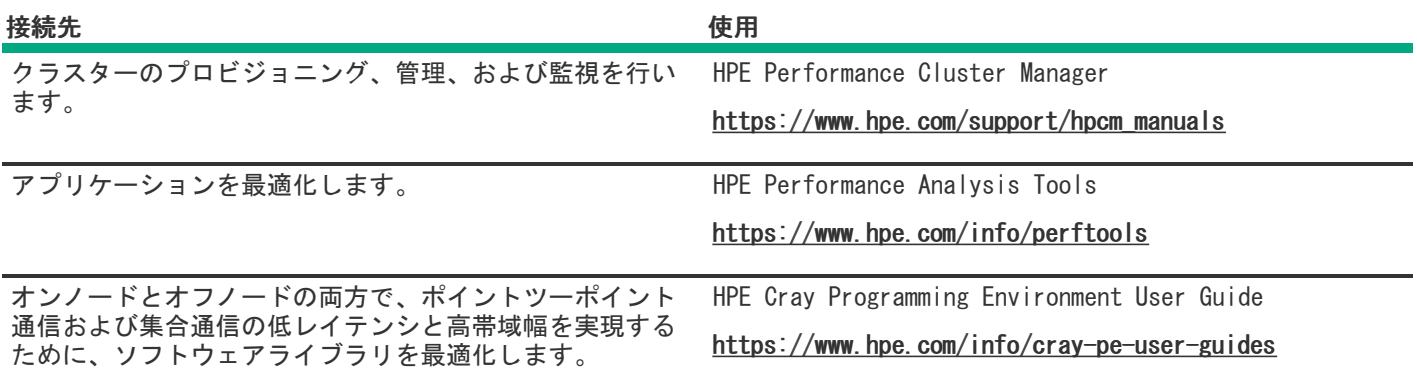

## トラブルシューティング

サブトピック

#### [NMI機能](#page-150-1)

<span id="page-150-1"></span>[トラブルシューティングの資料](#page-150-2)

### NMI機能

システムが従来のデバッグメソッドに応答しない場合、管理者はNMIクラッシュダンプを使用して、クラッシュダンプファ イルを作成することができます。

クラッシュダンプのログ解析は、オペレーティングシステム、デバイスドライバー、およびアプリケーションでのハングな ど、信頼性に関わる問題を診断するために重要です。クラッシュが起きると多くの場合、システムがフリーズし、管理者は システムの電源を一度切って入れ直すことしかできません。システムをリセットすると、問題の解析をサポートできる情報 が消去されます。ただし、NMIを使って、システムリセットの前にメモリダンプを実行し、その情報を保持できます。

<span id="page-150-2"></span>管理者はiLO生成NMI機能を使って、OSに強制的にNMIハンドラーを開始させ、クラッシュダンプログを生成することができ ます。

## トラブルシューティングの資料

トラブルシューティングの資料は、以下のドキュメントのHPE Gen11サーバー製品で使用できます。

- HPE ProLiant Gen11サーバー用のトラブルシューティングガイドは、一般的な問題を解決するための手順を紹介し、障 害を特定し識別するための一連の包括的な対策、問題の解決方法、ソフトウェアのメンテナンスについて説明していま す。
- Error Message Guide for HPE ProLiant Gen11 servers and HPE Synergyでは、エラーメッセージのリストを提供し、 エラーメッセージの意味と解決方法について説明しています。
- HPE ProLiant Gen11サーバーおよびHPE Synergy用のインテグレーテッドマネジメントログメッセージおよびトラブル シューティングガイドでは、クリティカルおよび警告IMLイベントを解決するためのIMLメッセージおよび関連するトラ ブルシューティング情報を提供します。

お使いの製品のトラブルシューティングの資料にアクセスするには、Hewlett Packard [EnterpriseのWebサイト](https://www.hpe.com/info/gen11-troubleshooting)を参照して ください。

### 仕様

サブトピック

[環境仕様](#page-151-0)

[機械仕様](#page-152-0)

[電源装置の仕様](#page-152-1)

<span id="page-151-0"></span>[ホットプラグ対応電源装置に関する計算](#page-155-0)

### 環境仕様

<span id="page-151-2"></span>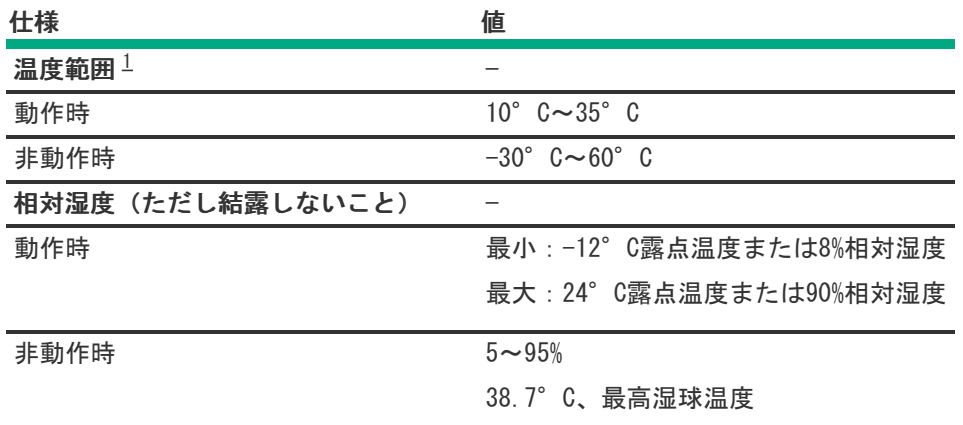

<span id="page-151-1"></span>ここで示す温度の定格はすべて海抜0 mでのものです。海抜3,048 mまでは、高度が304.8 m上昇するごとに1.0°C下が ります。直射日光が当たらないようにしてください。最大変化率は20°C/時です。上限と変化率は、取り付けられて いるオプションのタイプと数によって制限される可能性があります。 [1](#page-151-2)

特定の承認済みのハードウェア構成については、サポートされるシステムの吸気温度の範囲が次のように拡大されます。

● 海抜0 mで5~10°Cおよび35~40°C。この温度は、海抜900 mから3048 mまでは、高度が175 m上昇するごとに1.0°C低

くなります。

● 海抜0 mで40~45°C。この温度は、海抜900 mから3048 mまでは、高度が125 m上昇するごとに1.0°C低くなります。

<span id="page-152-0"></span>このシステムの承認済みのハードウェア構成については、Hewlett Packard [EnterpriseのWebサイト](http://www.hpe.com/servers/ASHRAE)を参照してください。

### 機械仕様

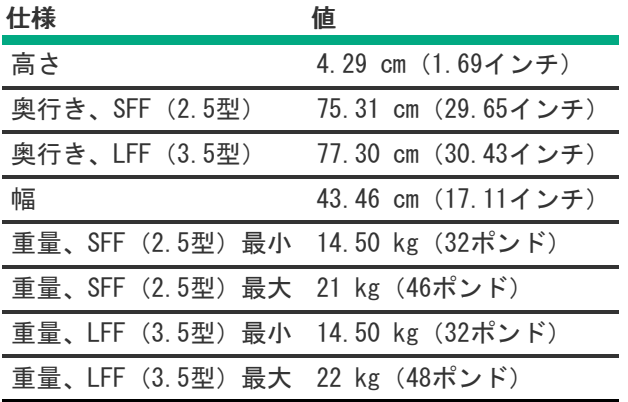

### <span id="page-152-1"></span>電源装置の仕様

取り付けられたオプションや、サーバーを購入した地域によって、サーバーは以下の電源装置のいずれかで構成されます。

- HPE 800 W FS Platinum LHパワーサプライ (HPE 800 W Flex Slot Platinum Hot-plug Low Halogen Power Supply)
- HPE 1000 W FS Titaniumパワーサプライ (HPE 1000 W Flex Slot Titanium Hot-plug Power Supply)
- HPE 1600 W FS Platinum LHパワーサプライ (HPE 1600 W Flex Slot Platinum Hot-plug Low Halogen Power Supply)

サポートされている電源装置の仕様について詳しくは、Hewlett Packard EnterpriseのWebサイト ([https://www.hpe.com/info/proliant/powersupply\)](https://www.hpe.com/info/proliant/powersupply)にあるQuickSpecsを参照してください。

#### サブトピック

HPE 800 W FS Platinum [LHパワーサプライ\(HPE](#page-152-2) 800 W Flex Slot Platinum Hot-plug Low Halogen Power Supply)

HPE 1000 W FS [Titaniumパワーサプライ\(HPE](#page-153-0) 1000 W Flex Slot Titanium Hot-plug Power Supply)

<span id="page-152-2"></span>HPE 1600 W FS Platinum [LHパワーサプライ\(HPE](#page-154-0) 1600 W Flex Slot Platinum Hot-plug Low Halogen Power Supply)

HPE 800 W FS Platinum LHパワーサプライ (HPE 800 W Flex Slot Platinum Hotplug Low Halogen Power Supply)

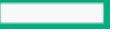

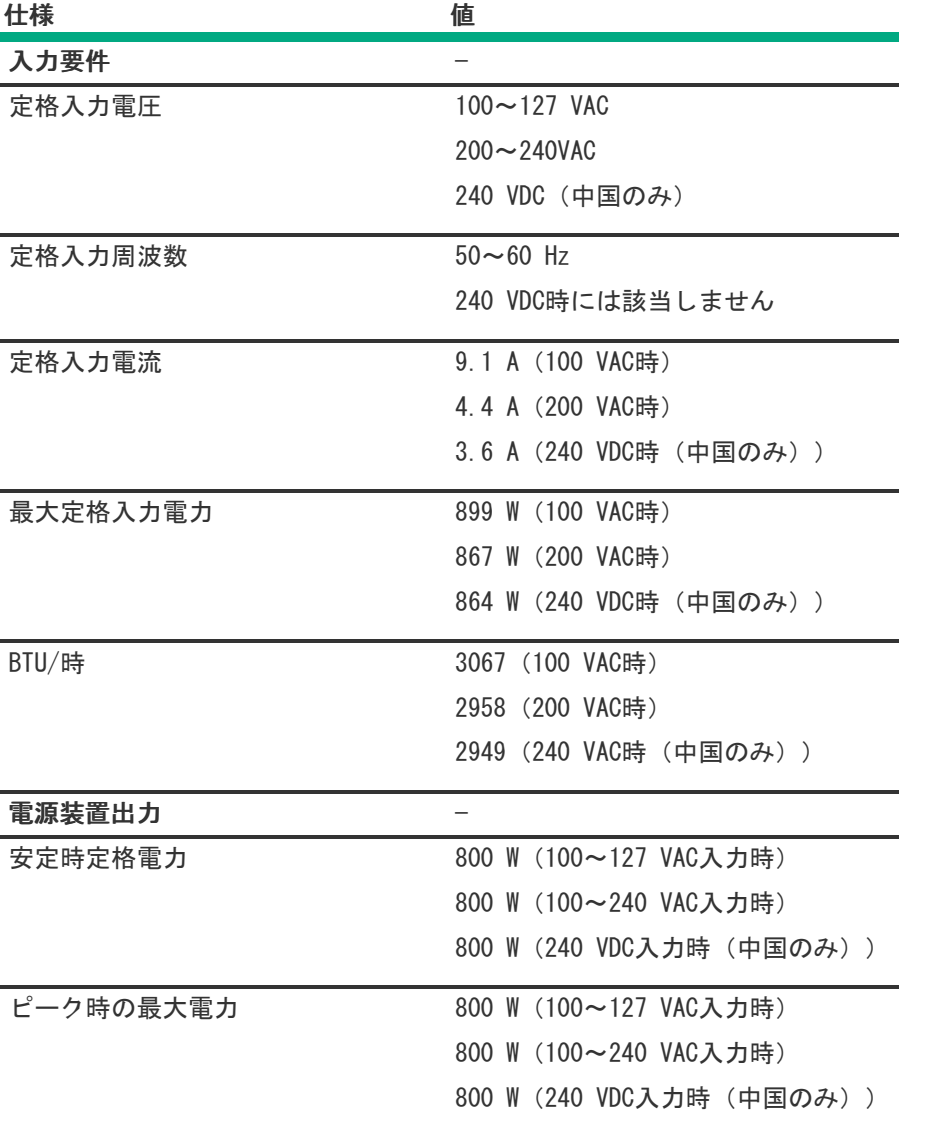

<span id="page-153-0"></span>HPE 1000 W FS Titaniumパワーサプライ (HPE 1000 W Flex Slot Titanium Hotplug Power Supply)

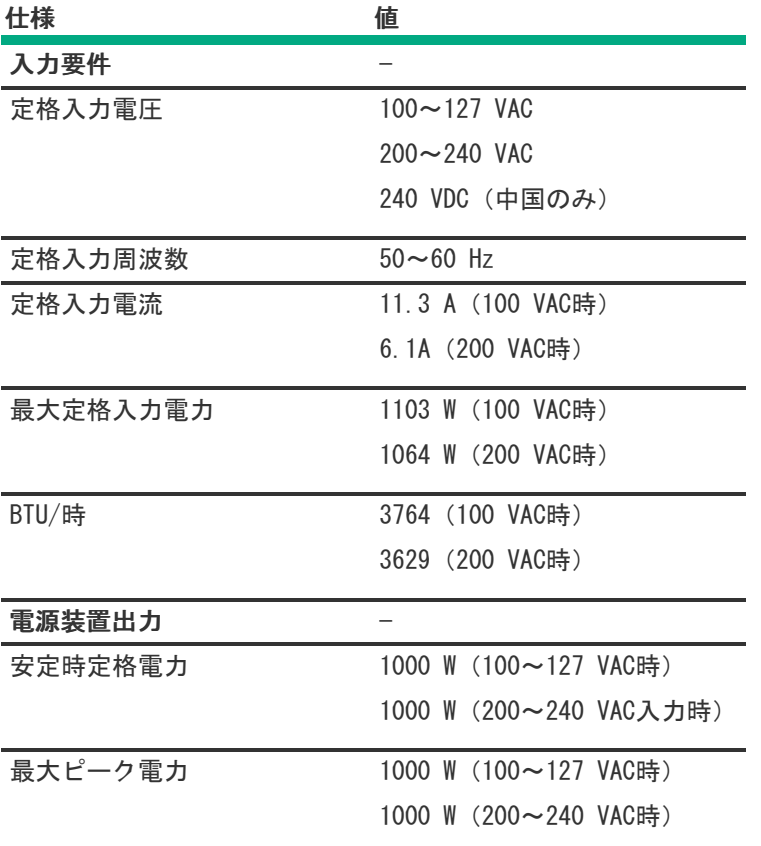

<span id="page-154-0"></span>HPE 1600 W FS Platinum LHパワーサプライ (HPE 1600 W Flex Slot Platinum Hot-plug Low Halogen Power Supply)

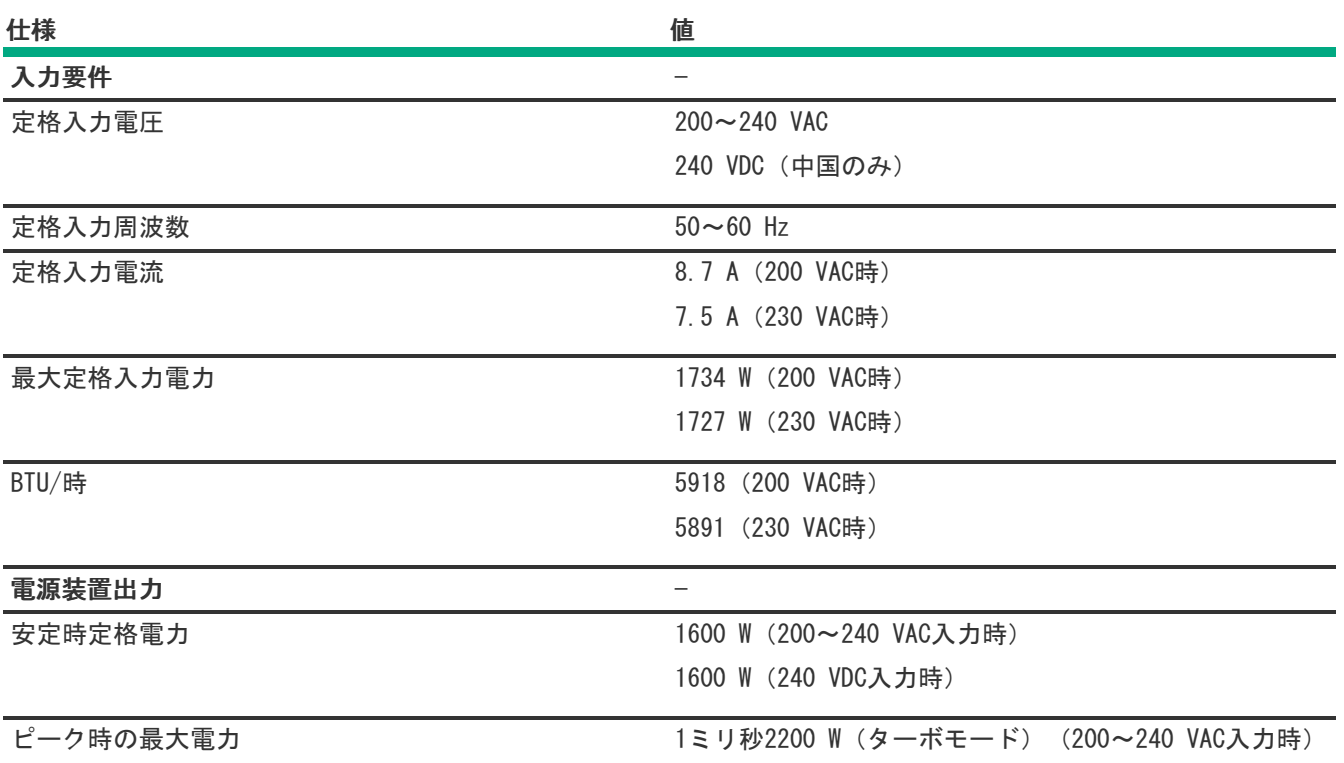

# <span id="page-155-0"></span>ホットプラグ対応電源装置に関する計算

ホットプラグ対応電源装置の仕様、およびサーバーの電気ならびに熱負荷を調べるための計算ツールについては、Hewlett Packard Enterprise Power AdvisorのWebサイト [\(https://www.hpe.com/info/poweradvisor/online](https://www.hpe.com/info/poweradvisor/online)) を参照してくださ い。

### Webサイト

### 全般的なWebサイト

Single Point of Connectivity Knowledge(SPOCK)ストレージ互換性マトリックス

<https://www.hpe.com/storage/spock> ストレージのホワイトペーパーおよび分析レポート

#### <https://www.hpe.com/storage/whitepapers>

上記以外のWebサイトについては[、サポートと他のリソース](#page-155-1)を参照してください。

ストレージWebサイト

### <span id="page-155-1"></span>サポートと他のリソース

サブトピック

Hewlett Packard [Enterpriseサポートへのアクセス](#page-155-2)

[アップデートへのアクセス](#page-156-0)

リモートサポート (HPE通報サービス)

カスタマーセルフリペア (CSR)

[保証情報](#page-157-1)

#### [規定に関する情報](#page-157-2)

<span id="page-155-2"></span>[ドキュメントに関するご意見、ご指摘](#page-158-0)

## Hewlett Packard Enterpriseサポートへのアクセス

ライブアシスタンスについては、Contact Hewlett Packard Enterprise WorldwideのWebサイトにアクセスします。

<https://www.hpe.com/info/assistance>

ドキュメントとサポートサービスにアクセスするには、Hewlett Packard EnterpriseサポートセンターのWebサイトにア クセスします。

<https://www.hpe.com/support/hpesc>

ご用意いただく情報

- テクニカルサポートの登録番号 (該当する場合)
- 製品名、モデルまたはバージョン、シリアル番号
- オペレーティングシステム名およびバージョン
- ファームウェアバージョン
- エラーメッセージ
- 製品固有のレポートおよびログ  $\bullet$
- アドオン製品またはコンポーネント
- 他社製品またはコンポーネント

# <span id="page-156-0"></span>アップデートへのアクセス

- 一部のソフトウェア製品では、その製品のインターフェイスを介してソフトウェアアップデートにアクセスするための メカニズムが提供されます。ご使用の製品のドキュメントで、ソフトウェアの推奨されるソフトウェアアップデート方 法を確認してください。
- 製品のアップデートをダウンロードするには、以下のいずれかにアクセスします。

Hewlett Packard Enterpriseサポートセンター

#### <https://www.hpe.com/support/hpesc>

Hewlett Packard Enterpriseサポートセンター:ソフトウェアのダウンロード

<https://www.hpe.com/support/downloads>

マイHPEソフトウェアセンター

#### <https://www.hpe.com/software/hpesoftwarecenter>

eNewslettersおよびアラートをサブスクライブするには、以下にアクセスします。

#### <https://www.hpe.com/support/e-updates>

お客様のエンタイトルメントを表示およびアップデートするには、または契約と標準保証をお客様のプロファイルにリ ンクするには、Hewlett Packard EnterpriseサポートセンターMore Information on Access to Support Materialsペー ジをご覧ください。

<https://www.hpe.com/support/AccessToSupportMaterials>

重要:

Hewlett Packard Enterpriseサポートセンターからアップデートにアクセスするには、製品エンタイトルメ ントが必要な場合があります。関連するエンタイトルメントでHPE Passportをセットアップしておく必要が あります。

### <span id="page-156-1"></span>リモートサポート(HPE通報サービス)

リモートサポートは、保証またはサポート契約の一部としてサポートデバイスでご利用いただけます。優れたイベント診 断、Hewlett Packard Enterpriseへのハードウェアイベント通知の自動かつ安全な送信を提供します。また、お使いの製品 のサービスレベルに基づいて高速かつ正確な解決方法を開始します。Hewlett Packard Enterpriseでは、ご使用のデバイス をリモートサポートに登録することを強くお勧めします。

ご使用の製品にリモートサポートの追加詳細情報が含まれる場合は、検索を使用してその情報を見つけてください。

HPE通報サービス

<http://www.hpe.com/jp/hpalert>

HPE Pointnext Tech Care

<https://www.hpe.com/jp/ja/services/tech-care>

HPE Complete Care

<https://www.hpe.com/jp/ja/services/complete-care>

## <span id="page-157-0"></span>カスタマーセルフリペア (CSR)

Hewlett Packard Enterpriseカスタマーセルフリペア (CSR) プログラムでは、ご使用の製品をお客様ご自身で修理するこ とができます。CSR部品を交換する必要がある場合、お客様のご都合のよいときに交換できるよう直接配送されます。一部 の部品はCSRの対象になりません。Hewlett Packard Enterpriseの正規保守代理店が、CSRによって修理可能かどうかを判断 します。

<span id="page-157-1"></span>CSRについて詳しくは、お近くの正規保守代理店にお問い合わせください。

### 保証情報

ご使用の製品の保証情報を確認するには、以下のリンクを参照してください。

HPE ProLiantとIA-32サーバーおよびオプション

<https://www.hpe.com/support/ProLiantServers-Warranties>

HPE EnterpriseおよびCloudlineサーバー

<https://www.hpe.com/support/EnterpriseServers-Warranties>

HPEストレージ製品

<https://www.hpe.com/support/Storage-Warranties>

HPEネットワーク製品

<https://www.hpe.com/support/Networking-Warranties>

### <span id="page-157-2"></span>規定に関する情報

安全、環境、および規定に関する情報については、Hewlett Packard Enterpriseサポートセンターからサーバー、ストレー ジ、電源、ネットワーク、およびラック製品の安全と準拠に関する情報を参照してください。

#### <https://www.hpe.com/support/Safety-Compliance-EnterpriseProducts>

#### 規定に関する追加情報

Hewlett Packard Enterpriseは、REACH(欧州議会と欧州理事会の規則EC No 1907/2006)のような法的な要求事項に準拠す る必要に応じて、弊社製品の含有化学物質に関する情報をお客様に提供することに全力で取り組んでいます。この製品の含 有化学物質情報レポートは、次を参照してください。

#### <https://www.hpe.com/info/reach>

RoHS、REACHを含むHewlett Packard Enterprise製品の環境と安全に関する情報と準拠のデータについては、次を参照して ください。

#### <https://www.hpe.com/info/ecodata>

社内プログラム、製品のリサイクル、エネルギー効率などのHewlett Packard Enterpriseの環境に関する情報については、 次を参照してください。

<span id="page-158-0"></span><https://www.hpe.com/info/environment>

## ドキュメントに関するご意見、ご指摘

Hewlett Packard Enterpriseでは、お客様により良いドキュメントを提供するように努めています。ドキュメントの改善に 役立てるために、Hewlett Packard Enterpriseサポートセンターポータル [\(https://www.hpe.com/support/hpesc](https://www.hpe.com/support/hpesc)) にあ るフィードバックボタンとアイコン(開いているドキュメントの下部にあります)から、エラー、提案、またはコメントを 送信いただけます。すべてのドキュメント情報は、プロセスによってキャプチャーされます。